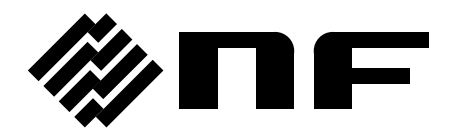

# インピーダンスアナライザ **IMPEDANCE ANALYZER**

# **ZA57630**

取扱説明書(応用編)

株式会社 エヌエフ回路設計スロック

DA00070168-001

# インピーダンスアナライザ **IMPEDANCE ANALYZER**

# **ZA57630**

# 取扱説明書(応用編)

# 登録商標について

National Instruments, LabVIEW, Measurement Studio は,米国 National Instruments Corporation の商標です。

WINDOWS® EMBEDDED 8.1 INDUSTRY PRO Used with permission from Microsoft.

この取扱説明書で使われているその他の会社名,商品名などは,一般に各社の商標また は登録商標です。

# 著作権について

NI Measurement Studio Copyright (C) 2019 National Instruments Corporation All Rights Reserved.

──── はじめに ────

このたびは、「ZA57630 インピーダンスアナライザ」をお買い求めいただき,あ りがとうございます。

電気製品を安全に正しくお使いいただくために,まず,次項の「安全にお使いい ただくために」をお読みください。

#### ■ この説明書の注意記号について

この説明書では,次の注意記号を使用しています。機器の使用者の安全のため,また,機器の 損傷を防ぐためにも,この注意記号の内容は必ず守ってください。

# △ 警 告

機器の取扱いにおいて,使用者が死亡または重傷を負うおそれがある場合,その危険を避け るための情報を記載しています。

# ! 注 意

機器の取扱いにおいて,使用者が傷害を負う,または物的損害が生じるおそれを避けるため の情報を記載しています。

#### ■ 記載内容の適用範囲

この説明書は,CE マーキングに適合した ZA57630 について記載されています。

CE マーキングのない製品は,CE マーキング(EMC 指令など)に適合しないことがあります。 製品の背面パネルで CE マーキングの有無をご確認ください。

- ZA57630 には,以下の取扱説明書があります。
	- 取扱説明書(基本編) ZA57630 をパネルから操作する方法,仕様など基本的な事柄を説明します。 初めて使用する方は,基本編「1. 概説」からお読みください。
	- 取扱説明書(応用編) より高度な操作方法,保守などの事柄を説明します。
	- 取扱説明書(外部制御) ZA57630 を外部制御する方法を説明します。

#### 基本編

#### 1. 概 説

この製品の概要・特長・応用・機能および簡単な動作原理を説明しています。

2. 使用前の準備

設置または操作の前にしなければならない大事な準備作業について説明しています。

3. パネル操作一覧

パネル面各部の機能,操作方法,初期値,測定値の表示画面の内容をまとめて示して います。全容を概観したいときにお読みください。

4. 基本操作

ZA57630 の基本的な操作方法を説明しています。機器を操作しながらお読みください。

#### 5. 仕様

仕様(機能・性能)について記載しています。

#### 応用編

1. 応用操作例

さらに幅広い操作説明をしています。

2. ファイルフォーマット

外部ストレージ(USB メモリ)に保存される各種ファイルのフォーマットについて説 明しています。

3. トラブルシューティング

エラーメッセージまたは故障と思われるときの対処方法を記載しています。

4. 保守

保管,再梱包,輸送の他,性能試験の方法について説明しています。

# - 安全にお使いいただくために ────

安全にご使用いただくため,下記の警告や注意事項は必ず守ってください。

これらの警告や注意事項を守らずに発生した損害については,当社はその責任と保証を負いか ねますのでご了承ください。

なお,この製品は,JIS や IEC 規格の絶縁基準 クラス I 機器(保護導体端子付き)です。

● 取扱説明書の内容は必ず守ってください。

取扱説明書には,この製品を安全に操作・使用するための内容を記載しています。 ご使用に当たっては,この説明書を必ず最初にお読みください。

この取扱説明書に記載されているすべての警告事項は,重大事故に結びつく危険を未然に防止 するためのものです。必ず守ってください。

#### ● 必ず接地してください。

この製品は,ラインフィルタを使用しており,接地しないと感電します。

 感電事故を防止するため,必ず「電気設備技術基準 D 種(100 以下)接地工事」以上の接 地に確実に接続してください。

3 ピン電源プラグを,保護接地コンタクトを持った電源コンセントに接続すれば,この製品 は自動的に接地されます。

#### ● 電源電圧を確認してください。

この製品は、取扱説明書の「2.3 接地および電源接続」の項に記載の電源電圧で動作します。 電源接続の前に,コンセントの電圧がこの製品の定格電源電圧に適合しているかどうかを確 認してください。

● おかしいと思ったら

 この製品から煙が出てきたり,変な臭いや音がしたら,直ちに電源コードを抜いて使用を中 止してください。

 このような異常が発生したら,修理が完了するまで使用できないようにして,直ちに当社ま たは当社代理店にご連絡ください。

#### ● 揮発性雰囲気中では使用しないでください。

爆発などの危険性があります。

● カバーは取り外さないでください。

 この製品の内部には,高電圧の箇所があります。カバーは絶対に取り外さないでください。 内部を点検する必要があるときでも,当社の認定したサービス技術者以外は内部に触れない でください。

#### ● 改造はしないでください。

改造は、絶対に行わないでください。新たな危険が発生したり、故障時に修理をお断りする ことがあります。

● 製品に水が入らないように,また濡らさないようご注意ください。

 濡らしたまま使用すると,感電および火災の原因になります。水などが入った場合は,直ち に電源コードを抜いて,当社または当社代理店にご連絡ください。

● 近くに雷が発生したとき, 雷源スイッチを切り, 雷源コードを抜いてください。

雷によっては,感電,火災および故障の原因になります。

### ● 安全関係の記号

製品本体や取扱説明書で使用している安全上の記号の一般的な定義は,次のとおりです。

#### $\bigwedge$  取扱説明書参照記号

使用者に危険の潜在を知らせるとともに,取扱説明書を参照する必要 がある箇所に表示されます。

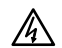

! **WARNING**

! 警 告

#### 感電の危険を示す記号

特定の条件下で,感電の可能性がある箇所に表示されます。

警告記号

機器の取扱いにおいて,使用者が死亡または重傷を負うおそれがある 場合,その危険を避けるための情報を記載しております。

! 注 意

注意記号

機器の取扱いにおいて,使用者が傷害を負う,または物的損害が生じ るおそれを避けるための情報を記載しております。 ! **CAUTION**

# ● その他の記号

 $\mathbf{I}$ 

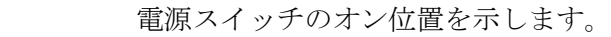

- $\bigcirc$ 電源スイッチのオフ位置を示します。
- $\frac{1}{\sqrt{2}}$ コネクタの外部導体が,筐体に接続されていることを示します。

コネクタの外部導体が,筐体から絶縁されていることを示します。 ただし安全のため,接地電位からの電位差 42Vpk 以下に制限されて いることを示します。 42Vpk

この製品は接地して使用しますので,筐体電位は接地電位と等しくなります。

#### ● 電磁両立性

この製品は、CISPR 11 Group 1 Class A 機器です。この製品を住宅地で使用すると妨害を 起こすことがあります。使用者が電磁放射を減らしラジオおよびテレビ放送の受信妨害を予防 する特別の手段を取らない限り,そのような使い方は避けなければなりません。

#### ● 廃棄処分時のお願い

環境保全のため,この製品を廃棄処分するときは,次の内容に留意してください。

- a) この製品はリチウム電池を内蔵しています。産業廃棄物を取り扱う業者を通じて、廃 棄処分してください。
- b)この製品の LCD バックライトには,水銀は含まれていません。
- c)この製品は,産業廃棄物を取り扱う業者を通して廃棄処分してください。

 $\boxminus$ 次

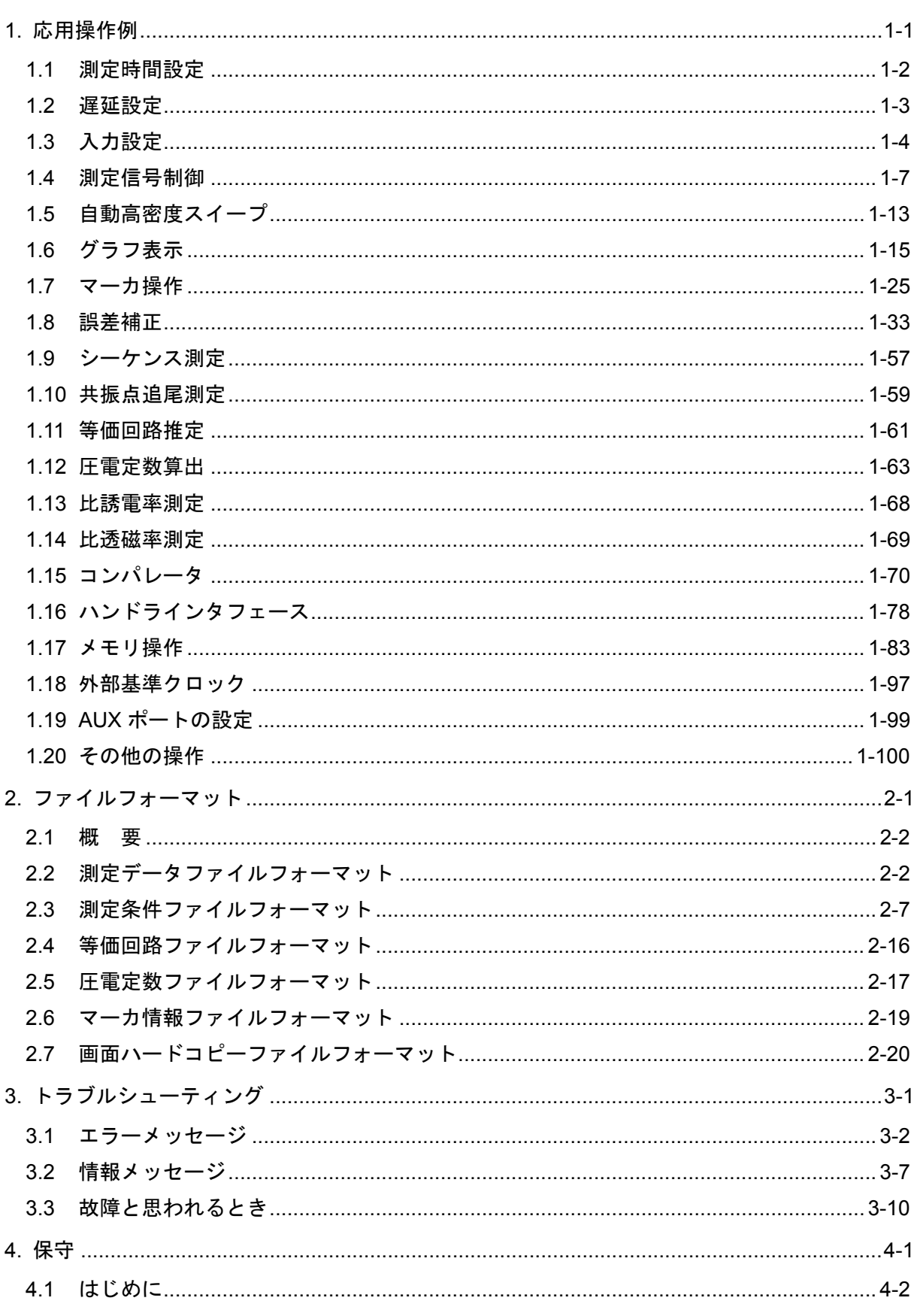

ページ

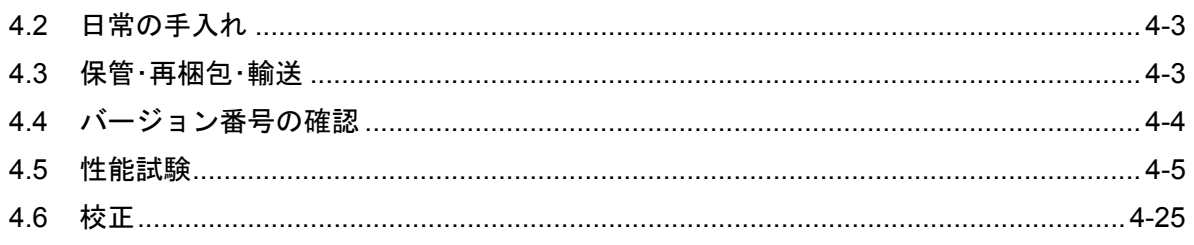

付 図 付 表  $\blacksquare$ 

ページ

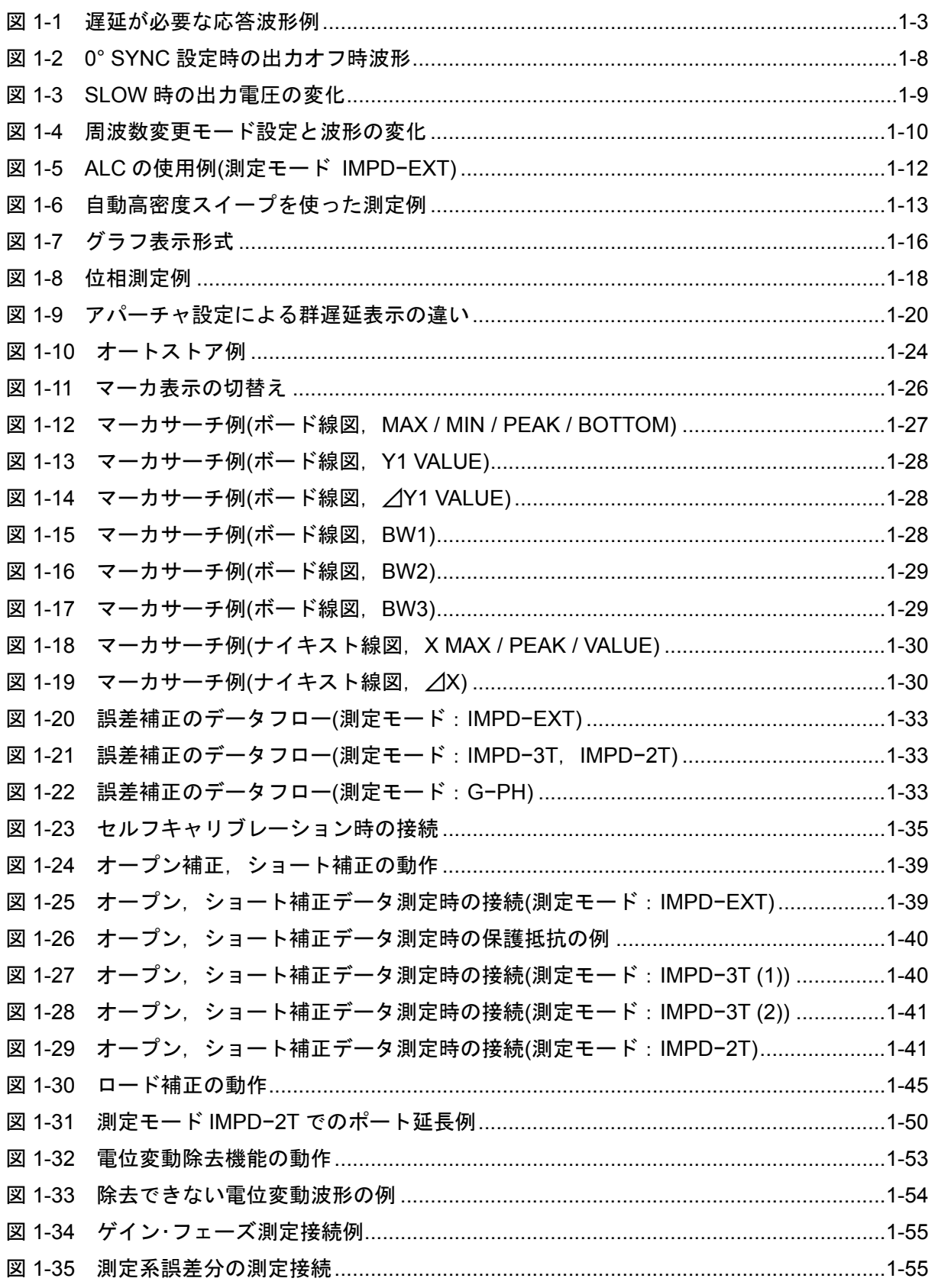

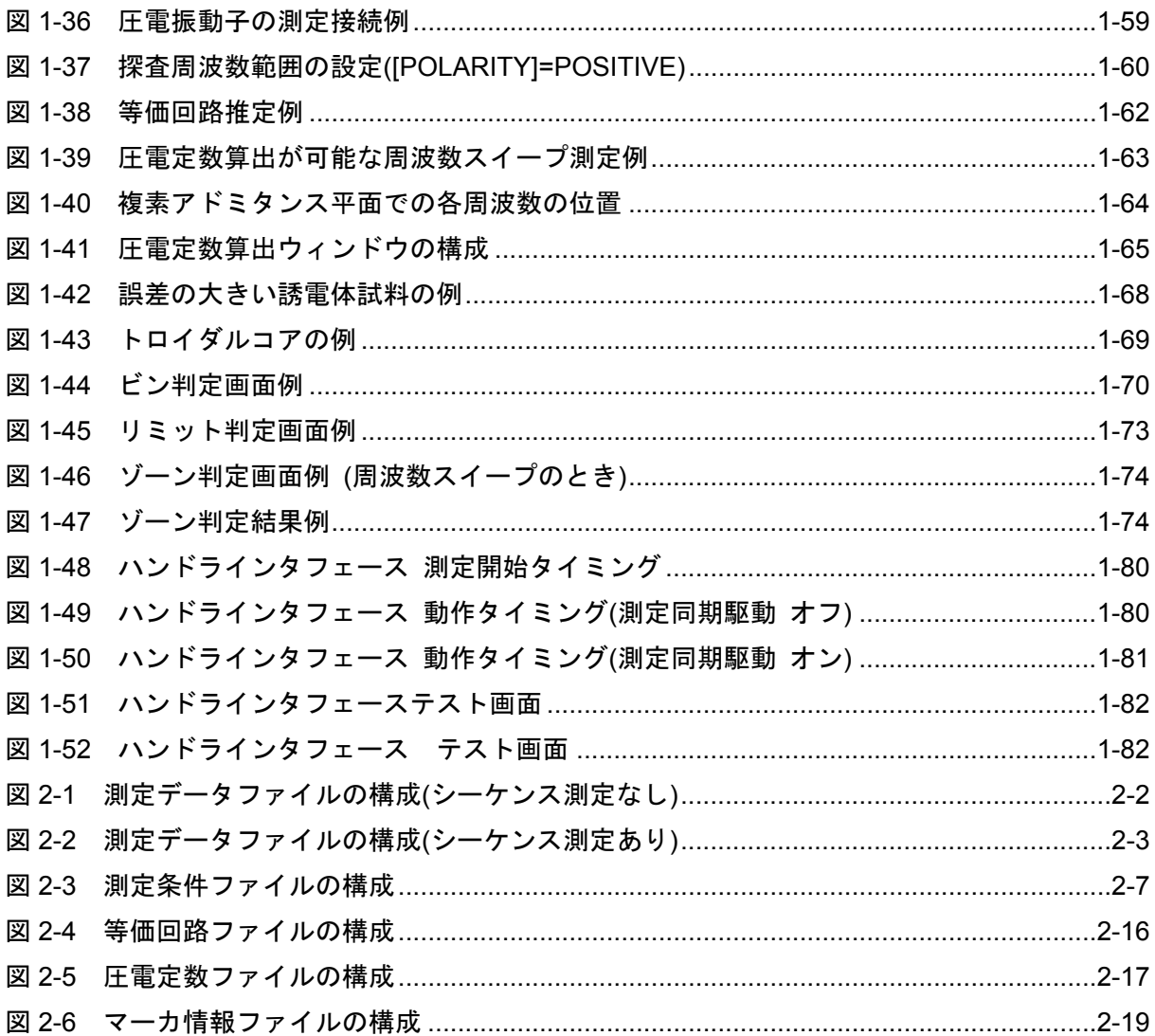

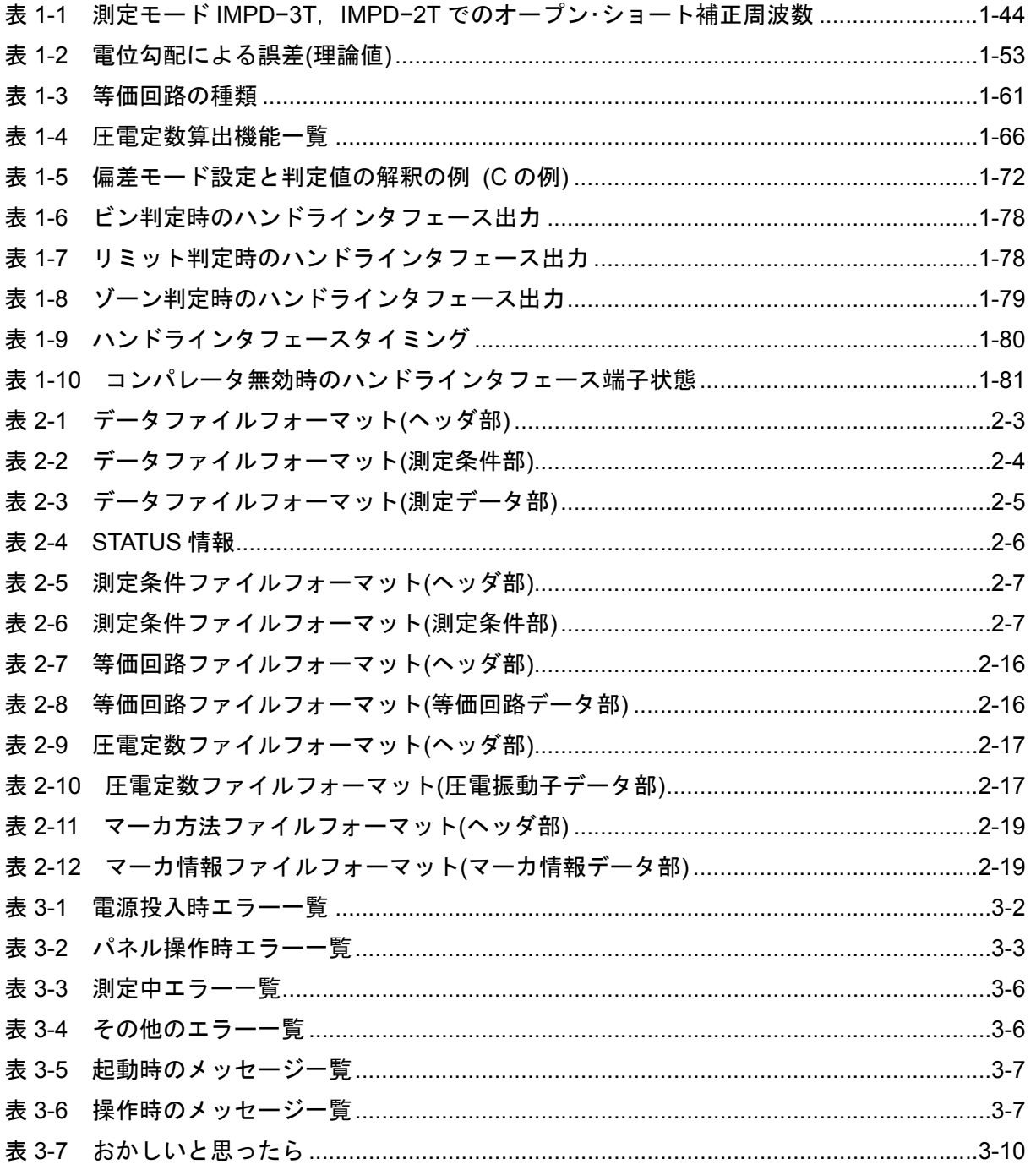

# 1. 応用操作例

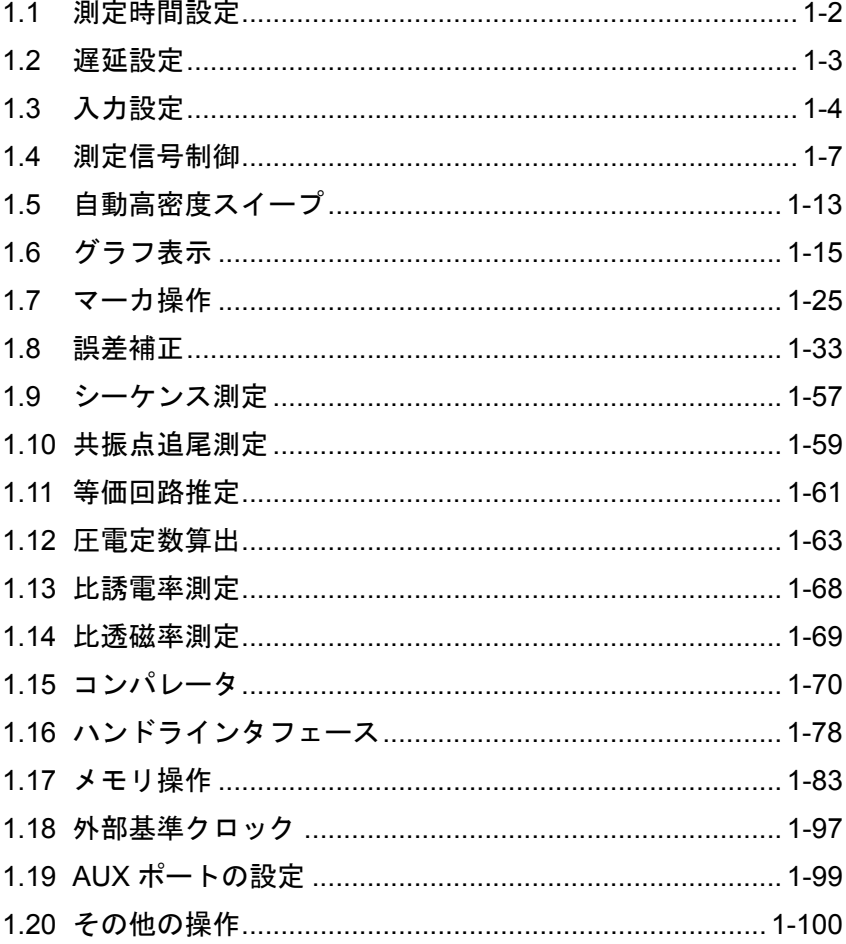

# 1.1 測定時間設定

本器は、試料の電圧および電流波形を離散フーリエ変換(DFT)し、得られた電圧振幅 / 電流振 幅および位相差からインピーダンスを計算・表示しています。DFT の性質により,高調波(歪成分) や雑音の除去作用があります。しかし,電圧や電流振幅が小さいときには,本器内部で生じる雑 音などの影響により測定誤差が増加します。そのような場合は,測定時間を長く設定することに より,より高い精度で測定することができます。

 白色雑音による影響は,おおよそ測定時間設定の平方根に比例して低減します。測定周波数成 分以外の雑音成分も,測定時間を増やすことにより影響が低減しますが,当然ながら測定に要す る時間は長くなります。

測定時間は、[Measure]-[MEASURE TIME]で、秒単位で設定します。

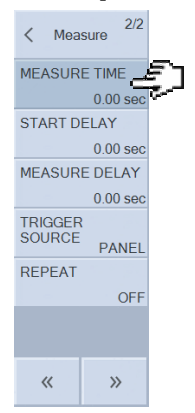

通常は 0s のままで問題ありませんが、より高精度な測定や、雑音が大きい環境で測定すると きは測定時間を増やしてください。なお,実際の測定時間は,測定信号周波数の整数周期に丸め た時間となります。

設定される測定時間は、DFT 処理を行う波形取込み時間の設定です。実際の測定では、設定し た測定時間に加え,機器内部でのオートレンジ処理,データ処理や画面表示のための時間を要し ます。測定レンジ固定,測定時間設定,測定遅延時間設定共に 0 s に設定したときの,測定 1 ポ イントあたりの合計時間は,スイープ項目設定により,概ね下記の時間になります。

周波数スイープ 0.5 ms/point $\sim$ 測定信号レベルスイープ 2 ms/point~ DC バイアススイープ 3 ms/point $\sim$ ゼロスパンスイープ 0.5 ms/point $\sim$ 

なお、本器の測定確度仕様は、測定時間設定により異なります。詳細は、基本編「5. 仕様」を ご覧ください。

# 1.2 遅延設定

 応答の遅い試料を測定しているとき,スイープの進行とともに測定周波数 / 振幅 / DC バイア スが変更されると,過渡応答によって測定結果に誤差が生じます。本器は,この誤差を軽減する ため,周波数,振幅,DC バイアスが変更した後に時間を置いて(遅延して)測定を開始する機能(遅 延機能)があります。遅延時間は試料の応答特性に合わせて設定します。水晶振動子など特性が急 峻な試料は,大きな遅延を設定しないと正確な測定が行えません。

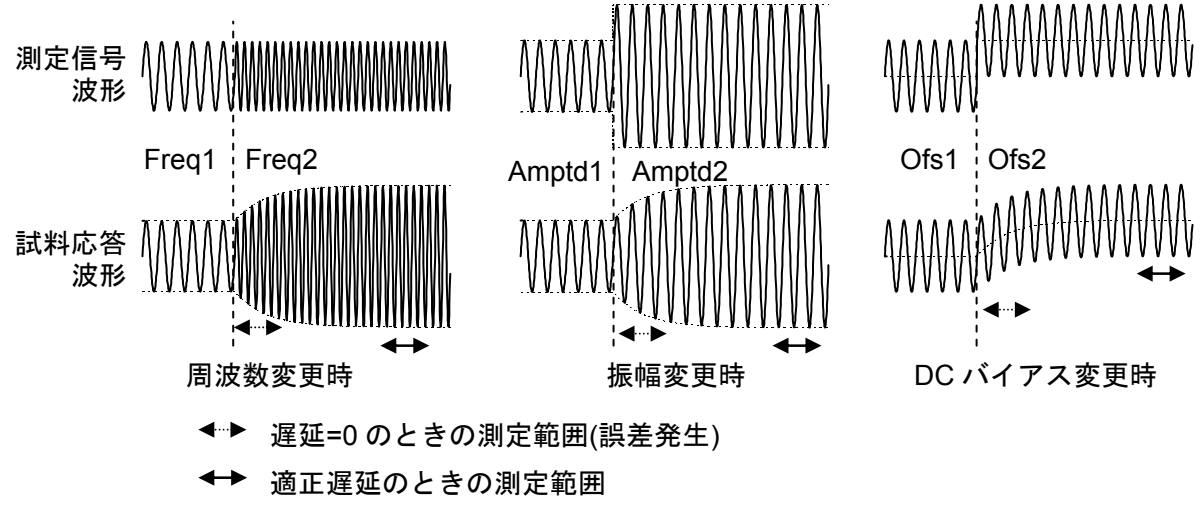

図 1-1 遅延が必要な応答波形例

 遅延の考慮が必要なのは,スイープ測定中,スイープ開始時,スポット測定での測定信号変更 時,時定数の大きな試料(電解コンデンサなど)を接続したとき、などがあります。遅延設定には, 測定開始遅延(START DELAY)と測定遅延(MEASURE DELAY)の 2 種類あり,各々遅延が作用す るタイミングが異なります。両遅延とも,[Measure]メニューで設定します。

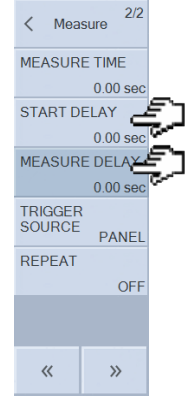

[START DELAY] : スイープ測定開始時およびスポット測定開始時のみ入る遅延 [MEASURE DELAY] :スイープ中のパラメタ変更毎に入る遅延

 遅延時間を少しづつ増やして測定を行い,測定結果に大きな違いが表われなくなる遅延時間に 若干の余裕を持たせた時間が,適切な遅延時間です。

# 1.3 入力設定

#### 1.3.1 測定レンジ設定

測定レンジ設定は,測定モードにより設定内容・範囲が異なります。

#### (測定モード IMPD−EXT,G−PH)

PORT1 と PORT2 の測定電圧レンジを,各々独立して設定します。設定可能なレンジは, 固定レンジ:10 m~5 Vrms の範囲を 1−2−5 シーケンス,および 7 Vrms

オートレンジ:AUTO

です。各レンジの最大入力電圧は,直流を含めたピーク電圧がレンジ公称値の 1.4 倍程度です。 各レンジの値は、入力重み付け係数設定(「1.8.2 入力重み付け」)とは無関係の、本器の入力端 子での最大測定電圧レベルです。

設定は, [Range]-[RANGE PORT1]および[RANGE PORT2]で行います。

#### (測定モード IMPD−3T, IMPD−2T)

 インピーダンス測定レンジを設定します。設定可能なレンジは下記の範囲です。 固定レンジ:10 Ω~1 MΩ(IMPD−3T のとき) または 1 Ω~1 kΩ(IMPD−2T のとき)から選択 オートレンジ:AUTO

設定は, [Range]-[RANGE]で行います。

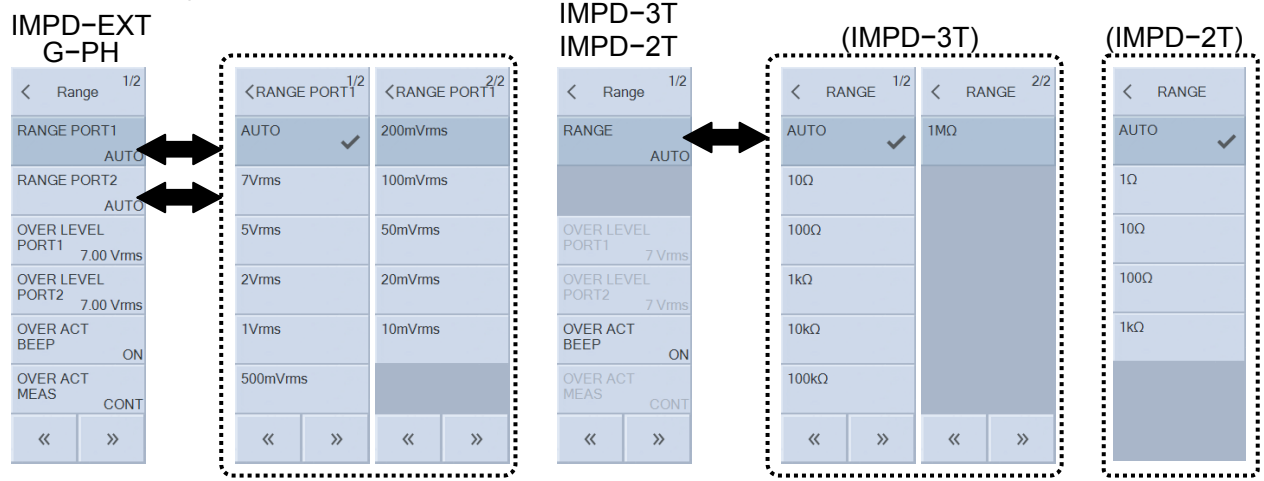

#### ■ 固定レンジ

 測定中にレンジ変更が起こらないので,レンジ変更前後での測定値の不連続(段差)が生じません。 しかし,レンジフルスケールから大きく離れた測定を行うと,測定確度は低下します。

#### ■ オートレンジ

 測定結果を監視しながら,最適なレンジに設定しながら測定します。測定モードが IMPD−EXT や G−PH のときは,レンジを超える外来ノイズや直流成分を検出したら,大きなレンジに設定し 直して再測定が行われます。

 大きなダイナミックレンジが必要なとき(測定データの変化幅が大きいとき)は,オートレンジで ご使用ください。通常は,オートレンジ設定でご使用ください。

#### 1.3.2 オーバ検出

測定モードが IMPD−EXT および G−PH のときに設定できます。入力信号レベルを監視し,設 定したレベルを超えたらブザーを鳴らす,などの動作を行います。

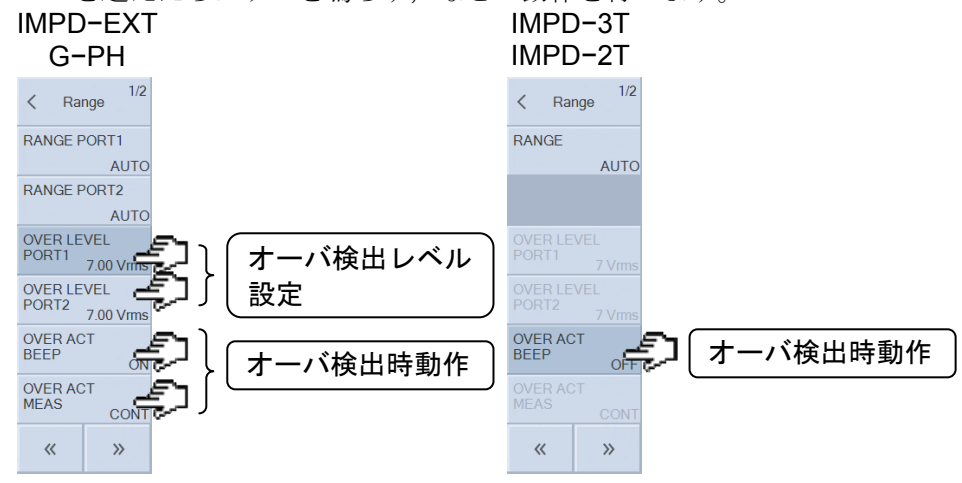

#### ■ オーバ検出レベルの設定

測定モード IMPD−EXT と G−PH で設定可能です。

[Range]-[OVER LEVEL PORT1] および -[OVER LEVEL PORT2]で設定します。設定範囲は 最大 7 Vrms で, PORT1, PORT2 独立に設定できます。また、入力重み付け係数設定(「1.8.2 入 力重み付け」)は無関係で,本器の PORT1,PORT2 へ入力される信号のレベルとして設定します。

測定レンジが固定レンジに設定されているときは、ここで設定するレベルより小さくても、そ のレンジを超える信号入力はオーバとなります。直流分および突発的なスパイクノイズもオーバ 検出対象になります。ノイズおよび直流成分が大きい環境での測定では,大きめの測定レンジに 設定するか,オートレンジでご使用ください。

### ■ オーバ検出時の動作の設定

オーバを検出すると,LCDにオーバ発生メッセージが表示されます。メッセージ表示の他,次 の動作を行うこともできます。

・ブザーを鳴らす

・測定を停止する (測定モード IMPD−EXT,G−PH のみ)

設定は、各々[Range]-[OVER ACT BEEP]および[Range]-[OVER ACT MEAS]で行います。測 定停止(JRange]-JOVER ACT MEAS])をJSTOP]に設定すると、オーバ検出でスイープ測定,スポ ット測定を停止します。[OSC]-[ON/OFF SYNC]が[SYNC]に設定されていると, 測定停止ととも に測定信号出力がオフになります。

#### ■ オーバ検出時の測定データについて

オーバを検出した測定データは、非数 NaN(Not a Number)になっています。グラフには、オ ーバを検出した測定データはプロットしません。

 オーバを検出して測定停止しても,スイープ開始からオーバまでのデータは残っています。オ ーバでも測定停止しない設定では,スイープデータ中のオーバを検出した測定データは NaN にな ります。USB メモリに保存する測定データも, "NaN" になります。

■ 測定モード IMPD-3T, IMPD-2T でのオーバ検出について

 測定モードが IMPD−3T や IMPD−2T のときは,オーバ検出レベルは内部で決まっており変更 できません。この測定モードでオーバが発生する場合は,本器や試料を雑音源から離してくださ い。オートレンジに設定するか,測定信号レベルを大きくすると,オーバが出難くなる場合もあ ります。

## ■ オーバ検出のタイミング

 オーバおよびオーバではない状態(正常状態)の検出は,測定した時点で行われます。そのため, オーバを検出した後,測定信号出力をオフにしても,本器はオーバ状態を維持します。

# 1.4 測定信号制御

基本的な設定(周波数, AC 振幅, DC バイアス),オン/オフ操作については、基本編「4.3 測定 信号設定」をご覧ください。ここでは,更に高度な測定信号制御について説明します。

## 1.4.1 測定同期駆動

 測定信号出力を,測定開始で自動オン,測定終了で自動オフする機能です。測定中のみ測定信 号が出力されるので,試料に測定信号が長時間印加されるのが望ましくない場合に使用します。 設定は、[OSC]-[ON/OFF SYNC]で行います。

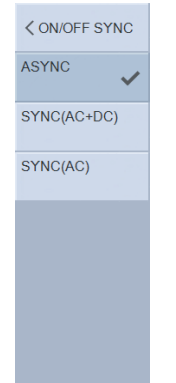

[ASYNC]: 測定開始·終了で測定信号出力の制御をしません。

[SYNC(AC+DC)]: AC 振幅,DC バイアスとも測定信号制御を行います。

[SYNC(AC)]: AC 振幅のみ測定信号出力の制御を行います。

SYNC(AC)は,測定の間に DC バイアスが変化することが望ましくないとき(周波数スイープあ るいは AC 振幅スイープ時)に設定します。

SYNC(AC+DC) または SYNC(AC) に設定したときの動作は,以下の順序になります。

測定開始 (UP, DOWN, SPOT キー押下)  $\perp$ 測定信号出力オン ↓ 測定開始 ↓ 測定終了  $\perp$ 

測定信号出力オフ

シーケンス測定実行時(「1.9 シーケンス測定」)やリピート測定時は、各スイープ測定/スポッ ト測定が修了する度に一旦出力をオフにします。

# 1.4.2 オン/オフ モード

測定信号出力のオン・オフ時の動作を設定します。設定は[OSC]-[ON/OFF MODE]で行います。

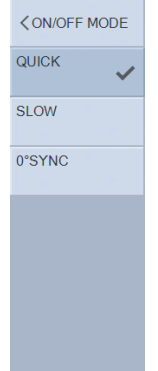

[QUICK]: 即時にオンまたはオフします。

 [SLOW]: 約 10 秒かけて,AC 振幅・DC バイアスが徐々に変化します。 [0° SYNC]: オフ時,波形の位相が 0°になるまで待ってオフにします。

 機械インピーダンス測定など,急激な信号レベル変化が望ましくない場合に SLOW に設定しま す。電気化学計測で,測定前後で測定信号によるチャージ(電荷)の変化が望ましくないときに 0°SYNC に設定します。

QUICK 設定時と 0° SYNC 設定時の,出力オフ時の波形の違いを下図に示します。

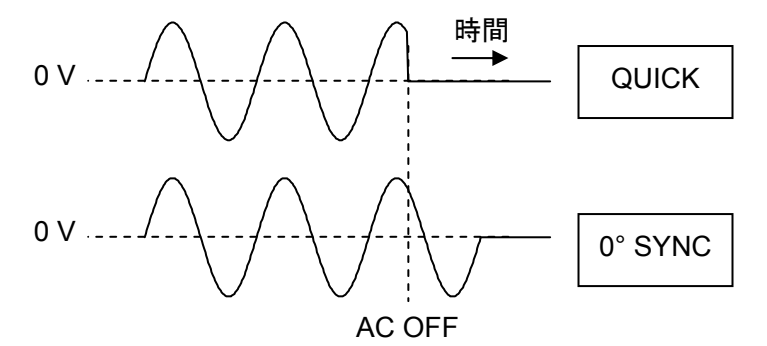

図 1-2 0° SYNC 設定時の出力オフ時波形

0° SYNC 設定で出力オフにするタイミングによっては,実際に出力がオフになるのが信号の約 1 周期後となる場合があるのでご注意ください。10 µHz のときは、最大 105 s ≈ 28 時間後にオフ になります。

 測定信号の周波数が 100 kHz 程度より高くなると,実際の発振停止位相は 0°からのずれが大き くなってきますのでご注意ください。

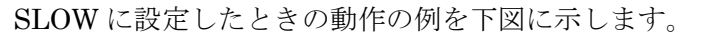

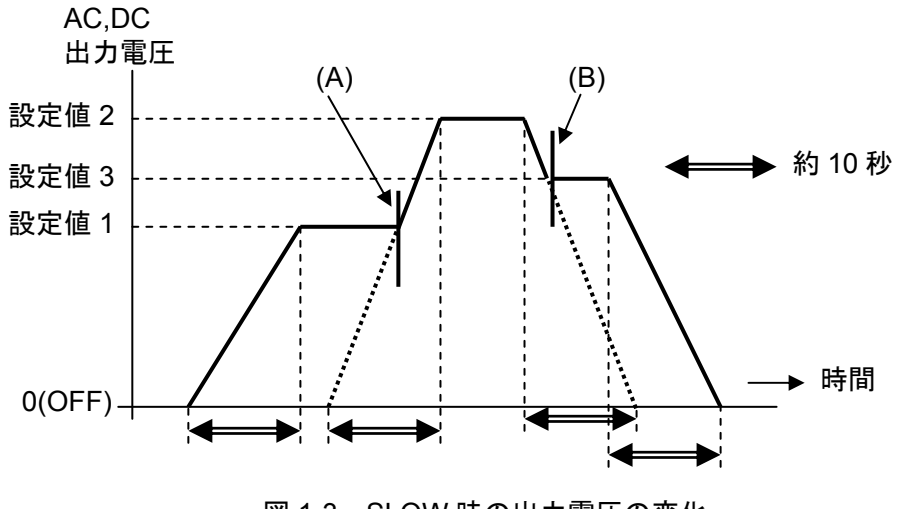

図 1-3 SLOW 時の出力電圧の変化

 出力オフの状態からオン,または出力オンの状態からオフのように,変化の前後にオフ状態が 含まれるときは,測定信号出力(AC,DC 共)は連続的に変化します。しかし,変化の前後にオフ状 態が含まれないとき(設定値 1→設定値 2→設定値 3)では,上図の(A) および (B)のタイミングで 測定信号出力に 10 ms 程度の不連続なスパイクノイズが生じますのでご注意ください。このスパ イクノイズの発生は,出力をオフにして設定変更し,その後出力をオンにすれば避けることがで きます。

SLOW 変化中あるいは 0° SYNC 待ち中は、正面パネルの AC, DC ランプが点滅状態になり ます。

#### 1.4.3 周波数変更モード

 周波数スイープ測定中の周波数変更タイミング,または周波数設定を変更したときの周波数変 更タイミングを設定できます。設定は、[OSC]-[FREQ CHNG MODE]で行います。

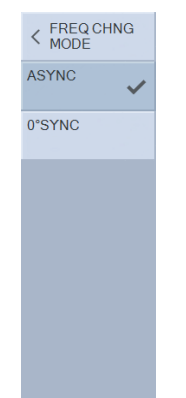

[ASYNC]: 測定信号位相に関わらず、即、周波数変更を行います。

 [0° SYNC]: 測定信号出力の位相 0° まで待って周波数を変更します。周波数スイープ開始 ~終了の間の平均電圧(直流分)がゼロになります。

0°SYNC に設定すると,周波数変更するタイミングによっては,実際に周波数が変更になるま  $\nabla$ 信号の1周期後となる場合があるのでご注意ください(10 uHz のときは、最大 105 s  $\approx 28$ 時間 後に周波数が変更になります)。

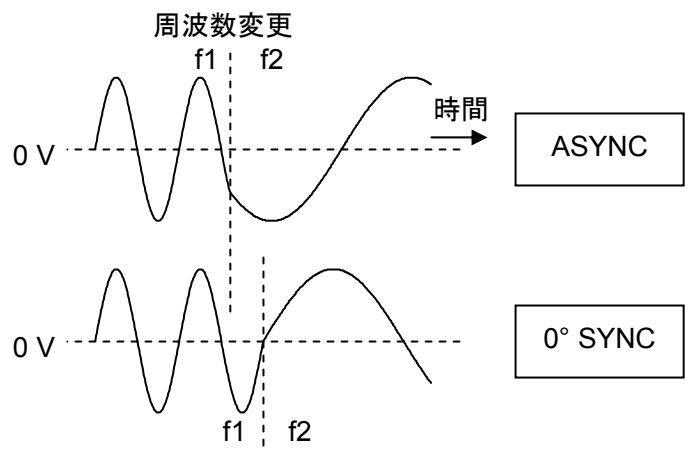

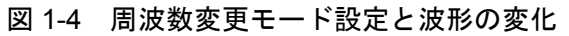

0° SYNC 設定は,電気化学インピーダンス測定(EIS)のときなどに使用します。周波数スイープ の開始時と終了時で、試料に注入される総電気量が変化しません。

 測定信号周波数が 100 kHz 程度より高くなると,実際の周波数切換は 0°からのずれが大きくな ってきますのでご注意ください。

周波数変更が 0° 位相待ちの状態では,LCD の周波数表示が点滅します。

#### 1.4.4 自動レベル制御(ALC)

 試料に加わる測定信号振幅が,[OSC]-[AMPLITUDE]で設定した振幅と一致するように自動制 御する機能です。測定ケーブルや試料駆動アンプ(測定モード IMPD−EXT 時)の周波数特性を補正 して,試料の電圧・電流振幅が一定の状態で測定したいときに使用します。

ALC:Automatic Level Control (自動レベル制御)

CV:Constant Voltage (定電圧)

CC:Constant Current (定電流)

```
設定は, [OSC]-[ALC]-[ALC]で行います。
```
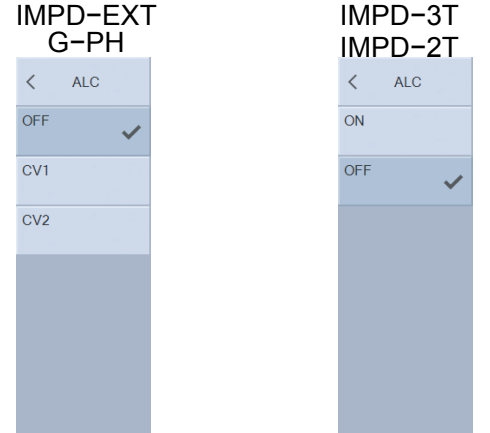

現在の設定で測定を行い、[OSC]-[AMPLITUDE]で設定した振幅との違いが許容誤差内に収ま るまで,測定信号レベルを調整して再度測定を行う動作を繰り返します。測定モードによって, 下記のように ALC 動作が行われます。

[ALC]: ALC 動作モードを設定します。

(測定モード IMPD−EXT,G−PH)

- [OFF] ALC を行いません。
- [CV1] PORT1 に入力される電圧振幅が一定になるように,測定信号振幅を自動制御

[CV2] PORT2 に入力される電圧振幅が一定になるように,測定信号振幅を自動制御

(測定モード IMPD−3T, IMPD−2T)

- [OFF] ALC を行いません。
- [ON] ALC を行います。[OSC]-[AMPLITUDE UNIT]の設定が, V(電圧)のときは CV(定電圧),A(電流)のときは CC(定電流)制御を行います。

 [TOLERANCE]: 設定振幅との許容誤差。[OSC]-[AMPLITUDE]で設定した振 幅と,測定振幅との差がこの値以下になるまで,振幅制御を 行います。

[RETRY TIMES]: 最大繰り返し回数。この回数を超えても許容誤差に収まらな い場合は振幅制御を中止しますが,測定結果は得られます。

 [CORRECTION FACTOR]: 補正係数。通常は 100 %でお使いください。試料の応答によ っては、振幅制御が収束せず不安定状態になる場合がありま す。そのときは,この値を小さくしてください。

下図は、測定モード IMPD-EXT での接続例です。PORT1 の入力で振幅制御を行えば(CV1),

試料に加わる電圧振幅を一定にして測定できます。PORT2 の入力で振幅制御を行えば(CV2),電 流値を一定にして測定できます。

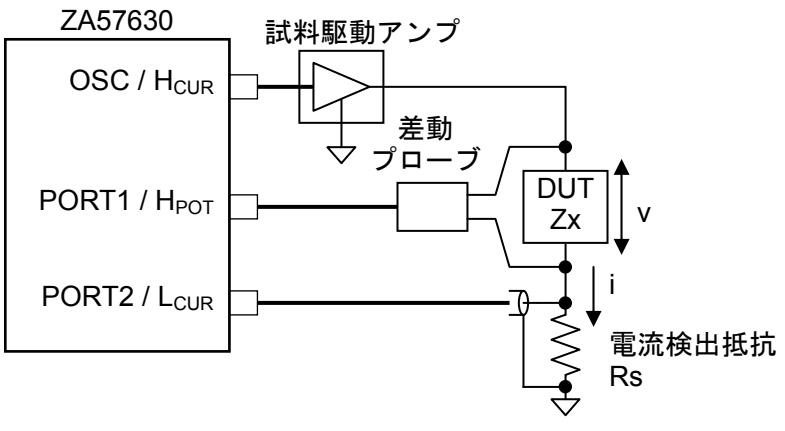

図 1-5 ALC の使用例(測定モード IMPD−EXT)

### ■ 振幅制御ができなかったとき

 最大繰り返し回数を超えても許容誤差内に納まらなかったとき,出力振幅制限値を超える振幅 設定が必要になったときは,振幅制御は失敗ですが,測定データは得られます。スイープ測定で は、次のスイープパラメタ(周波数/AC 振幅/DC バイアス)で再び振幅制御を試みます。

### ■ 補正処理を行ったとき

 オープン補正 / ショート補正 / ロード補正 / ポート延長 / イコライズなどの補正を行っても, ALC 動作に影響はありません。補正オフで測定したときと同じ振幅制御が行われます。

## 1.5 自動高密度スイープ

 周波数スイープ測定において,測定データが大きく変化するときに,そのデータ付近だけスイ ープ密度を自動的に密にする機能です。必要な部分だけを細かく測定できるので,短時間で正確 な結果が得られます。周波数スイープのときのみ,使用可能です。

 周波数 fnでの測定データ dnと,直前の周波数 fn-1での測定データ dn-1の変化量 |dn-dn-1| を, 設定した閾値[VARIATION] と比較します。閾値を超えていると、fn-1と fnの間に測定周波数を追 加して再測定を行います。測定データ変化量が閾値を下回るまで,周波数密度を自動的に増やし ます。周波数 fn 以降は、再び通常のスイープ密度で測定を行います。

下図は、水晶振動子のインピーダンス特性を、自動高密度スイープで測定した例です。●の付 いている点が測定が行われたデータです。特性が急変している部分のみ,周波数密度が自動的に 高くなっています。

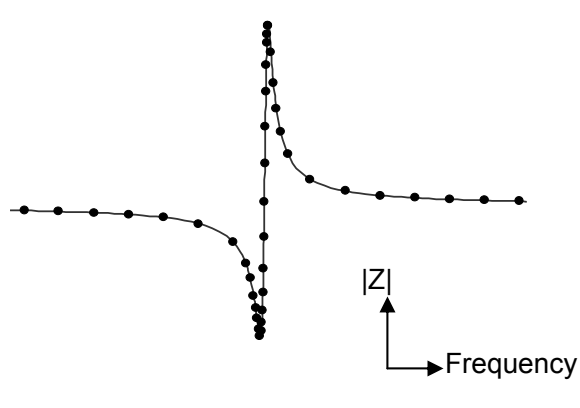

図 1-6 自動高密度スイープを使った測定例

自動高密度スイープの設定は[Sweep]-[SLOW SWEEP]で行います。

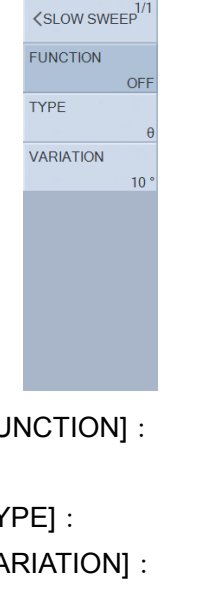

 [FUNCTION]: 自動高密度スイープを行うときは ON に設定します。通常のスイープ 測定を行うときは OFF にします。

[TYPE]: 監視するパラメタを設定します。

 [VARIATION]: パラメタ変化量の閾値。直前の周波数での測定値との変化量が,ここ で設定した値を超えると急変と判断し,自動高密度スイープを行いま す。

#### ■ 自動高密度スイープの設定例

 圧電振動子,水晶振動子などの共振特性測定が,自動高密度スイープが有効な例です。直列/並 列共振周波数付近では位相 θ が急激に変化します。従って,監視パラメタ[TYPE]を位相 θ に設定 すれば共振付近だけ自動的に高密度に測定できます。

 変化量閾値[VARIATION]は 10° 程度で測定してみて,必要に応じて調整します。この値を小さ くすると,より高密度な結果が得られますが,測定時間が長くなります。

### ■ 自動高密度スイープの注意

- ・[VARIATION]に小さい値を設定するほど,周波数点数が増えます。高密度スイープでの最大測 定点数 20,001 点を超えると,エラーメッセージ「-3072」を表示してその時点でスイープ測定 を終了します。測定上限周波数または下限周波数に達していなくても測定を終了するので、ご 注意ください。エラーメッセージの詳細については,「3.1 エラーメッセージ」をご覧ください。
- ·スイープ項目が周波数以外のときは、[FUNCTION]が ON になっていても自動高密度スイープ は行わず,通常のスイープ測定を行います。
- ·シーケンス測定を行っているときは、IFUNCTIONIが ON になっていても自動高密度スイープ は行わず,通常のスイープ測定を行います。シーケンス測定については,「1.9 シーケンス測定」 をご覧ください。

# 1.6 グラフ表示

## 1.6.1 タイトル設定

 表示しているデータにタイトル文字列を設定します。設定した文字列は,グラフ上部に表示さ れます。内部メモリ,外部メモリにデータを保存すると,タイトルも一緒に保存されます。 タイトル文字列設定は,[Graph]-[TITLE SET]で行います。最大 63 文字の入力が可能です。

### 1.6.2 スケール設定

 グラフの X,Y1,Y2 軸の表示範囲を設定します。通常は,表示するデータに合わせて自動調整す る AUTO または AUTO−R が便利です。任意の表示範囲に設定できる FIX もあります。設定は [Graph]-[SCALE]で行います。

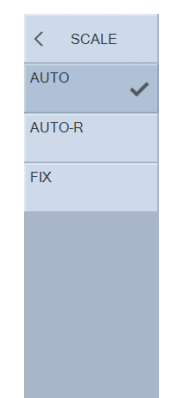

[AUTO]: X,Y1,Y2 軸に対して,表示範囲を各々自動調整

 [AUTO−R]: コールコールプロットやナイキスト線図で,半円となるインピーダンス軌跡や ベクトル軌跡が,画面上で半円になるように表示されます。

[FIX]: X,Y1,Y2 軸各々,表示範囲を手動で設定

[Graph]-[SCALE RANGE]で各軸の範囲設定を行なうとき,ファンクションキーにはグラフ軸 範囲を設定するボタンが表示されます。直接数値で指定する以外にも,表示しているデータ範囲 に合わせてグラフ範囲を設定できます。ファンクションキーの操作については、基本編「3.5.5 Graph メニュー」をご覧ください。

# 1.6.3 グラフスタイル設定

グラフには2種類の表示形式(SINGLE, SPLIT)があり、[Graph]-[STYLE]で設定します。

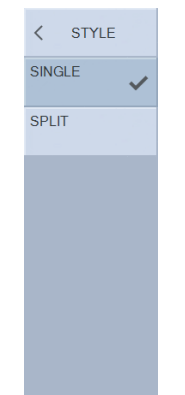

SPLIT 表示にすると, Y1 軸データが上半分のグラフに, Y2 軸データが下半分のグラフに分割 表示されます。

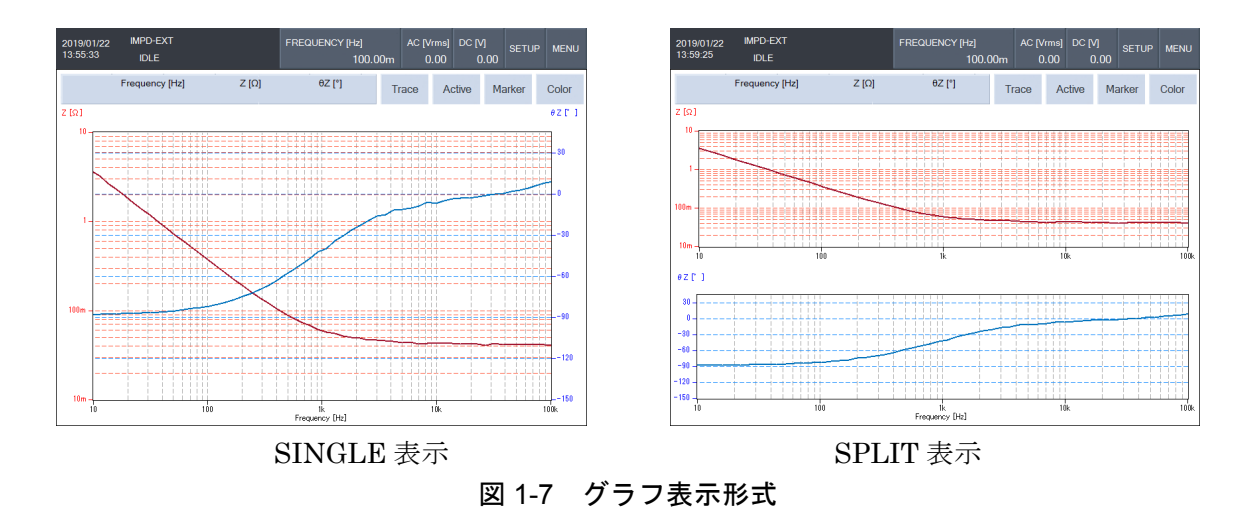

### ■ SPLIT 表示の制約

 ナイキスト線図やコールコールプロットで SPLIT 表示を行なうと,画面上半分に小さなグラフ として表示され,画面下半分は空白状態になります。ボード線図以外のグラフ表示では,SINGLE 表示でお使いください。

# 1.6.4 グリッド表示

グラフにグリッド(格子)を表示できます。設定は, [Graph]ー[GRID]およびー[GRID LINE STYLE] で行います。

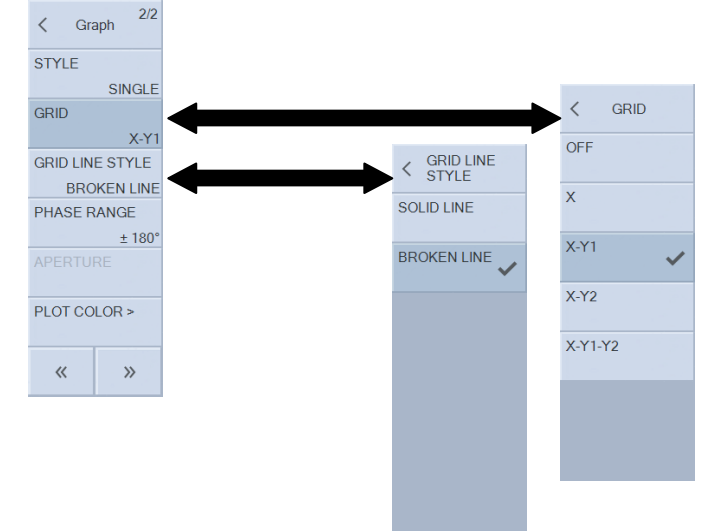

[GRID]: グリッド表示対象を選択します。

[OFF] グリッド表示なし

[X] X 軸のみグリッド表示

[X−Y1] X 軸,Y1 軸にグリッド表示

[X−Y2] X 軸,Y2 軸にグリッド表示

[X−Y1−Y2] X 軸,Y1 軸,Y2 軸にグリッド表示

[GRID LINE STYLE]: グリッド線の種類を選択します。

[BROKEN LINE] 破線

[SOLID LINE] 実線

## 1.6.5 位相表示操作

位相の表示範囲を設定します。設定は[Graph]-[PHASE RANGE]で行います。

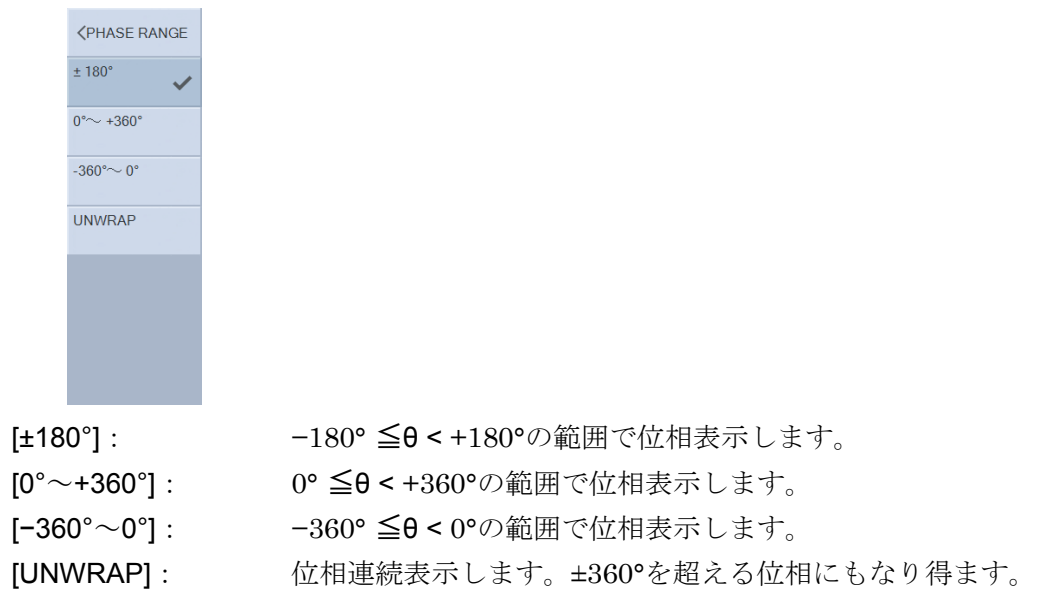

 設定に関わらず,位相値そのものは変化していません。例えば,±180° 設定時に−90° となっ ていた位相は,0°~+360° 設定にすると+270°として表示されますが,位相角そのものは同じで す。下図の位相測定例は、見た目は異なりますが、位相情報としては4つとも同じです。

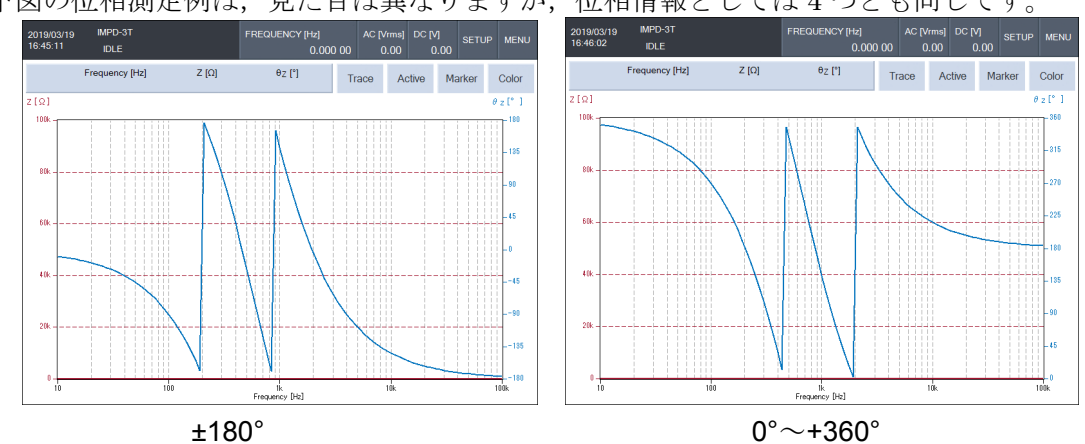

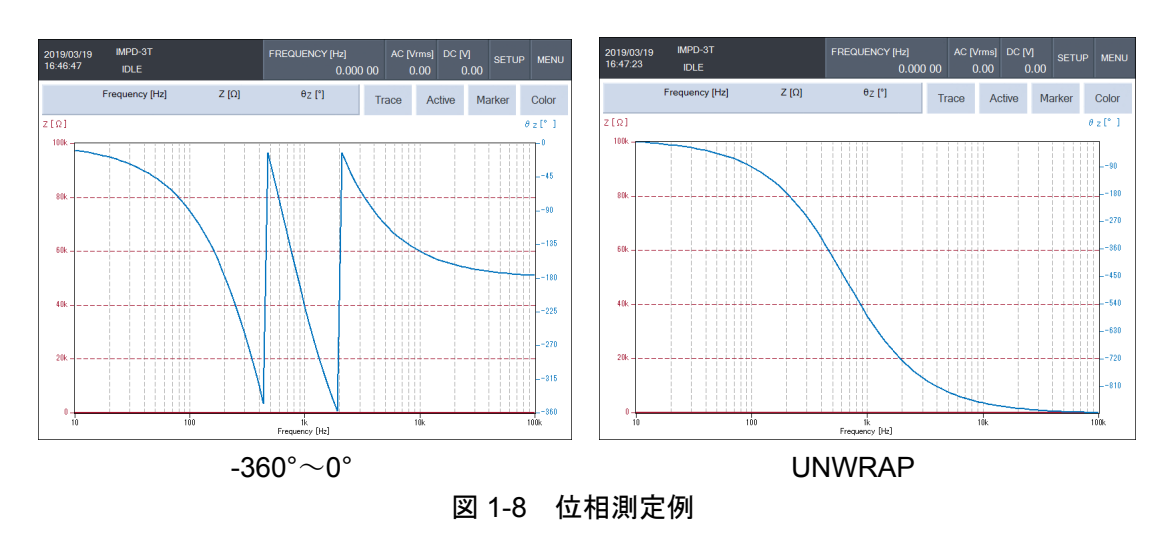

#### ■ 位相連続表示について

[UNWRAP]表示は,スイープ開始時での位相測定値を基準として,位相連続処理・表示を行いま す。そのため,全く同じ位相特性を持つ試料をアップスイープ測定したときとダウンスイープ測 定したときでは,360°の整数倍だけ異なる位相としてグラフに表示される場合があります。

#### ■ 位相 360°シフト機能について

[Graph]-[PHASE RANGE]を選択したときにファンクションキーに表示される[+360°]/[−360°] をタップすると,現在表示されている位相に 360°加算/減算した位相データがグラフに表示しま す。位相連続表示したときに,位相値が大きくなりすぎたときに使用します。なお,位相情報そ のものには変化はありません。位相表示範囲設定が[UNWRAP]以外のときには、表示に変化はあ りません。

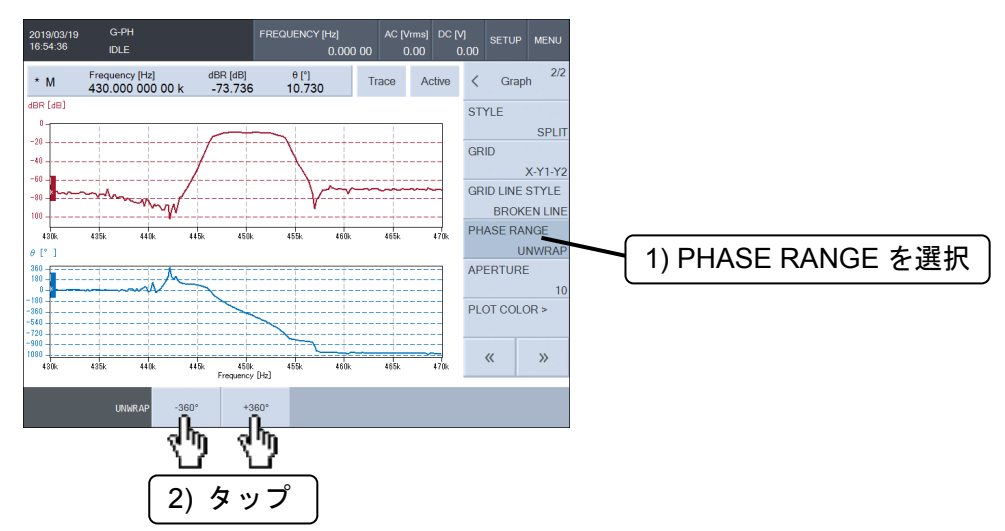

#### ■ アパーチャ設定について

[Graph]-[APERTURE]は,群遅延表示における,位相特性の移動平均幅です。群遅延表示が可 能な、測定モード G-PH のときに有効な機能です。

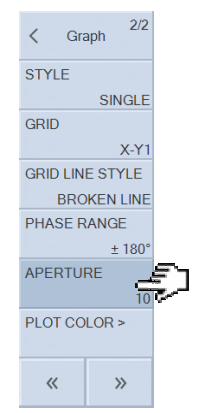

 設定は,大きな値にするほどノイズが減って滑らかな群遅延特性になりますが,急峻な変化が 消失します。アパーチャは,スイープ周波数点数以下(ただし最大 200)の偶数値で設定します。測 定対象に合わせて適当な値を設定してください。

 下記は,通信用バンドパスフィルタの,アパーチャ設定による群遅延特性の違いです。各々上 側が通過特性(ゲイン),下側が群遅延特性です。アパーチャ設定が大きいと群遅延特性が滑らかに なっています。なお,ゲインおよび位相特性は,アパーチャ設定の影響は受けません。

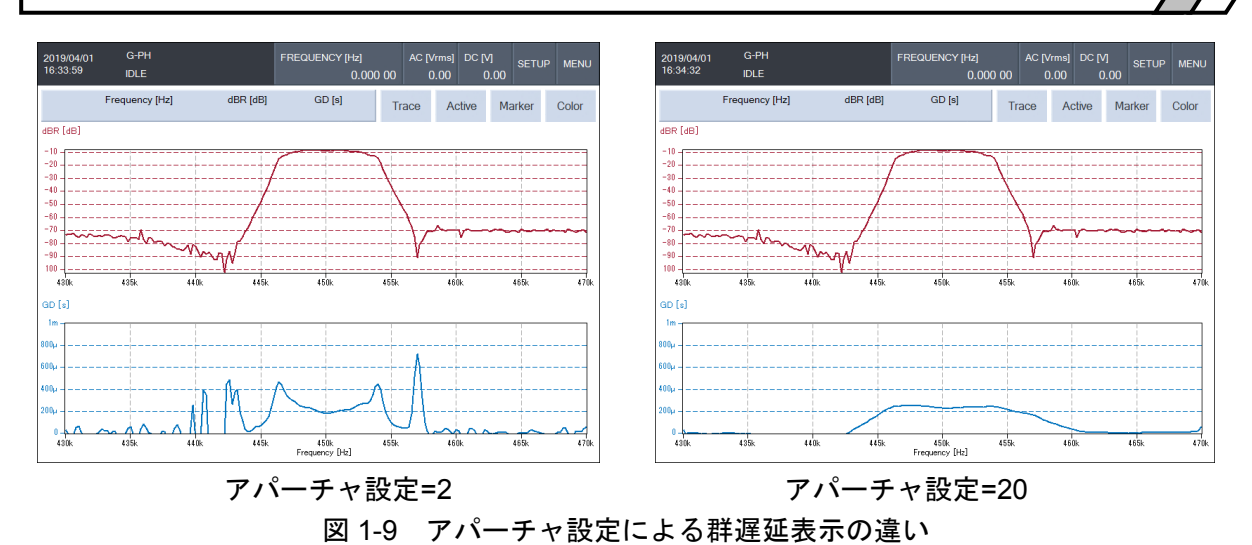

#### 1.6.6 トレース操作

本器のグラフには、MEAS TRACE と最大 8 本の REF TRACE の、計 9 本のトレースを表示で き,個別に表示・非表示を設定できます。また,各々のトレースには Y1 データと Y2 データがあ ります。

測定して得たデータは、MEAS TRACE に格納され、測定の度に書き変わります。一方、REF TRACE は、明示的に操作しない限りデータを保持します。基準となるデータを REF TRACE に 表示しておき,測定データと同時に描画して両データを比較できます。

#### ■ MEAS TRACE を REF TRACE へコピー

 測定データ(MEAS TRACE)を REF TRACE にコピーするには,[Trace]-[MEAS TRACE COPY] -[REF TRACE] をタップし,コピー先の REF トレース番号(1~8)を入力します。ファンクショ ンキー[COPY] をタップし、コピーが終了すると、メッセージが短時間表示されます。

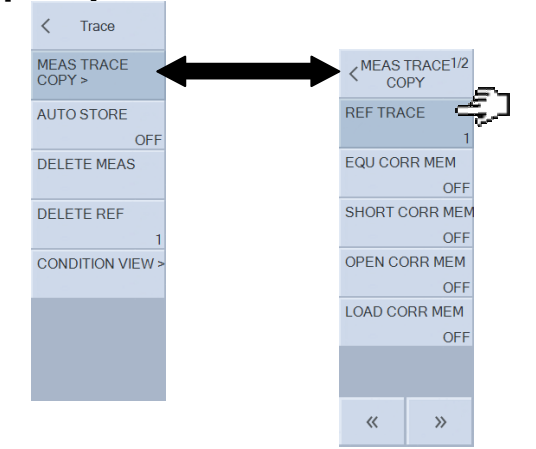

### ■ トレースの削除

[Trace]-[DELETE MEAS],-[DELETE REF]で,各トレースのデータを削除できます。REF トレースの場合は、削除するトレース番号(1~8)を指定します。ファンクションキー[DELETE]を タップし、削除確認のダイアログで[OK]をタップすれば、対象のトレースが削除されます。削除 したデータは復帰できないので,削除操作はご注意ください。

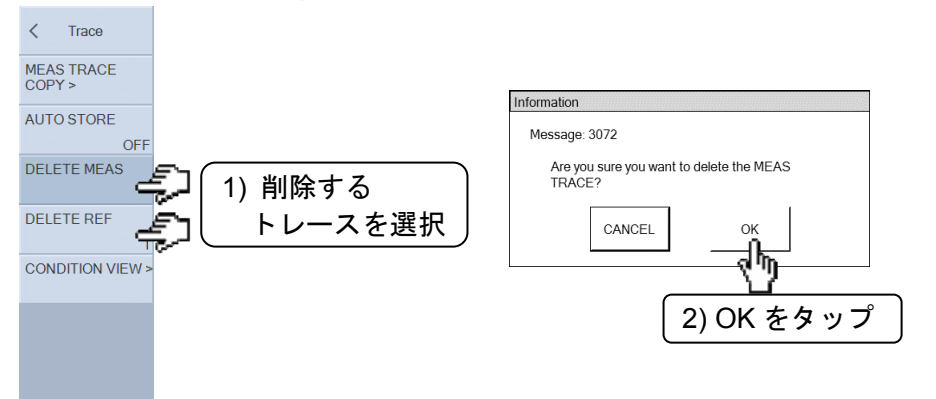

[Graph]-[DISPLAY TRACE]-[MEAS]/-[REF1~8] を選択し,メニューに表示される [ON]/[OFF]をタップして各トレースの表示・非表示を設定します。

非表示にしてもデータは残っています。ON に設定すれば,各データは再表示されます。

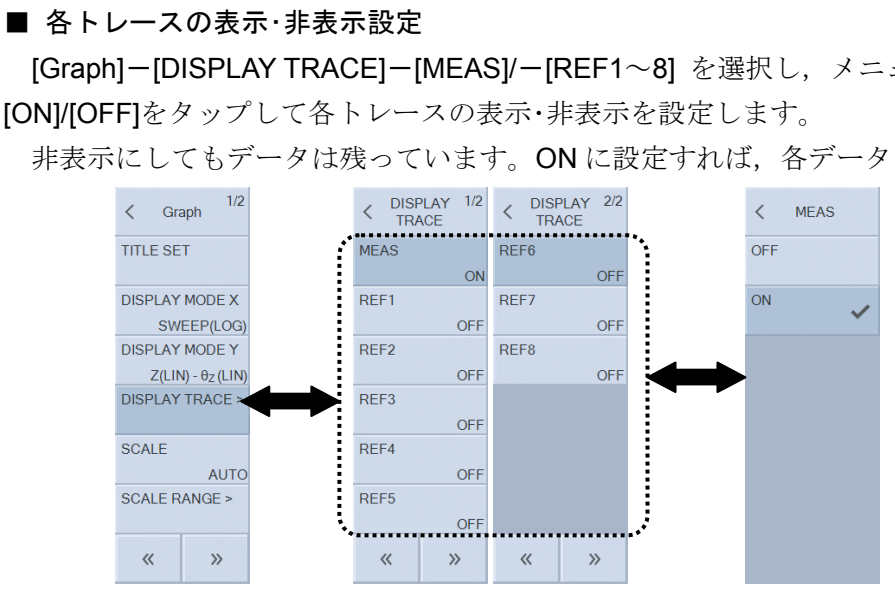
# 1.6.7 トレース色設定

データトレース(MEAS, REF1~8)および各トレースの Y1, Y2 トレースは, 各々任意の色に設 定できます。[Graph]-[PLOT COLOR]で色を変更するトレースをタップし,ファンクションキー で色を選択/設定して[OK]をタップします。

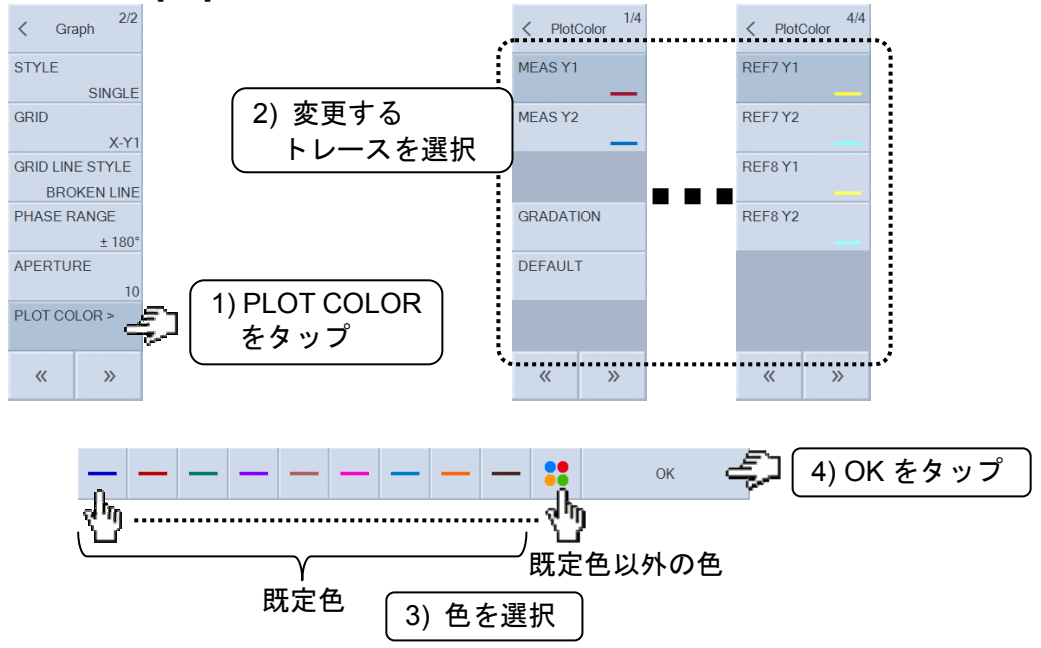

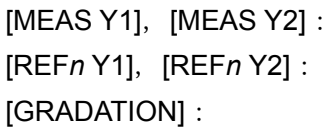

MEAS トレースの色を変更 REF*n* トレースの色を変更 (n=1~8) 現在の MEAS トレースの色を基準に,徐々に薄くなる色を自 動的に REF1~REF8 トレースに設定。 [DEFAULT]: 全トレースの色を工場出荷状態に初期化

[GRADATION] および [DEFAULT] は,ファンクションキー[EXEC] タップで実行されます。 [GRADATION]は,オートストア機能(「1.6.8 オートストア」参照)を使用するときに便利です。

## 1.6.8 オートストア

 スイープ測定が終了したら,測定データ(MEAS トレース)を REF トレースに自動的にコピーす る機能です。スイープが終了する度に,MEAS,REF1~REF(n-1)トレースの内容が,各々1つ隣 の REF1~REFn トレースにコピーされます(n は最大 8)。最新のスイープデータ n 個が表示・更 新され,それより古いデータは破棄されていきます。時間とともに変化する試料の様子を観測す る場合などに便利です。

オートストアは, [Trace]-[AUTO STORE]で設定します。最大表示データ数(1~8)または OFF を設定します。OFF に設定すると,REF トレースは自動的に更新されません。

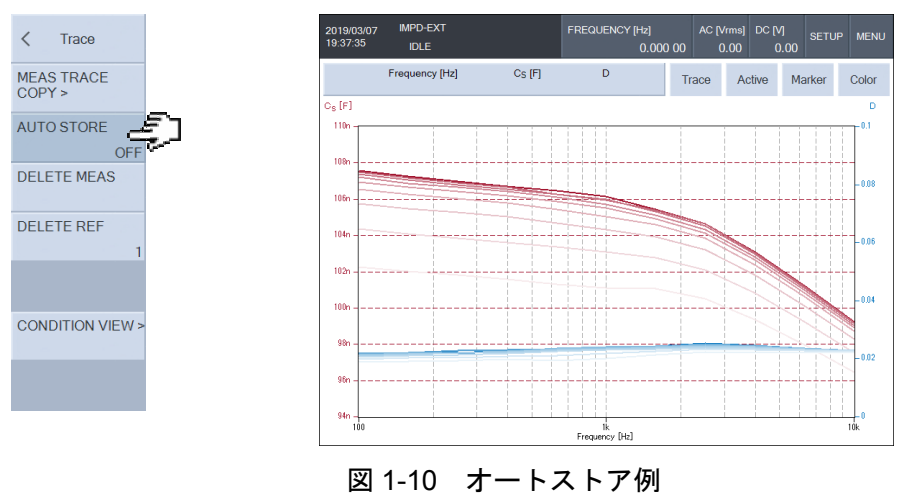

# 1.7 マーカ操作

 スイープ測定して表示されるグラフ上のデータにマーカを表示して,測定値を読み取ることが できます。最大 8 つのマーカ(MARKER1~MARKER8)が使用でき,ノブで移動できるアクティ ブマーカの値は,グラフ上部のマーカ表示部に数値で表示します。LCD 上に,(最大)8 つのマー カの値を同時に表示することもできます。

 マーカの基本的な操作については,基本編「3.1 パネル各部の操作と動作」,基本編「3.5.6 Marker メニュー」をご覧ください。

#### ■ マーカの種類

マーカは、標準マーカ,⊿マーカ,⊿TRKG マーカ の3種類があります。MARKER1は標準 マーカのみ,MARKER2~MARKER8 は 3 種類のマーカから自由に選択できます。マーカの種類 は,[Marker]-[MARKER*n*]-[MODE]で設定します。

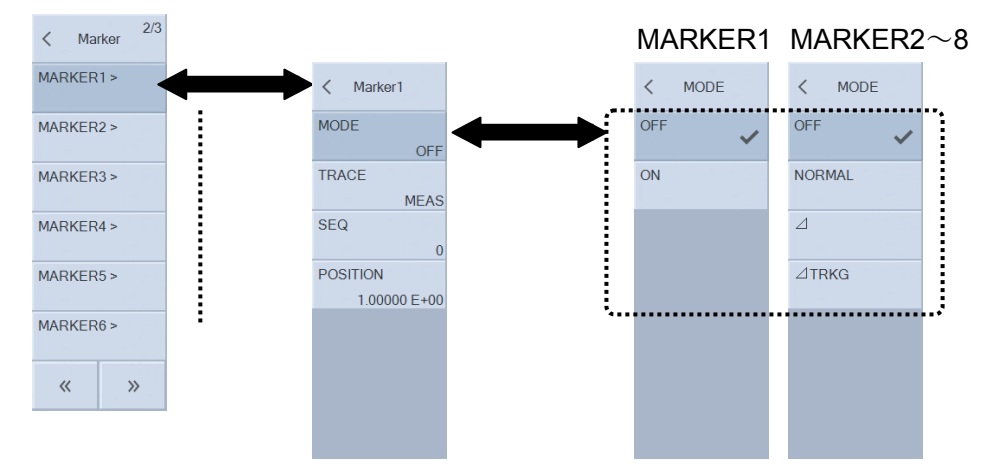

[OFF]: そのマーカを表示しません。

[NORMAL]:標準マーカに設定。マーカ位置(測定値)を表示します。

[⊿]: ⊿マーカに設定。MARKER1 との差分を表示します。

 [⊿TRKG]: ⊿TRKB マーカに設定。⊿マーカと同様,MARKER1 との差分情報を表示しま す。MARKER1を動かすと,SWEEP値の差分を一定に保ちながら移動します。

 マーカに関する操作は,正面パネルのノブでアクティブマーカの移動を,ノブの下の ACTIVE キーでアクティブマーカの変更,TRACE キーでアクティブマーカが指し示す対象データトレー スを選択します。

グラフ上では、標準マーカは"\*",△マーカは"△",△TRKG マーカは"T"で表示し、その上に マーカ番号(1~8)が表示されます。アクティブマーカは、強調表示されます。

グラフ上部には,アクティブマーカとその読み値が表示されています。

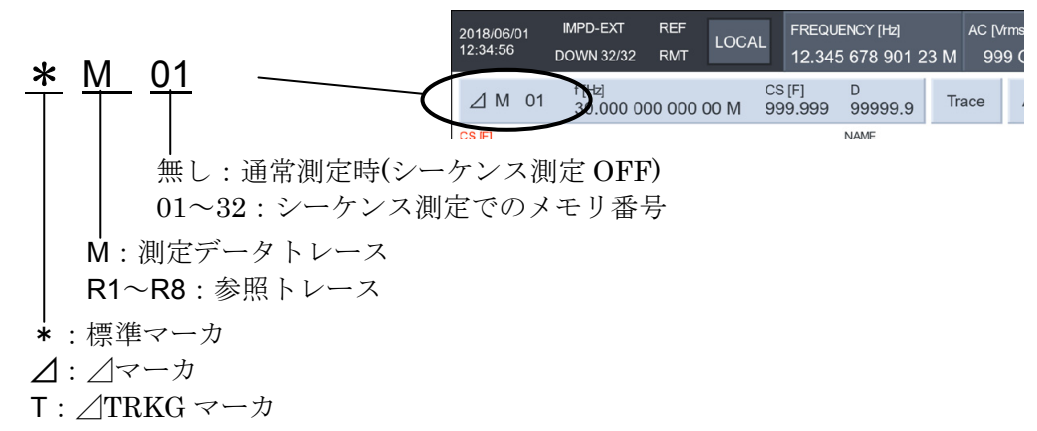

[Marker]ボタンをタップすると,全マーカ一覧が LCD 下部に表示されます。全マーカ表示状態 で,右下の×をタップすると,元のアクティブマーカだけの表示状態に戻ります。

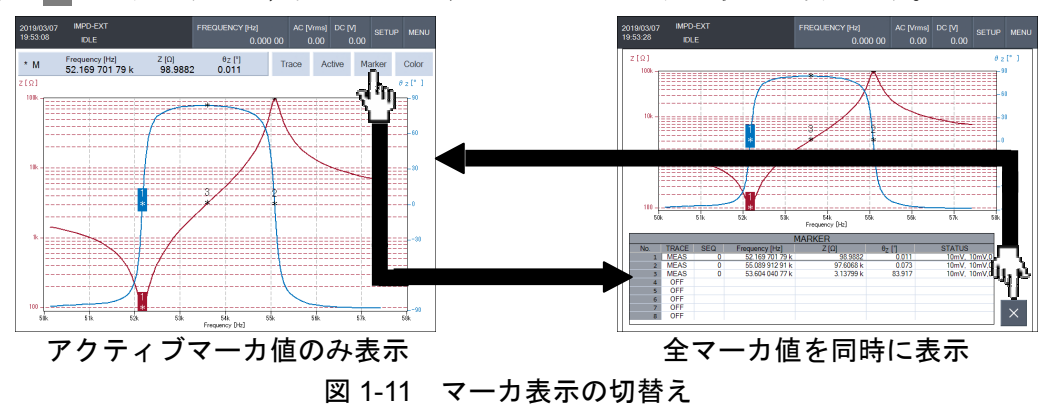

 非表示のマーカは,アクティブマーカにはできません。また,全マーカ表示では,非表示のマ ーカの読み値は"NA" と表示します。

 マーカ一覧表示の右端の STATUS 欄は,マーカが示しているデータを測定したときのレンジや オーバ情報です。

(測定モード:IMPD−EXT, G−PH) (測定モード:IMPD−3T, IMPD−2T) **100mV, 5V, 13 100Ω**, オーバ情報 0~15 | オーバ情報 0~15 PORT2 測定レンジ イング マングル (空白) PORT1 測定レンジ わかしゃ あいしゃ 測定レンジ オーバ情報は,下記の値を加算した,0~15 の 10 進数値です。 PORT1 オーバのとき +8 PORT $2 \times - \times 0$ とき +4 レンジオーバのとき +2 (測定モード IMPD−3T,IMPD−2T のときのみ) ALC エラーのとき +1

## ■ マーカサーチ機能について

 マーカは,ノブを回してマーカを移動させて値を読み取る他に,設定した条件に合致する場所 を自動的に探索(サーチ)することができます。探索条件には,X 軸・Y1 軸・Y2 軸各々に対して最大 値(MAX) / 最小値(MIN) / 値(VALUE) / 極大値(PEAK) / 極小値(BOTTOM) などがあります。 値・極大値・極小値に対しては,次の候補(NEXT),前の候補(PREV)も探索できます。

 マーカサーチ関連のパラメタは,[Marker]-[SEARCH VALUE]で設定します。サーチを行う対 象は[Marker]-[SEARCH] で選択し,表示されるファンクションキータップで実行します。設定 項目の詳細は,基本編「3.5.6 Marker メニュー」をご覧ください。

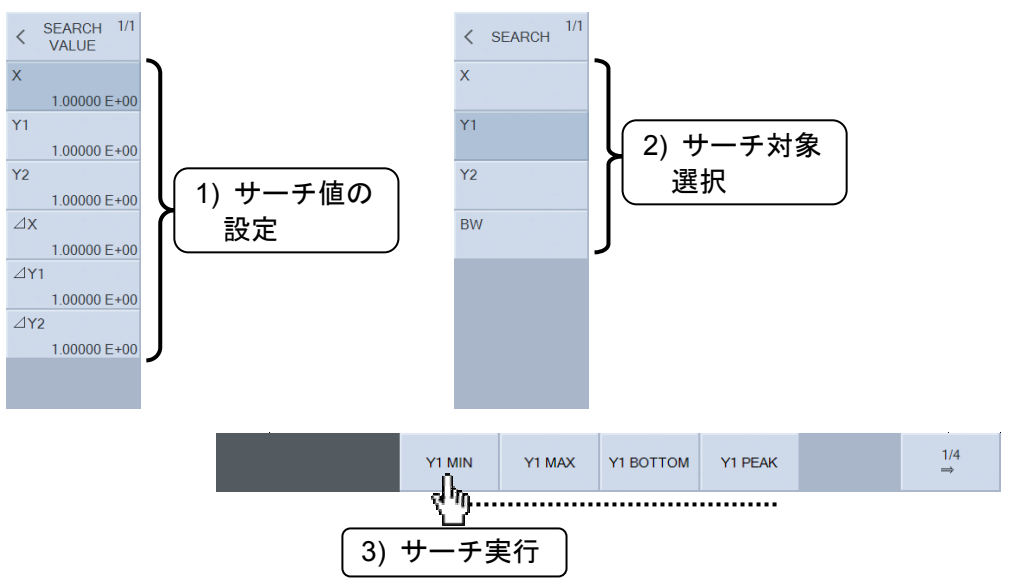

 グラフ X 軸が SWEEP(周波数/AC 振幅/DC バイアス/時間)のときの,マーカサーチ場所を下図 に示します。アクティブマーカでサーチします。

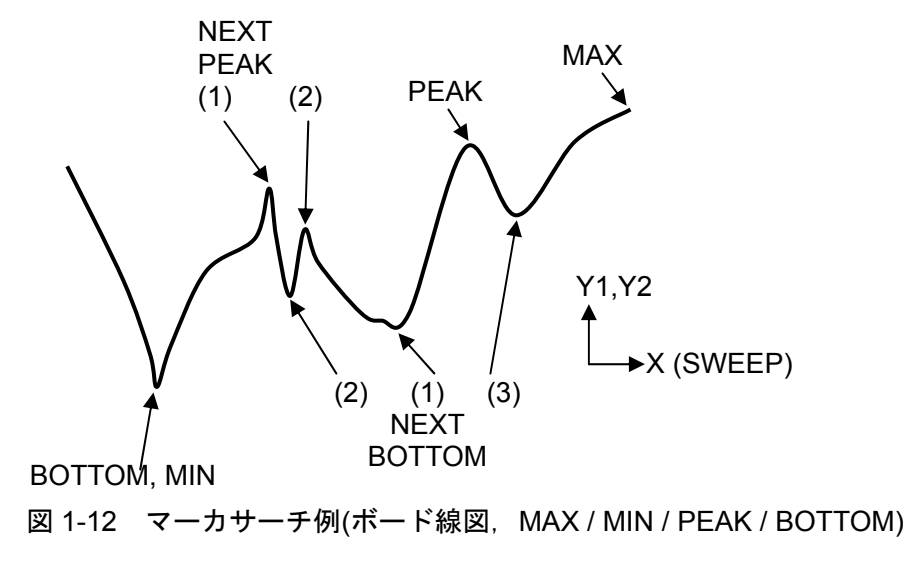

値探索を行ったときのマーカサーチ場所を下図に示します。Y1 値サーチの例ですが, Y2 でも 同様です。アクティブマーカでサーチします。

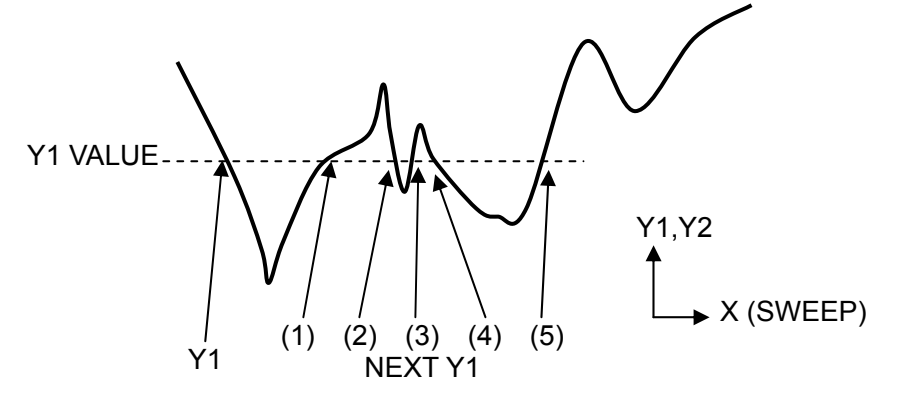

図 1-13 マーカサーチ例(ボード線図,Y1 VALUE)

 ⊿Y1,⊿Y2 マーカサーチで探索する場所を下図に示します。MARKER1 を基準として,アクテ ィブマーカでサーチします。アクティブマーカが標準マーカのときは,⊿マーカあるいは⊿TRKG マーカに設定されていると見なしてサーチを行いますが,アクティブマーカの種類は変更しませ  $h_n$ 

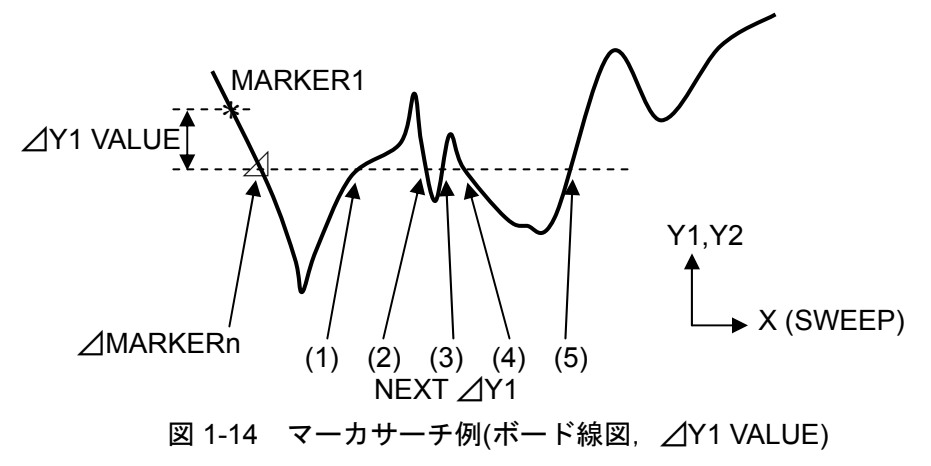

BW1 サーチは, MARKER1 を Y1 の最大値(MAX)に置きます。MARKER2 は MARKER1 か ら△Y1 離れ,かつ, MARKER1の X 軸の直近の場所に置きます。ローパス・ハイパスフィルタな どの伝達特性測定(測定モード G−PH のとき)において,遮断周波数を求めるのに便利です。

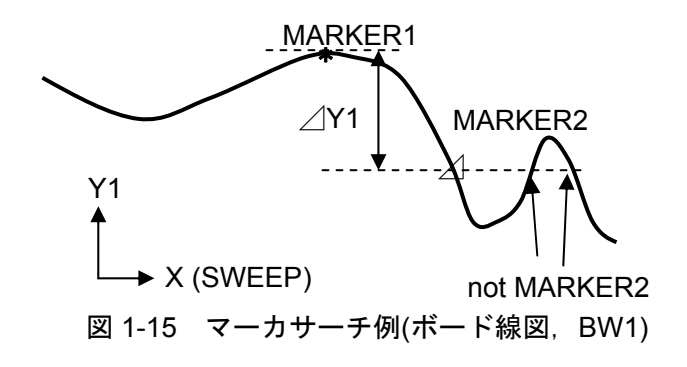

BW2 サーチは,MARKER1 を最大値に置きます。MARKER2 は MARKER1 から⊿Y1 離れ,

かつ MARKER1 の X 位置より小さい直近の場所に置きます。MARKER3 は, MARKER1 から △Y1 離れ、かつ MARKER1の X 位置より大きい直近の場所に置きます。バンドパスフィルタの 伝達特性(測定モード G−PH)において,通過帯域幅を求めるのに便利です。

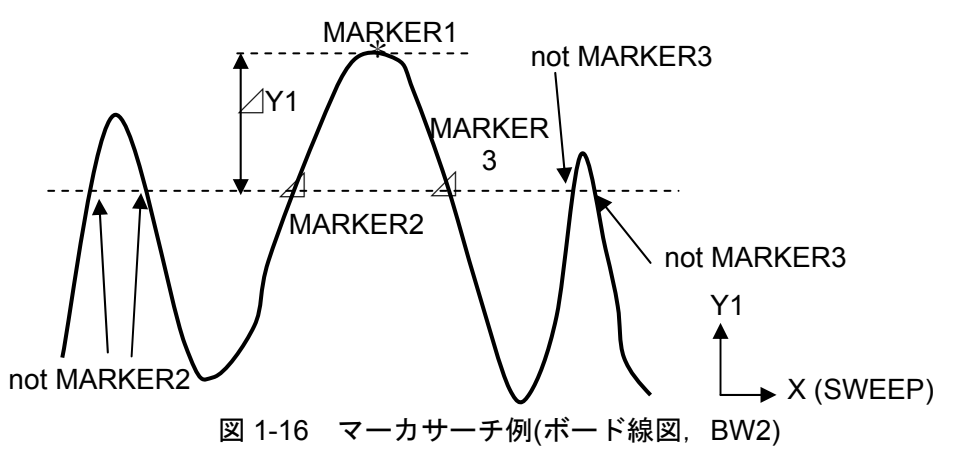

BW3 サーチは, MARKER1 を最大値に置きます。MARKER2 は MARKER1 から⊿Y1 離れ, かつ X 位置が最小の場所に置きます。MARKER3 は、MARKER1 から⊿Y1 離れ、かつ X 位置 が最大の場所に置きます。バンドエリミネーションフィルタの伝達特性(測定モード G−PH)にお いて,ノッチ幅を求めるのに便利です。

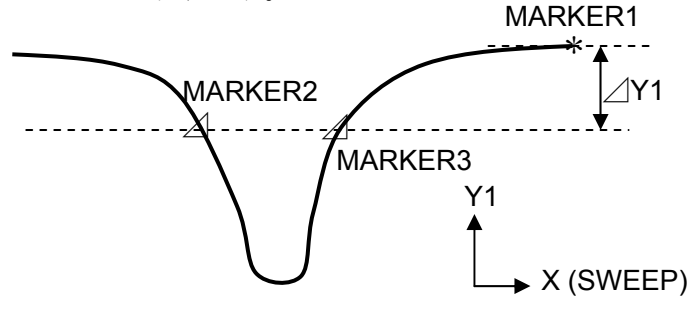

図 1-17 マーカサーチ例(ボード線図, BW3)

 ナイキスト線図またはコールコールプロットのように,X 値に対し複数の Y 値を取りうるグラ フの場合は,X 軸に対しても PEAK / BOTTOM でサーチが行えます。アクティブマーカでサー チします。

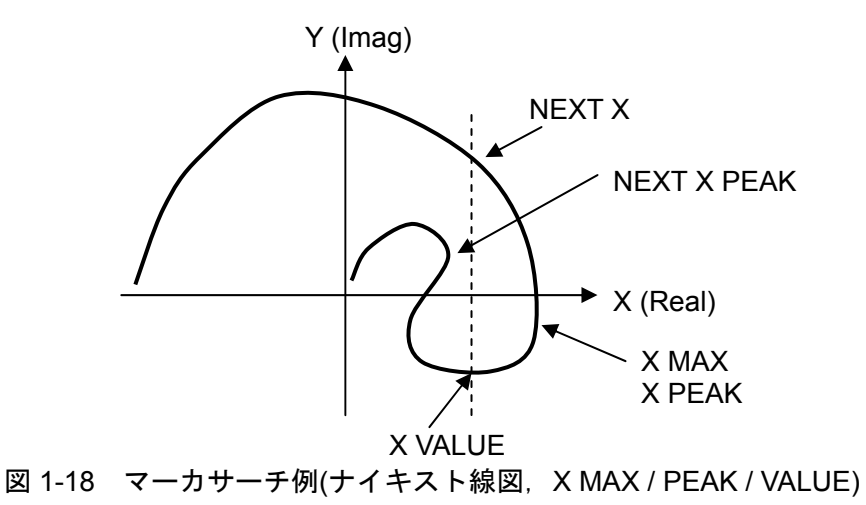

 ⊿X サーチは,ボード線図の場合と同様に MARKER1 を基準として,アクティブマーカでサー チします。アクティブマーカが標準マーカのときは,⊿マーカあるいは⊿TRKG マーカに設定さ れていると見なしてサーチを行いますが,アクティブマーカの種類は変更しません。

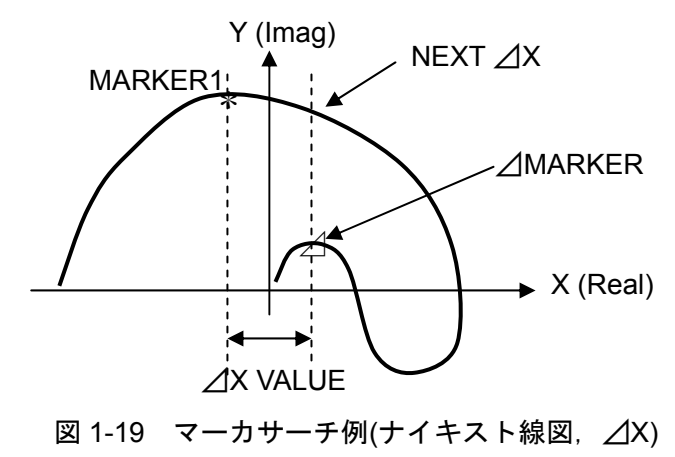

PREV の探索は、NEXT で探索したときと逆順にマーカが移動します。

### ■ マーカサーチを行う手順

- (1) 値サーチを行うときは,[Marker]-[SEARCH VALUE]の各パラメタに,サーチする値を設定し ておきます。
- (2) サーチ対象(X / Y1 / Y2)に応じて, [SEARCH X] / [SEARCH Y1] / [SEARCH Y2]を選択します。
- (3) ファンクションキーのサーチする項目をタップします。サーチは複数の項目があり,ファン クションキー [1/4 ⇒] ~ [4/4 ⇒] でスクロールして、目的のサーチ項目キーをタップします。
- (4) マーカが移動し,サーチ終了のメッセージが短時間表示されます。

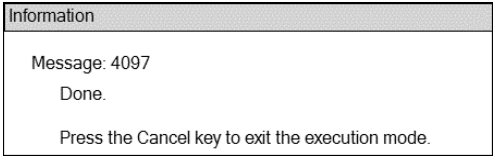

## ■ マーカが指し示すデータ位置について

 マーカは,実際に測定したデータのみに移動します。マーカサーチも測定したデータのみを探 索し、一番条件に近いデータ位置にマーカが移動します。そのため、通常は、設定した値と完全 に一致する場所の探索は行えません。マーカの読み取りを正確に行いたいときは,スイープ分解 能を増やして再測定してください([Sweep]-[SWEEP RESOLN]を増やします)。

## ■ シーケンス測定データに対するマーカサーチについて

 マーカサーチは,サーチ対象のマーカが置かれているシーケンスデータ内で行われます。シー ケンス番号を越えたデータのサーチは行いません。

## ■ スイープ終了で自動的にマーカサーチを実行させる方法

 マーカサーチ設定を事前に登録しておき,スイープ測定が終了したら自動的にマーカサーチを 行うことができます。[Marker]-[AUTO SEARCH]でサーチ項目を選択します。[OFF]にすると自 動サーチは行いません。 

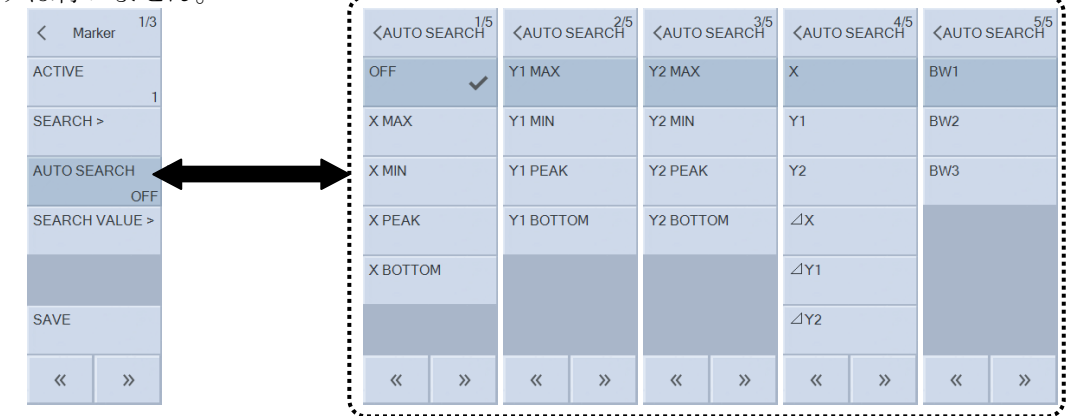

 サーチ方法は手動でサーチするときと同じです。ただし,NEXT / PREV 動作は設定できません。 設定できるサーチ項目は、基本編「3.5.6 Marker メニュー」をご覧ください。

自動サーチの応用例を以下に示します。

(インダクタの自己共振周波数測定)

 周波数スイープを行い,試料インダクタのインピーダンス-周波数特性を測定します(Y1 軸を Z, Y2 軸を θ に設定)。

・[AUTO SEARCH] を[Y1 PEAK] に設定

スイープが終了すると、マーカがZ最大値に移動します。マーカの周波数が自己共振周波数で す。なお,共振周波数は,位相が 0°となる周波数と定義する場合もあります。その時は,本器の 設定を下記のように行います。

・[SEARCH VALUE Y2] を 0.0 に設定

・[AUTO SEARCH] を[Y2 ] に設定

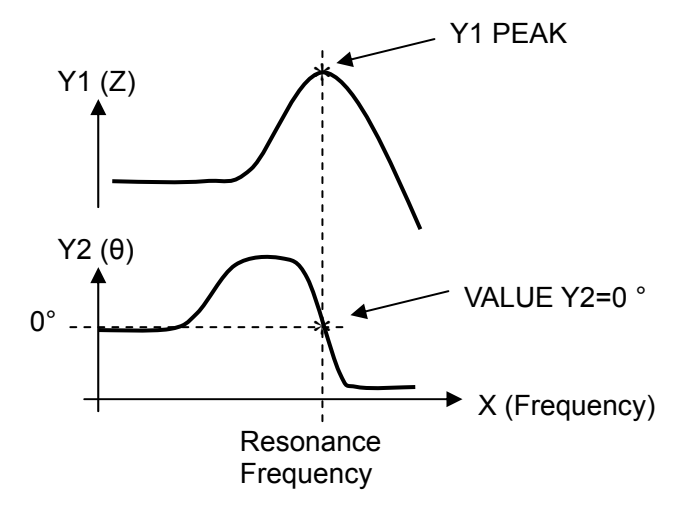

# 1.8 誤差補正

ここでは、本器に装備している誤差補正機能について説明します。測定モードにより、使用で きる補正が異なります。

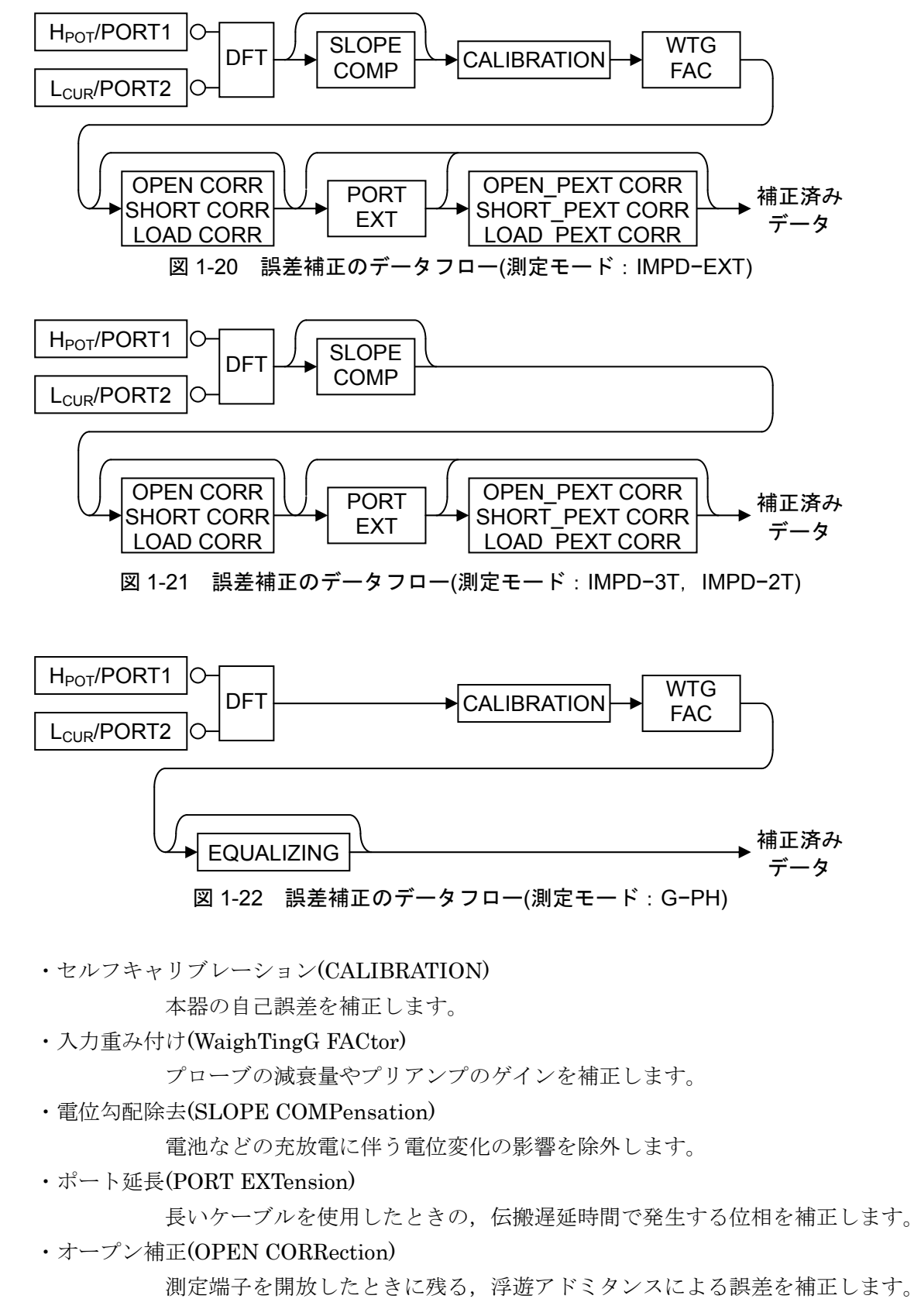

・ショート補正(SHORT CORRection)

測定端子を短絡したときに残る,残留インピーダンスによる誤差を補正します。

・ロード補正(LOAD CORRection)

真値からのずれを補正します。正確な値の分かっている標準インピーダンスが 必要です。

 オープン/ショート/ロード補正は,本器の正面パネルでの補正の他,ポート延長先端で行う補正 の2組があります。補正データやインピーダンス標準値は、2組の補正各々で独立しています。

・イコライズ(EQUALIZING)

外部に接続したケーブル,プローブ,アンプなどを含めた周波数特性を補正し ます。測定モード G−PH(ゲインフェーズ測定)で使用する補正です。

# 1.8.1 セルフキャリブレーション

測定モードが IMPD−EXT,G−PH で使用する機能です。

 本器の測定信号出力を信号入力に接続して,自己誤差補正を行います。セルフキャリブレーシ ョンは、本器に付属するキャリブレーションボックスを Lcur-Hcur に接続して行います。

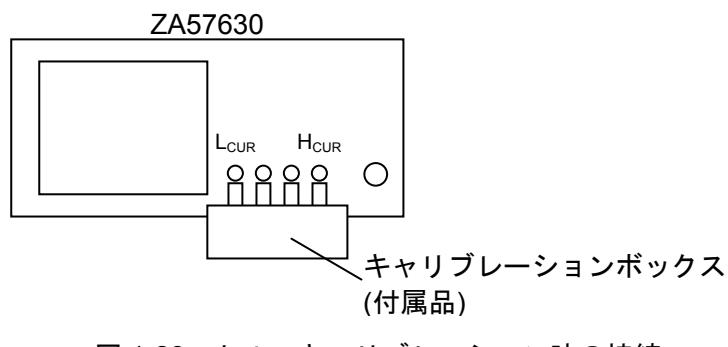

図 1-23 セルフキャリブレーション時の接続

[Calibration]-[CALIBRATION]を選択してファンクションキー[EXEC]ボタンをタップすると, セルフキャリブレーション開始を確認するダイアログが表示されます。[OK]をタップすると, セ ルフキャリブレーションが始まります。

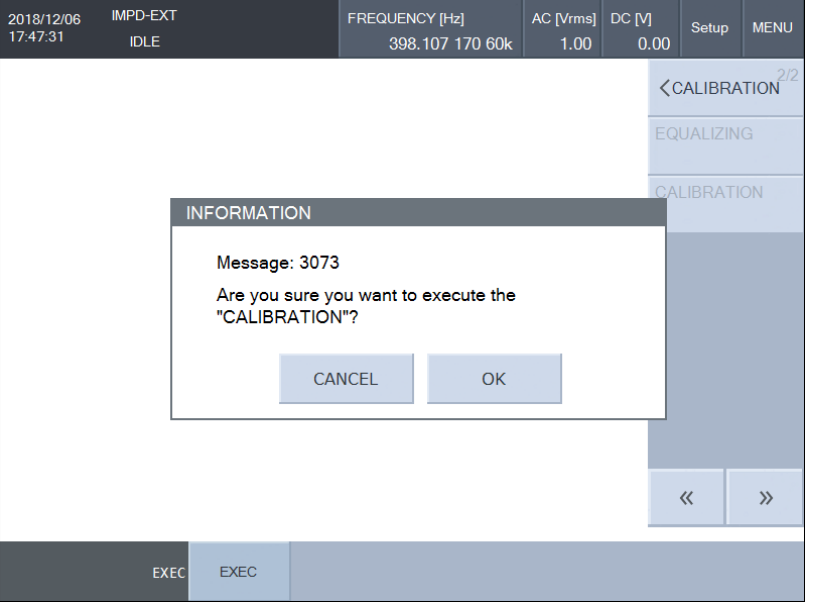

 セルフキャリブレーション中は進行状態を示すウィンドウが表示されます。エラーが検出され ると、エラーメッセージを表示して動作を停止します。エラーの内容については、「3.1 エラーメ ッセージ」をご覧ください。

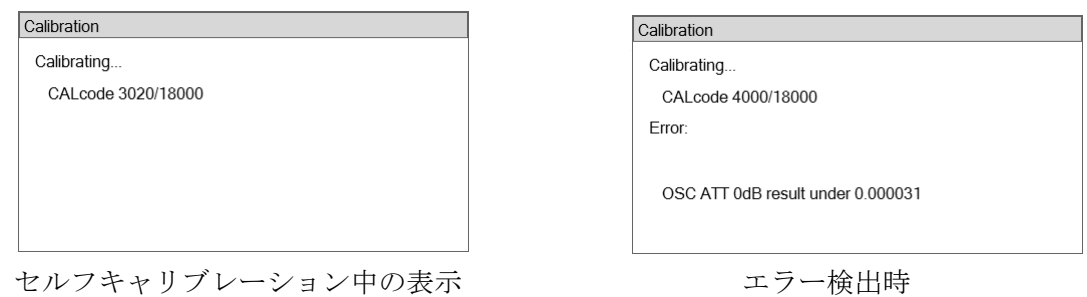

 セルフキャリブレーションでエラーが発生したら,本器が故障している可能性があります。電 源を再投入し、下記の「■セルフキャリブレーション時の注意」をご確認いただき、再度セルフ キャリブレーションを行ってください。それでもエラーが発生するなら,当社または当社代理店 までご連絡ください。

#### ■ セルフキャリブレーション時の注意

・測定モードを IMPD−3T または IMPD−2T に変更すると,工場出荷時のセルフキャリブレーシ ョン状態に初期化されます。測定モードを戻しても,工場出荷時セルフキャリブレーション状 態のままです。

 下記に示す要因は,測定自体への誤差要因であり,セルフキャリブレーション中に発生すると それ以降の測定に影響します(誤差を含んだ測定結果で補正するため)。

- ・キャリブレーションボックスを着脱したり,動かさないでください。 通過特性の変化により、誤差が生じます。
- ・キャリブレーションボックスに手,身体を近づけないでください。 浮遊容量,外乱ノイズなどの影響を受けます。
- ・大きなノイズ源から離してください。

工場出荷時のセルフキャリブレーション結果が不揮発メモリに保存されており、電源投入時に 呼び出されて使用します。しかし,以下のようなときにセルフキャリブレーションを実施するこ とをお勧めします。

- ・周囲温度が 23℃±5℃以外のとき
- ・セルフキャリブレーションを実施したときから,周囲温度が±5℃以上変化したとき

## 1.8.2 入力重み付け

測定モードが IMPD−EXT, G−PH のときに, 本器の信号入力端子(PORT1/H<sub>POT</sub>,PORT2/L<sub>CUR</sub>) に、オシロスコープ用の 10:1 受動プローブやプリアンプなどを接続して測定するとき、測定結果 をそれらのゲインで補正して表示する機能です。プローブやプリアンプ入力側の信号レベルに換 算して測定します。設定は、[Range]ー[WTG FAC PORT1] およびー[WTG FAC PORT2]で行いま す。

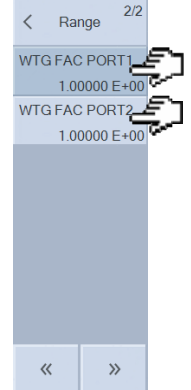

#### [WTG FACT PORT1], [WTG FAC PORT2]:

PORT1, PORT2 の測定データに各々掛け算する値を設定します。1.0 を設定すると,測 定データに変化はありません。

なお、入力重み付け設定を行うと、ALC 動作に影響します。これらの機能は、重み付けしたレ ベル(プローブやプリアンプ入力側のレベル)で動作します。

■ 重み付け係数の設定例

基本編「図 4−1~図 4−3 インピーダンス測定接続例」もご覧ください。

・オシロスコープ用 10:1 プローブを使用するとき

PORT1/H<sub>POT</sub>にプローブを接続したときは, [WTG FAC PORT1]に 10.0(=1/0.1)を設定しま す。アッテネータ(減衰器)を接続するときも同様です。

・電圧プリアンプを使用するとき

PORT1/H<sub>POT</sub>にゲイン 40dB(100 倍)のプリアンプを接続したときは, [WTG FAC PORT1]に 0.01(=1/100)を設定します。

・電流入力アンプを使用するとき

電流-電圧変換用に電流入力アンプを使用するときは、PORT2/LcuRに接続します。変換利 得が 1 GV/A(=10<sup>9</sup>倍)なら, [WTG FAC PORT2]に 10<sup>-9</sup>を設定します。

変換利得がマイナスのときは,重み付け係数もマイナスの値を設定します。変換利得が

−10 GV/A のときは,[WTG FAC PORT2]は−10−10とします。極性を揃えないと,インピーダ ンス測定結果の位相が反転します。

・シャント抵抗を使用するとき

電流検出抵抗(シャント抵抗)で電流-電圧変換を行なう場合は,シャント抵抗は

PORT2/L<sub>CUR</sub> へ接続します。[WTG FAC PORT2]には、シャント抵抗の逆数を設定します。例 えば,10Ωのシャント抵抗を使うときは,[WTG FAC PORT2]には 0.1 を設定します。

・電流プローブを使用するとき

電流プローブは PORT2/LcuRへ接続します。0.1 V/A の電流プローブを使用する場合は, [WTG FAC PORT2]を 10.0 に設定します。

## ■ 入力重み付け機能の制約

 入力重み付け機能で設定できる値は,測定周波数とは無関係な実数値(複素数ではなく)です。そ のため、測定結果の振幅、ゲイン、極性は一定値として補正されますが、周波数に応じたゲイン や位相は補正されません。比較的周波数が低いときの,簡易的な補正方法です。

 より高精度な補正は,オープン補正 / ショート補正 / ロード補正 / ポート延長 / イコライズ をご使用ください。

1.8.3 オープン補正

1.8.4 ショート補正

 オープン補正は,測定端子を開放したときの(測定系の)浮遊アドミタンスによる誤差を補正しま す。ショート補正は,測定端子を短絡したときの(測定系の)残留インピーダンスによる誤差を補正 します。下図において、試料の(真の)アドミタンス / インピーダンスを Y / Z, 本器で測定される アドミタンス / インピーダンスを Ym / Zm とし, 両者の関係を示したものです。

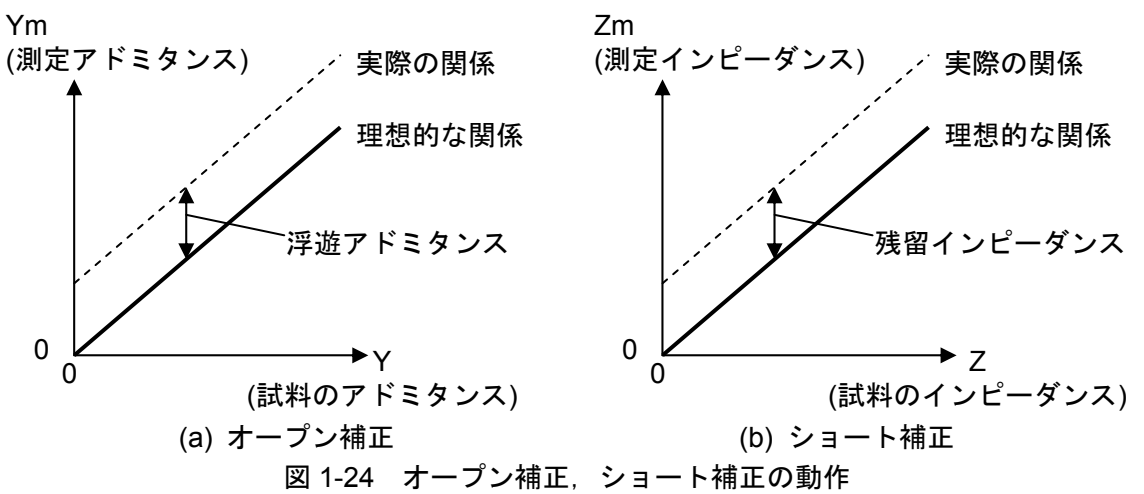

 オープン補正は,事前に測定した浮遊アドミタンスを測定アドミタンスから引きます。ショー ト補正は,事前に測定した残留インピーダンスを測定インピーダンスから引きます。両者は単独 で行うことも,同時に行うこともできます。類似の操作なので,一緒に説明します。

 測定モードが IMPD−EXT のときの,オープン・ショート補正データ測定時の接続を下記に示し ます。

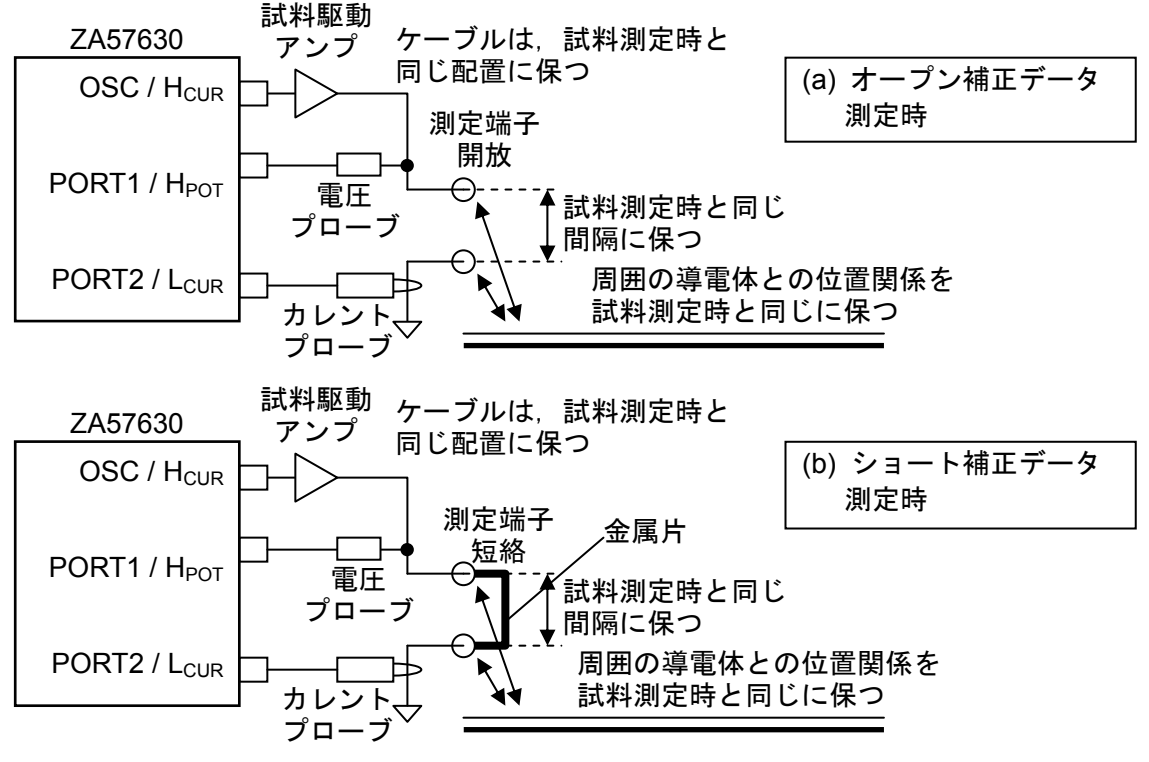

図 1-25 オープン, ショート補正データ測定時の接続(測定モード:IMPD−EXT)

# ! 注 意

 試料駆動アンプを使用するときは,測定端子を開放 / 短絡することによる過電圧 / 過電流にご 注意ください。オープン,ショート補正データ測定時に,試料駆動アンプ,カレントプローブや 電圧プローブなどが破壊しないよう,下記のような対策を行ってください。

- ・ZA57630 の測定信号レベルを小さくして,補正データを測定する。
- ・試料駆動アンプの利得を小さくして,補正データを測定する。
- ・開放,短絡用の保護抵抗を追加する。 試料駆動アンプの駆動能力は低下します。

保護抵抗の追加例を下記に示します。

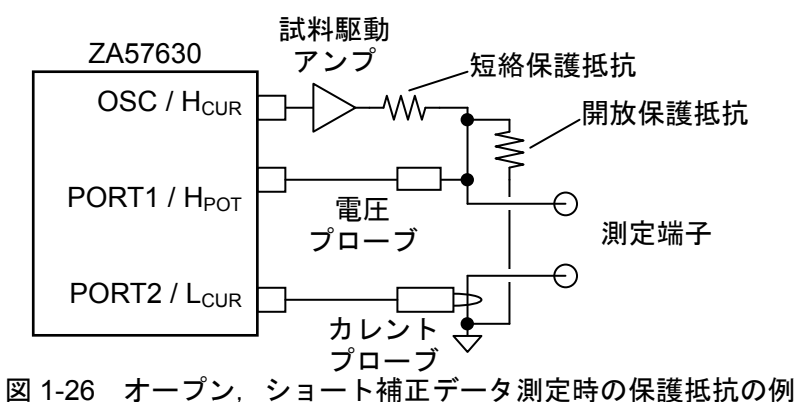

 測定モード IMPD−3T で,本体直結型のテストフィクスチャを使用するときの,オープン・ショ ート補正データ測定時の接続方法を下記に示します。

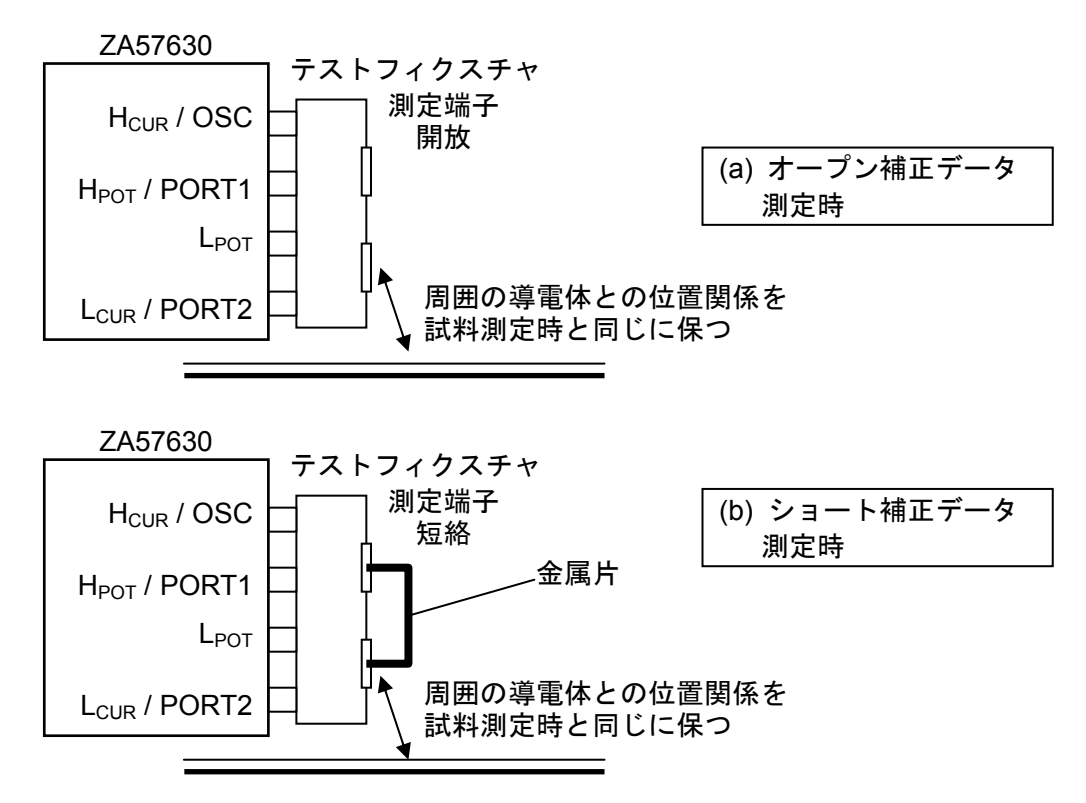

図 1-27 オープン, ショート補正データ測定時の接続(測定モード:IMPD−3T (1))

 同軸ケーブルを使って試料と接続するときの,オープン・ショート補正データ測定時接続を下記 に示します。

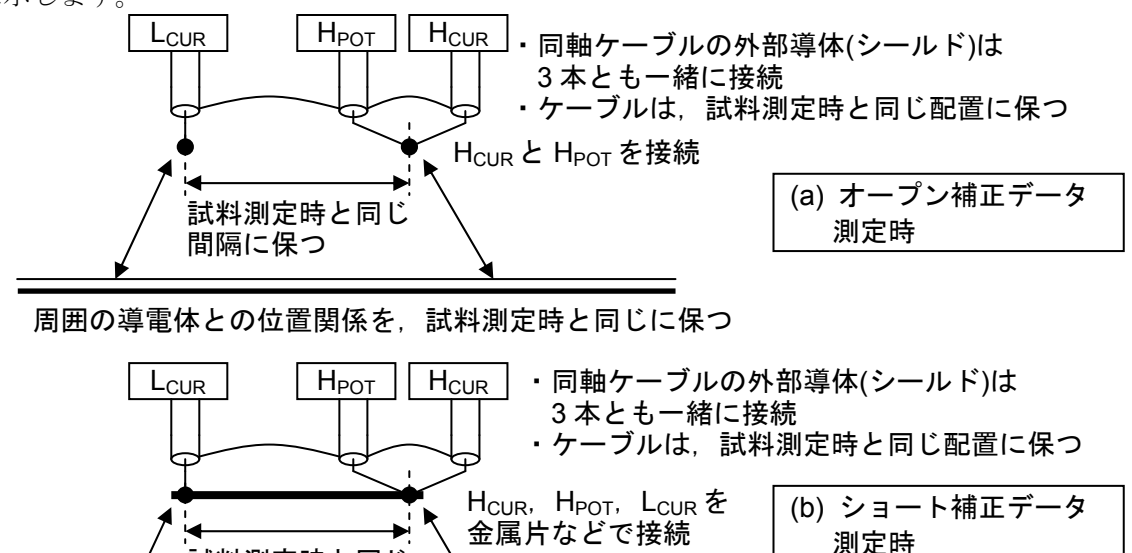

周囲の導電体との位置関係を,試料測定時と同じに保つ

試料測定時と同じ 間隔に保つ

図 1-28 オープン,ショート補正データ測定時の接続(測定モード:IMPD−3T (2))

測定モードが IMPD−2T のときの,オープン・ショート補正データ測定時接続を下記に示します。

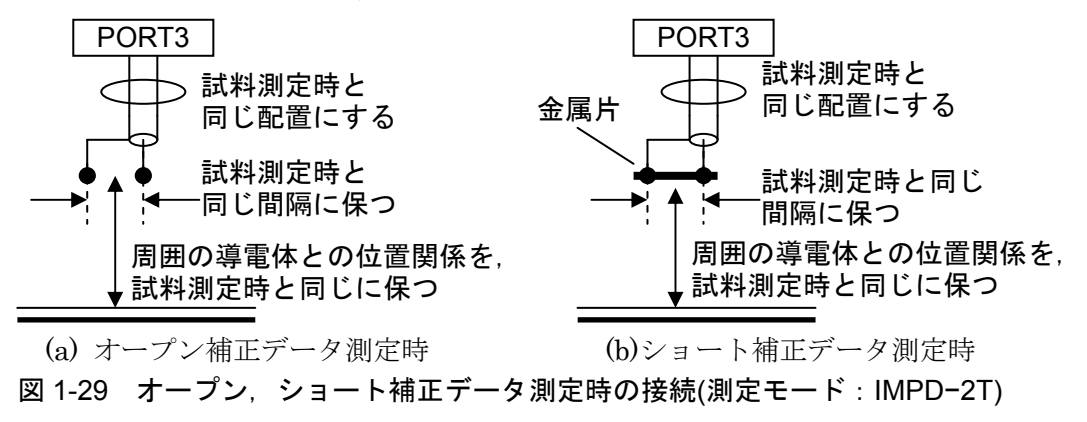

 いずれの場合でも,測定ケーブルや試料との接続部(測定端子)の配置は,オープン・ショート補 正データ測定時と試料測定時で変化しないように注意してください。配置が変化すると,浮遊容 量などの測定系誤差分も変化するため,補正が充分に行えません。

 測定モードが IMPD−EXT のときと,IMPD−3T/IMPD−2T のときで,オープン・ショート補正 データを得る方法が異なります。

(測定モード:IMPD−EXT のとき)

 周波数スイープで測定する周波数で,オープン・ショート補正データを測定します。下記の手順 で設定,測定を行います。

- 1) 測定条件を設定します。測定信号振幅,DC バイアスや測定レンジなどの測定条件を設定しま す。また,周波数スイープ範囲を設定します。周波数スイープを行わないときでも,測定周波 数を含む範囲の周波数スイープ設定を行ってください。
- 2) オープン・ショート補正をオフに設定します。
	- ・[Calibration]-[OPEN CORR] を[OFF]
	- ・[Calibration]-[SHORT CORR] を[OFF]
- 3) オープン補正データを測定します。
- オープン補正を行わないときは,3-1)~3-3)の操作は省略し,4)から始めてください。
- 3-1) 測定端子を開放します。
- 3-2) 測定信号出力をオンにして周波数スイープ測定を行い、終了するまで待ちます。
- 3-3) [Trace]-[MEAS TRACE COPY]-[OPEN CORR MEM]を選択し、ファンクションキー [COPY]をタップしてオープン補正メモリに測定データをコピーします。

ここまででオープン補正用データの準備が終了しました。

- 4) ショート補正データを測定します。
- ショート補正を行わないときは、4-1)~4-3)の操作は省略し、5)から始めてください。
- 4-1) 測定端子を短絡します。
- 4-2) 測定信号出力をオンにして周波数スイープ測定を行い,終了するまで待ちます。
- 4-3) [Trace]-[MEAS TRACE COPY]-[SHORT CORR MEM]を選択し, ファンクションキー [COPY]をタップしてショート補正メモリに測定データをコピーします。

ここまででショート補正用データの準備が終了しました。

- 5) 有効にする機能をオンに設定します。オープン,ショート補正両方を使うなら,両方ともオン にします。
	- · [Calibration]-[OPEN CORR] : オープン補正
	- ・[Calibration]-[SHORT CORR] :ショート補正

ファンクションキー[ON]をタップし,各補正を有効にします。

以上で、測定モード IMPD−EXT でのオープン/ショート補正の準備は終了です。測定端子に試 料を接続して測定を行うと,測定系に存在する浮遊アドミタンス,残留インピーダンスが補正さ れた測定データが得られます。

#### (測定モード:IMPD−3T, IMPD−2T のとき)

 本器の内部で予め決定されている周波数,およびスポット測定周波数([OSC]−[FREQUENCY]) で,オープン・ショート補正データを測定します。下記の手順で設定,測定を行います。

1) 測定信号振幅およびスポット測定周波数を設定します。補正データ測定中は,スイープ周波数 範囲,測定時間,測定遅延時間,測定開始遅延時間は,内部で予め決定されている設定で補正 測定が行われます。測定レンジは AUTO,DC バイアスはオフになります。

2) オープン補正データを測定します。

オープン補正を行わないときは、2-1)~2-2)の操作は省略し、3)から始めてください。 2-1) 測定端子を開放するか、オープン標準器を接続します。

2-2) [Calibration]−[OPEN CORR]を選択し、ファンクションキー[MEASURE]をタップします。確 認ダイアログの[OK]をタップすると,LCD上部のステータス表示が CAL になり, ダウンス イープが始まります。ステータスが IDLE になれば,オープン補正データの測定は終了です。 現在設定されている、オープン補正メモリ番号に、補正データが格納されています。

ここまででオープン補正データの準備が終了しました。ショート補正を行うときは、以下の操 作は省略します。

3) ショート補正データを測定します。

ショート補正を行わないときは、3-1)~3-2)の操作は省略し、4)から始めてください。 3-1) 測定端子を短絡するか,ショート標準器を接続します。

- 3-2) [Calibration]−[SHORT CORR]を選択し,ファンクションキー[MEASURE]をタップします。 確認ダイアログのIOKIをタップすると、LCD 上部のステータス表示が CAL になり、ダウン スイープが始まります。ステータスが IDLE になれば、ショート補正データの測定は終了で す。現在設定されている,ショート補正メモリ番号に,補正データが格納されています。
- 4) 有効にする機能をオンに設定します。オープン, ショート補正両方を使うなら, 両方ともオン にします。
	- · [Calibration]-[OPEN CORR] : オープン補正
	- ・[Calibration]-[SHORT CORR] :ショート補正

ファンクションキー[ON]をタップし,各補正を有効にします。

以上で、測定モードIMPD−3T, IMPD−2T でのオープン/ショート補正の準備は終了です。測 定端子に試料を接続して測定を行うと,測定系に存在する浮遊アドミタンス,残留インピーダン スが補正された測定データが得られます。

 オープン補正メモリまたはショート補正メモリにコピーした補正データは,電源をオフにして も保存されるので,次に電源をオンにしてもそのまま使用できます。しかし,本器自体の誤差補 正も一緒に行なっている機能なので、電源投入後内部温度が安定したとき(約 30 分程度)、周囲温 度が変化したときなど、再びオープン / ショート補正データを測定されることをお勧めします。

#### ■ オープン補正. ショート補正における注意事項

- ・補正データを測定して各補正メモリにコピーしても,機能を有効化([Calibration]-[OPEN CORR], -[SHORT CORR]を[ON])しないと,補正機能は働きません。
- ・オープン補正,ショート補正ともインピーダンス/アドミタンス値は補正された結果が得られま すが,電圧振幅(または PORT1 振幅)および電流振幅(または PORT2 振幅)との関係が成り立た なくなるのでご注意ください(補正されたインピーダンスと(電圧÷電流)は一致しません)。
- ・補正データの周波数と測定する周波数が異なっている場合,周波数補間して補正データを求め て演算処理を行います。測定モードが IMPD−EXT のとき,補正データの周波数スイープが荒

いと,補間による誤差が大きくなります。なるべく,測定する周波数と同じ周波数となるよう に補正データを測定してください。

·測定モードIMPD−3T, IMPD−2T でのオープン・ショート補正データの周波数は、周波数スイ ープ設定とは無関係に下記周波数に固定されています。

表 1-1 測定モード IMPD−3T, IMPD−2T でのオープン・ショート補正周波数 10, 40, 400, 1 k, 1.00000001 k, 2 k, 5 k, 10 k, 12.5 k, 20 k, 27.5 k, 29.99999999 k, 30 k, 40 k, 50 k, 65 k, 75 k, 100 k, 125 k, 150 k, 175 k, 200 k, 225 k, 250 k, 275 k, 300 k, 360 k, 400 k, 450 k, 500 k, 600 k, 700 k, 800 k, 900 k, 1 M, 1.00000000001 M, 1.13 M, 1.25 M, 1.38 M, 1.5 M, 1.68 M, 1.82 M, 2 M to 9.75 M (0.25 M step), 10.1 M, 10.5 M to 16 M(0.5 M step),  $17 M$  to  $36 M(1 M step)$  [Hz], f

上表での f は、[OSC]−[FREQUENCY]設定値で、スポット測定時の周波数です。

- ・[Calibration]-[OPEN CORR],-[SHORT CORR]を開いているときに表示されるファンクショ ンキーICOPY TO REF81をタップすると、現在の補正データ番号に格納されている、各補正デ ータを REF8 にコピーします。補正データの確認などに使用します。
- ・補正データを測定したスイープ周波数範囲外で測定を行うと,補正データの直近周波数(スイー プ上限または下限周波数)での補正データを使って補正計算を行います。
- ・補正データを保存せずに機能を ON にすると,エラーメッセージ−3074(オープン補正データが 無い),または−3075(ショート補正データが無い)を表示します(「表 3-2 パネル操作時エラーー 覧」,参照)。この状態で測定すると,補正機能オフ時と同じ測定値になります。
- ・補正データは,オープン・ショート補正各々で独立に 32 組(メモリ番号 1~32)を保存できます。 保存したメモリ番号と使用するメモリ番号が一致していないと,補正されないのでご注意くだ さい。

保存先メモリ番号,使用するメモリ番号は,

## [Calibration]-[OPEN CORR]

## [Calibration]-[SHORT CORR]

で設定します。通常は,ここの設定(メモリ番号)は変更する必要はありません。初期値の 1 の ままでお使いください。

・テストフィクスチャや測定ケーブルなど,複数の測定経路を切り替えて測定する場合は,各接 続でオープン・ショート補正データを測定し、別々の番号の補正データに保存しておきます。測 定経路を変更するときは,使用する補正データ番号を変更するだけで補正データを切り替えて 測定することができます。ハンドラインタフェースで設定リコールを行う場合(「1.16 ハンド ラインタフェース」)やシーケンス測定(「1.9 シーケンス測定」)で設定情報を呼び出すとき, 各種測定条件とともに補正データも切り替えることができます。

#### 1.8.5 ロード補正

 オープン補正・ショート補正は,測定結果に含まれる浮遊アドミタンス・残留インピーダンス を補正(引き算)する機能です。測定周波数に応じた残留・浮遊成分を除去できますが,利得誤差に 起因する誤差は補正できません。たとえば,電流-電圧変換部の変換誤差(シャント抵抗の抵抗値 誤差)、電圧検出部の利得誤差などは、オープン補正およびショート補正では改善できません。下 図で示す,傾きに起因する誤差の補正は,ロード補正を行う必要があります。

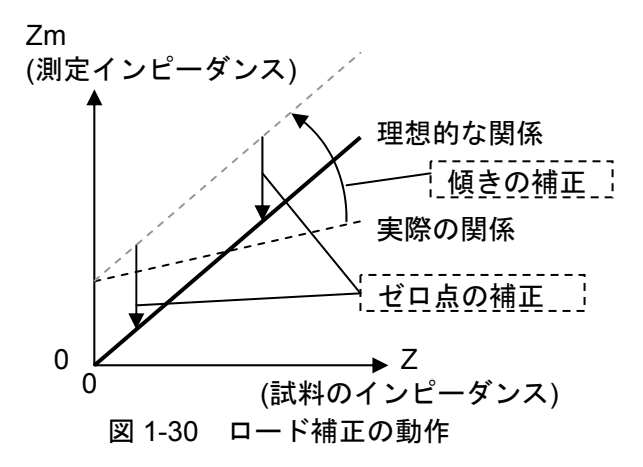

 ロード補正は,既知の値を持つ標準インピーダンスを基準にすることで,測定端子と試料間の 接続回路網による測定誤差を補正します。正確に補正するためには,できるだけ試料に近いイン ピーダンスを持つインピーダンス標準器を用います。

 ロード補正は,必ずオープン補正,ショート補正と合わせて行います。線形な 2 端子対回路網 を前提にして,オープン / ショート / ロード補正を行うことで,接続回路網による誤差を取り除 くことができます。ロード補正には,周波数,信号レベル,測定レンジなど特定の条件下で発生 する小さな誤差を軽減する効果もあります。ただし,想定しているモデルと実際のモデルが異な ると,逆に誤差を増大させることがあります。

 測定モードが IMPD−EXT のときと,IMPD−3T/IMPD−2T のときで,ロード補正データを得 る方法が異なります。

(測定モード:IMPD−EXT のとき)

 周波数スイープで測定する周波数で,ロード補正データを測定します。下記の手順で設定,測 定を行います。

- 1) 測定条件を設定します。測定信号の振幅,DC バイアスや測定レンジなどの測定条件を設定し ます。また、周波数スイープ範囲を設定します。周波数スイープを行わないときでも、測定周 波数を含む範囲の周波数スイープ設定を行ってください。
- 2) 補正機能をオフにします。
	- ・[Calibration]-[OPEN CORR] を[OFF]
	- ・[Calibration]-[SHORT CORR] を[OFF]
	- ・[Calibration]-[LOAD CORR] を[OFF]
- 3) オープン補正データを測定します。「1.8.3 オープン補正」もご覧ください。
- 3-1) 測定端子を開放します。
- 3-2) 測定信号出力をオンにして周波数スイープ測定を行い、終了するまで待ちます。
- 3-3) [Trace]-[MEAS TRACE COPY]-[OPEN CORR MEM]を選択し、ファンクションキー [COPY]をタップしてオープン補正メモリに測定データをコピーします。
- 4) ショート補正データを測定します。「1.8.4 ショート補正」もご覧ください。
- 4-1) 測定端子を短絡します。
- 4-2) 周波数スイープ測定を行い,終了するまで待ちます。
- 4-3) [Trace]-[MEAS TRACE COPY]-[SHORT CORR MEM]を選択し、ファンクションキー [COPY]をタップしてショート補正メモリに測定データをコピーします。
- 5) ロード補正データを測定し,ロード標準値を入力します。
- 5-1) 測定端子にインピーダンス標準器を接続します。
- 5-2) 周波数スイープ測定を行い、終了するまで待ちます。
- 5-3) [Trace]-[MEAS TRACE COPY]-[LOAD CORR MEM]を選択し,ファンクションキー[COPY] をタップしてロード補正メモリに測定データをコピーします。
- 6) ロード標準値のフォーマットを設定します。[Calibration]-[LOAD CORR]-[LOAD STD FORMAT] をタップし、ロード標準値のフォーマットを選択します。
- 7) ロード標準値を入力します。[Calibration]-[LOAD STD VALUE]をタップし,表示される表で ロード標準値を入力します。ロード標準値は,測定する周波数範囲を含む,3 周波数以上の標 準値の入力が必要です。最大 30 周波数まで入力できます。

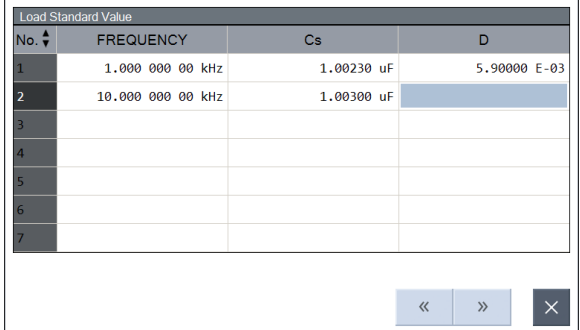

 ロード標準値を全て入力したら,[×]ボタンをタップしてロード標準値入力の表を閉じます。 8) [Calibration]-[LOAD CORR]-[FUNCTION]を[ON]にします。-[OPEN CORR], -[SHORT CORR] は OFF のままでもロード補正は正常に行われます。

 以上で測定モード IMPD−EXT でのロード補正の準備は終了です。標準インピーダンスを外し, 測定端子に試料を接続して測定を行うと,ロード補正された測定データが得られます。

(測定モード:IMPD−3T, IMPD−2T のとき)

 本器の内部で予め決定されている周波数,およびスポット測定周波数([OSC]−[FREQUENCY]) で,オープン・ショート・ロード補正データを測定します。下記の手順で設定,測定を行います。

- 1) 測定信号振幅およびスポット測定周波数を設定します。補正データ測定中は,スイープ周波数 範囲,測定時間,測定遅延時間,測定開始遅延時間は,内部で予め決定されている設定で補正 測定が行われます。測定レンジは AUTO,DC バイアスはオフになります。
- 2) オープン補正データを測定します。
- 2-1) 測定端子を開放するか、オープン標準器を接続します。
- 2-2) [Calibration]−[OPEN CORR]を選択し、ファンクションキー[MEASURE]をタップします。確 認ダイアログの[OK]をタップすると LCD 上部のステータス表示が CAL になり、ダウンスイ ープが始まります。ステータスが IDLE になれば,オープン補正データの測定は終了です。 現在設定されている,オープン補正メモリ番号に,補正データが格納されています。
- 3) ショート補正データを測定します。
- 3-1) 測定端子を短絡するか、ショート標準器を接続します。
- 3-2) [Calibration]−[SHORT CORR]を選択し、ファンクションキー[MEASURE]をタップします。 確認ダイアログの[OK]をタップすると LCD 上部のステータス表示が CAL になり,ダウンス イープが始まります。ステータスが IDLE になれば,ショート補正データの測定は終了です。 現在設定されている、ショート補正メモリ番号に、補正データが格納されています。
- 4) ロード補正データを測定します。
- 4-1) 測定端子にインピーダンス標準器を接続します。
- 4-2) [Calibration]−[LOAD CORR]を選択し,ファンクションキー[MEASURE]をタップします。確 認ダイアログの[OK]をタップすると LCD 上部のステータス表示が CAL になり、ダウンスイ ープが始まります。ステータスが IDLE になれば,ロード補正データの測定は終了です。現 在設定されている,ロード補正メモリ番号に,補正データが格納されています。
- 5) ロード標準値のフォーマットを設定します。[Calibration]-[LOAD CORR]-[LOAD STD FORMAT] をタップし、ロード標準値のフォーマットを選択します。
- 6) ロード標準値を入力します。[Calibration]-[LOAD STD VALUE]をタップし,表示される表で ロード標準値を入力します。ロード標準値は、測定する周波数範囲を含む、3周波数以上の標 準値の入力が必要です。最大 30 周波数まで入力できます。

ロード標準値を全て入力したら,[×]ボタンをタップしてロード標準値入力の表を閉じます。

7) [Calibration]-[LOAD CORR]-[FUNCTION]を[ON]にします。-[OPEN CORR], -[SHORT CORR] は OFF のままでもロード補正は正常に行われます。

 以上で測定モード IMPD−3T / IMPD−2T でのロード補正の準備は終了です。標準インピーダン スを外し,測定端子に試料を接続して測定を行うと,ロード補正された測定データが得られます。

 オープン / ショート / ロード補正メモリにコピーしたデータは,電源をオフにしても保存され るので、次に電源をオンにしてもそのまま使用できます。しかし、本器自体の誤差補正も一緒に 行なっている機能なので、電源投入後内部温度が安定したとき(約 30 分程度)、周囲温度が変化し たときなど,再びオープン / ショート / ロード補正データを測定されることをお勧めします。

#### ■ ロード補正における注意事項

- ·補正データを測定して、各補正メモリにコピーしても、機能を有効化([Calibration]-[LOAD CORR] を ON し, 補正メモリ番号を表示)しないと、補正機能は働きません。
- ・インピーダンス標準器は,試料になるべく近いインピーダンスを持つものを使用してください。 両者の違いが大きいと,ロード補正データ測定時の誤差および内部演算での誤差が大きくなり, 結果として補正も不十分になります。試料との違いは,10 倍(または 0.1 倍)程度以内のインピ ーダンス標準器を使用してください。
- ・ロード標準値は,インピーダンス標準器の校正値を用いる他,インピーダンス測定器(LCR メ ータなど)で実測した値を使うこともできます。
- ・ロード標準値を基準にした補正なので,ロード補正後の測定確度はロード標準値の確度で制限 されます(ロード標準値の確度を上回る測定確度は得られません)。
- ・ロード標準値は,ロード標準値フォーマット設定に関わらず,内部では「周波数-Z-θ」の形 式で保存されています。ロード標準値の入力時および表示時には,ロード標準値フォーマット に応じて換算しています。そのため,ロード標準値入力後にロード標準値フォーマットを変更 すると,入力した値と違う値が表示される場合がありますが,ロード補正動作に違いはありま せん。
- ・ロード標準値は,最低 3 つの周波数での標準値の入力が必要です。また,入力したロード標準 値の周波数範囲外の周波数では,正しく補正されません。 補正データを測定したスイープ周波数範囲外で測定を行うと,補正データの直近周波数(スイー プ上限または下限周波数)での補正データを使って補正計算を行います。
- ・ロード標準値の周波数は,対数軸でなるべく等間隔になるように入力してください。内部で周 波数補間しているので,(対数軸上で)極端に近い周波数と極端に離れた周波数でロード標準値を 入力すると,補間による誤差が増えます。
- 測定モードが IMPD−3T / IMPD−2T のときは,「表 1-1 測定モード IMPD−3T, IMPD−2T で のオープン・ショート補正周波数」に記載されている周波数のうち、実際に測定する周波数でロ ード標準値を入力してください。
- ・ロード補正を行うと、インピーダンス/アドミタンス値は補正された結果が得られますが, 電圧 振幅(または PORT1 振幅)および電流振幅(または PORT2 振幅)との関係が成り立たなくなるの でご注意ください(補正されたインピーダンスと(電圧÷電流)は一致しません)。
- ·測定モード IMPD−3T, IMPD−2T でのロード補正データの周波数は、オープン・ショート補正 データと同じく、周波数スイープ設定とは無関係で、内部で固定されています。「表 1-1 測定 モード IMPD−3T,IMPD−2T でのオープン・ショート補正周波数」をご覧ください。
- ・[Calibration]-[LOAD CORR]を開いているときに表示されるファンクションキー[COPY TO REF81をタップすると、現在の補正データ番号に格納されているロード補正データを REF8 に コピーします。補正データの確認などに使用します。
- ・補正データの周波数と測定する周波数が異なっている場合,周波数補間して補正データを求め て演算処理を行います。補正データのスイープが荒いと,補間による誤差が大きくなります。 なるべく,測定する周波数と同じ周波数となるように補正データを測定してください。
- ・補正データを保存せずに機能を ON にすると,エラーメッセージ−3076(「表 3-2 パネル操作時 エラー一覧」,参照)を表示します。この状態で測定すると、ロード補正オフ時と同じ測定値に なります。
- ・ロード標準値とオープン/ショート/ロード補正データは,別々のメモリに保存されます。ロード 標準値は測定条件メモリに,オープン/ショート/ロード補正データは各々専用のメモリに保存さ れます。各補正データは個別に 32 組あり, どの番号(1~32)の補正データを使用するかは、測 定条件メモリに保存されます。そのため,測定条件の復帰(パネル操作,リモート設定,ハンド ラインタフェース)を行うときは,オープン/ショート/ロード補正データ番号とロード標準値の 対応にご注意ください。ロード標準値に対応したロード補正データでないと,不正確なロード 補正結果になります。
- ・補正データの保存先メモリ番号,使用するメモリ番号は,

[Calibration]-[OPEN CORR] [Calibration]-[SHORT CORR]

[Calibration]-[LOAD CORR]

で設定します。通常は,ここの設定(メモリ番号)は変更する必要はありません。初期値の 1 の ままでお使いください。

・テストフィクスチャや測定ケーブルなど,複数の測定経路を切り替えて測定する場合は,各接 続でオープン・ショート・ロード補正データを測定し,別々の番号の補正データに保存しておき ます。測定経路を変更するときは,使用する補正データ番号を変更するだけで補正データを切 り替えて測定することができます。ハンドラインタフェースで設定リコールを行う場合(「1.16 ハンドラインタフェース」)やシーケンス測定(「1.9 シーケンス測定」)で,設定情報を呼び出 すとき,各種測定条件とともに補正データも切り替えることができます。

#### 1.8.6 ポート延長

 測定モードが IMPD−2T で,ケーブルが長いときの補正機能です。ケーブルの伝搬遅延により 発生する位相遅れを補正する機能です。

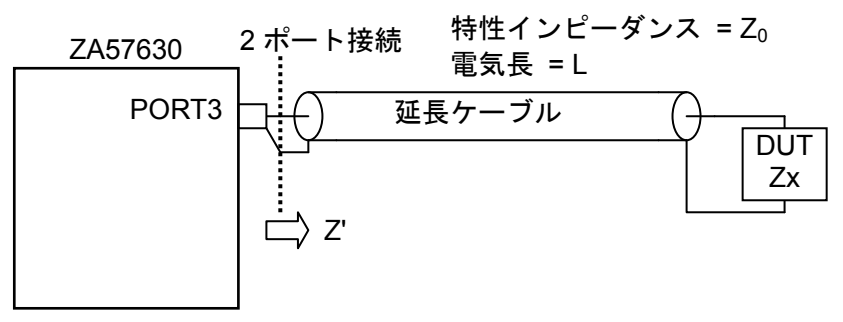

図 1-31 測定モード IMPD−2T でのポート延長例

設定は、[Calibration]ー[PORT EXTENSION]で行います。

ポート延長した先端(試料接続場所)で、オープン/ショート/ロード補正が可能です。ポート延長 先でのこれらの補正は,本体正面パネル面での補正([Calibration]-[OPEN]/[SHORT]/[LOAD])とは 独立した補正で,補正データやロード標準値設定など別々の値を記憶・設定できます。

下記の手順で設定,測定を行います。

1) 測定信号振幅およびスポット測定周波数を設定します。補正データ測定中は,スイープ周波数 範囲,測定時間,測定遅延時間,測定開始遅延時間は,内部で予め決定されている設定で補正 測定が行われます。測定レンジは AUTO,DC バイアスはオフになります。

このとき、延長ケーブルはまだ本器に接続しないでください。

2) 本器の正面パネル面でのオープン補正データを測定します。「1.8.3 オープン補正,(測定モー ド:IMPD−3T,IMPD−2T のとき)」をご参照ください。

オープン補正を行わないときは、3)から始めてください。なお、ロード補正を行うときは、オ ープン補正データ測定は必須です。

3) 本器の正面パネル面でのショート補正データを測定します。「1.8.4 ショート補正,(測定モー ド:IMPD−3T, IMPD−2T のとき)」をご参照ください。 ショート補正を行わないときは、3)から始めてください。なお、ロード補正を行うときは、シ

ョート補正データ測定は必須です。 4) 本器の正面パネル面でのロード補正データの測定,ロード標準値フォーマットの設定,ロード

標準値の設定を行います。「1.8.5 ロード補正, (測定モード : IMPD−3T, IMPD−2T のとき), 4)~」をご参照ください。

ロード補正を行わないときは、5)から始めてください。

ここまでで、本器正面パネル面での補正の準備ができました。次に、延長ケーブルおよびケー ブル先端での補正の準備を行います。

5) 本器の正面パネル面で使用する補正機能を有効(ON)に設定します。

・[Calibration]-[OPEN CORR] を[ON]

- ・[Calibration]-[SHORT CORR] を[ON]
- ・[Calibration]-[LOAD CORR] を[ON]

ロード補正をONにすると、オープン·ショート補正はOFF設定のままでも、内部で自動 的に ON に設定されたとみなして動作します。

- 6) ポート延長のパラメタを設定します。
	- ・[Calibration]-[PORT EXTENSION]-[Z0]

延長ケーブルの特性インピーダンスをΩ単位で設定します。

・[Calibration]-[PORT EXTENSION]-[ELEC LENGTH]

延長ケーブルの電気長を m 単位で設定します。物理的な長さではなく,短縮率を加 味した,電気的な長さを設定します。短縮率が約 67 %の同軸ケーブル(RG-58A/u な ど)を使用する場合は,物理長が 1 m の場合には電気長は 1.49 m になります。

- ・[Calibration]-[FUNCTION] を[ON]に設定
- 7) ポート延長先端でのオープン補正データを測定します。

オープン補正を行わないときは、8)から始めてください。なお、ロード補正を行うときは、オ ープン補正データ測定は必須です。

[Calibration]-[PORT EXTENSION]-[OPEN\_PEXT CORR]を選択し,ファンクションキー [MEASURE]をタップしてポート延長先端オープン補正データを測定します。

「1.8.3 オープン補正,(測定モード:IMPD−3T,IMPD−2T のとき)」もご参照ください。 8) ポート延長先端でのショート補正データを測定します。

ショート補正を行わないときは、9)から始めてください。なお、ロード補正を行うときは、シ ョート補正データ測定は必須です。

[Calibration]-[PORT EXTENSION]-[SHORT\_PEXT CORR]を選択し、ファンクションキー [MEASURE]をタップしてポート延長先端ショート補正データを測定します。

「1.8.4 ショート補正,(測定モード:IMPD−3T,IMPD−2T のとき)」もご参照ください。

9) ポート延長先端でのロード補正データの測定,ロード標準値フォーマットの設定,ロード標準 値の設定を行います。

ロード補正を行わないときは,10)から始めてください。

[Calibration]-[PORT EXTENSION]-[LOAD\_PEXT CORR]を選択し,ファンクションキー

[MEASURE]をタップしてポート延長先端ロード補正データを測定します。

「1.8.5 ロード補正,(測定モード:IMPD−3T,IMPD−2T のとき),4)~」もご参照ください。 10) 各補正機能を有効にします。

- · [Calibration]-[PORT EXTENSION]-[OPEN\_PEXT] を[ON]
- ・[Calibration]-[PORT EXTENSION]-[SHORT\_PEXT] を[ON]
- · [Calibration]-[PORT EXTENSION]-[LOAD\_PEXT] を[ON]

以上で、ポート延長補正の準備ができました。インピーダンス標準器を外し、試料を接続して 測定を行うと,補正された測定データが得られます。

 補正メモリにコピーしたデータは,電源をオフにしても保存されるので,次に電源をオンにし てもそのまま使用できます。しかし,本器自体の誤差補正も一緒に行なっている機能なので,電 源投入後内部温度が安定したとき(約 30 分程度)、周囲温度が変化したときなど、再び補正データ を測定されることをお勧めします。

#### ■ ポート延長機能について

- ・測定周波数の波長に対し,試料までの距離が長い場合に有効な機能です。(概ね波長の数%以上)
- ·IMPD−2T接続の場合の補正です。その他の測定モードでこの補正を有効にすると、逆に誤差 が増大します。
- ・延長ケーブルの電気長設定(JELEC LENGTHI)は、物理的なケーブルの長さではなく、電気的な 長さ(物理長÷波長短縮率)を設定します。一般的な同軸ケーブル RG-58A/u の波長短縮率は 67% 程度なので,電気長=物理長÷0.67 ですが,詳細はお使いになるケーブルの仕様書でご確認く ださい。
- ・電気長の設定は,ケーブルの特性ばらつきなどにより,正確な値を設定した方が良好な結果が 得られるとは限りません。実際に測定してみて,設定値を調整することをお勧めします。ケー ブル先端をオープンあるいはショート状態にして測定し,顕著な共振特性が現れない電気長に するのも,現実的な設定方法です。
- ・傷んだケーブルや劣化したケーブルなどを使用すると,ケーブルの特性インピーダンスが一定 でないため,補正が不十分になります。
- ・ポート延長を行うと、インピーダンス/アドミタンス値は補正された結果が得られますが, 電圧 振幅(または PORT1 振幅)および電流振幅(または PORT2 振幅)との関係が成り立たなくなるの でご注意ください(補正されたインピーダンスと(電圧÷電流)は一致しません)。
- ・補正データは,本器正面パネル/延長ポート先端各々で,オープン・ショート・ロード補正各々 で独立に 32 組(メモリ番号 1~32)を保存できます。保存したメモリ番号と使用するメモリ番号 が一致していないと,補正されないのでご注意ください。

保存先メモリ番号,使用するメモリ番号は,

[Calibration]-[OPEN CORR]

[Calibration]-[SHORT CORR]

[Calibration]-[LOAD CORR]

- [Calibration]-[PORT EXT]-[OPEN\_PEXT CORR]
- [Calibration]-[PORT EXT]-[SHORT\_PEXT CORR]
- [Calibration]-[PORT EXT]-[LOAD\_PEXT CORR]

 で設定します。通常は,ここの設定(メモリ番号)は変更する必要はありません。初期値の 1 の ままでお使いください。

・テストフィクスチャや測定ケーブルなど,複数の測定経路を切り替えて測定する場合は,各接 続でオープン・ショート補正データを測定し,別々の番号の補正データに保存しておきます。測 定経路を変更するときは,使用する補正データ番号を変更するだけで補正データを切り替えて 測定することができます。ハンドラインタフェースで設定リコールを行う場合(「1.16 ハンド ラインタフェース」)やシーケンス測定(「1.9 シーケンス測定」)で、設定情報を呼び出すとき、 各種測定条件とともに補正データも切り替えることができます。

## 1.8.7 電位勾配除去

 電池や大容量キャパシタなどのインピーダンスを測定するとき,試料の充放電状態が変化する と試料の直流電圧が時間とともに変化します。ランプ状の波形が重畳された信号を分析すること になるので,通常の DFT(離散フーリエ変換)では原理的に誤差が発生します。

 電位勾配除去機能は,測定信号が正弦波とランプ波(電位変動波形)で構成されていると仮定して, 正弦波とランプ波各々の大きさと位相を個別に検出する分析方法です。正弦波成分の振幅と位相 のみを測定結果として採用し,ランプ波成分の振幅測定結果は破棄します。

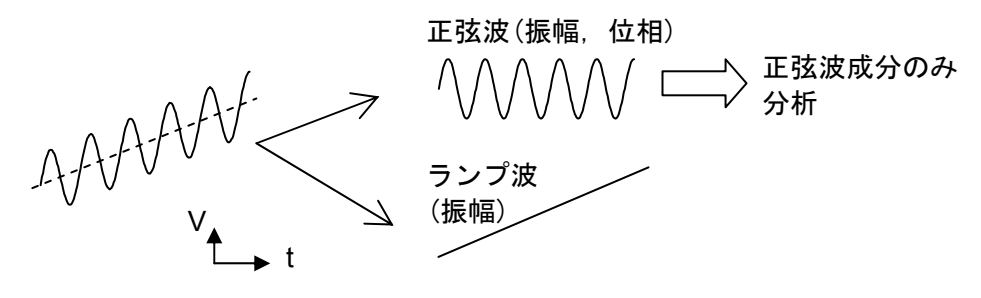

図 1-32 電位変動除去機能の動作

電位勾配除去機能がオフのときは、正弦波成分 1 周期中に生じる電位変動により、概ね以下の 誤差が生じ得ます(理論上の最悪値)。

| 1周期中の<br>電位変動 | 振幅誤差      | 位相誤差              |
|---------------|-----------|-------------------|
| $0\%$         | $0\%$     | ∩°                |
| $1\%$         | $\pm 1\%$ | $\pm 0.5^{\circ}$ |
| $10\%$        | $\pm 7\%$ | $\pm 4^{\circ}$   |
| 100 %         | ±70%      | $\pm 40^{\circ}$  |

表 1-2 電位勾配による誤差(理論値)

 電位勾配除去機能をオンにすると,上記誤差は理論的にはゼロになります。しかし,実際には 雑音,ランプ波からのずれ(非直線的な電位変動)などの影響により誤差は残りますが,機能オフの ときと比べると、大幅に電位変動の影響が軽減されます。条件にも依りますが、数10倍程度,誤 差が軽減される場合もあります。

 電位勾配除去は,測定モードが IMPD−EXT のときに設定可能です。[Calibration]-[SLOPE COMP]で設定します。全ポート一括設定です。

### ■ 電位勾配除去機能の注意事項

・通常は機能オフでご使用ください

 電位変動が含まれる信号を分析するための機能です。通常の測定では機能はオフでご使用く ださい。本器の測定確度は,電位勾配除去機能オフの状態で規定されています。

・周波数範囲の制約

電気化学測定など,低い周波数での測定を対象とした機能です。概ね, 1 kHz 程度以下(周期 1 ms 以上)で効果があります。

・電位変動波形の制約

 電位変動は,時間とともに直線的に変化する波形を前提としています。指数関数的に変化す る波形,分析途中で充放電が切り換わる(三角波状の電位変化)波形に対しては,正常に除去でき ません。急激に電位が変化するような波形に対しても効果はありません。

直線的な変化でない<br>途中で電位勾配が急変する 電位が急変する 図 1-33 除去できない電位変動波形の例

## 1.8.8 イコライズ

 測定モード G−PH で使用する機能です。本器に接続したケーブル,プローブなどの誤差分を補 正する機能です。

下図の接続を例に,イコライズで測定系誤差分を補正する方法を説明します。

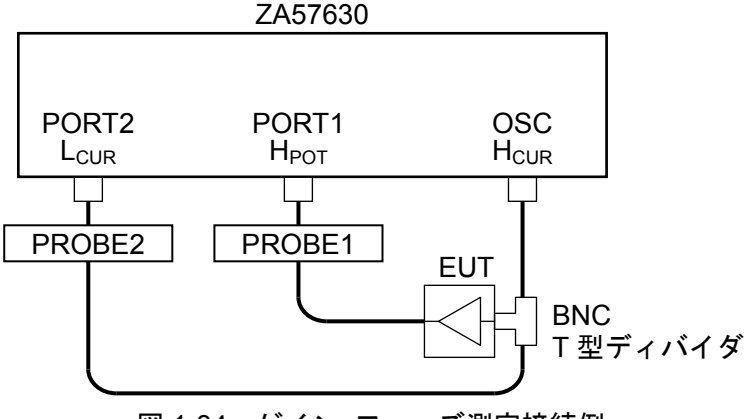

図 1-34 ゲイン・フェーズ測定接続例

下記の手順で設定,測定を行います。

- 1) 測定条件を設定します。測定信号振幅,DC バイアスや測定レンジなどの測定条件を設定しま す。また,周波数スイープ範囲を設定します。周波数スイープを行わないときでも,測定周波 数を含む範囲の周波数スイープ設定を行ってください。
- 2) [Calibration]-[EQUALIZING] を [OFF]に設定します。
- 3) 被測定回路(EUT)を外し,入出力を直結(短絡)します。

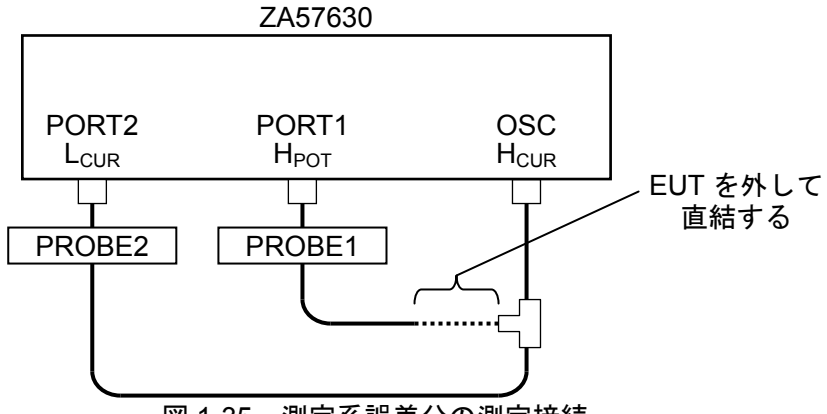

図 1-35 測定系誤差分の測定接続

- 4) 測定信号出力をオンにして,周波数スイープ測定を行います。
- 5) スイープ測定が終了したら, [Trace]-[MEAS TRACE COPY]-[EQU CORR MEM] を選択し, ファンクションキー[COPY]をタップしてイコライズメモリに測定データをコピーします。
- 6) [Calibration]-[EQUALIZING] を [ON]に設定します。
- 7) 前記 3) で外した EUT を,元の接続(「図 1-34 ゲイン·フェーズ測定接続」)に戻します。

 以上でイコライズの準備は終了です。測定を行うと,プローブおよびケーブルなど,測定系に 存在する誤差分が補正された測定データが得られます。

 イコライズメモリにコピーした補正データは,電源をオフにしても保存されるので,次に電源 をオンにしてもそのまま使用できます。しかし,本器自体の誤差補正も一緒に行なっている機能 なので、電源投入後内部温度が安定したとき(約 30 分程度)、周囲温度が変化したときなど、再び イコライズ補正データを測定されることをお勧めします。

## ■ イコライズにおける注意事項

- ·補正データを測定してイコライズメモリにコピーしても,機能を有効化(JCalibration]-[EQUALIZING]を[ON])しないと、補正機能は働きません。
- ・イコライズを行うと,ゲインは補正された結果が得られますが,PORT1 振幅および PORT2 振 幅との関係が成り立たなくなるのでご注意ください(補正されたゲインと(PORT1 振幅÷ PORT2 振幅)は一致しません)。
- ・補正データの周波数と測定する周波数が異なっている場合,周波数補間して補正データを求め て演算処理を行います。補正データのスイープが荒いと,補間による誤差が大きくなります。 なるべく,測定する周波数と同じ周波数(範囲,密度)で補正データを測定してください。
- ・補正データの上下限周波数外で測定を行うと,補正データの直近周波数(上限または下限周波数) での補正データを使ってイコライズ計算を行います。
- ・補正データを保存せずに機能を ON にすると,エラーメッセージ−3073(「表 3-2 パネル操作時 エラー一覧」,参照)を表示します。この状態で測定すると,イコライズオフ時と同じ測定値に なります。
- ・補正データは,32 組(メモリ番号 1~32)保存できます。保存したメモリ番号と使用するメモリ 番号が一致していないと,補正されないのでご注意ください。
- 保存先メモリ番号,使用するメモリ番号は, [Calibration]-[EQUALIZING] で設定します。通常 は,ここの設定(メモリ番号)は変更する必要はありません。初期値の 1 のままでお使いくださ い。
- ・プローブや測定ケーブルなど,複数の測定経路を切り替えて測定する場合は,各接続でのイコ ライズデータを測定し,別々の番号の補正データに保存しておきます。測定経路を変更すると きは,使用する補正データ番号を変更するだけで補正データを切り替えて測定することができ ます。シーケンス測定(「1.9 シーケンス測定」)で設定情報を呼び出すとき、各種測定条件とと もに補正データも切り替えることができます。
- ・[Calibration]-[EQUALIZING]を開いているときに表示されるファンクションキー[COPY TO REF81をタップすると、現在の補正データ番号に格納されているロード補正データを REF8 に コピーします。補正データの確認などに使用します。

### 1.9 シーケンス測定

 シーケンス測定は,設定メモリの内容を番号順に読出してスイープ測定を行う機能です。1 回 のスイープで,スイープ範囲を最大 32 分割して,各々のスイープ範囲で異なる測定条件(周波数, AC 振幅, DC バイアス, 測定時間など)で測定を行うことができます。

シーケンス測定で行うスイープ項目(周波数 / AC 振幅 / DC バイアス)は、設定メモリに保存さ れているスイープ項目設定ではなく,現時点での本器のスイープ項目設定に従います。時間スイ ープに設定されているときは,シーケンス測定は行えません。

設定メモリ番号 m のスイープ下限値(JSweep]-JSWEEP LOWER])を SWPLm, スイープ上限値 ([Sweep]-[SWEEP UPPER])を SWPUmとすると,1 回のアップスイープで下記の順にスイープ 測定を行います。

 $(SWP_{L1} \rightarrow SWPu_1)$ ,  $(SWP_{L2} \rightarrow SWPu_2)$ , ...,  $(SWP_{L(N-1)} \rightarrow SWPu_{(N-1)})$ ,  $(SWP_{LN} \rightarrow SWPu_N)$ ダウンスイープでは,

 $(SWP_{UN} \rightarrow SWP_{LN})$ ,  $(SWP_{U(N-1)} \rightarrow SWP_{L(N-1)})$ , ..., $(SWP_{U2} \rightarrow SWP_{L2})$ ,  $(SWP_{U1} \rightarrow SWP_{L1})$ の順にスイープ測定を行います。Nはシーケンス測定を行う最大メモリ番号で、[Sweep]-[SEQ NUMBER]で設定します。[OFF]を設定するとシーケンス測定は行ないません。

 各スイープ範囲内では,スイープ範囲とともに周波数・AC 振幅・DC バイアス・測定時間設定な どの主要なパラメタが設定メモリから読み出されて設定されます。ただし、グラフ設定など、設 定メモリから読み出さず現在の設定を維持するパラメタもあります。基本編「表 3-4 初期設定一 覧」において, "シーケンス対象"が "Y"となっているものはシーケンス中にメモリから読み出 されるパラメタ, "N"は現在の設定のまま変化しないパラメタです。

 シーケンス測定で得たデータは,通常の(シーケンス測定 OFF での)スイープ測定結果と同様に 扱われます。

- ・グラフ表示:全てのスイープデータが表示されます。
- ・マーカ操作:連続したスイープデータとして扱われます。
- ・データメモリへの保存/読出し:1 つのデータファイルとして扱われます。

#### ■ シーケンス測定でのトリガについて

[Sweep]-[SEQ TRIGGER]は、シーケンス測定の進行方法を設定します。

- [AUTO]: 1 回の UP or DOWN キー押下で,全シーケンス測定を実施する。
- [STEP]: 各スイープが終了すると待機状態になり、改めてスイープキー(UP or DOWN キー) を押すと次のスイープを開始する。

通常は AUTO で使用します。STEP は、シーケンス内の各スイープで,外部機器の接続·設定を 変更したいときに使用します。

#### ■ シーケンス測定における注意事項

・各設定メモリ番号のスイープ範囲の妥当性のチェックは行いません。メモリ設定内容によって は,設定メモリ番号が切り換わるときに,スイープ範囲が大きく離れる/重複する/逆転して いる といったことも起こり得ますが,設定メモリの内容に従った測定を行います。

- ・シーケンス測定データに対するマーカ操作は,シーケンス測定を行った順にマーカが移動しま す。設定メモリ間でスイープ範囲の高低が逆転していると,ノブを右回転(時計方向)したときに, 低いスイープパラメタにマーカが移動することもあります。
- ・マーカサーチは,設定メモリ番号を超えたサーチは行いません。サーチ対象のマーカが置かれ ている,設定メモリ番号のスイープデータ内でのサーチを行います。
- ・1 回のシーケンス測定で可能なスイープ点数値は,メモリ No.1~最大メモリ No.までの合計で 最大 2,001 点です。シーケンス測定途中でも最大点数に達したら,その時点で測定を停止しま す。測定開始時に,スイープ点数の総数チェックは行いません。
- ・自動高密度スイープの設定は無効です。通常のスイープ測定を行います。
- ・ハンドラインタフェースやリモートインタフェースからは,シーケンス測定は行えません。シ ーケンス測定が行えるのは、正面パネルの SWEEP UP / DOWN キーを押したときのみです。
# 1.10 共振点追尾測定

 セラミックスや水晶などの圧電振動子のインピーダンス測定において,測定周波数を試料の共 振周波数に自動追従させる機能です。周囲温度/負荷などの変化により共振周波数が動いても、自 動的に測定周波数を追従させ,常に共振周波数で試料を測定できます。

 試料のリアクタンス成分がゼロ(位相が 0°)となる周波数が,共振周波数です。位相 0°となる周 波数に追尾する機能が共振点追尾機能ですが、プローブなど測定系の影響を除外するため、本器 では任意の位相を追尾目標位相に設定できます。

スポット測定の他、時間スイープ(ゼロスパンスイープ)測定を行うことにより、共振周波数の時 間変動を観測することも可能です。

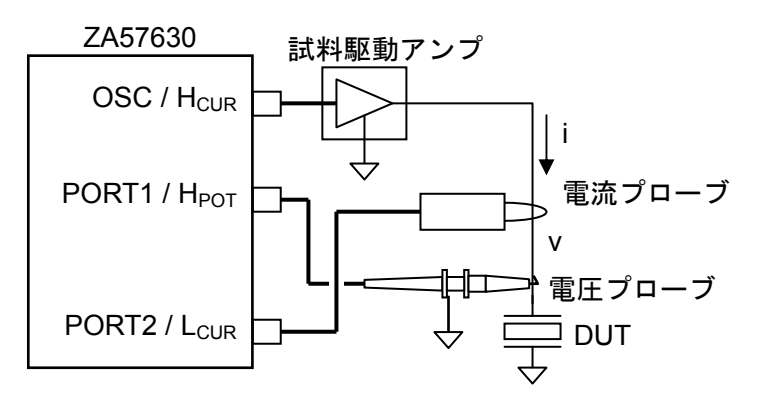

図 1-36 圧電振動子の測定接続例

上図では測定モード IMPD−EXT での接続例ですが, IMPD−3T, IMPD−2T, G-PH でも共振 点追尾測定は可能です。

下記の手順で設定,測定を行います。

- 1) 測定信号源(振幅,DC バイアス,周波数)や測定レンジなどの測定条件を設定します。周波数 は、試料共振周波数に近い周波数に設定してください。
- 2) [Sweep]-[RESONANT TRACK]の,以下の設定を行います。
	- ・[FUNCTION] : ON に設定。
	- ・[UPPER FREQUENCY]: 追尾上限周波数を設定。
	- ・[LOWER FREQUENCY]: 追尾下限周波数を設定。

周波数スイープ測定時の設定とは別です。

- · [TARGET PHASE] : 追尾目標位相を設定。通常は 0°にします。
- · [TOLERANCE] : 許容誤差を設定。

 小さい方が共振周波数精度が向上しますが,追尾の応答が遅くなります。 最初は 5°程度で試して,状況に応じて調整してください。

・[POLARITY] : 追尾の極性。通常の共振点追尾(直列共振)では POSITIVE に設定します。

NEGATIVE に設定すると,反共振周波数(並列共振)に追尾する動作を行います。

· [CORR FACTOR] :周波数補正率。通常は 100 %にします。

 以上で設定は終了です。スポット測定を行うと,共振周波数に測定信号周波数が移動します。 リピート測定状態なら、測定を繰り返します。時間スイープを行っても、共振周波数(目標位相) と一致した測定周波数でのデータが得られます。時間スイープでは、Y軸に FREQUENCY(追尾 周波数)を設定すると,共振周波数の時間変動が測定できます。

 測定モードが G−PH のときは,共振点追尾機能は,伝達特性の位相が設定位相になるよう,測 定周波数が追従する動作を行います。ローパス / ハイパスフィルタの遮断周波数では,(次数)× 45°位相がシフトするので,その位相を目標値に設定することで,遮断周波数の自動探査に使用す ることもできます。

### ■ 共振点追尾測定における注意事項

- ・位相許容誤差設定(ITOLERANCEI)を小さくしすぎると、追尾応答に長い時間を要するようにな ります。適切な許容誤差設定でお使いください。
- ・追尾する周波数範囲(JUPPER FREQUENCY], [LOWER FREQUENCY])は、周波数変化に対す る位相変化の極性が,変化しない範囲に設定してください。

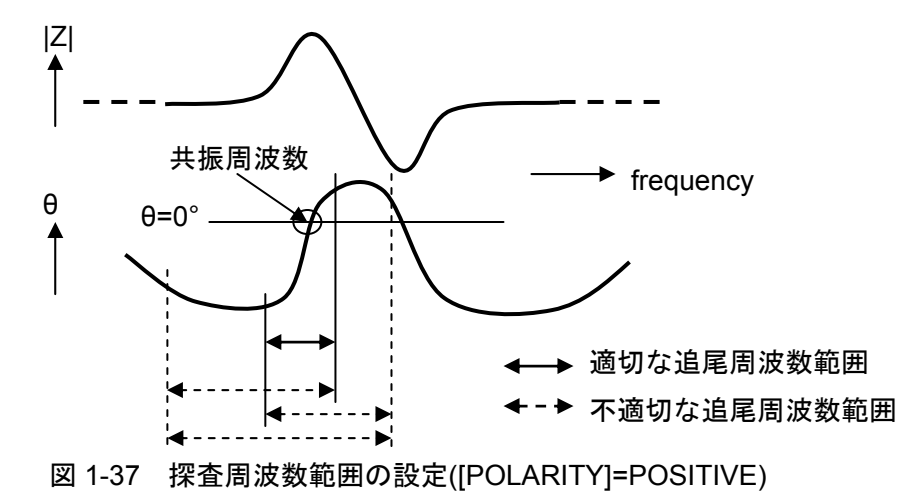

 上図のように,位相の傾きが正となる範囲(⊿θ/⊿frequency>0)を探査周波数範囲に設定し ないと,正しく探査できません。

・測定周波数が,共振周波数の前後で往復し続けて安定しないときは,下記の設定を変更してく ださい。

・[TOLERANCE]を大きくする

・[CORR FACTOR]を小さくする

・測定遅延時間設定([Measure]-[MEASURE DELAY])を大きくする

水晶振動子など Q が非常に大きい試料では、測定遅延設定を十分大きくしないと正常に追尾 測定できない場合があります。「1.2 遅延設定」もご参照ください。

# 1.11 等価回路推定

 周波数スイープ測定で得たインピーダンス特性を,選択された等価回路にあてはめ,各 LCR 素 子の値(インダクタンス値,静電容量値,抵抗値)を求める機能です。等価回路には、下記の6種 類が用意されています。測定モード IMPD−EXT / IMPD−3T / IMPD−2T で使用できます。

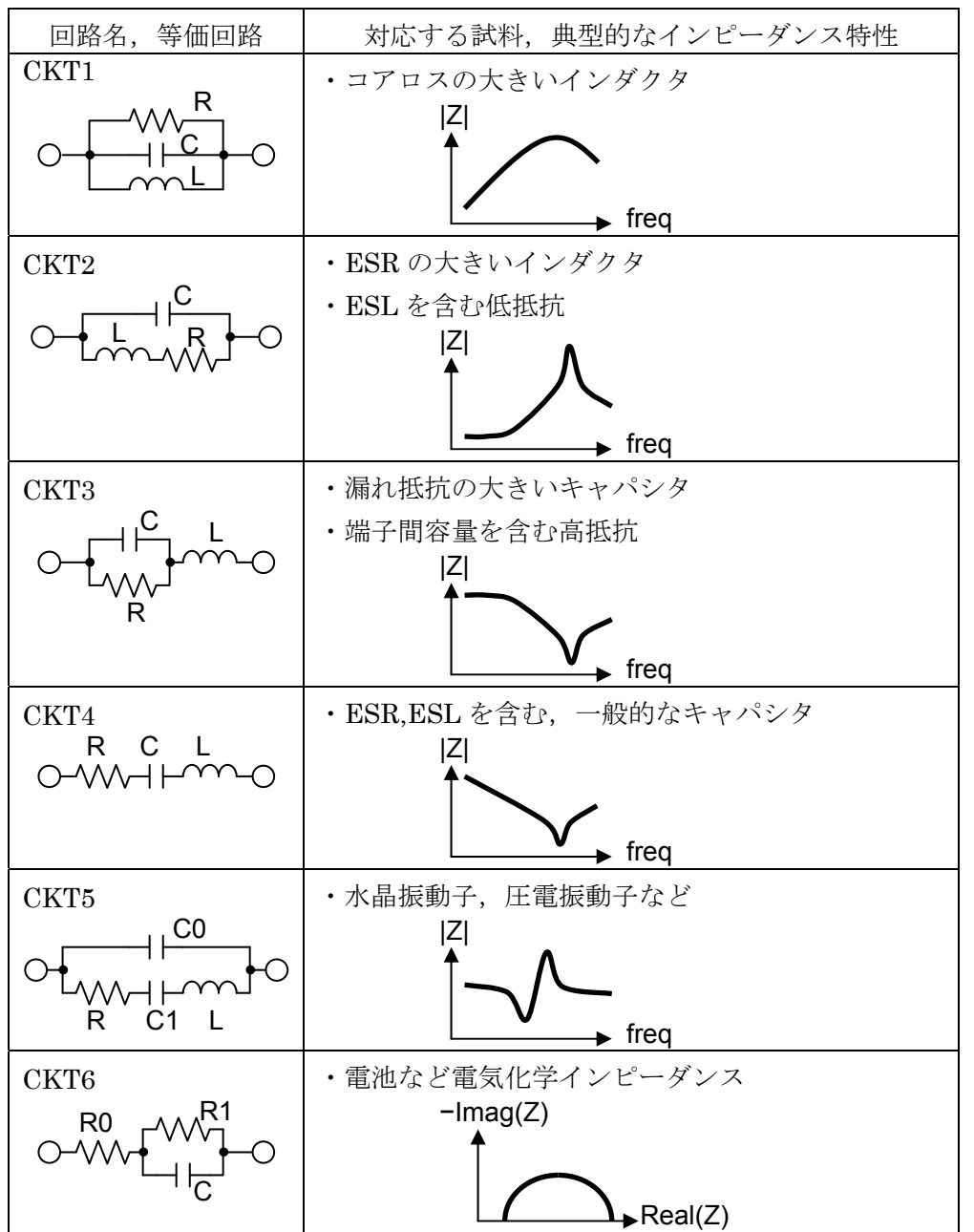

表 1-3 等価回路の種類

等価回路推定は,下記の手順で行います。

- 1) 周波数スイープして、試料のインピーダンス特性を測定します。
- 2) MARKER7 と MARKER8 を表示させ,等価回路推定を行う下限周波数に MARKER7 を,上 限周波数に MARKER8 を置きます。MARKER7 あるいは MARKER8 が表示されていないと,

周波数スイープ測定した範囲で等価回路推定を行います。

- 3) [ Calculate]-[EQUIV CKT FTG]-[CKT TYPE]で,等価回路を選択します。不適切な等価回路 を選択すると正常に推定できないのでご注意ください。
- 4) [EQUIV CKT FTG]-[FIT]をタップし,ファンクションキー[FIT]をタップすると等価回路推定が 行われます。測定したデータ(MEAS TRACE)と,推定したインピーダンス特性が表示されま す。推定特性は REF1 TRACE に格納されています。
- 5) [EQUIV CKT FTG]-[R]/[L]/[C]には,推定した各定数値が入っています。各パラメタをタップし て,ファンクションキーで任意の素子値に変更可能です。素子値を変更すると,推定インピー ダンス特性が再計算され,REF1 TRACE に格納・表示されます。
- 6) ファンクションキー[SAVE]により,等価回路推定結果(回路,素子値)を USB メモリにファイ ルとして保存できます。ファイルフォーマットは,「2.4 等価回路ファイルフォーマット」を ご覧ください。

CKT2 での等価回路推定例を下記に示します。同じ測定データでも,推定範囲(MARKER7 と MARKER8 の位置)設定次第で推定が正常に行えない場合があるのでご注意ください。

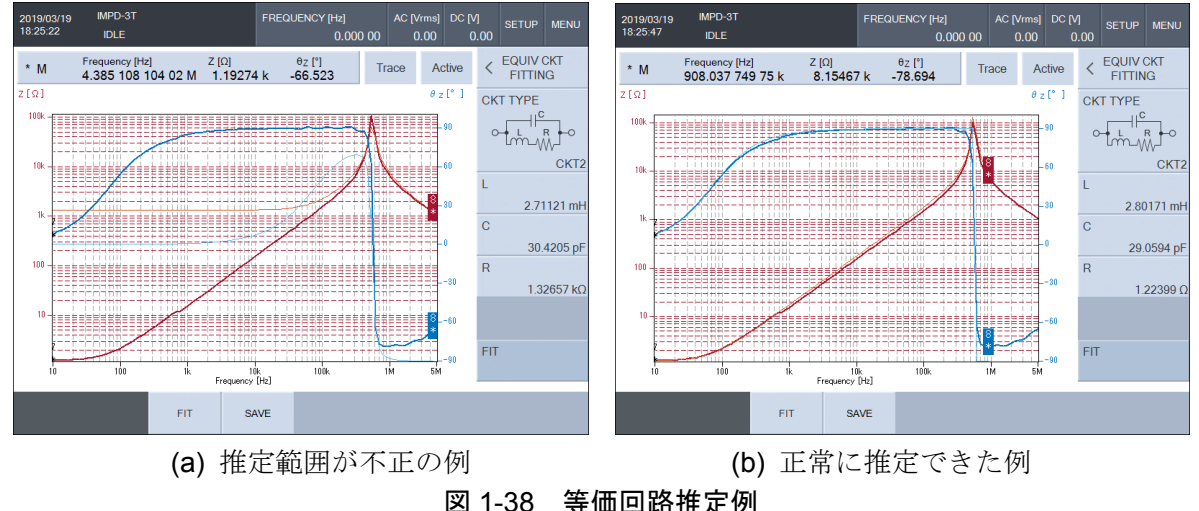

## ■ 等価回路推定の注意事項

- ・等価回路推定は,選択した等価回路(CKT1~CKT6)での各素子値を求める機能です。実際に測 定したインピーダンス特性には,誤差やノイズが含まれているため,測定結果と完全に一致す る推定結果は得られません。
- ・等価回路(CKT1~CKT6)の選択が不適切だと,等価回路推定は正常に行えません。推定結果と 測定したインピーダンス特性と大きく異なっているときは,等価回路の選択も見直してくださ い。
- ・周波数スイープ以外のデータ,シーケンス測定で得たデータに対して,等価回路推定は行えま せん。

# 1.12 圧電定数算出

圧電セラミックスの周波数ーインピーダンス特性を測定し、電気機械結合係数や圧電定数など を算出する機能です。「一般社団法人 電子情報技術産業協会(JEITA)規格 EM-4501A/圧電セラミ ック振動子の電気的試験方法」に準じた方法で,これらのパラメタの算出を行なっています。 測定モード IMPD−EXT / IMPD−3T / IMPD−2T で使用できます。

下記の手順で測定、算出を行います。

1) 周波数スイープ測定を行い、試料圧雷セラミックスのインピーダンス特性を測定します。 測定項目(グラフ Y 軸)設定は,Z−θZまたは Y−θ<sup>Y</sup> が適しています。このとき,周波数スイ ープは適切な範囲で行ってください。共振部分が狭すぎたり,複数の共振特性が含まれている と,正常に算出できません。

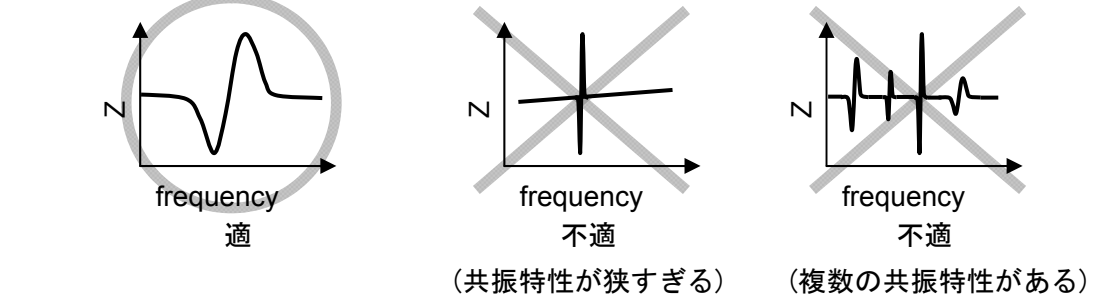

図 1-39 圧電定数算出が可能な周波数スイープ測定例

2) インピーダンス特性の等価回路推定を行います。

MARKER7 と MARKER8 を表示させ,解析する下限周波数に MARKER7 を,上限周波数 に MARKER8 を置きます。MARKER7 あるいは MARKER8 が表示されていないと, 周波数 スイープした範囲で等価回路推定が行われます。

3) [Calculate]-[PZT ]-[PZT PRMTR]-[FIT] をタップし,ファンクションキー[FIT NORMAL]を タップします。測定したインピーダンス特性(MEAS トレース)に近い特性が,REF1 トレース に格納されて表示されます。表示される定数(Co, R, C, L)は、下記の等価回路での値です。

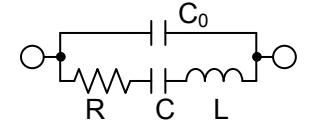

- 3-1) このとき,測定データと推定結果の違いが激しいときは, [Calculate]-[PZT]-[PZT PRMTR] -[C0 MODE]を RESNf / fmax / Gmax / Bavg に変更して再度等価回路推定(ファンクション キー[FIT NORMAL]タップ)して、実測データに近い推定データが得られるようにしてくださ い。Co MODE は、等価回路の Coを求めるためのアルゴリズムです。
	- - RESNf: 直列,並列共振周波数より求める
		- fmax: 等価回路推定で使用する最大周波数でのサセプタンスより求める
		- Gmax: コンダクタンスが最大となる周波数から求める
		- Bavg: サセプタンスの平均値より求める
- 3-2) 測定データの周波数密度が荒く、共振付近の特性が不鮮明な場合は、[Calculate]-[PZT]-[PZT PRMTR]-[FREQ RESOLN]を増やしてください。REF1 データの周波数分解能の設定

で,共振付近の特性を細かく表示することができます。この設定は,周波数スイープ測定時 とは無関係に,2,000 以下の任意な値に設定できます。

- 4) 更に正確な等価回路推定を行うため,ファンクションキー[FIT FINE]をタップします。ただし, 測定データと推定データの違いが大きいと、[FIT FINE]により違いが更に激しくなる場合があ ります。
- 5) [Calculate]-[PZT ]-[PZT PRMTR] で表示される,C0,L,C,R の定数値を直接変更して,等価 回路定数を微調整することも可能です。各定数を変更すると,推定インピーダンス特性が再計 算されて REF1 トレースに表示反映されます。
- 6) 等価回路推定が終わったら,試料の各特徴的周波数も求められています。 [Calculate]-[PZT] -[PZT PRMTR]-[FIT]をタップし,ファンクションキー[RESN FREQ DISP]をタップすると, 画面に共振周波数などが表示されます。
	- fs:直列共振周波数(コンダクタンス G が最大になる周波数)
	- fp:並列共振周波数(レジスタンス R が最大になる周波数)
	- fa:反共振周波数(2 つある θ=0°になる周波数のうち,高い方の周波数)
	- fr:共振周波数(2 つある θ=0°になる周波数のうち,低い方の周波数)
	- f1:象限周波数 1(サセプタンス B が最大になる周波数)
	- f2:象限周波数 2(サセプタンス B が最小になる周波数)
	- fm:最大アドミタンス周波数(アドミタンス|Y|が最大になる周波数)
	- fn:最小アドミタンス周波数(アドミタンス|Y|が最小になる周波数)

Qm:機械的品質係数(共振の鋭さ)

これらのパラメタは、表示のみで変更することはできません。

 複素アドミタンス平面での,これらの周波数の位置を下図に示します。各周波数は,等価回 路推定結果より計算で求めているので,測定データからマーカで読み取れる周波数とは異なる 場合もあります。

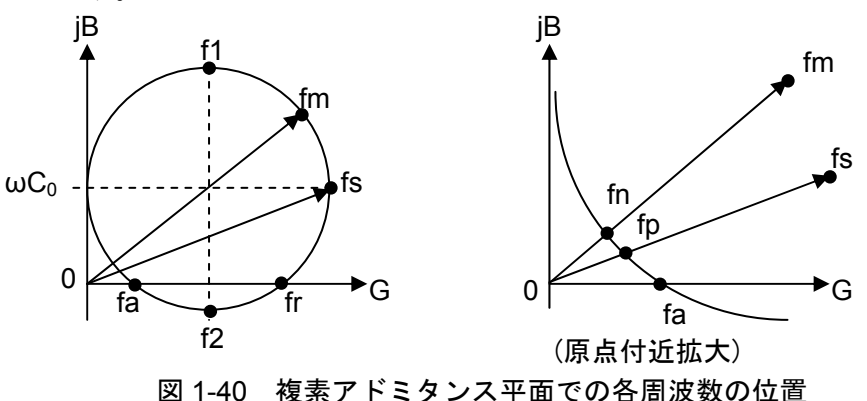

7) 試料の種類や寸法など、試料の情報を入力します。

[Calculate]-[PZT]-[PZT CONST]をタップすると,下図のウィンドウが表示されます。

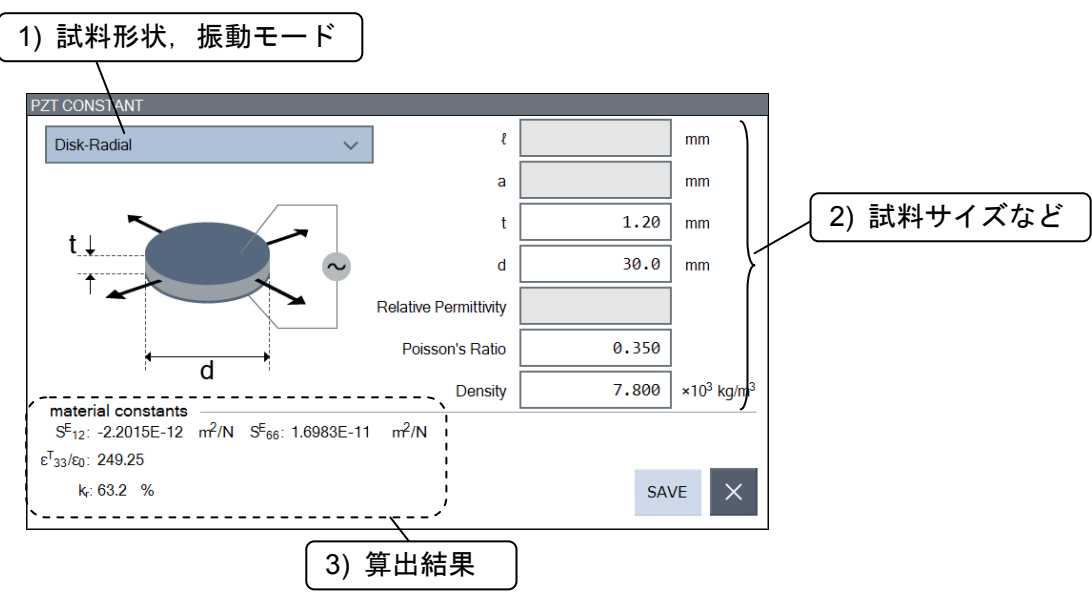

図 1-41 圧電定数算出ウィンドウの構成

- 7-1) 試料の形状および振動モードを,プルダウンメニューより選択します。選択した試料形状・ 振動モードの模式図がウィンドウ内に表示されます。
- 7-2) 試料のサイズ(寸法)やポアソン比などのパラメタを入力します。7-1)で選択した試料形状・振 動モードで,必要なパラメタは変化します。入力不要なパラメタはグレーアウトされている ので、入力可能なパラメタは全て設定してください。
- 7-3) 圧電定数算出結果が表示されます。試料形状やパラメタを変更すると、圧電定数も再計算し て表示が更新されます。

 設定可能な試料形状・振動モードと,設定必要なサイズなどのパラメタ,および算出できる圧電 定数の一覧を次のページに示します。

|        | 円板状振動子, 径方向振動                                                                                                    | 円板状振動子, 厚みたて振動                                                        |
|--------|----------------------------------------------------------------------------------------------------|-----------------------------------------------------------------------|
| 名称     | Disk-Radial                                                                                                    | Disk-Thickness extensional                                            |
|        | d                                                                                                    | d                                                                     |
| 設定パラメタ | t (厚さ), d (直径),<br>Poisson's Ratio (ポアソン比),<br>Density (密度)                                                            | t (厚さ), d (直径),<br>Poisson's Ratio (ポアソン比),<br>Density (密度)           |
| 算出定数   | $S^E_{12}$ , $S^E_{66}$ , $\epsilon^T_{33}$ / $\epsilon_0$ , $\, k_r$                                                  | $C_{33}^D$ , $C_{33}^E$ , $\varepsilon_{33}^T$ / $\varepsilon_0$ , kt |
|        | 円柱状振動子, たて振動                                                                                                    | 矩形板状振動子, 長辺方向伸び振動                                                     |
| 名称     | Rod-Axial                                                                                                    | Plate-Length extensional                                              |
|        | $\ell$                                                                                                    | $\theta$<br>а                                                         |
| 設定パラメタ | l(長さ), d(直径),                                                                                                    | l(長さ), a (幅), t (厚さ),                                                 |
|        | <b>Relative Permittivity</b><br>(比誘電率 $\varepsilon_{33}^{\text{T}}$ / $\varepsilon_{0}$ ),<br>Poisson's Ratio (ポアソン比), | Poisson's Ratio (ポアソン比),<br>Density (密度)                              |
|        | Density (密度),                                                                                                    |                                                                       |
| 算出定数   | $S^D_{33}$ , $S^E_{33}$ , d <sub>33</sub> , g <sub>33</sub> , k <sub>33</sub>                                          | $S_{11}^E$ , d <sub>31</sub> , g <sub>31</sub> , k <sub>31</sub>      |
|        | 矩形板状振動子, 厚みすべり振動                                                                                                    |                                                                       |
| 名称     | Plate-Thickness shear<br>t<br>$\boldsymbol{\varrho}$                                                                   |                                                                       |
| 設定パラメタ | l(長さ), a (幅), t (厚さ),                                                                                                  |                                                                       |
|        | Poisson's Ratio (ポアソン比),<br>Density (密度)                                                                               |                                                                       |
| 算出定数   | $C_{44}^D$ , $C_{44}^E$ , $S_{44}^E$ , $\epsilon_{11}^T / \epsilon_0$ ,                                                |                                                                       |
|        | $d_{15}$ , $g_{15}$ , $k_{15}$                                                                                         |                                                                       |

表 1-4 圧電定数算出機能一覧

 $S_{ij}^E$  , $S_{ij}^D$  はコンプライアンス[m2/N],  $C_{ij}^E$  , $C_{ij}^D$  はスティフネス[N/m2],  $\varepsilon_{ij}^T$  /  $\varepsilon_0$  は比誘電率,  $d_{ij}$ 

は圧電定数[m/V], g<sub>ii</sub>は圧電定数[Vm/N], k<sub>ii</sub>,k<sub>r</sub>,ktは電気機械結合係数と呼ばれます。詳細は,「一 般社団法人 電子情報技術産業協会(JEITA)規格 EM-4501A/圧電セラミック振動子の電気的試験 方法」をご覧ください。

8) [SAVE]ボタンのタップで、算出した各圧電定数や設定した試料の情報を USB メモリにファイ ルとして保存できます。ファイルフォーマットは,「2.5 圧電定数ファイルフォーマット」をご 覧ください。

圧電定数算出ウィンドウを閉じるときは,[×]ボタンをタップしてください。

# ■ 圧電定数算出における注意事項

- ・試料によっては,多数の共振特性が現れます。解析・算出する共振成分の選択により,圧電定数 は異なった結果になります。振動モードに応じた共振成分を選択してください。
- ・試料を保持するホルダにより,試料にストレスが加わるとインピーダンス測定結果に影響が現 れます。試料を実際に使用する状態に近い状態でインピーダンス測定を行ってください。
- ・試料の形状は,矩形板状・円板状・円柱状を想定しています。これらの形状から大きく離れた, 例えば立方体に近い矩形板のような試料では,誤差が生じます。試料の形状の目安などは,「一 般社団法人 電子情報技術産業協会(JEITA)規格 EM-4501A/圧電セラミック振動子の電気的試 験方法」をご覧ください。
- ・周波数スイープ以外のデータ,シーケンス測定で得たデータに対して,圧電定数算出は行えま せん。

# 1.13 比誘電率測定

 試料の寸法などの情報を予め設定しておくことにより,インピーダンス測定結果を複素比誘電 率に換算して表示することができます。測定モード IMPD−EXT / IMPD−3T / IMPD−2T で使用 できます。

下記の手順で比誘電率測定を行います。

1) [Calculate]-[REL PERMT] の, 以下の2つのパラメタを設定します。

[ELECTRODE AREA] :試料の電極面積を mm2単位で設定

[ELECTRODE DISTANCE] :試料の電極間距離を mm 単位で設定

2) 測定・表示項目を設定します。

スイープ測定を行うときは、[Graph]-[DISPLAY MODE Y]から表示項目を選択します

 $\epsilon$ s-D<sub>c</sub> : 比誘電率, 損失率

 $\varepsilon$ <sub>S</sub>'- $\varepsilon$ <sub>S</sub>" : 比誘電率実部, 比誘電率虚部

スポット測定を行うときは、[Measure]-[PRMTR1]~[PRMTR6]で選択します。

- $\epsilon$ s :比誘電率
- $\varepsilon$ s' :比誘電率実部
- $\varepsilon$ s":比誘電率虚部
- D<sub>2</sub> : 損失率

 比誘電率測定の準備は以上で終了です。試料との接続や測定方法は,基本編「4.2.2~4.2.4 イ ンピーダンス測定」をご覧ください。スイープ測定 または スポット測定を行うと、比誘電率が 表示されます。

■ 比誘雷率測定について

・比誘電率は、試料のインピーダンス測定結果(CP, RP)より、下記の換算式で求めています。

 $\epsilon s' = \frac{C_P}{C_0}$ ,  $\epsilon s'' = \frac{1}{2 \pi f C_0 R_P}$ ,  $\epsilon s = \sqrt{\epsilon s'^2 + \epsilon s''^2}$ ,  $D_{\epsilon} = \frac{\epsilon s''}{\epsilon s'}$ εS'

fは測定周波数(Hz)です。Coは、試料と同じ電極面積,電極間距離で、誘電体が真空の場合の 仮想キャパシタの静電容量です。

・全ての電気力線が均一に電極間の試料(誘電体)を通過するものとして誘電率に換算しています。 試料と電極間に隙間がある場合や,電極間距離に対して電極面積が小さい場合(空間を通る電気 力線が多くなる)には誤差が大きくなるのでご注意ください。

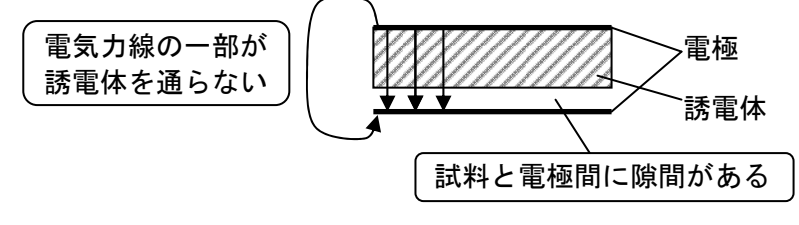

図 1-42 誤差の大きい誘電体試料の例

# 1.14 比透磁率測定

 試料の寸法などの情報を予め設定しておくことにより,インピーダンス測定結果を複素比透磁 率に換算して表示することができます。測定モード IMPD−EXT / IMPD−3T / IMPD−2T で使用 できます。

下記の手順で比透磁率測定を行います。

1) [Calculate]-[REL PERMB] の, 以下の 6 つのパラメタを設定します。

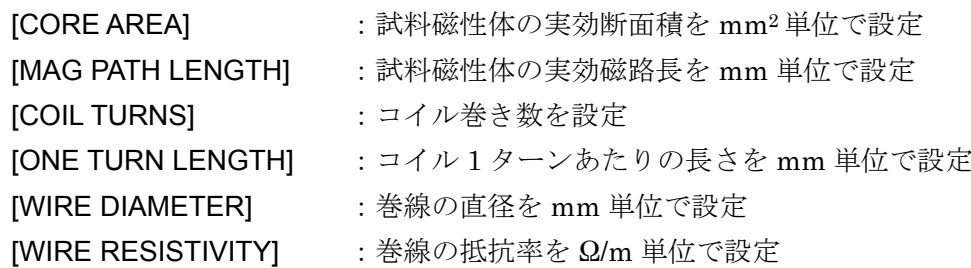

2) 測定・表示項目を設定します。

 $\mu_S - D_u$  : 比透磁率, 損失率

µS'-µS'' :比透磁率実部,比透磁率虚部

スポット測定を行うときは、[Measure]-[PRMTR1]~[PRMTR6]で選択します。

- $\mu$ s :比透磁率
- $\mu_S$ ' :比透磁率実部
- µS'' :比透磁率虚部
- Dµ :損失率

 比透磁率測定の準備は以上で終了です。試料との接続や測定方法は,基本編「4.2.2~4.2.4 イ ンピーダンス測定」をご覧ください。スイープ測定またはスポット測定を行うと、比透磁率が表 示されます。

■ 比透磁率測定について

·比透磁率は、試料のインピーダンス測定結果(Ls, Rs)より、下記の換算式で求めています。

$$
\mu
$$
s' =  $\frac{Ls}{L_0}$ ,  $\mu$ s" =  $\frac{Rs-Rw}{2 \pi f L_0}$ ,  $\mu$ s =  $\sqrt{\mu s'^2 + \mu s''^2}$ ,  $D_{\mu} = \frac{\mu s''}{\mu s'}$ 

f は測定周波数(Hz),L0は磁性体が真空の場合の仮想インダクタンス,RWはコイルの巻線抵 抗です。

・磁性体は,全ての磁力線が試料(磁性体)を通過する,理想トロイダルコアを前提として透磁率に 換算しています。漏洩磁束がある場合(ギャップのあるコア,ソレノイドコイルなど)には誤差が 大きくなるのでご注意ください。

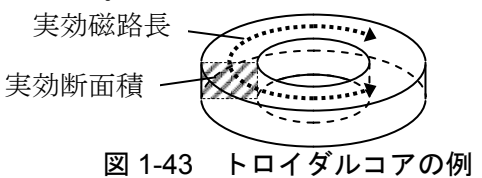

スイープ測定を行うときは、[Graph]-[DISPLAY MODE Y]から表示項目を選択します

# 1.15 コンパレータ

 測定結果に対する判定範囲を予め設定しておき,試料の選別のために分類(ビン判定)や合否判定 (リミット判定,ゾーン判定)を行う機能です。測定モード IMPD−EXT / IMPD−3T / IMPD−2T で 使用可能です。

 スポット測定結果に対してはビン判定あるいはリミット判定を,スイープ測定結果に対しては ゾーン判定を行なうことができます。判定結果は,画面表示の他,ハンドラインタフェースや USB などリモートインタフェースに出力することができます。

## 1.15.1 ビン判定

スポット測定結果を,最大14通りのビン(BIN1~BIN14)に分類する機能です。ビン判定を行 ったときの,スポット測定画面の例を示します。

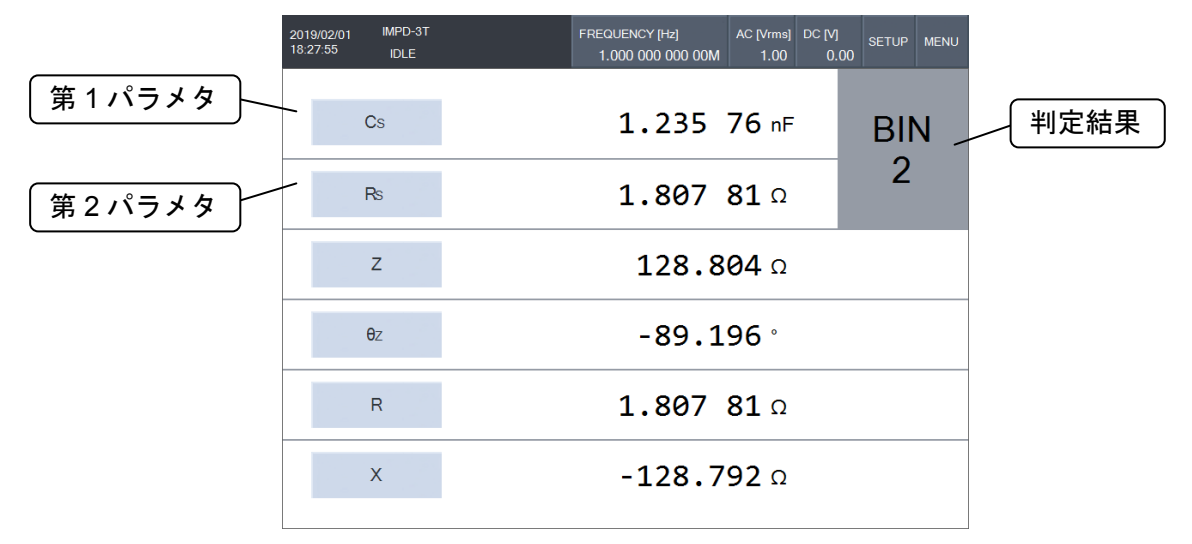

図 1-44 ビン判定画面例

 ビン判定は,スポット測定結果の第 1・第 2 パラメタに対して行います。第 3~第 6 パラメタは, ビン判定結果には影響しません。下記の手順で設定を行います。

- 1) スポット測定の測定項目(第 1~第 6 パラメタ)を設定します。
- 2) 各ビンの上下限範囲を指定する種類(偏差モード)を,[Comparator]-[BIN]-[DEVIATION TYPE]で設定します。
	- ABS: 上下限範囲を直接設定
	- DEV: 基準値に対する上下限値で設定
	- DEV%:基準値に対する上下限値を,基準値の百分率(%)で設定

偏差を DEV あるいは DEV%で設定するときは,第 1 パラメタの基準値を[Comparator]-[BIN]

-[PRI REF]で,第 2 パラメタの基準値を[Comparator]-[BIN]-[SEC REF]で各々設定します。 3) 各ビンの上下限範囲を設定します。[Comparator]-[BIN]-[BIN SET]をタップすると、判定範 囲を設定するパレットが表示されます。BIN1 から BIN14 まで,使用するビンの上下限値を設 定してください。スポット測定結果は,BIN1 から順に範囲をチェックして,最初に合格した BIN が判定結果になります。

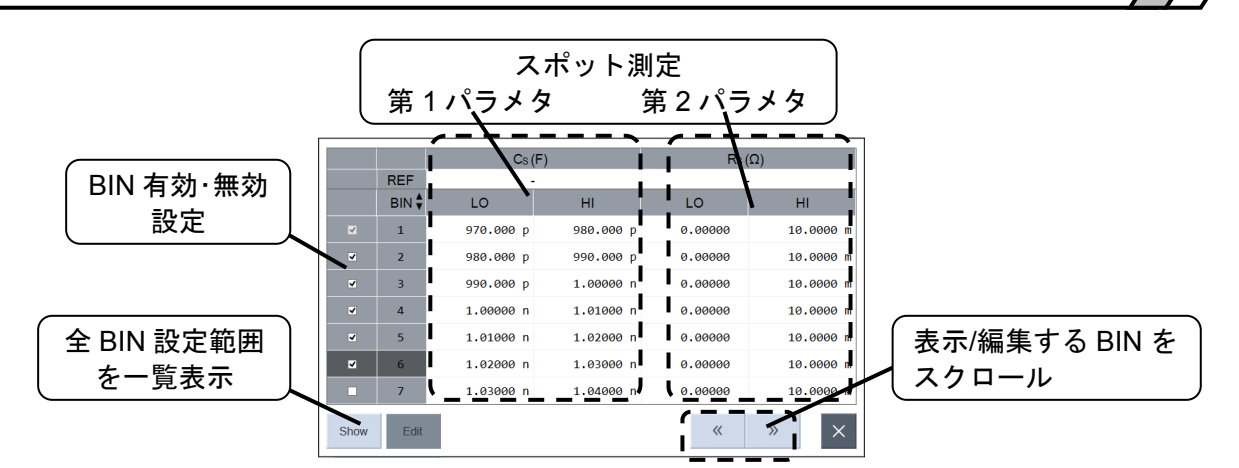

第1・第2パラメタの両方の判定範囲を満たしたときに、そのビン判定結果となります。第1 パラメタが範囲内でも、第2パラメタが範囲外の場合は、そのビンではなく、次のビンの判定 を行います。

 左端のチェックボックスを外すと,その BIN の判定は行われません。なお,BIN1 は常に 有効で,無効にはできません。

BIN 列(1~14)をタップすると,ファンクションキーに行単位で編集する機能が表示されま す。BINn(<sup>n</sup> は 1~14)が選択されているときの,各ファンクションキーの動作は下記になりま す。

[Delete Row]: BINn を削除。BIN(n+1)~BIN14 は BINn~BIN13 に移動し, BIN14 に新しい行が追加されます。

[Insert Row]: BINnに新しい行を挿入。元の, BINn~BIN13 は BIN(n+1)~BIN14 に移動、元の BIN14 の内容は消失します。

[▲]: BIN<sup>n</sup> と BIN(n−1)を入れ替え。<sup>n</sup> が 1 のときは変化しません。

 $[\nabla]$ : BINn と BIN( $n+1$ )を入れ替え。 $n$ が 14 のときは変化しません。

BIN2~BIN14を全てオフ(チェックなし)にすると、BIN 判定は行わず、リミット判定を行 います。リミット判定については,「1.15.2 リミット判定」をご覧ください。

全ての判定範囲を設定したら,右下の[×]をタップしてパレットを閉じます。

- 4) ビン判定結果に対応して,本器のビープを鳴らすこともできます。[Comparator]-[ACTION] -[BEEP]を ON に設定すると,ビン判定結果が BIN1~BIN14 のときは短時間で 1 回,OUT OF BINS のときは長時間で1回、ビープが鳴ります。
- 5) [Comparator]-[BIN]-[FUNCTION]を ON に設定すると,ビン判定が有効になります。スポッ ト測定を行うと,画面に測定結果とともに,ビン判定結果が表示されます。ビン判定結果は, 下記の種類があります。
	- BIN*n*: ビン <sup>n</sup>(n=1~14)に分類された OUT OF BINS: 条件を満たすビンがない ERR: 何らかのエラーのため、正しい測定値が得られなかった

■ ビン判定について

- ・判定値に NA(Not Applicable)を設定すると,判定対象外となります。例えば,上限値に NA を 設定すると下限値のみで判定します。上下限とも NA にすると、エラー以外の測定結果は全て その BIN として判定します。第 1 あるいは第 2 パラメタの片方のみでビン判定を行いたいとき は,もう片方のパラメタの上下限値を NA に設定します。
- ・ビン判定は,BIN1 から順番に判定していきます。そのため,ビンの判定範囲が重複している と,最初に合格したビン(小さい番号のビン)に分類されます。どのビンの範囲にも入らないと, OUT OF BINS に分類されます。
- ・上限値,下限値,基準値は,測定パラメタの種類(第 1,第 2 パラメタ)や,偏差モード設定に従 って解釈されます。一例として,測定パラメタがキャパシタンス(C),下限値=1,上限値=3, 基準値=1.5 に設定したときの判定値の解釈を下記になります。

| 偏差モード      | 下限値(=1)                  | 上限値(=3)                  | 基準値(=1.5)        |
|------------|--------------------------|--------------------------|------------------|
| ABS        | 1 F                      | 3 F                      |                  |
| <b>DEV</b> | $2.5 \text{ F}$          | 4.5F                     | $1.5 \mathrm{F}$ |
|            | $(=1.5$ F+1 F)           | $(=1.5$ F+3 F)           |                  |
| DEV%       | $1.515 \mathrm{F}$       | $1.545 \mathrm{F}$       | $1.5 \mathrm{F}$ |
|            | $(=1.5$ F $\times$ 1.01) | $(=1.5$ F $\times$ 1.03) |                  |

表 1-5 偏差モード設定と判定値の解釈の例 (C の例)

- 上限値 ≦ 下限値の設定があると、ビン判定設定画面を閉じるときにエラーとなり、画面を閉 じることができません。各ビンの判定範囲は,下限値<上限値となるように設定してください。
- ・ビン上限値あるいは下限値と一致する測定結果が得られたときに,そのビンとして判定される 場合と,判定外となる場合があります。測定結果の表示は,仕様で定めている有効桁に丸めて(四 捨五入して)表示しますが,内部では 15 桁程度の精度の数値で保持しています。一方,ビン判 定は,四捨五入される前の内部の数値で行っています。そのため,画面に表示される測定結果 は全く同じでも,異なるビンとして判定される場合があります。

# 1.15.2 リミット判定

スポット測定結果を、BIN1 範囲で合否判定する機能です。リミット判定を行ったときの,ス ポット測定画面の例を示します。

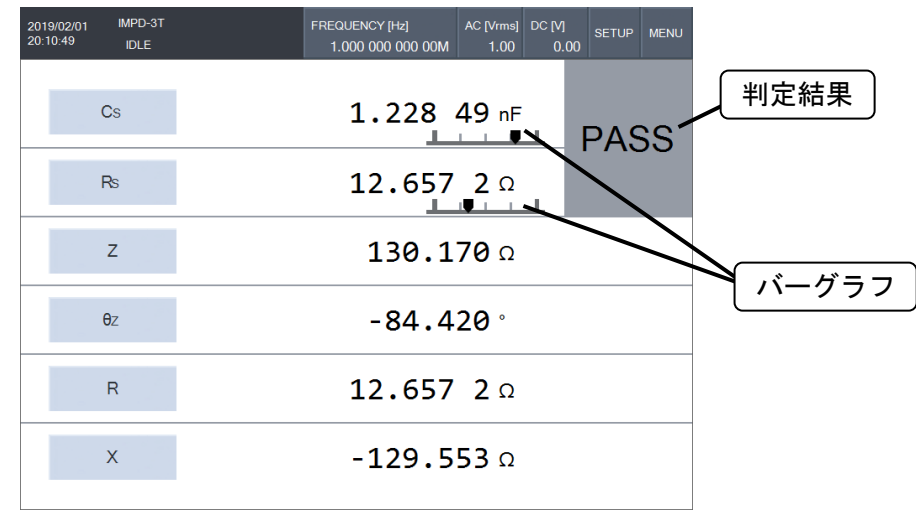

図 1-45 リミット判定画面例

リミット判定では、BIN1 判定範囲を基準とした、測定結果の相対位置を示すバーグラフが表 示されます。リミット判定の設定は、BIN2~BIN14 判定を無効にすること以外は、ビン判定の 設定と同じです。「1.15.1 ビン判定」をご覧ください。

リミット判定結果の表示には,下記の種類があります。

PASS: 第1パラメタ, 第2パラメタとも BIN1 範囲内

FAIL: 第 1 パラメタか第 2 パラメタの,少なくとも片方が BIN1 範囲外

ERR: 何らかのエラーのため、正しい測定値が得られなかった

### 1.15.3 ゾーン判定

スイープ測定結果の, X軸(スイープパラメタ)と Y1·Y2 軸(測定結果)の 2 次元で合否判定する 機能です。Y1 軸と Y2 軸各々に対して,任意の判定範囲を設定することが可能です。ゾーン判定 を行ったときの,スイープ測定画面の例を示します。

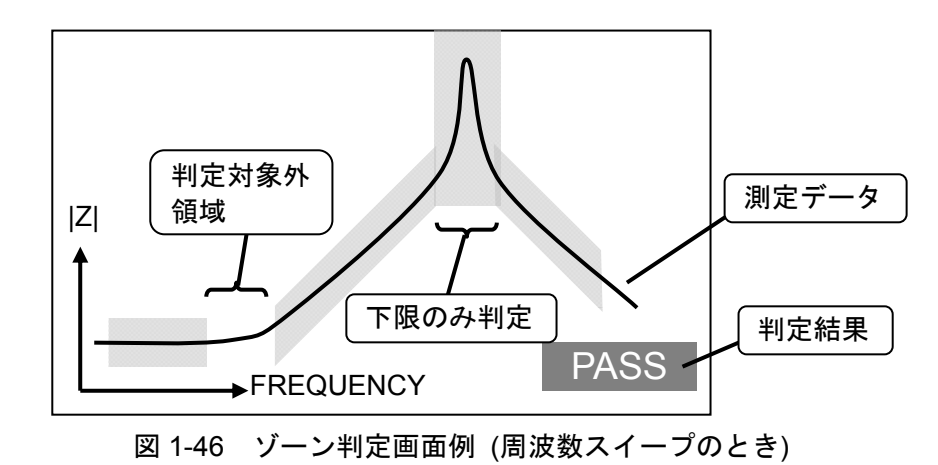

 上図は周波数スイープの場合ですが,AC 振幅/DC バイアス/時間スイープでもゾーン判定は行 えます。グラフ上の,半透明に塗られた領域に測定データが納まっていれば,合格です。一部の 領域を判定対象外にしたり,上限のみ/下限のみの判定にすることも可能です。

判定結果は,画面右下に反転文字で表示されます。

PASS: 合格(全測定データが合格範囲内)

- FAIL: 不合格(合格範囲を超えるデータがある)
- NA: 判定不可(判定領域に測定データが存在しない)
- ERR: 何らかのエラーのため、正しい測定値が得られなかった

ゾーン判定結果の例を以下に示します。

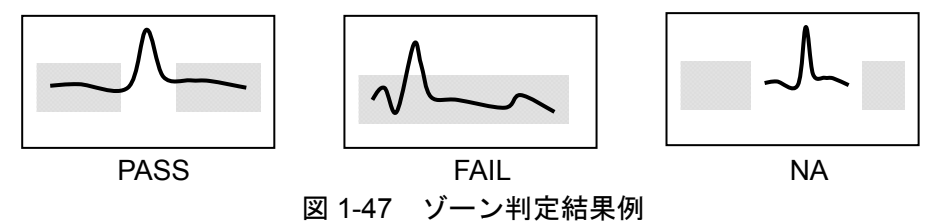

下記の手順で設定を行います。

- 1) スイープ測定の設定を行います。ゾーン判定を設定すると,合格範囲がグラフ上に半透過状態 で表示されます。グラフ表示が煩雑になるのを防ぐために,グラフスタイルを SPLIT にするこ とを推奨します(「1.6.3 グラフスタイル設定」参照)。
- 2) 合格範囲を指定する種類(偏差モード)を, [Comparator]-[ZONE]-[DEVIATION TYPE]で設定 します。

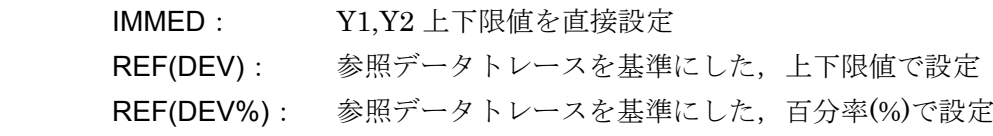

REF(DEV), REF(DEV%)での基準となる参照データトレースは,REF1~REF8 のうちの何れ か 1 つです。

3) 設定した偏差モードにより,上下限値を設定します

○偏差モード:IMMED のとき

[Comparator]-[ZONE]-[IMMED SET]をタップすると,判定範囲を設定するパレットが表 示されます。周波数スイープで,Y1:Cs,Y2:Rs での例を示します。

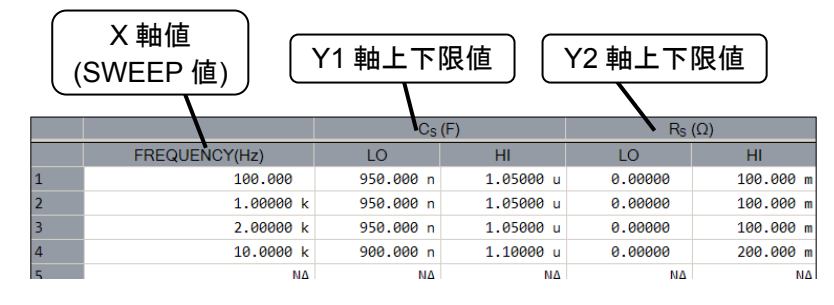

X 軸(SWEEP 値)に対する Y1,Y2 上下限値を,最大 20 組,設定できます。X 軸値は昇順で, No.1 から上詰めで入力します。上限値と下限値を,各々直線補間して囲まれた領域が,ゾーン 判定での合格範囲になります。

 左端の列をタップすると,ファンクションキーに行単位で編集する機能が表示されます。行 n(n は 1~20)が選択されているときの, 各ファンクションキーの動作は下記になります。

- [Delete Row]: 行 nを削除。行(n+1)~行 20 は行 n~行 19 に移動し, 行 20 に新しい 行が追加されます。
- [Insert Row]: 行 <sup>n</sup> に新しい行を挿入。元の,行 <sup>n</sup>~行 19 は行(n+1)~行 20 に移動, 元の行 20 の内容は消失します。
- [▲]: 行 <sup>n</sup> と行(n−1)を入れ替え。<sup>n</sup> が 1 のときは変化しません。
- [▼]: 行 n と行(n+1)を入れ替え。<sup>n</sup> が 20 のときは変化しません。

○偏差モード:REF(DEV)のとき

[Comparator]-[ZONE]-[DEVIATION SET]で下記の設定を行います。

[REF TRACE]: 基準にする参照データトレース(REF1~REF8)を設定

- [Y1 HI]: 基準データトレースに対する Y1 上限値を設定
- [Y1 LO]: 基準データトレースに対する Y1 下限値を設定
- [Y2 HI]: 基準データトレースに対する Y2 上限値を設定
- [Y2 LO]: 基準データトレースに対する Y2 下限値を設定

(基準 REF トレース+下限値)~(基準 REF トレース+上限値) が合格範囲になります。NA を設定した限度値は、判定しません。例えば、Y1 LO に NA に設定すると, Y1 は上限値の みの判定となります。

○偏差モード:REF(DEV%)のとき

[Comparator]-[ZONE]-[DEVIATION SET]で下記の設定を行います。

- [REF TRACE]: 基準にする参照データトレース(REF1~REF8)を設定
- [Y1 HI]: 基準データトレースに対する Y1 上限値を,百分率(%)で設定
- [Y1 LO]: 基準データトレースに対する Y1 下限値を,百分率(%)で設定
- [Y2 HI]: 基準データトレースに対する Y2 上限値を,百分率(%)で設定
- [Y2 LO]: 基準データトレースに対する Y2 下限値を,百分率(%)で設定

(基準REFトレース×(1+下限値/100))~(基準REFトレース×(1+上限値/100)) が合格範囲 になります。NA を設定した限度値は判定を行いません。例えば,Y1 LO に NA に設定する と,Y1 は上限値のみの判定となります。

- 4) 判定結果に対応して、本器のビープを鳴らすこともできます。[Comparator]-[ACTION]-[BEEP]を ON に設定すると,判定結果が PASS のときは短時間で 1 回,FAIL のときは長時間 で1回, NA のときは短時間で2回, ビープが鳴ります。
- 5) [Comparator]-[ZONE]-[FUNCTION]を ON に設定すると,ゾーン判定が有効になります。ス イープ測定を行うと,測定結果のグラフとともに,画面右下に判定結果が表示されます。

### ■ 偏差モードが IMMED のときの判定範囲について

·判定範囲(合格範囲)は、設定した X 値と Y1 上下限値, Y2 上下限値を通る直線補間される領域 になります。周波数スイープで、Y1 が Csに設定されているときの判定範囲の例を示します。

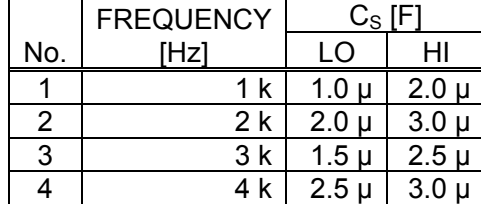

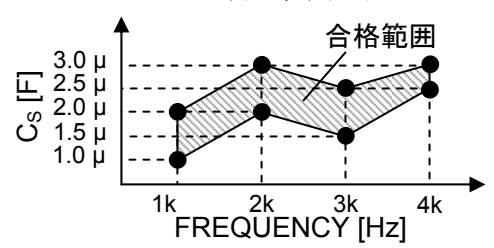

 グラフの軸設定がリニア/ログに関わらず,グラフ上で直線補間した範囲が合格範囲になりま す。そのため、グラフ軸設定(リニア/ログ)を変更すると、直線補間される合格範囲も変化する のでご注意ください。下図は,合格範囲設定は同じまま,X 軸をリニア軸からログ軸に変更し たときの,ゾーン判定合格範囲の例です。

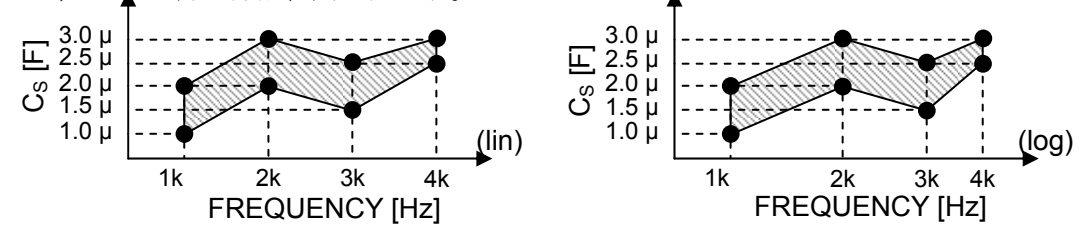

Y 軸をリニア/ログに変更したときも,画面上で直線補間した領域が合格範囲になります。

・上限値または下限値に NA を設定すると、NA を設定した側は判定しません。例えば、上限を NA,下限を 1.5 µF に設定すると,測定結果が 1.5 µF 以上(1.5 µF~+∞F)であれば合格となり

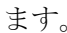

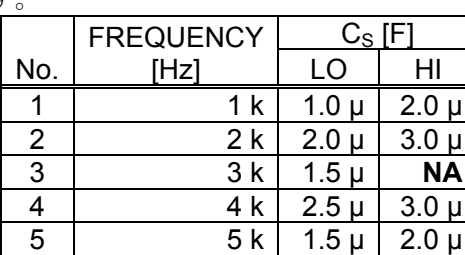

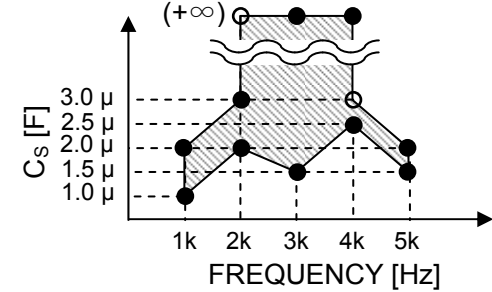

2 kHz での上限値は 3 µF, 2 kHz を超え 4 kHz 以下までの上限値は無し(+∞F)になります。

・上限値と下限値の両方に NA を設定すると,その X 軸の前後の範囲では判定自体を行なわず, 合否結果にも影響しません。画面にも,判定領域を表示しません。

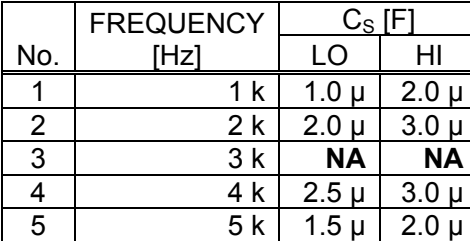

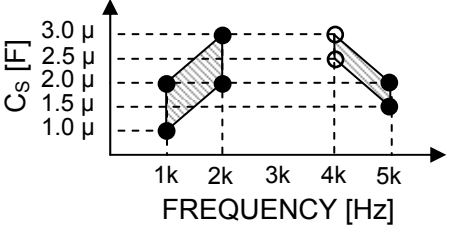

2 kHz を超えて 4 kHz 以下の範囲では、ゾーン判定を行いません。

・判定範囲を 1 組しか設定しなかった場合は,画面には判定領域が表示されません。合否結果は 常に NA になります。

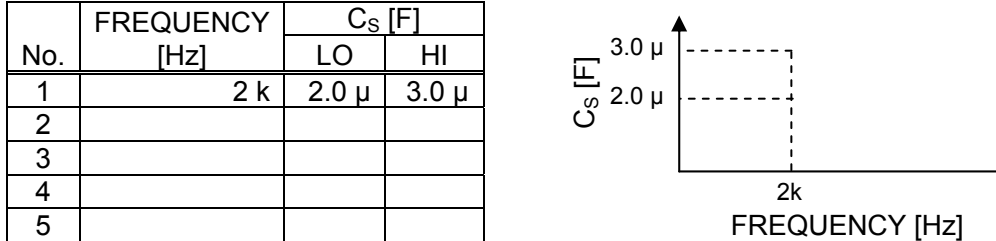

# 1.16 ハンドラインタフェース

 コンパレータの判定結果は,背面パネルのコネクタ HANDLER INTERFACE から出力されます。 コネクタのピン配置や電気的仕様については、基本編「3.2.7 HANDLER INTERFACE」をご覧く ださい。

ハンドラインタフェースに関する設定は, [Remote]-[HANDLER]の下記のメニューで行います。

[TRIGGER POLARITY] :トリガ極性を,立上り(POSITIVE),立下り(NEGATIVE)よ り選択します。 [SWEEP DIRECTION] : ハンドラからのトリガで行う測定を, UP / DOWN / SPOT から選択します。

 ハンドラインタフェースの判定出力端子は,Low レベルでアクティブです。定常時は High, 出力時は Low レベルになります。

# ■ ビン判定時の出力

 ビン判定が有効 かつ スポット測定を行ったときは,ビン判定結果に応じて,下記の何れか の信号が出力されます。

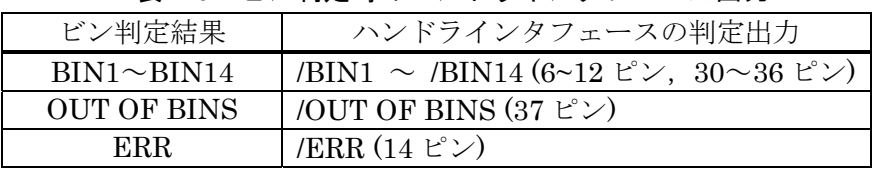

表 1-6 ビン判定時のハンドラインタフェース出力

出力される信号は 1 つのみで,複数の出力が同時に Low になることはありません。

## ■ リミット判定時の出力

 リミット判定が有効 かつ スポット測定を行ったときは,リミット判定結果に応じて,下記 の信号が出力されます。

| リミット判定結果       | ハンドラインタフェースの判定出力          |
|----------------|---------------------------|
| 第1パラメタが,       |                           |
| 不合格(上限を超えた)    | /P-HI (30 ピン)             |
| 合格             | /P-IN $(6 \tE)$           |
| 不合格(下限を下回った)   | /P-LO (31 ピン)             |
| 第2パラメタが,       |                           |
| 不合格(上限を超えた)    | /S-HI(7ピン)                |
| 合格             | /S-IN (32 ピン)             |
| 不合格(下限を下回った)   | $/$ S-LO (8 $E^{\circ}$ ) |
| 第1, 第2パラメタとも合格 | /IN (33 ピン)               |
| 第1、第2パラメタの     | /OUT (37 ピン)              |
| 少なくとも片方が不合格    |                           |
| ERR            | /ERR (14 ピン)              |

表 1-7 リミット判定時のハンドラインタフェース出力

同時に複数の判定結果が出力される場合もあります。例えば、/IN が出力されるときは、同 時に/P−IN と/S−IN も出力されています。

#### ■ ゾーン判定時の出力

 ゾーン判定が有効 かつ スイープ測定を行ったときは,ゾーン判定結果に応じて,下記の信 号が出力されます。

| 衣 1-0 ノーノ刊疋吋Vハノドノ1 ノブノェーヘ山刀 |                   |  |
|-----------------------------|-------------------|--|
| ゾーン判定結果                     | ハンドラインタフェースの判定出力  |  |
| Y1 パラメタ                     |                   |  |
| 不合格                         | $/Y1-OUT(30 \tE)$ |  |
| 合格                          | $N1-N$ (6 $E^2$ ) |  |
| 判定不可                        | $N1-NA(31 \tE)$   |  |
| Y2 パラメタ                     |                   |  |
| 不合格                         | /Y2-OUT (7 ピン)    |  |
| 合格                          | /Y2−IN (32 ピン)    |  |
| 判定不可                        | $(Y2-NA(8 E^2))$  |  |
| Y1, Y2 とも合格                 | $/IN$ (33 $E^2$ ) |  |
| Y1, Y2 片方が合格,               | $/IN$ (33 $E^2$ ) |  |
| もう片方が判定不可                   |                   |  |
| Y1, Y2 少なくとも                | /OUT (37 ピン)      |  |
| 片方が不合格                      |                   |  |
| Y1, Y2 とも判定不可               | $/NA(34 \tE)$     |  |
| $_{\rm{ERR}}$               | /ERR (14 ピン)      |  |

- ^ 週中吐のハヽ ビニノヽ カ フェニュ 山市

同時に複数の判定結果が出力される場合もあります。例えば、/IN が出力されるときは、同 時に/Y1−IN と/Y2−IN も出力されています。

### 1.16.1 設定メモリの復帰(リコール)・補正メモリの変更

ハンドラからのトリガで,測定条件や補正メモリを復帰して測定することができます。

### ■ 設定条件の復帰(リコール)

/RCL−VALID 端子が Low レベルのときにトリガ信号を受けると,/RCL6~/RCL0 (負論理 7bit) に相当する番号の設定メモリ(1~32)を復帰させ,その後に測定を行います。保存されていない設 定メモリ番号を指定すると,初期設定状態になります。1~32 以外の番号を指定するとエラーに なり(/ERR が出力), 測定は行われません。

### ■ トリガ源設定について

リコールした設定メモリのトリガ源設定([Measure]-[TRIGGER SOURCE])が、ハンドラ以外 の設定になっていると、次回の測定はハンドラからのトリガを受け付けなくなります。

### ■ 補正メモリの変更

 復帰した測定条件の中の,[Calibration]で指定されている各種補正メモリ番号(1~32)やロード標 準値等の情報も,測定条件の復帰とともに変更されます。

 使用する補正メモリ番号には,予め補正データが保存されている必要があります。補正データ が保存されていない番号を指定するとエラーになります。補正データの保存方法などは,「1.8.3 オープン補正」~「1.8.6 ポート延長」,「1.8.8 イコライズ」をご覧ください。

1.16.2 ハンドラインタフェース動作タイミング

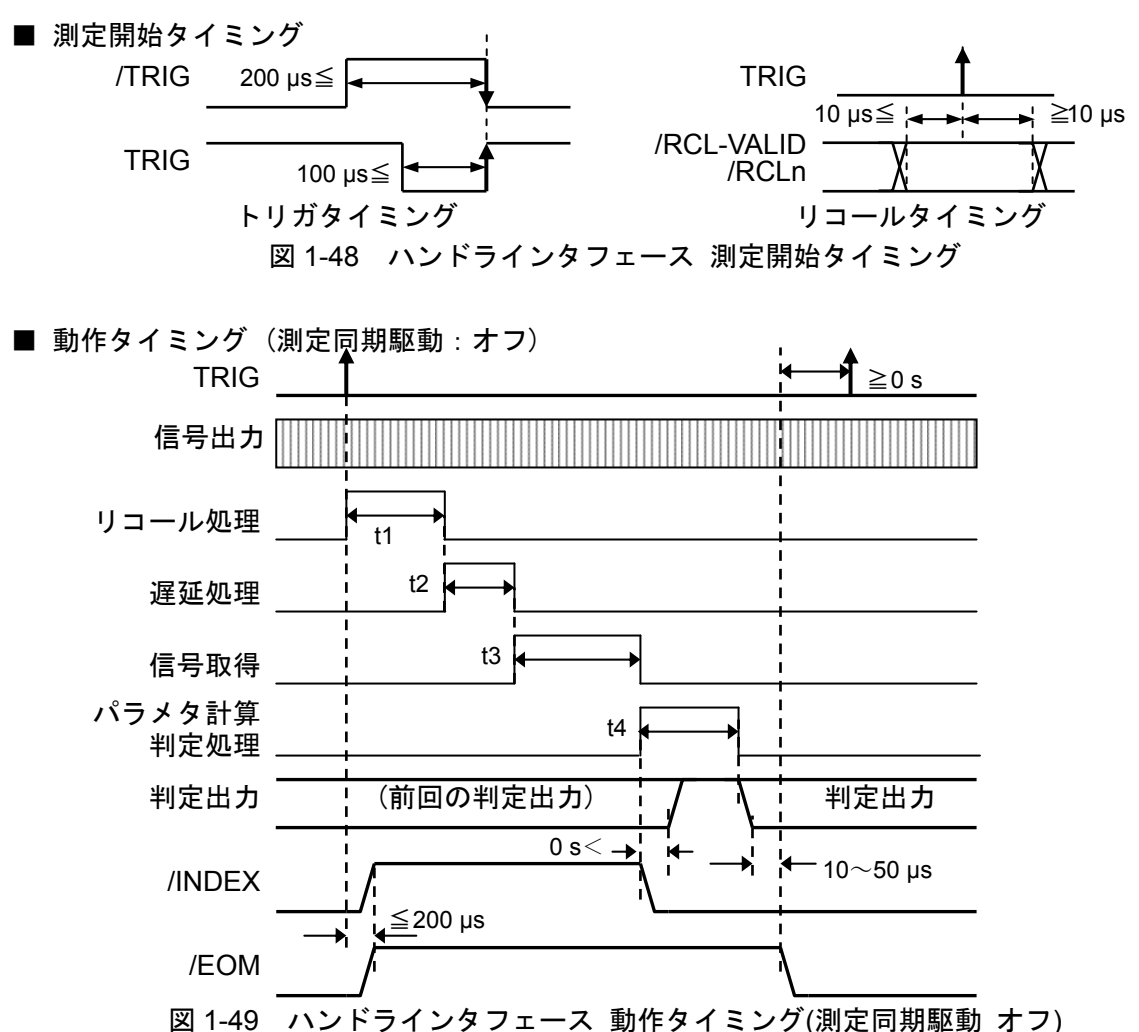

/INDEX が Low レベルになったら試料を付け替えることができます。/EOM が Low レベルに なったら判定結果が確定しており、次の測定を開始できます(トリガ入力可能です)。

t1~t4 の目安を下記に示します。実際の時間は,設定内容や試料測定結果に応じて変化します。

|    | スポット測定                                   | スイープ測定                           |
|----|------------------------------------------|----------------------------------|
| t1 | 200 ms $\sim$                            | 400 ms $\sim$                    |
|    | リコールを行わないときは0s                           | リコールを行わないときは0s                   |
| t2 | 測定開始遅延設定*1                               |                                  |
| t3 | 測定時間設定*2 ただし,                            | $(t_m^*3 + $ 測定遅延時間設定*4)×(N*5+1) |
|    | · 1/f s または 1.5 ms の大きい方 以上              | $+100 \text{ ms}$                |
|    | $(f < 30$ kHz)                           |                                  |
|    | $\cdot$ 0.6 ms $\&\pm$ (30 kHz $\leq$ f) |                                  |
| t4 | 0.1 ms $\sim$                            | 200 ms $\sim$                    |

表 1-9 ハンドラインタフェースタイミング

f:測定周波数 (Hz)

\*1: [Measure]-[START DELAY]で設定 \*2: [Measure]-[MEASURE TIME]で設定

\*3:スイープ 1 ポイント当りの測定時間。基本編「5. 仕様」をご覧ください。

\*4: [Measure]-[MEASURE DELAY]で設定 \*5: [Sweep]-[RESOLUTION]で設定

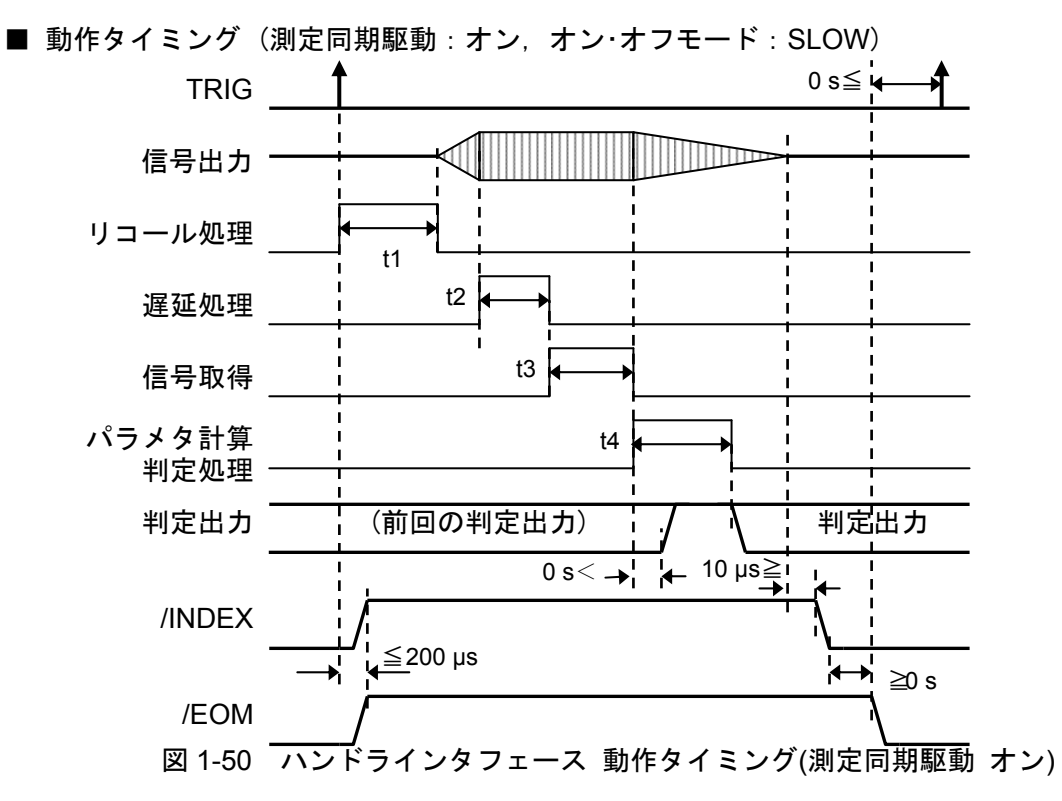

t1~t4 は、測定同期駆動がオフのときと同じです。「表 1-9 ハンドラインタフェースタイミン グ」をご覧ください。

 オン・オフモードが 0°SYNC のときも同様のタイミングになります。測定信号をオフする時, 位相が 0°になるまで待つ間は、/INDEX は High レベルを保ちます。

# ■ コンパレータ機能未使用時のハンドラインタフェース端子状態について

 ビン判定 / リミット判定 / ゾーン判定が無効のときの,ハンドラインタフェースコネクタの各 端子の状態は,下記のとおりです。

| $\sim$ $\sim$ $\sim$ $\sim$ $\sim$ $\sim$ $\sim$ | <b>ノ <del>灬</del> ス</b> ノl吋 Vノ ヽノ l`ノ´l ノ ノ ノ エ   ヘ 2㎜ j 1八 %; |
|--------------------------------------------------|----------------------------------------------------------------|
| トリガ                                              | トリガ源([Measure]-[TRIGGER SOURCE])が、ハンド                          |
| TRIG, /TRIG                                      | ラインタフェースに設定されている場合は、リコール                                       |
| /RCL-VALID, /RCLn                                | 機能も有効です。                                                       |
| 判定出力                                             | 常時 High レベル                                                    |
| 6~12, 30~37 ピン                                   |                                                                |
| /ERR                                             |                                                                |
| ハンドシェーク                                          | トリガ源がハンドラインタフェースに設定されている                                       |
| /INDEX, /EOM                                     | 場合は、判定有効時とほぼ同じタイミングで出力され                                       |
|                                                  | ます。トリガ源がハンドラインタフェース以外に設定                                       |
|                                                  | されている場合は、常時 High レベルです。                                        |
| 雷源                                               | コンパレータ機能やトリガ源設定とは無関係に,<br>常時                                   |
| INT DCV, EXT DCV                                 | 使用できます。                                                        |
| INT COM, EXT COM                                 |                                                                |

表 1-10 コンパレータ無効時のハンドラインタフェース端子状態

# 1.16.3 ハンドラインタフェーステスト画面

 ハンドラインタフェースに特定の信号を出力したり,入力信号をモニタして,動作を確認でき ます。コンパレータ機能設定に関わらず,操作できます。

 メニュー[Remote]-[HANDLER]-[TEST SCREEN]を選択し,ファンクションキー[TEST]をタ ップすると,テスト画面が表示されます。

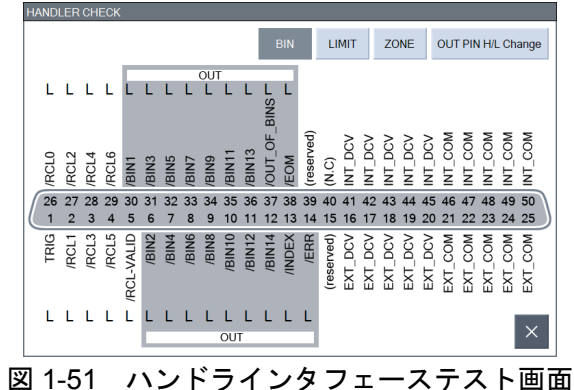

1~5, 26~29 ピンは,現在入力されているロジックレベルを表示しています。6~14, 30~38

ピンは,現在出力しているロジックレベルを表示しています。入出力とも,論理の真/偽ではなく, 電圧レベルの H/L です。[BIN] / [LIMIT] / [ZONE]をタップすると、各判定機能での端子名に変更し ます。端子名称は,基本編「表 3−1 ハンドラインタフェース信号配列」をご覧ください。

出力状態を変更するためには、画面右上の[OUT PIN H/L Change]ボタンをタップします。

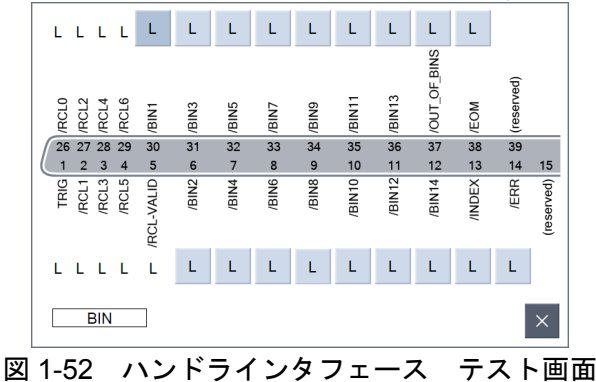

 上図の 6~14, 30~39 ピンの信号名は,ビン判定時の名称です。左下には,現在表示している コンパレータモード(BIN / LIMIT / ZONE)を表示しています。

1~5, 26~29 ピンは,現在入力されているロジックレベルを表示しています。6~14, 30~38 ピンの[H] / [L]ボタンは,出力レベルを表示しています。タップすると H と L が切り替わります。

 右下の[×]ボタンタップでテスト画面を閉じ,状態表示画面に戻ります。テスト画面で出力 H/L レベルを変更していても、元の出力状態に戻ります。

## ■ ハンドラインタフェース使用時の注意事項

·トリガが入ると, メニューがクリアされて設定変更ができません。設定変更を行うときは, ハ ンドラインタフェースへのトリガを止めてください。

# 1.17 メモリ操作

 測定条件および測定したデータは,内蔵メモリあるいは USB メモリに保存したり,読み出して 再利用することができます。また,LCD 画面のハードコピーを,ビットマップファイル(.bmp 形 式)で USB メモリに出力することができます。

本器で扱えるメモリには,以下の種類があります。

- 内蔵メモリ
- (グラフ表示用) 使用方法などは,「1.6.6 トレース操作」もご覧ください。
	- ・MEAS TRACE 測定したデータが格納されます。グラフに表示されます。
	- ・REF TRACE 8 個あり(REF1~REF8)ます。MEAS TRACE からコピーしてグラフ 表示に使用します。
- (保存用データ) 使用方法などは,「1.17.2 測定データ」もご覧ください。
	- · DATA FILE 32個あります。MEAS TRACE の内容を保存したり, MEAS TRACE に読出して再びグラフに表示できます。
- (補正用データ) 使用方法などは,「1.8 誤差補正」もご覧ください。
	- インピーダンス補正用に下記の6種類が、各々32個あります。
	- ・オープン補正データ(OPEN CORR MEM)
	- ・ショート補正データ(SHORT CORR MEM)
	- ・ロード補正データ(LOAD CORR MEM)
	- ・ポート延長先オープン補正データ(OPEN\_PEXT CORR MEM)
	- ・ポート延長先ショート補正データ(SHORT\_PEXT CORR MEM)
	- ・ポート延長先ロード補正データ(LOAD\_PEXT CORR MEM)
	- ゲインフェーズ補正用には,下記のメモリが 32 個あります。
	- ・イコライズ補正データ(EQU CORR MEM)

#### (測定条件)

・CONDITION FILE 測定モード毎に 32 個あります。

MEAS TRACE 以外は,電源をオフしても内容を保持しています。

#### ■ USB メモリ

- ・測定データファイル 拡張子は".DATA.CSV"です。
- ・測定条件ファイル 拡張子は".COND.TXT"です。
- ・等価回路ファイル 等価回路推定結果です。拡張子は".ECKT.CSV"です。
- ・圧電定数ファイル<br>
<br />
圧電定数ファイル
<br />
圧電定数算出結果です。拡張子は ".PZT.CSV" です。
- ・マーカ情報ファイル マーカ読み値です。拡張子は".MKR.CSV"です。
- ・画面ファイル 画面ハードコピーファイルです。拡張子は".BMP"です。

 測定データファイルと測定条件ファイルは,保存/読出しが可能です。他のファイルは保存だけ で,本器で読み込むことはできません。

# 1.17.1 測定条件

 現在の測定条件を本体内蔵メモリまたは USB メモリに保存しておき,後から復帰することがで きます。内蔵メモリには最大 32 組の設定が保存できます。内蔵メモリに保存した測定条件は,シ ーケンス測定のときにも使用されます。シーケンス測定については,「1.9 シーケンス測定」をご 覧ください。

# ■ 測定条件の保存(内蔵メモリ)

[Storage]-[CONDITION FILE (INT MEM)]-[SAVE]をタップすると,内蔵メモリに保存されて いる測定条件ファイルの一覧が表示されます。名前(Name)が"Condition Default"となっているメ モリには,工場出荷時の設定(初期設定)が入っています。

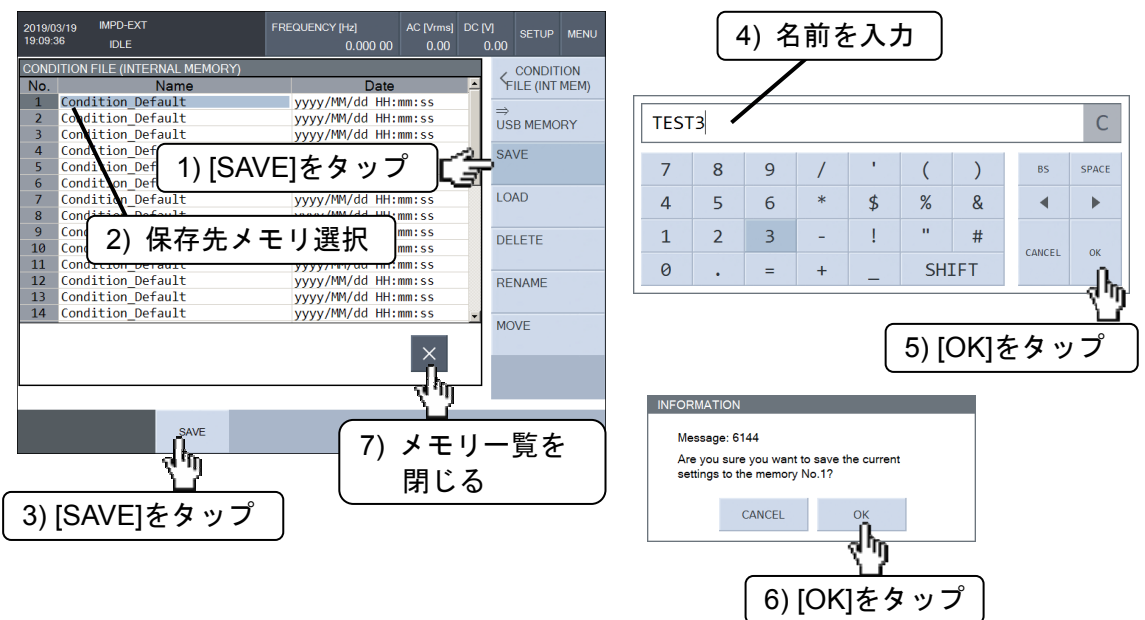

 保存先メモリを画面タップ/ノブ/カーソルキーで選択し,[SAVE]ファンクションキーをタップ します。文字列入力パレットで設定条件の名前を入力し、[OK] タップで保存確認のダイアログが 表示されます。[OK] タップで測定条件が保存されます。

メモリ一覧ダイアログの右下の[×]ボタンをタップすると,一覧表示を閉じます。

## ■ 測定条件の復帰(内蔵メモリ)

[Storage]-[CONDITION FILE (INT MEM)]-[LOAD]をタップすると,内蔵メモリに保存されて いる測定条件ファイルの一覧が表示されます。復帰させるメモリを選択し、[LOAD]ファンクショ ンキーをタップします。復帰確認のダイアログが表示されます。[OK]ボタンのタップで, 選択し た測定条件が復帰します。

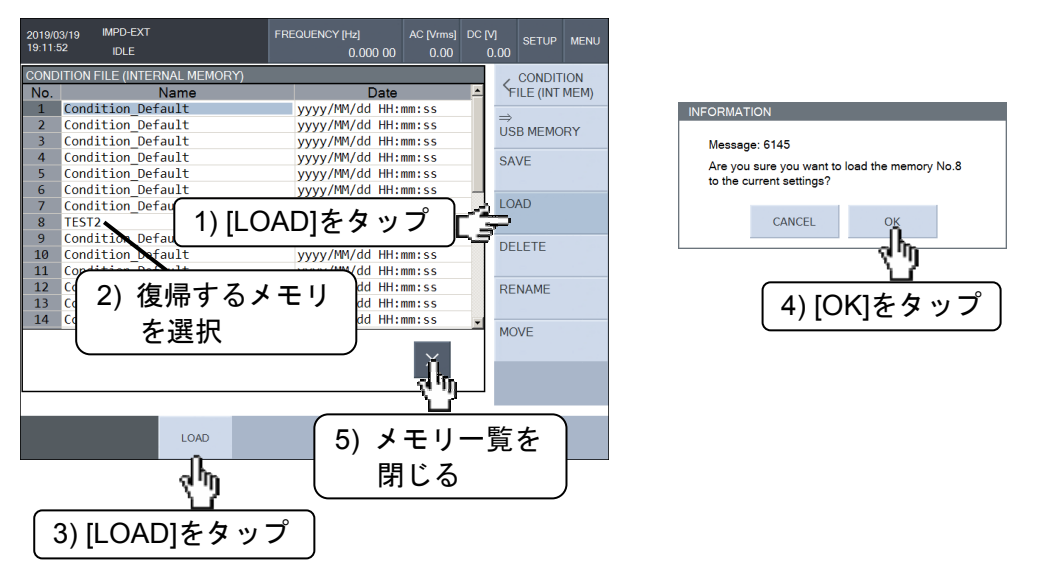

### (補足説明)

 測定条件を保存する内蔵メモリは,測定モード毎に独立して用意されています。測定条件を保 存した後に測定モードを変更すると,保存したファイルは一覧からは見えなくなります。しかし, 本器内部には保存されているので,測定モードを元に戻せば再び表示されます。

# ○ その他の操作(内蔵メモリ)

・[DELETE]

選択したメモリを初期化します。タイトル(Name)は"Condition Default"になります。

・[RENAME]

選択したメモリのタイトル(Name)を変更します。

## $\cdot$  [MOVE]-[MOVE UP], [MOVE DOWN]

選択したメモリを, [MOVE UP]ファンクションキータップで1つ上(番号が1つ小さいメ モリ)と,[MOVE DOWN]ファンクションキータップで 1 つ下(番号が大きいメモリ)と, 各々位置を入れ替えます。シーケンス測定での,測定の順序を変更するための機能です。

# ■ 測定条件の保存(USB メモリ)

正面パネルの USB ポートに USB メモリを装着します。[Storage]-[CONDITION FILE (INT MEM)]-[⇒USB MEMORY]をタップし、次に[SAVE]をタップすると、USB メモリのファイルー 覧が表示されます。

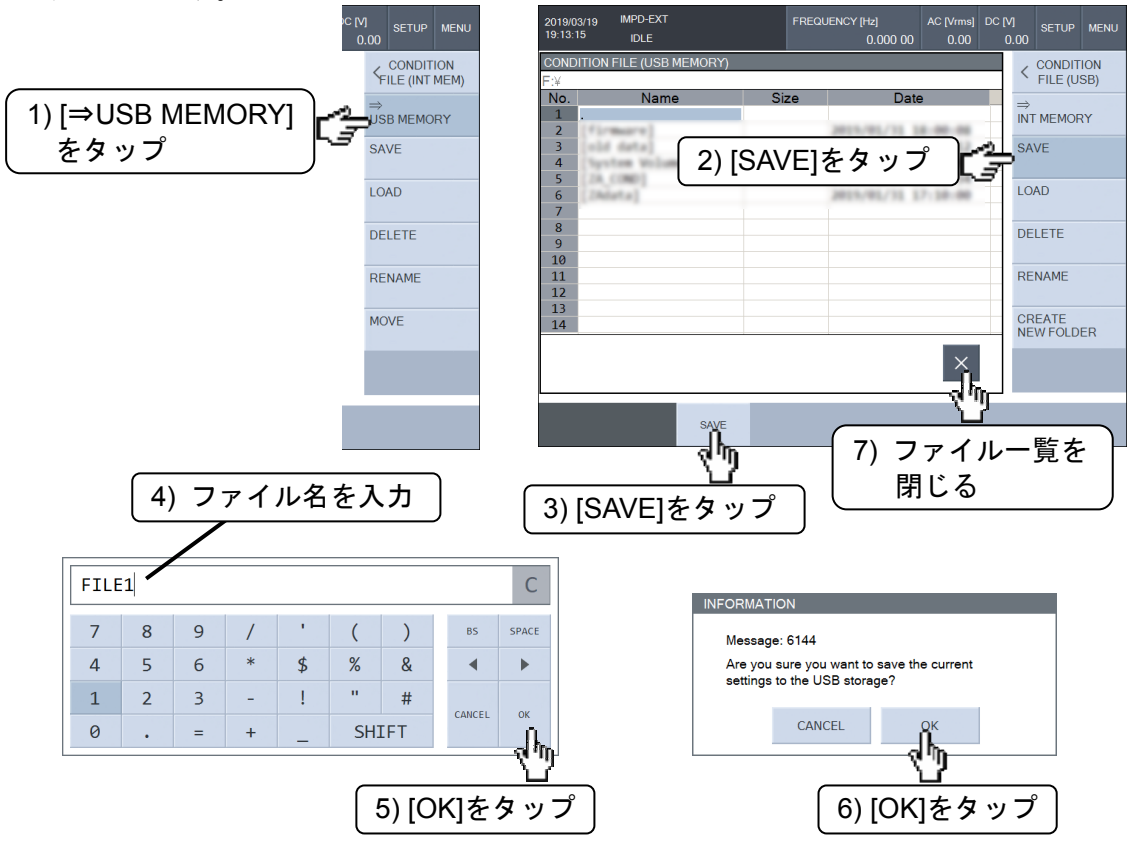

[SAVE]ファンクションキーをタップして文字列入力パレットでファイル名(拡張子不要)を入力 し、[OK] タップで保存確認のダイアログが表示されます。[OK]のタップで測定条件が保存されま す。

 ファイル名の拡張子は".COND.TXT"です。拡張子は,セーブ時に自動付加されるので,入力不 要です。USB メモリに保存される測定条件ファイルは,テキスト形式です。ファイルフォーマッ トは,「2.3 測定条件ファイルフォーマット」をご覧ください。

# ■ 測定条件の復帰(USB メモリ)

正面パネルの USB ポートに USB メモリを装着します。[Storage]-[CONDITION FILE (INT MEM)]-[⇒USB MEM]をタップし,次に[LOAD]をタップすると, USB メモリのファイル一覧が 表示されます。

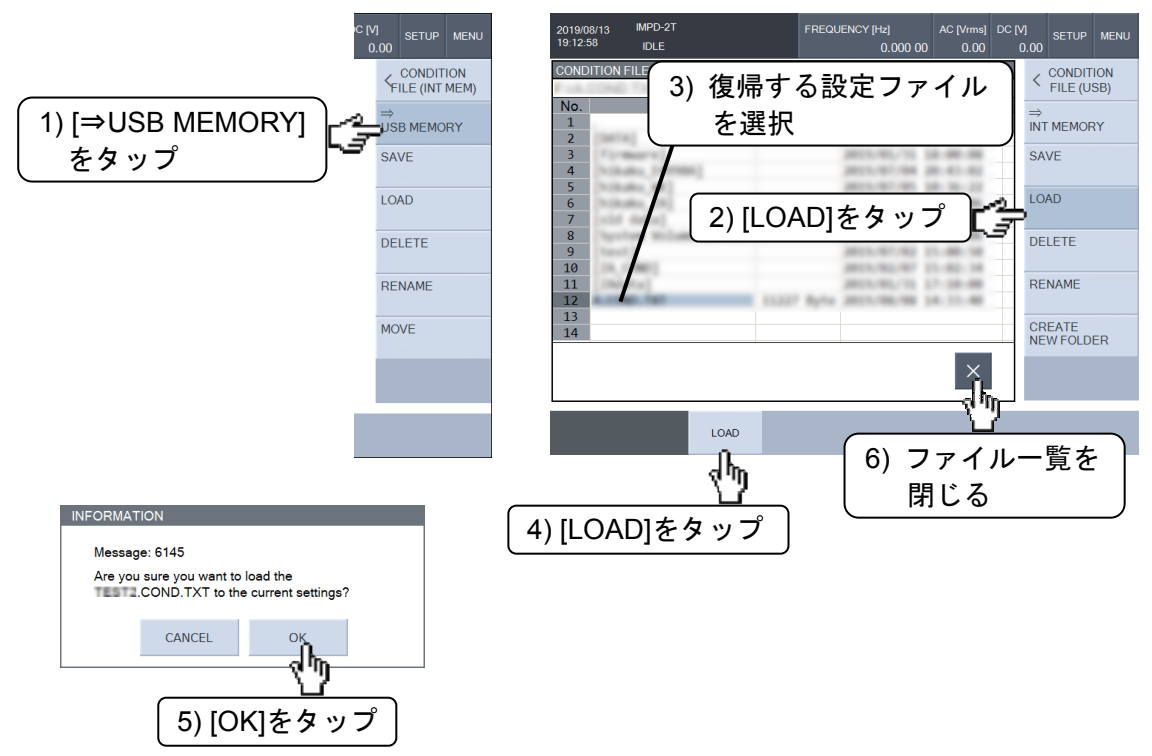

復帰させるファイルを選択し、[LOAD]ファンクションキーをタップします。復帰確認のダイア ログが表示されます。[OK]タップで、選択した測定条件が復帰します。

## (補足説明)

異なる測定モードで保存した測定条件ファイルは,ロードできません。

## ○ その他の操作(USB メモリ)

・[DELETE]

選択したファイルを消去します。

・[RENAME]

選択したファイルをリネームします。

・[CREATE NEW FOLDER]

新しいフォルダを作成します。

・現在のフォルダ(カレントフォルダ)の移動

ファイル名がカギ括弧[ ]で囲まれているファイルはサブフォルダです。また,ファイル 名が".."のファイルは、1階層上のフォルダを示します。タップすると、カレントフ ォルダが移動します。

# 1.17.2 測定データ

 測定データを本体内蔵メモリまたは USB メモリに保存しておき,後から読み出して使用するこ とができます。保存できるのは,MEAS TRACEおよびREF TRACE(REF1~REF8)のデータです。 保存した測定データは,読み出してグラフ表示したり,オープン補正などの誤差補正データとし て使用することができます。

内蔵メモリには最大 20 組の測定データが保存できます。

# ■ 測定データの保存(内蔵メモリ)

[Storage]-[DATA FILE (INT MEM)]-[SAVE]をタップし, 保存するデータ(MEAS TRACE, REF TRACE)を選択すると,内蔵メモリに保存されている測定データの一覧が表示されます。名前 (Name)が"<empty>"のデータは空白状態です。

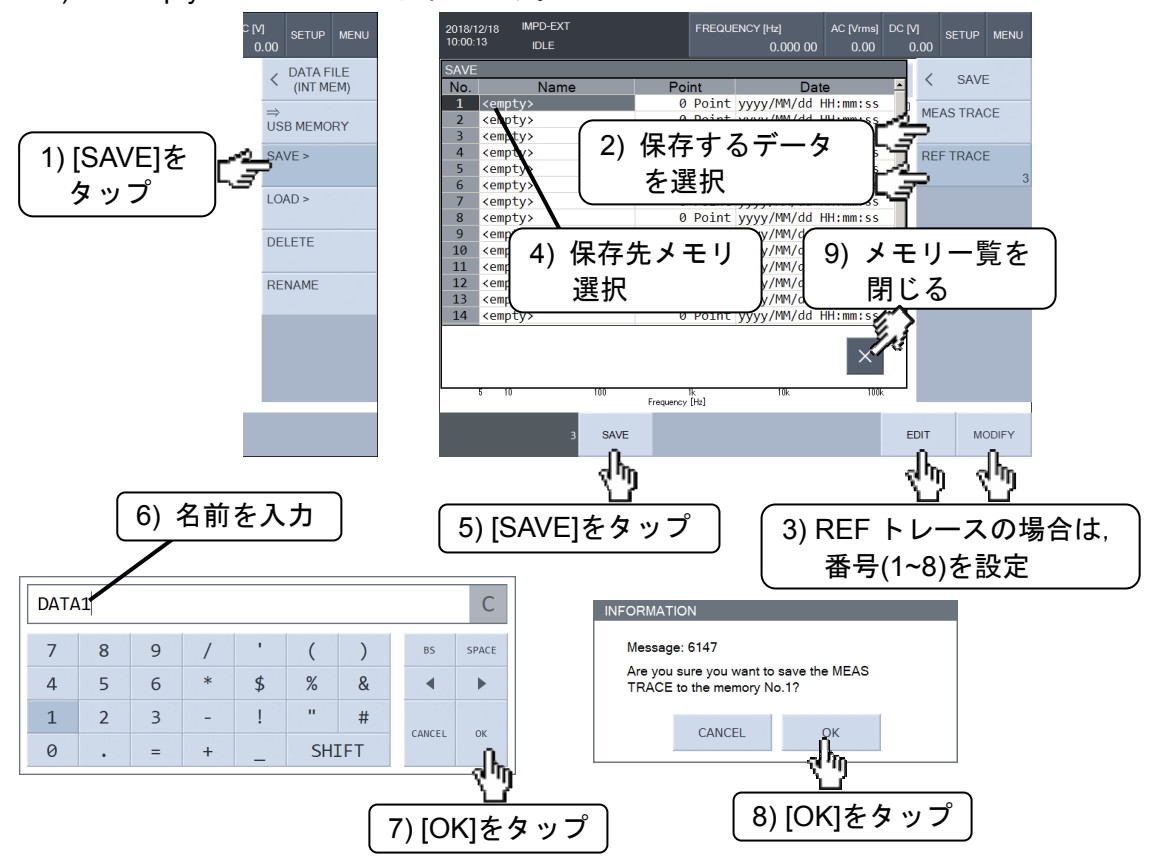

保存するデータトレースが[REF TRACE]のときは、セーブする参照トレース番号(1~8)を設定 します。保存先メモリを選択し,ファンクションキー[SAVE]をタップします。文字列入力パレッ トでデータの名前を入力し、[OK]をタップすると、保存確認のダイアログが表示されます。[OK] のタップで測定データが保存されます。

# ■ 測定データの読出し(内蔵メモリ)

[Storage]-[DATA FILE (INT MEM)]-[LOAD]をタップし,読出し先(MEAS TRACE, REF TRACE,補正データ)を選択すると,内蔵メモリに保存されている測定データの一覧が表示され ます。名前(Name)が"<empty>"のデータは空白状態です。

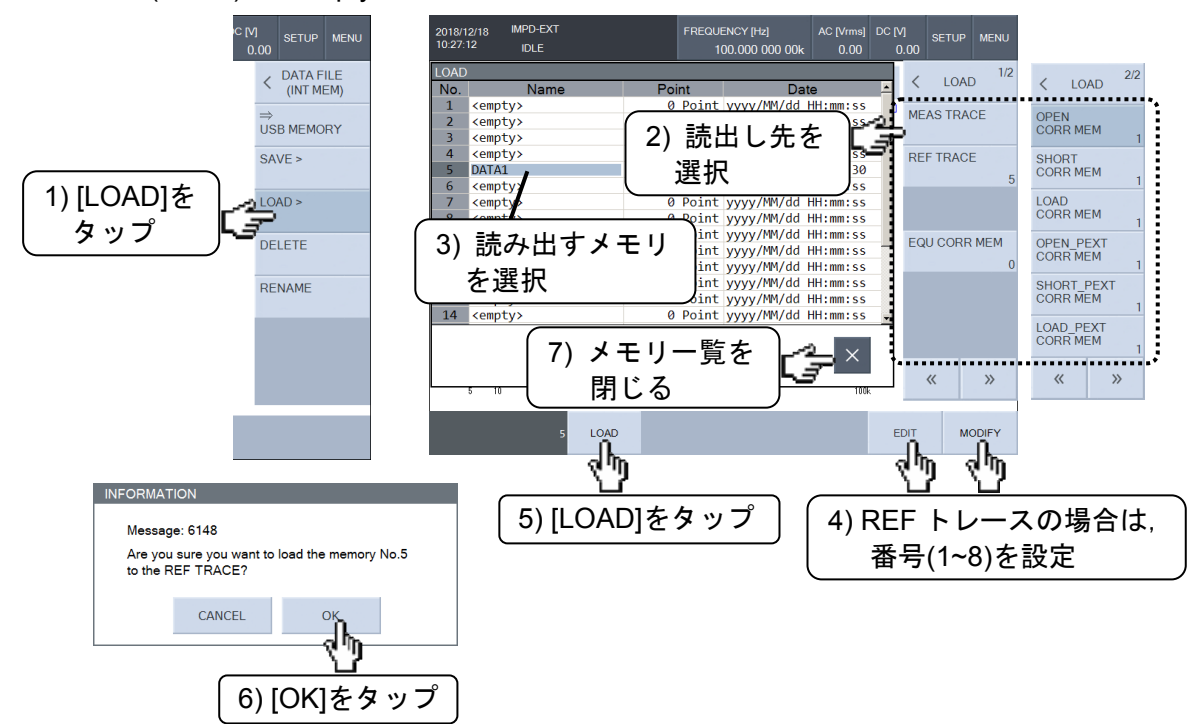

読出すメモリを選択します。REF トレースに読み出すときは、読出し先番号(1~8)を指定し, ファンクションキー[LOAD]をタップします。読出し確認のダイアログが表示されます。[OK]タッ プで,選択した測定データが復帰します。

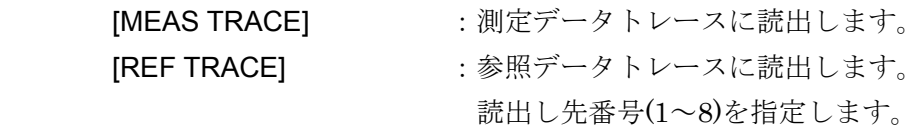

## (測定モード:IMPD−EXT, IMPD−3T, IMPD−2T)

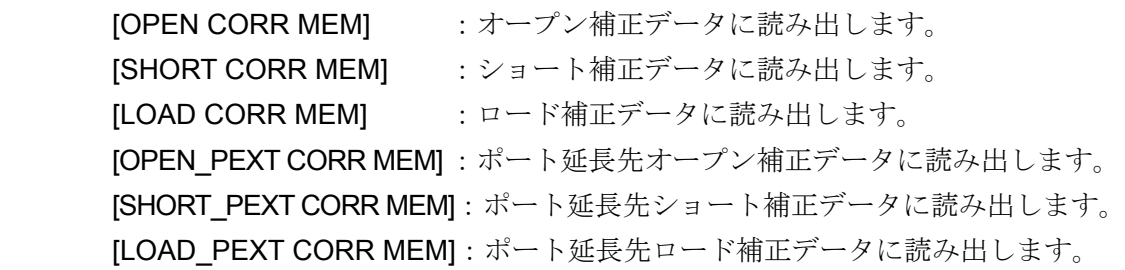

(測定モード:G−PH)

[EQU CORR MEM] :イコライズ補正データに読み出します。

 オープン/ショート/ロード,イコライズ補正データへの読出しを選択したときに,ファンクショ ンキーに読出し先メモリ番号(1~32)が表示されますが,ここのメニューでは編集(変更)はできま せん。これらの読出し先番号は、[Calibration]メニューで変更します。「1.8 誤差補正」をご覧く ださい。

### ○ その他の操作(内蔵メモリ)

・[DELETE]ファンクションキー

選択したメモリを消去します。メモリ名(Name)は"<empty>"になります。

・[RENAME]ファンクションキー

選択したメモリの名前(Name)を変更します。

## ■ 測定データの保存(USB メモリ)

 正面パネルのUSBポートにUSBメモリを装着します。[Storage]-[DATA FILE (INT MEM)]-[⇒ USB MEMORY]をタップします。[SAVE]をタップし,保存するデータ(MEAS TRACE, REF TRACE)を選択すると、USB メモリのファイル一覧が表示されます。

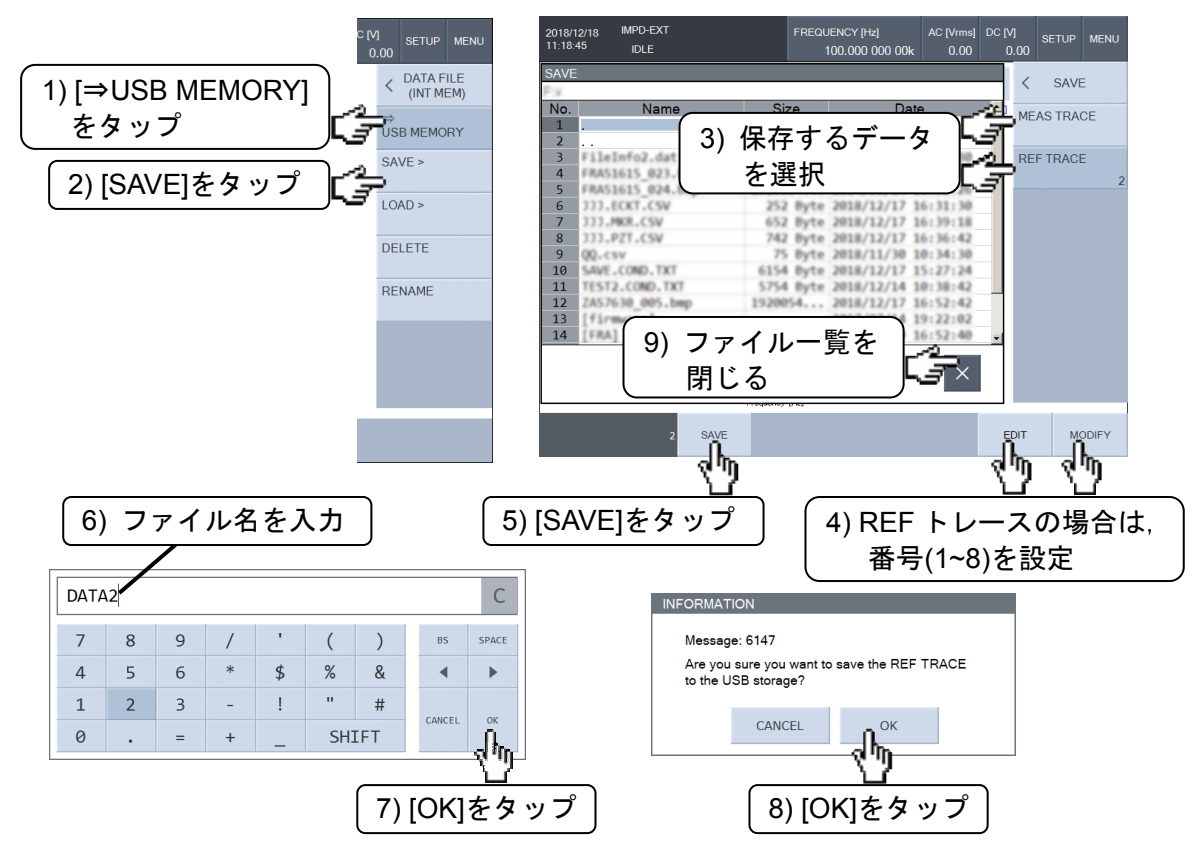

[REF TRACE]を選択したときは,セーブする参照トレース番号(1~8)を設定します。[SAVE]フ ァンクションキーをタップすると,文字列入力パレットが表示されます。ファイル名(拡張子不要) を入力し,[ENTER]をタップすると,保存確認のダイアログが表示されます。[OK]のタップで測 定データが保存されます。

ファイル名の拡張子は".DATA.CSV"です。拡張子は、セーブ時に自動付加されるので、入力不 要です。USB メモリに保存される測定データファイルは,テキスト形式です。ファイルフォーマ ットは,「2.2 測定データファイルフォーマット」をご覧ください。

# ■ 測定データの読出し(USB メモリ)

 正面パネルのUSBポートにUSBメモリを装着します。[Storage]-[DATA FILE (INT MEM)]-[⇒ USB MEMORY]をタップします。[LOAD]をタップし,読出し先(MEAS TRACE, REF TRACE, 補正データ)を選択すると,USB メモリに保存されている測定データの一覧が表示されます。

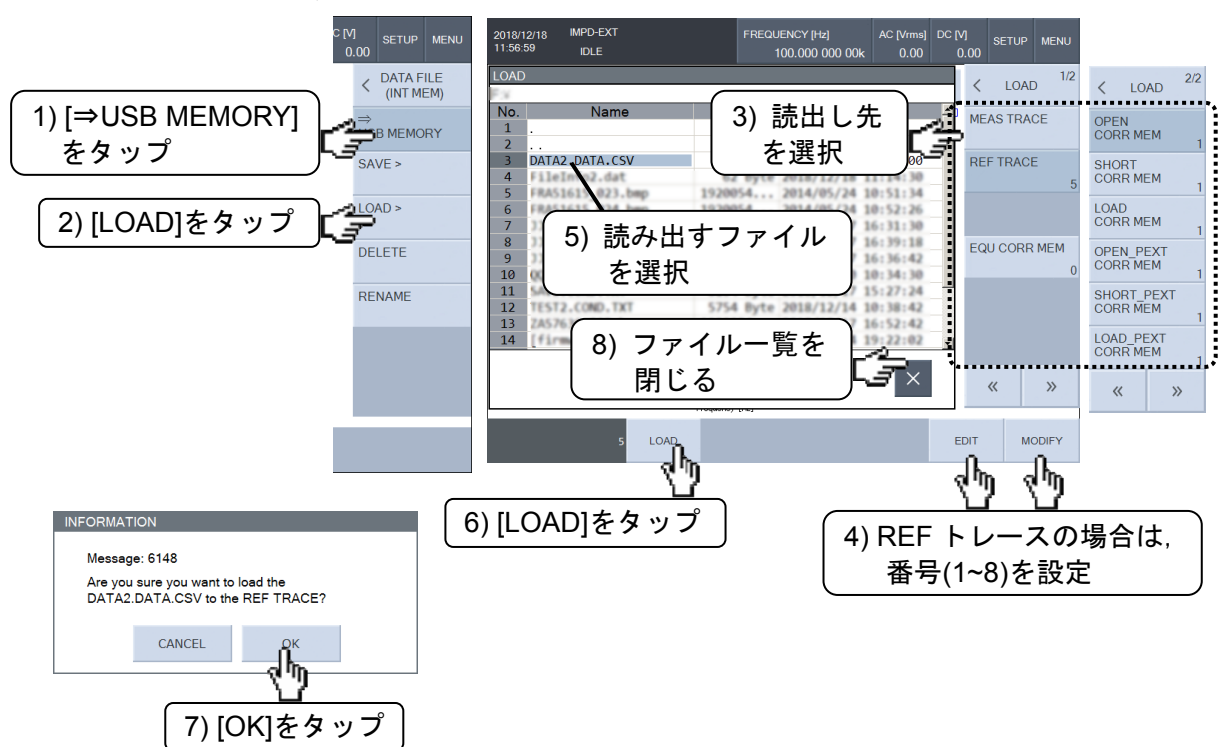

REFトレースに読み出すときは、読出し先番号(1~8)を設定します。読み出すファイルを選択 し,ファンクションキー[LOAD]をタップします。確認のダイアログが表示されます。[OK]のタッ プで,測定データが指定した読み出し先にロードされます。

IMEAS TRACEI :測定データトレースに読出します。 [REF TRACE] :参照データトレースに読出します。 読出し先番号(1~8)を指定します。

(測定モード:IMPD−EXT, IMPD−3T, IMPD−2T)

[OPEN CORR MEM] :オープン補正データに読み出します。 [SHORT CORR MEM] :ショート補正データに読み出します。 [LOAD CORR MEM] :ロード補正データに読み出します。 [OPEN\_PEXT CORR MEM]: ポート延長先オープン補正データに読み出します。 [SHORT\_PEXT CORR MEM]:ポート延長先ショート補正データに読み出します。 ILOAD PEXT CORR MEMI:ポート延長先ロード補正データに読み出します。

(測定モード:G−PH)

[EQU CORR MEM] :イコライズ補正データに読み出します。

 オープン/ショート/ロード,イコライズ補正データへの読出しを選択したときに,ファンクショ ンキーに読出し先メモリ番号(1~32)が表示されますが,ここのメニューでは編集(変更)はできま せん。これらの読出し先番号は、[Calibration]メニューで変更します。「1.8 誤差補正」をご覧く ださい。

- その他の操作(USB メモリ)
- ・[DELETE]

選択したファイルを消去します。

・[RENAME]

選択したファイルをリネームします。

・[CREATE NEW FOLDER]

新しいフォルダを作成します。

・現在のフォルダ(カレントフォルダ)の移動

ファイル名がカギ括弧[ ]で囲まれているファイルはサブフォルダです。また,ファイル 名が".."のファイルは1階層上のフォルダを示します。タップすると、カレントフォ ルダが移動します。

# 1.17.3 等価回路データ

 試料の周波数-インピーダンス特性から,等価回路推定により求めた結果を USB メモリに保存 できます。等価回路ファイルは,保存のみで,読出しはできません。

等価回路推定機能の詳細については,「1.11 等価回路推定」をご覧ください。

[Calculate]-[EQIV CKT FITTING]で等価回路推定操作が終わったら,正面パネルの USB ポー トに USB メモリを装着し、下記の操作を行います。

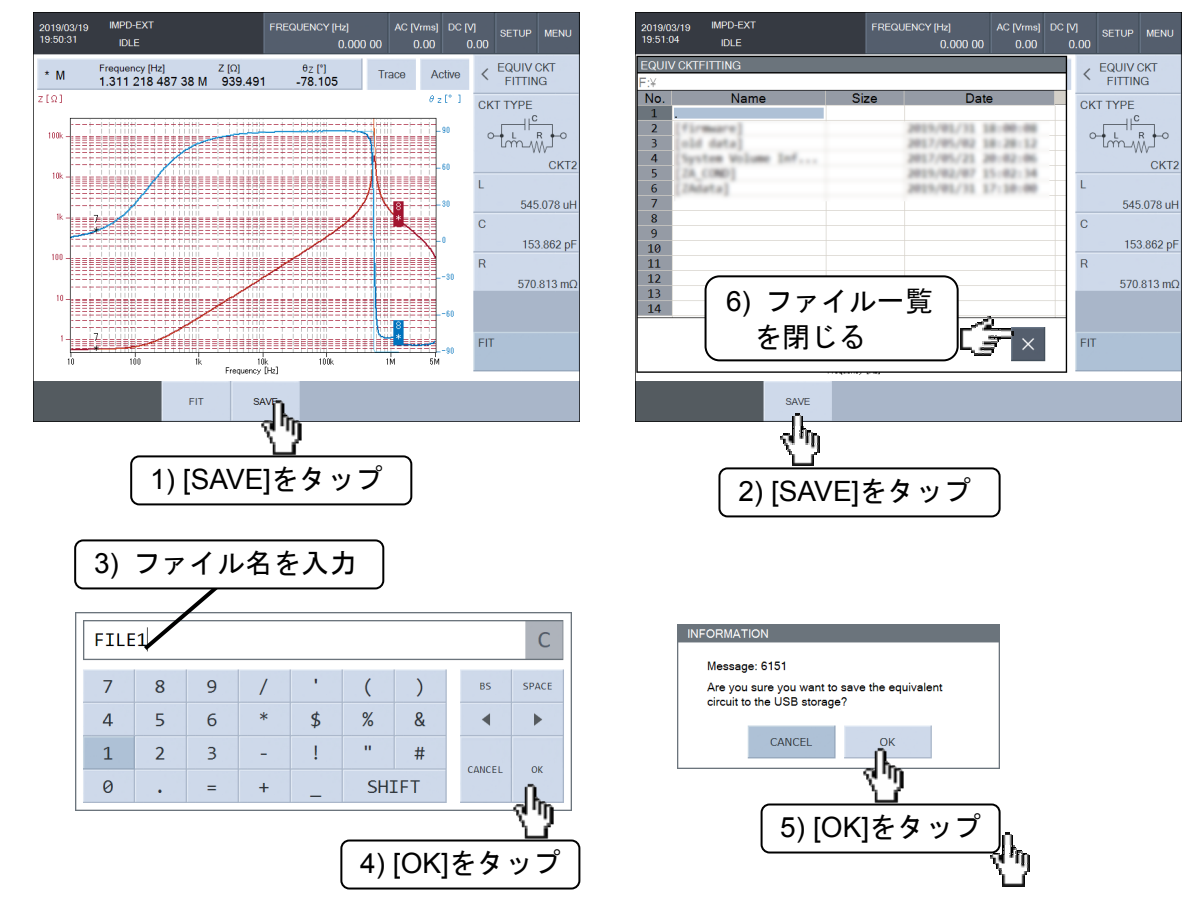

ファンクションキー[SAVE]をタップすると、文字列入力パレットが表示されます。ファイル名 (拡張子不要)を入力して[OK]をタップすると,保存確認のダイアログが表示されます。[OK]のタッ プで等価回路推定結果が保存されます。

 ファイル名の拡張子は".ECKT.CSV"です。拡張子は,ファイルセーブ時に自動付加されるので, 入力不要です。等価回路データファイルは、テキスト形式です。ファイルフォーマットは、「2.4 等価回路ファイルフォーマット」をご覧ください。

 等価回路ファイルに保存されるのは,推定結果の等価回路の種類(CKT1~CKT6)および各 LCR 素子値のみです。推定した等価回路から計算したインピーダンス特性は,参照データトレース REF1 に格納されており,等価回路ファイルには保存されません。参照データトレースを USB メ モリに保存する場合は,「1.17.2 測定データ,■ 測定データの保存(USB メモリ)」をご覧くださ い。

# 1.17.4 圧電定数データ

 算出した圧電振動子の圧電定数や各種特徴的周波数などの情報を,USB メモリに保存できます。 圧電定数算出の詳細は,「1.12 圧電定数算出」をご覧ください。

# ■ 圧電定数データの保存

圧電定数算出が終わったら、正面パネルの USB ポートに USB メモリを装着し、【PZT CONSTANT】ウィンドウで,下記の操作を行います。

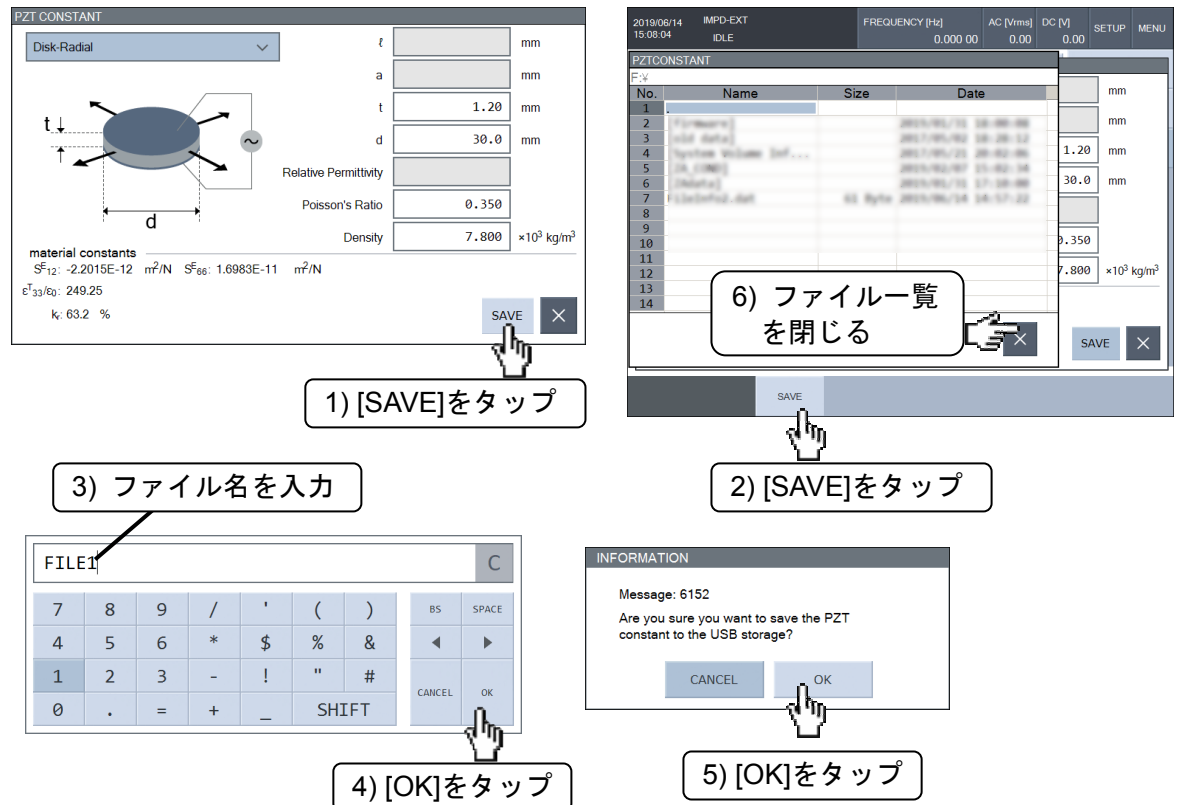

【PZT CONSTANT】ウィンドウの[SAVE]ボタンをタップし,ファンクションキー[SAVE]をタ ップします。文字列入力パレットでファイル名(拡張子不要)を入力し,[OK]をタップしてファイル 名を確定させます。保存確認のダイアログが表示されるので, [OK]をタップすると, 圧電定数フ ァイルが保存されます。

 ファイル名の拡張子は,".PZT.CSV"です。拡張子は,セーブ時に自動付加されるので,入力不 要です。

USBメモリに保存される圧電定数ファイルはテキスト形式です。ファイルフォーマットは,「2.5 圧電定数ファイルフォーマット」をご覧ください。
## 1.17.5 マーカ情報

 マーカの設定状態やマーカが示すデータの値を USB メモリにファイルとして保存できます。マ ーカの使い方については,「1.7 マーカ操作」をご覧ください。

 メニュー[Marker]を開き,正面パネルの USB ポートに USB メモリを装着し,下記の操作を行 います。

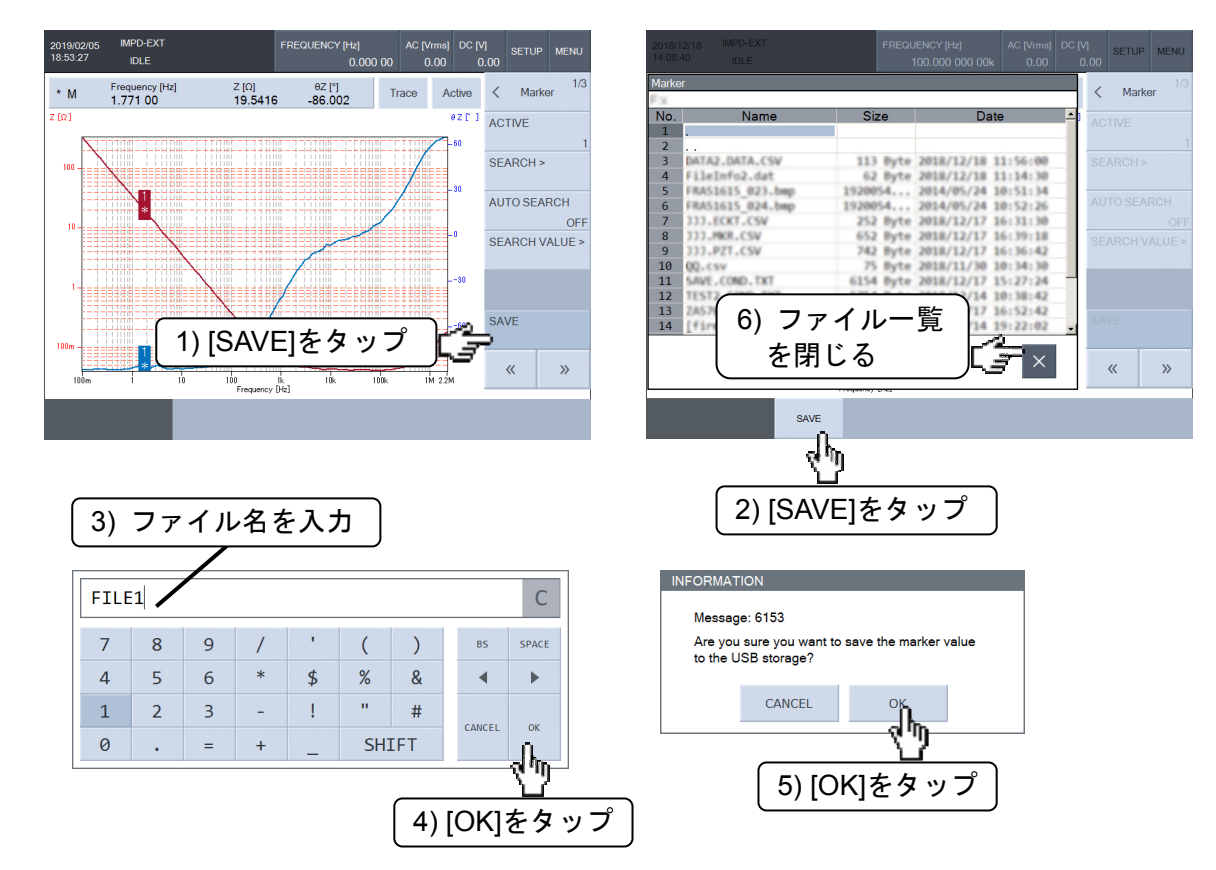

 メニュー[SAVE]-ファンクションキー[SAVE]をタップして,文字列入力パレットを表示させま す。ファイル名(拡張子不要)を入力し、[OK]をタップして、保存確認ダイアログの[OK]をタップす ると,その時点でのマーカ情報が一式ファイルに保存されます。

 ファイル名の拡張子は".MKR.CSV"です。拡張子は,セーブ時に自動付加されるので,入力不 要です。

USB メモリに保存されるマーカ情報ファイルは,テキスト形式です。ファイルフォーマットは, 「2.6 マーカ情報ファイルフォーマット」をご覧ください。

## 1.17.6 画面のハードコピー

 本器の LCD 画面のハードコピー(画面キャプチャ)を,USB メモリに保存できます。正面パネ ル USB ポートに USB メモリを装着し, SCREEN COPY キーを押すと USB メモリにビットマッ プファイルが作成されます。

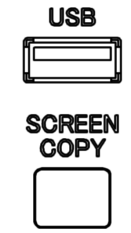

作成されるファイルのファイル名は「ZA57630\_nnn.bmp」です。nnn は 000~999 の通し番号 で,1 回ハードコピーを作成する度に+1されます。同名のファイルがあった場合は上書きしま す。[Storage]-[SCRN COPY FILE NUMBER]でこの通し番号を任意の 3 桁数値に設定できます。 ファイルフォーマットは Microsoft Windows Bitmap Image, 800×600dot, 1677 万色, ファ イルサイズは約 1.9 MB です。

## 1.18 外部基準クロック

 本器は,内蔵している水晶発振器を基準クロックにしていますが,外部の 10 MHz クロック信 号を基準クロックにすることもできます。

一般に,外部基準クロックは次のような目的で使用されます。

- ・本器の内部基準クロックより,精度の高い基準クロック(例えばルビジウム周波数標準器など) を使って,測定周波数の確度,安定度を向上させたい。
- ・他の機器と共通の基準クロックを用いて,周波数確度を共通にしたい。

#### ■ 外部の 10 MHz 基準クロックを入力するためには

 背面パネルの 10 MHz REF IN コネクタに,外部の 10 MHz 基準クロックを接続します。入力で きる信号の仕様,注意事項は,基本編「3.2.5 10 MHz REF IN」をご覧ください。

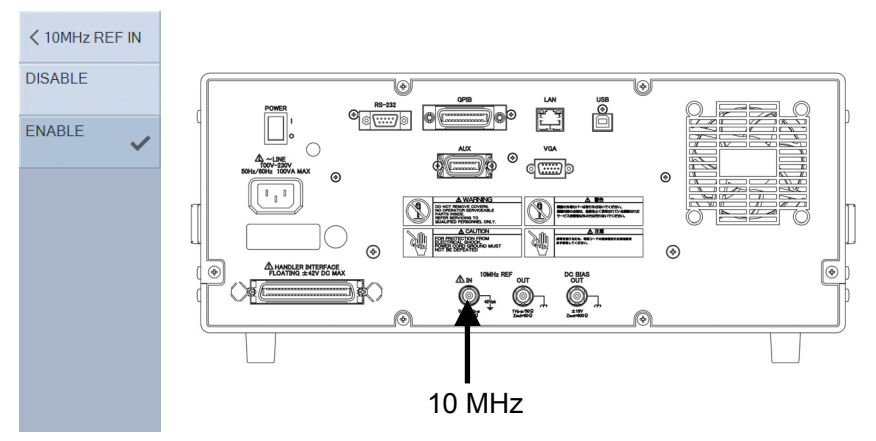

外部基準クロックを有効にするためには、[OSC]-[10 MHz REF IN] を ENABLE に設定しま す。外部基準クロックで動作しているときは,画面上部のステータス表示が REF になります。有 効なクロックが入力されていないときは,ステータス表示の REF が点滅します。

[OSC]-[10 MHz REF IN] を DISABLE にすると,常に内部基準クロックで動作します。ステ ータス表示は空白(無表示)になります。

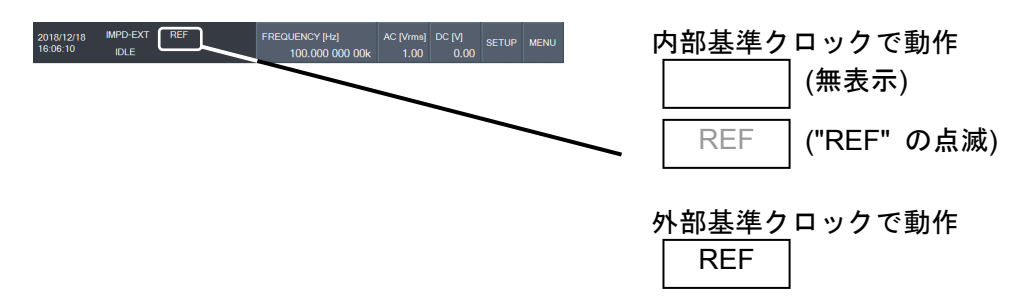

10 MHz REF IN コネクタに有効な 10 MHz 基準クロックを入力しても,[OSC]-[10 MHz REF INI が DISABLE だと、内部基準クロックで動作します。

 途中で外部基準クロックが途切れると,自動的に内部基準クロックに切り換わります。その後, 外部基準クロックが復帰すれば再び外部基準クロックで動作します。基準クロックとして、外部/ 内部どちらを使用しているかは,画面上部のステータス表示部に常に表示されています。

## ■ 10 MHz 基準クロックを出力するためには

 本器が動作している10 MHz基準クロックを出力できます。信号仕様,注意事項は,基本編「3.2.6 10 MHz REF OUT」をご覧ください。

[OSC]-[10 MHz REF OUT] を ENABLE に設定すると,背面パネル 10 MHz REF OUT コネク タから 10 MHz 基準クロック信号が出力されます。DISABLE 設定だと出力されません。

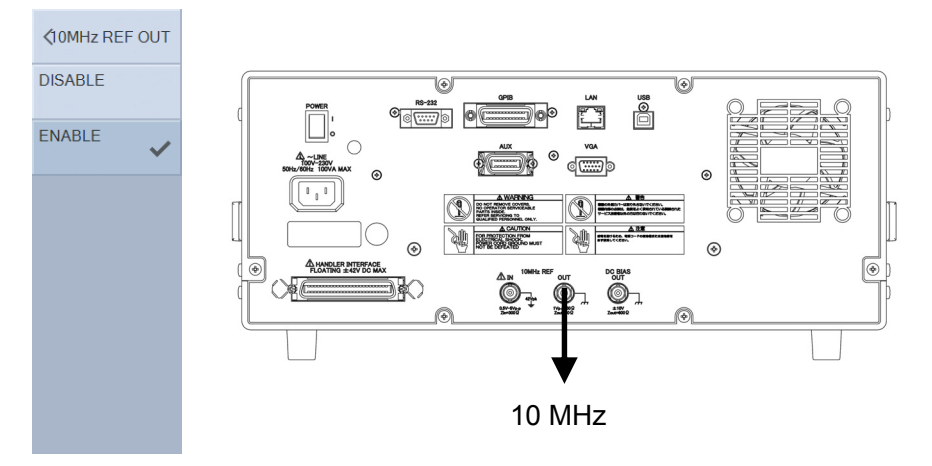

## 1.19 AUX ポートの設定

 本器の測定信号出力状態を示す信号や,4 ビットのロジック出力/3 ビットのロジック入力があ り,外部機器の制御に使用できる背面パネルのコネクタです。コネクタのピン配置や電気的仕様 については,基本編「3.2.8 AUX」をご覧ください。

## ■ AUX 出力ポート設定

AUX ポートの D3..D0 への出力値は, [OSC]-[AUX PORT SET]で設定します。

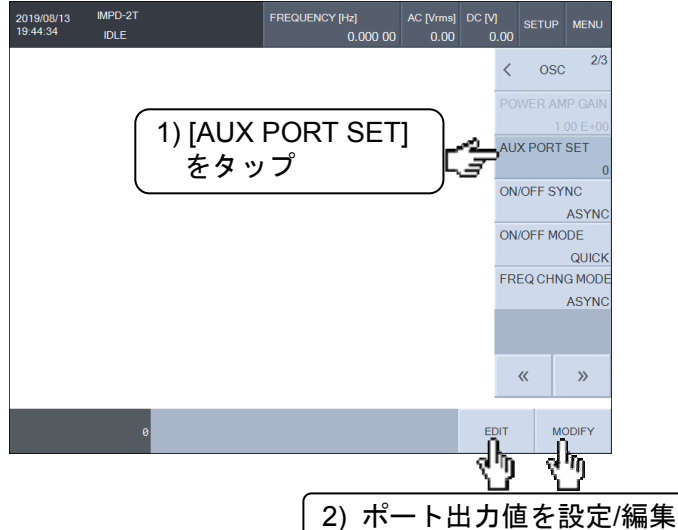

AUX ポート出力値は,測定条件データに保存されます。そのため,測定条件の復帰/シーケン ス測定で異なる値をポートに出力することができます。

AUX コネクタの /ON 端子(7 ピン)は、測定信号出力状態で決まります。DC ON あるいは AC+DC ON で Low レベル,それ以外では High レベルになります。

## ■ AUX ポートの状態確認

AUX ポートの入出力状態を表示できます。メニュー[Other]-[AUX PORT STATUS]を選択し, ファンクションキー[STATUS]をタップすると,下記のウィンドウが表示されます。この画面は, ポート状態の表示のみです。ポート出力値の変更はできません。

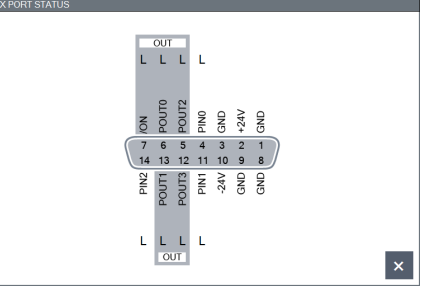

右下の[×]のタップで,AUX ポート状態表示画面が閉じます。

# 1.20 その他の操作

## 1.20.1 ビープ音の設定

[Other]-[BEEP] を ON にすると,ボタン操作時にクリック音が,メッセージ表示時にポップ アップ音が鳴ります。OFF に設定すると,これらの音は鳴りません。

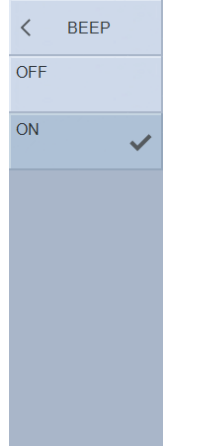

1.20.2 内蔵時計の設定

## ■ 日時の設定

[Other]-[DATE/TIME] で内蔵時計, 日付の設定が行えます。日付は yyyy/mm/dd 形式, 時刻は hh:mm:ss で 24 時間制です。

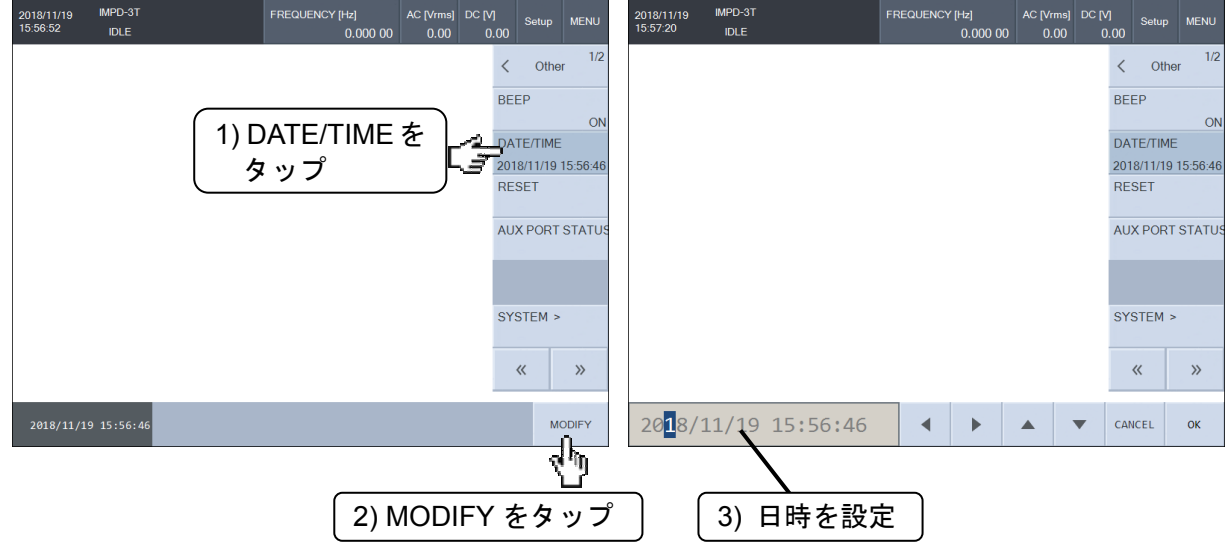

## ■ タイムゾーンの設定

[Other]-[SYSTEM]をタップして,ファンクションキー[TIME ZONE] をタップします。タイム ゾーンを選択し,必要に応じて夏時間自動調整のチェックを入れて,[OK]をタップします。

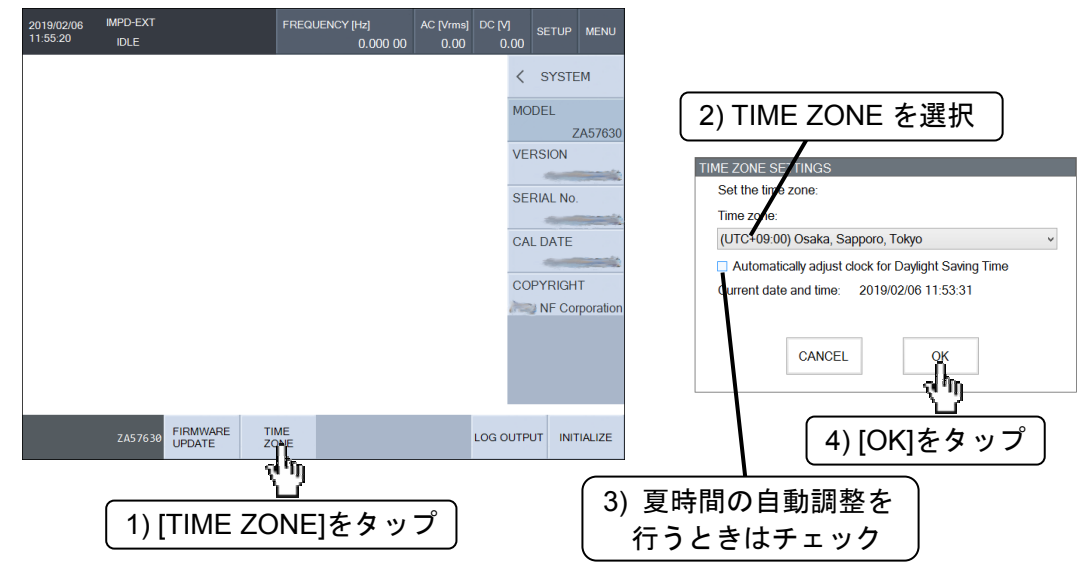

## 1.20.3 タッチパネルの調整

 画面をタッチした場所と,本器が認識するタッチ位置がずれてきたときに,タッチパネルの位 置調整を行います。通常は行う必要はありません。調整は,下記の手順で行います。

1) [Other]-[TOUCH PANEL ADJ] を選択してファンクションキー[EXEC]をタップします。調整開 始のメッセージが表示されるので,[OK]をタップします。

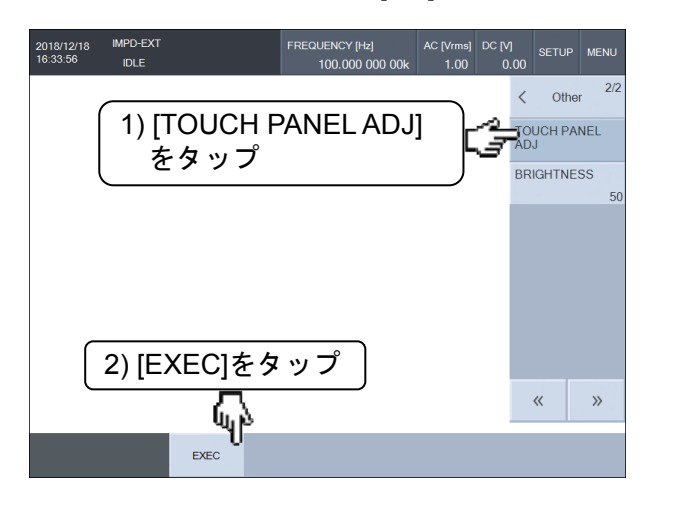

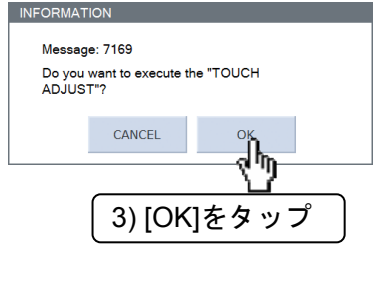

2) 下記のメッセージが表示されたら,画面の任意の場所を 2 回続けてタップします。

Tap this monitor twice to start setting.

Press the Enter or ESC button to end.

調整を行わないときは、CANCEL/ESC を押してください。調整画面が終了します。

3) 画面に下記の赤色の丸いマークが1つ表示されるので、指でマークの中心をタップします。 Æ

 マークをタップすると,別の場所にマークが表示されます。マークの中心をタップしてくだ さい。マークは,画面上下左右の計 4 か所に,順番に表示されます。

CANCEL / ESC キーを押せば、いつでも調整を中止できます。中止すると、それまで行っ たタッチパネルの調整結果はクリアされ,調整開始前の状態に戻ります。

4) 4 か所のマークをタップすると,下記のメッセージが表示されます。[OK]ボタンをタップして, タッチパネル位置調整を終了します。

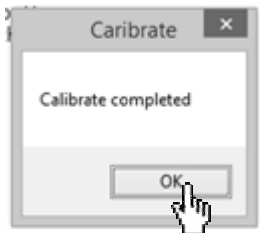

## 1.20.4 LCD バックライトの輝度調整

[Other]-[BRIGHTNESS] でバックライト輝度が調整できます。設定できる数値は 0~100 で, 大きいほど明るくなります。ただし,0 にしても完全消灯にはなりません。

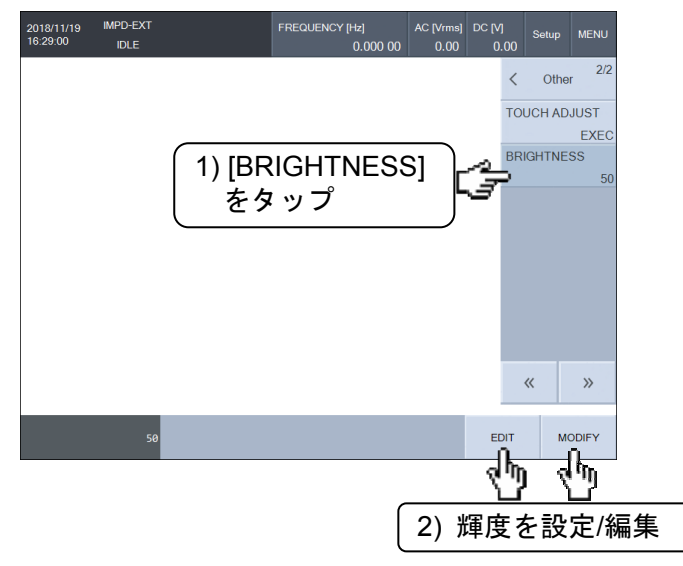

## 1.20.5 システム情報表示

[Other]-[SYSTEM] を選択すると、本器の型名,ファームウェアバージョン,製造番号,最終 校正日, COPYRIGHT を表示します。設定する項目はありません。

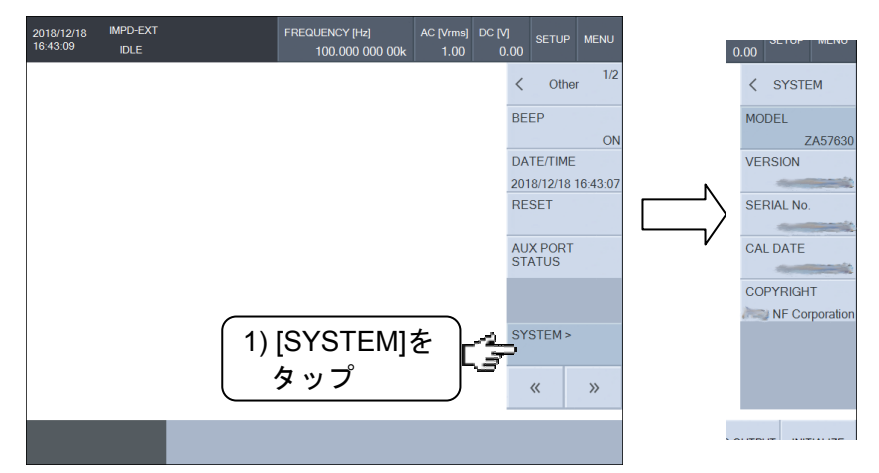

## 1.20.6 設定を初期化する

本器の設定を初期化します。[Other]-[RESET]をタップし、ファンクションキー[RESET]をタ ップします。確認のダイアログが表示されるので, [OK]をタップすると,設定が初期化されます。 測定中は初期化できません。測定を停止させてから操作してください。

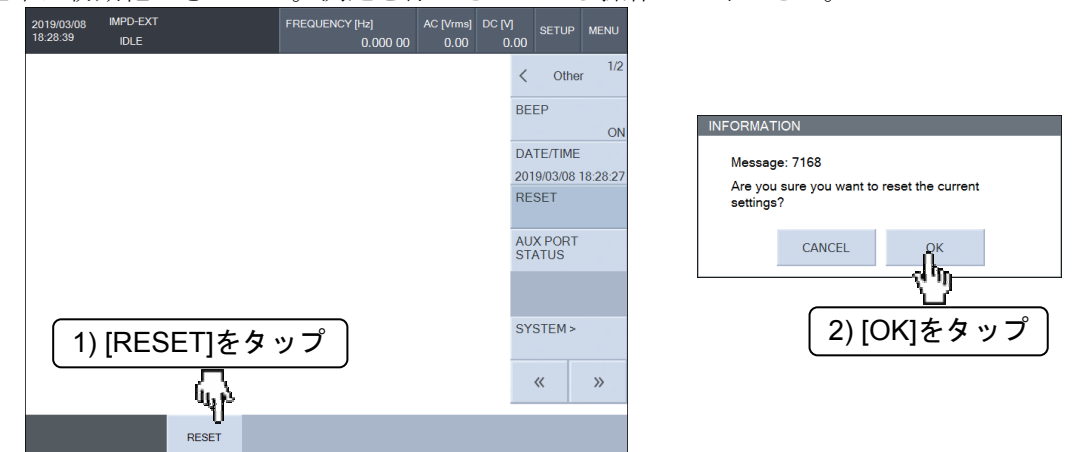

初期化される内容については,基本編「表 3-4 初期設定一覧」をご覧ください。

## 1.20.7 設定を工場出荷状態に戻す

本器の全ての設定を、工場出荷時の設定に戻します。[Other]-[SYSTEM]をタップし、ファン クションキー[INITIALIZE]をタップします。確認のダイアログが表示されるので,[OK]をタップす ると,工場出荷時の設定に戻ります。

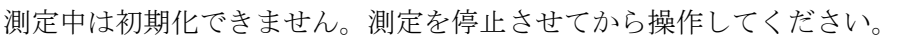

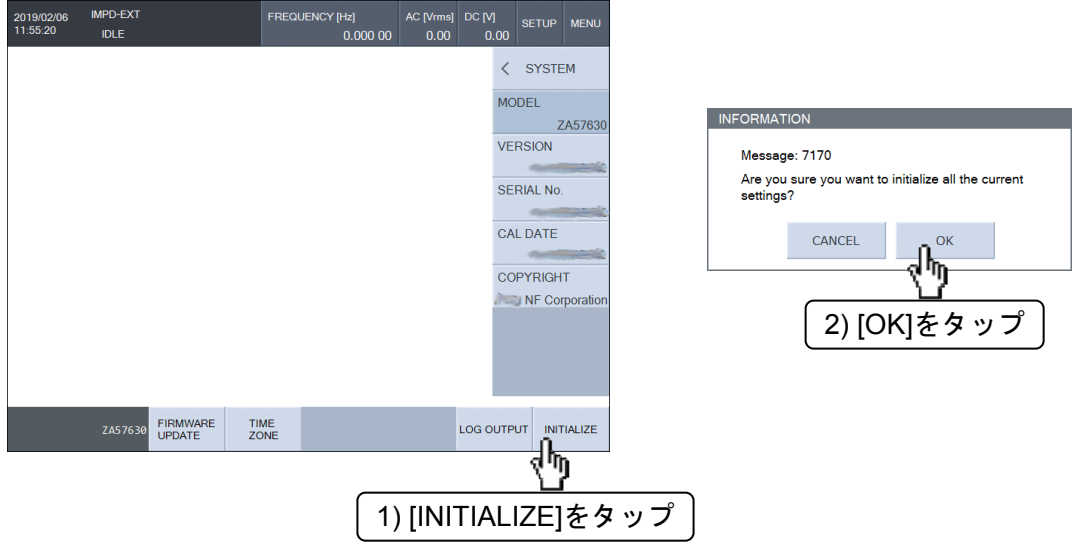

 この操作を行うと,測定モード・リモートインタフェース設定・内蔵メモリに保存した測定デ ータ・内蔵メモリに保存した測定条件ファイル(シーケンス測定で使用)を含め,全ての設定が工場 出荷状態に戻ります。また,この操作を行った次の電源投入時には,タイムゾーン設定ウィンド ウが表示されます(「1.20.2 内蔵時計の設定,■タイムゾーンの設定」参照)。2 回目以降の電源 投入時には,タイムゾーン設定ウィンドウは表示されません。

工場出荷時の設定内容については,基本編「表 3-4 初期設定一覧」をご覧ください。

## 1.20.8 ログファイルを書きだす

本器の動作を解析するためのログファイルを,USB メモリに出力する機能です。

 お客様から本器の動作に問題が発生したことを報告されたとき,当社からログファイルの出力, 提供をお願いする場合があります。それ以外の場合に,ログファイルを必要とすることはありま せん。

USB メモリを正面パネル USB ポートに装着し, [Other]-[SYSTEM]を選択してファンクショ ンキー[LOG OUTPUT] をタップします。[OK]ボタンをタップすると、ログファイルが USB メモ リに出力されます。ログファイルの出力は,ログのサイズによって前後しますが,数分程度を要 します。ログファイル名は,"ZA57630\_yyyymmddhhmm.LOG"です。

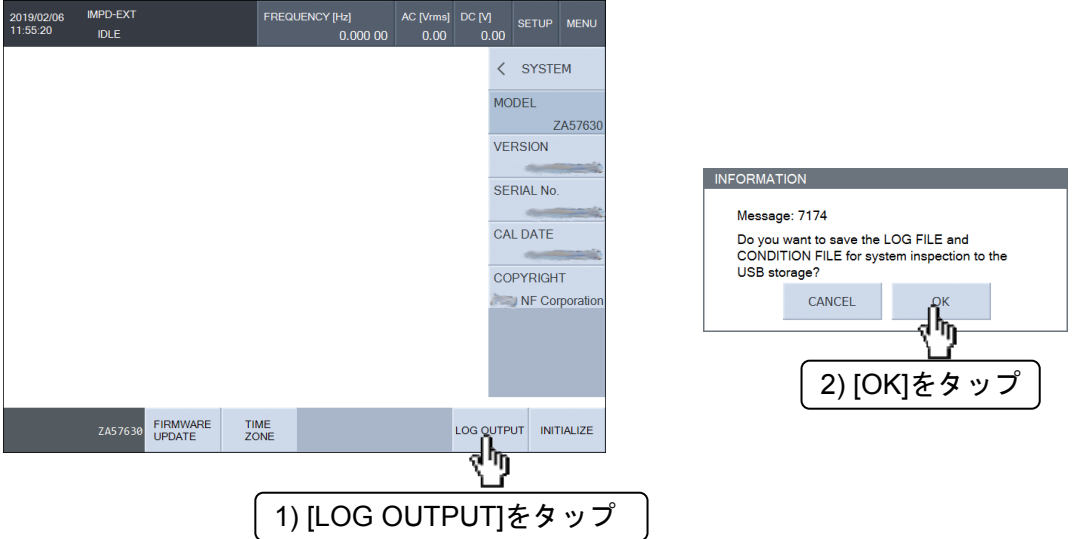

 なお,ログファイルは暗号化されており,お客様が内容を読み取ることはできません。 間違ってログファイル出力を行っても,本器の動作に支障はありません。USB メモリに生成さ れたログファイルは削除してください。

(空白)

# 2. ファイルフォーマット

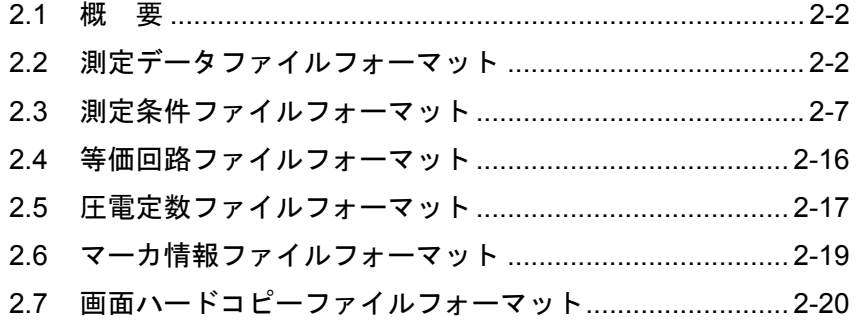

#### 2.1 概 要

 本器は,測定データ・測定条件・等価回路・圧電定数・マーカ情報・LCD 画面ハードコピーを,正 面パネルの USB ポートに装着した USB メモリにファイルとして保存できます。IBM PC/AT 互 換機などのパーソナルコンピュータ(PC)で読み込むこともできます。測定データファイル・測定条 件ファイルは,再び読み込んで使用したり,別の ZA57630 で読み込んで使用することができます。

 画面ハードコピーファイル以外はテキスト形式のファイルで,各ファイルに含まれるパラメタ には,以下の形式があります。

#### 【パラメタの形式】

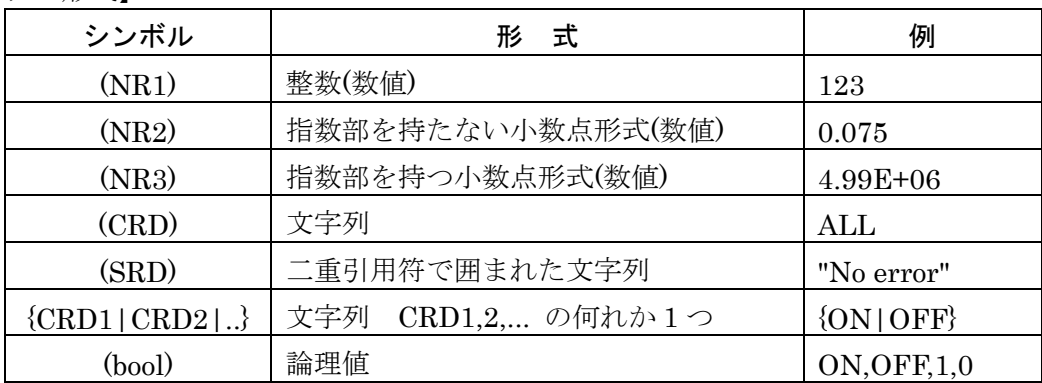

## 2.2 測定データファイルフォーマット

 テキスト形式(CSV 形式)で,PC のテキストエディタ,表計算ソフトウェアなどで扱うことがで きます。ファイル名の拡張子は,".DATA.CSV"です。

測定データファイルの構成は,シーケンス測定の有無で異なります。

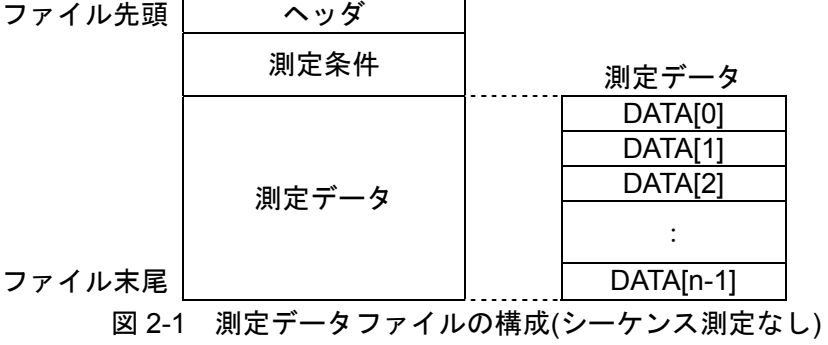

| ファイル先頭 | ヘッダ       |               |
|--------|-----------|---------------|
|        | 測定条件      |               |
|        | (シーケンス 1) | 測定データ         |
|        |           | DATA[0]       |
|        |           | DATA[1]       |
|        | 測定データ     | DATA[2]       |
|        | (シーケンス1)  |               |
|        |           | $DATA[n_1-1]$ |
|        | 測定条件      |               |
|        | (シーケンス 2) | 測定データ         |
|        |           | DATA[0]       |
|        |           | DATA[1]       |
|        | 測定データ     | DATA[2]       |
|        | (シーケンス2)  |               |
|        |           | $DATA[n2-1]$  |
|        |           |               |
|        | 測定条件      |               |
|        | (シーケンス m) | 測定データ         |
|        |           | DATA[0]       |
|        |           | DATA[1]       |
|        | 測定データ     | DATA[2]       |
|        | (シーケンス m) |               |
| ファイル末尾 |           | $DATA[n_m-1]$ |

図 2-2 測定データファイルの構成(シーケンス測定あり)

 測定条件部および測定データ部のフォーマットは,シーケンス測定の有無に関わらず共通です。 表 2-1 データファイルフォーマット(ヘッダ部)

| 行番号            | 形 式(例)                         | 容<br>囚              |
|----------------|--------------------------------|---------------------|
| 1              | Idn,"NF Corporation", ZA57630, | メーカ、型名、             |
|                | 0123456, Ver1.00               | 製造番号、ファームウェアバージョン   |
| $\overline{2}$ | FileFormatVer, 1.00            | ファイルフォーマットバージョン     |
| 3              | FileType,DATA                  | ファイルのタイプ(測定データ)     |
| $\overline{4}$ | DateTime, (CRD)                | ファイル保存日時            |
|                |                                | yyyy/mm/dd,hh:mm:ss |
| 5              | Mode, {IMPD-EXT   IMPD-3T      | 測定モード               |
|                | $IMPD-2T   G-PH$               |                     |

| 相対    |                                             |                                           |
|-------|---------------------------------------------|-------------------------------------------|
| 行番号   | 形式(例)                                       | 内<br>容                                    |
| $+0$  | Date, (CRD)                                 | 測定開始日時 yyyy/mm/dd,hh:mm:ss                |
| $+1$  | DataNum, (NR1)                              | データ数 (スイープ分解能設定+1)                        |
| $+2$  | SweepSequence, (NR1)                        | シーケンス番号                                   |
|       |                                             | シーケンス測定無しのときは0                            |
| $+3$  | OscFrequency(NR2)                           | 測定信号周波数 Hz                                |
| $+4$  | $OscAmplitudeUnit, \{V   A\}$               | 測定信号の振幅単位                                 |
| $+5$  | OscAmplitude, (NR3)                         | 測定信号 AC 振幅 Vrms or Arms                   |
| $+6$  | OscDCbiasValue, (NR3)                       | 測定信号 DC バイアス Vor A                        |
| $+7$  | OscHVbias, {ON   OFF}                       | 測定信号, HV DC バイアス                          |
| $+8$  | MeasTime, (NR3)                             | 測定時間 s                                    |
| $+9$  | MeasStartDelayTime, (NR3)                   | 測定開始遅延時間 s                                |
| $+10$ | MeasDelayTime, (NR3)                        | 測定遅延時間 s                                  |
| $+11$ | SweepItem, {FREQUENCY                       | スイープ項目                                    |
|       | AMPLITUDE   DC                              |                                           |
|       | BIAS   ZERO-SPAN}                           |                                           |
| $+12$ | $S$ weep $ResType, {}^{Log}$   Lin ${}^{S}$ | スイープ分解能のタイプ                               |
| $+13$ | GraphTitleSet, (SRD)                        | グラフタイトル                                   |
| $+14$ | GraphXaxis, $\{SWEEP   R   G   P   a\}$     | グラフ X 軸表示項目                               |
| $+15$ | GraphYaxis, $Z-P Y-P R-X G-B $              | グラフ Y1 軸, Y2 軸表示項目                        |
|       | $Cp-Rp   Cp-D   Cp-Q   Cs-Rs  $             |                                           |
|       | $Cs-D Cs-Q Lp-Rp Lp-Q $                     | es, es1, es2 は各々 $es$ , $es$ ', $es''$ の, |
|       | Ls-Rs $ Ls-Q V-I V1-V2 $                    | us, us1, us2 は各々 μs, μs', μs" の           |
|       | $es-D$   $es1-es2$   $us-D$   $us1-us2$     | 省略形                                       |
|       | $FREQ-Pz X -X B $                           |                                           |
|       | $R-P$   dBR-P   R-GD   dBR-GD               |                                           |
|       | $a-b$   $FREQ-P$   $R$   $dBR$   $b$ }      |                                           |

表 2-2 データファイルフォーマット(測定条件部)

 測定条件部のファイル先頭からの先頭行番号は,シーケンス番号 m での測定データ数 (DataNum)を nmとすると,以下の式から計算できます。

測定条件部先頭行番号= $6+(16+n_1)+(16+n_2)+...+(16+n_m)$ シーケンス測定のないとき(m=0)は、測定条件部先頭行番号は6 です。

| 相対   |                                    |                                                                                              |
|------|------------------------------------|----------------------------------------------------------------------------------------------|
| 行番号  | 式(例)<br>形                          | 容                                                                                            |
| $+0$ | $(CRD)$ , $(CRD)$ , $(CRD)$ ,      | 測定データ部の内容を表す文字列                                                                              |
|      | (CRD), (CRD), (CRD), (CRD), STATUS |                                                                                              |
| $+1$ |                                    | DATA[0]                                                                                      |
|      | $(NR3)$ , $(NR3)$ , $(NR3)$ ,      | SWEEP <sup>*1</sup> , V1(Vrms) <sup>*2</sup> , V2(Vrms) <sup>*3</sup> ,                      |
|      | (NR3),(NR3),(NR3),(NR3),(NR1)      | $Z(Q)^{*4}$ , $\theta^{*4}$ (°), Y1 <sup>*5</sup> , Y2 <sup>*5</sup> , STATUS <sup>*6</sup>  |
| $+2$ |                                    | DATA[1]                                                                                      |
|      | $(NR3)$ , $(NR3)$ , $(NR3)$ ,      | SWEEP, V1(Vrms), V2(Vrms),                                                                   |
|      | (NR3),(NR3),(NR3),(NR3),(NR1)      | $Z(Q), \theta$ <sup>(o</sup> ), Y1, Y2, STATUS                                               |
|      |                                    |                                                                                              |
| $+n$ |                                    | $DATA[n-1]$                                                                                  |
|      | $(NR3)$ , $(NR3)$ , $(NR3)$ ,      | SWEEP, V1(Vrms), V2(Vrms),                                                                   |
|      | (NR3),(NR3),(NR3),(NR3),(NR1)      | $Z(Q)$ , $\theta$ <sup>(<math>\circ</math></sup> ), Y <sub>1</sub> , Y <sub>2</sub> , STATUS |

表 2-3 データファイルフォーマット(測定データ部)

\*1:スイープした値です。周波数(Hz), AC 振幅(Vrms or Arms), DC バイアス(V or A), 時間 (s) の何れかが出力されます。

\*2:モニタ電圧です。測定モードが IMPD−EXT, G−PH のときは V1(Vrms),測定モードが IMPD−3T, IMPD−2T のときは V(Vrms) が出力されます。

- \*3:モニタ電圧またはモニタ電流です。測定モードが IMPD−EXT, G−PH のときは V2(Vrms), 測定モードが IMPD−3T, IMPD−2T のときは I(Arms) が出力されます。
- \*4:測定結果です。測定モードが IMPD−EXT, IMPD−3T, IMPD−2T のときは Z(Ω)と θz(°), G−PH のときは R(無単位)と θ(°) が出力されます。 各種補正が行われた値なので,モニタ電圧やモニタ電流との関係は一致しません(Z と V÷I は一致しません)。
- \*5:各々グラフの Y1 軸値,Y2 軸値です。軸の表示項目は,ファイルセーブ時のグラフ設定に 従い,測定条件部の相対行番号 15:GraphYaxis に格納されています。グラフ X 軸が SWEEP 以外のときは, Y1 は X 軸値, Y2 は Y 軸値です。

 オーバなどで正常な測定が行えなかった場合は,モニタ電圧,モニタ電流,測定結果,Y1,Y2 値に は,"NaN"(Not a Number)が出力されます。

\*6:測定レンジやオーバ状態を示す情報です。「表 2-4 STATUS 情報」の 16bit 値を 10 進数で 表した数値(0~65535)です。

|                                    | 測定モード                   |                    |           |
|------------------------------------|-------------------------|--------------------|-----------|
|                                    | IMPD-EXT                |                    |           |
|                                    | $G-PH$                  | IMPD-3T            | $IMPD-2T$ |
| (MSB)                              | PORT1 測定レンジ             |                    |           |
| D <sub>15</sub> ., D <sub>12</sub> | 0001:7 Vrms             |                    |           |
|                                    | 0010:5 Vrms             |                    |           |
|                                    | 0011:2 Vrms             |                    |           |
|                                    | 0100:1 Vrms             |                    |           |
|                                    | 0101:500 Vrms           |                    | (無効)      |
|                                    | 0110:200 Vrms           |                    |           |
|                                    | $0111:100 \text{ Vrms}$ |                    |           |
|                                    | 1000:50 Vrms            |                    |           |
|                                    | 1001:20 Vrms            |                    |           |
|                                    | 1010:10 mVrms           |                    |           |
| D11D8                              | PORT2 測定レンジ             |                    | (無効)      |
|                                    | D15D12 と同じ              |                    |           |
| D7.D4                              | 常時 0000                 | 測定レンジ              |           |
|                                    |                         | 0001:1 MΩ          |           |
|                                    |                         | $0010:100 k\Omega$ |           |
|                                    |                         | $0011:10 k\Omega$  |           |
|                                    |                         | $0100:1 k\Omega$   |           |
|                                    |                         | $0101:100 \Omega$  |           |
|                                    |                         | 0110:10 Ω          |           |
|                                    |                         | $0111:1 \Omega$    |           |
| D <sub>3</sub>                     | 0:オーバなし                 | 0:オーバなし            | 0:オーバなし   |
|                                    | 1:PORT1 オーバ             | 1:電圧オーバ            | 1:電流オーバ   |
| D2                                 | 0:オーバなし                 | 0:オーバなし            | 0:オーバなし   |
|                                    | 1:PORT2 オーバ             | 1:電流オーバ            | 1:電圧オーバ   |
| D1                                 | 常に0                     | 0:オーバなし            |           |
|                                    |                         | 1:レンジオーバ           |           |
| D <sub>0</sub>                     | 0:ALC 正常                |                    |           |
| (LSB)                              | 1:ALC エラー               |                    |           |

表 2-4 STATUS 情報

## 2.3 測定条件ファイルフォーマット

テキスト形式(TXT 形式)で、PC のテキストエディタ,表計算ソフトウェアなどで扱うことが できます。ファイル名の拡張子は,".COND.TXT"です。

測定条件ファイルの構成を以下に示します。

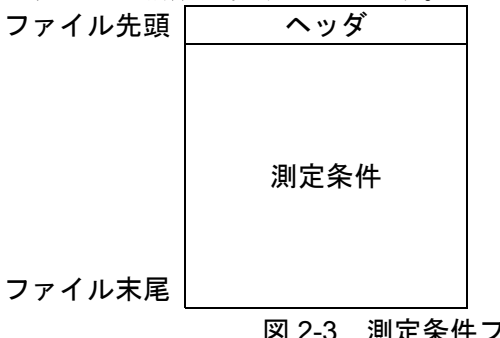

ファイ

図 2-3 測定条件ファイルの構成

| 行番号            | 形 式(例)                         | 容                   |
|----------------|--------------------------------|---------------------|
| 1              | Idn,"NF Corporation", ZA57630, | メーカ、型名、             |
|                | 0123456, Ver1.00               | 製造番号、ファームウェアバージョン   |
| $\overline{2}$ | FileFormatVer, 1.00            | ファイルフォーマットバージョン     |
| 3              | FileType,CON                   | ファイルのタイプ(測定条件ファイル)  |
| 4              | DateTime, (CRD)                | ファイル保存日時            |
|                |                                | yyyy/mm/dd,hh:mm:ss |
| 5              | Mode, {IMPD-EXT   IMPD-3T      | 測定モード               |
|                | $IMPD-2T   G-PH$               |                     |

## 表 2-5 測定条件ファイルフォーマット(ヘッダ部)

## 表 2-6 測定条件ファイルフォーマット(測定条件部)

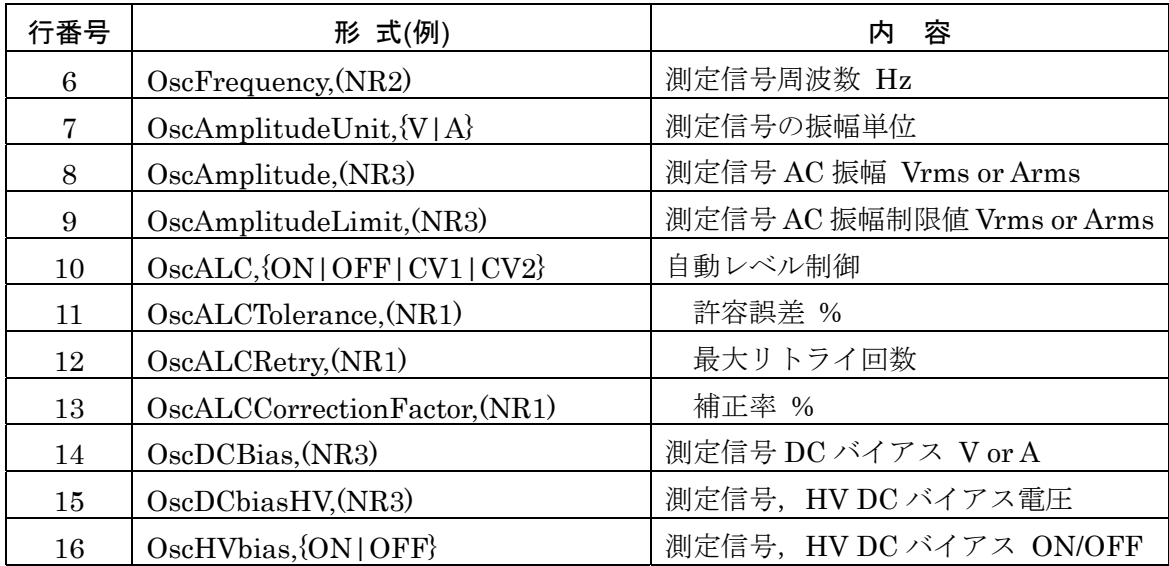

| 行番号 | 形 式(例)                                           | 容<br>内           |
|-----|--------------------------------------------------|------------------|
| 17  | OscOutputConnector,                              | 標準 DC バイアス出力コネクタ |
|     | $\{FRONT   REAR\}$                               |                  |
| 18  | OscPowerAmpGain, (NR3)                           | 試料駆動アンプゲイン       |
| 19  | OscAUXPort, (NR1)                                | AUX ポート出力値 0~15  |
| 20  | OscOnOffSync,                                    | 測定同期駆動           |
|     | ${ASYNC}$ $SYNC(AC+DC)$ $SYNC(AC)$ }             |                  |
| 21  | OscOnOffMode, {QUICK   SLOW   SY                 | オン/オフモード         |
|     | NC                                               |                  |
| 22  | OscFrequencyChangeMode,                          | 周波数変更モード         |
|     | $\{ASYNC   SYNC \}$                              |                  |
| 23  | Osc10MHzRefIn,                                   | 基準クロック選択         |
|     | {DISABLE   ENABLE}                               |                  |
| 24  | Osc10MHzRefOut,                                  | 基準クロック出力         |
|     | {DISABLE   ENABLE}                               |                  |
| 25  | $MeasParam1,\Z Pz Y Py R X G $                   | スポット測定 第1~第6パラメタ |
|     | B Cs Cp D Qc Ls Lp Ql Rs                         |                  |
|     | Rp es es1 es2 De us us1 us2                      |                  |
|     | $Du$   FREQUENCY   V1   V2   V   I               |                  |
|     | R dBR P a b                                      |                  |
| 26  | $MeasParam2,$ }                                  |                  |
| 27  | $MeasParam3$ , {   STATUS   NA}                  |                  |
| 28  | $MeasParam4$ , [   STATUS   NA                   |                  |
| 29  | $MeasParam5$ , [   STATUS   NA                   |                  |
| 30  | $MeasParam6$ , [   STATUS   NA                   |                  |
| 31  | MeasTime, (NR3)                                  | 測定時間 s           |
| 32  | MeasStartDelayTime,(NR3)                         | 測定開始遅延時間 s       |
| 33  | MeasDelayTime, (NR3)                             | 測定遅延時間 s         |
| 34  | MeasTriggerSource,                               | トリガ源             |
|     | {PANEL REMOTE HANDLER}                           |                  |
| 35  | MeasRepeat, {ON   OFF}                           | リピート測定           |
| 36  | SweepSequence, (NR1)                             | シーケンススイープ番号 0~32 |
| 37  | $S$ weep $S$ equence $Trigger,$ {AUTO  <br>STEP} | シーケンストリガモード      |
| 38  | SweepItem, {FREQUENCY                            | スイープ項目           |
|     | <b>AMPLITUDE   DC BIAS  </b>                     |                  |
|     | ZERO-SPAN}                                       |                  |

表 2-6 測定条件ファイルフォーマット(測定条件部) 続き

| 行番号 | 形 式(例)                                       | 容<br>内                |
|-----|----------------------------------------------|-----------------------|
| 39  | SweepLowerFrequency, (NR2)                   | スイープ下限周波数 Hz          |
| 40  | SweepUpperFrequency, (NR2)                   | スイープ上限周波数 Hz          |
| 41  | SweepLowerAmplitude, (NR3)                   | スイープ下限振幅 Vrms or Arms |
| 42  | SweepUpperAmplitude,(NR3)                    | スイープ上限振幅 Vrms or Arms |
| 43  | SweepLowerDCbias, (NR3)                      | スイープ下限 DC バイアス Vor A  |
| 44  | SweepUpperDCbias, (NR3)                      | スイープ上限 DC バイアス Vor A  |
| 45  | SweepLowerHVbias, (NR3)                      | スイープ下限 HV DC バイアス V   |
| 46  | SweepUpperHVbias, (NR3)                      | スイープ上限 HV DC バイアス V   |
| 47  | SweepRes, (NR1)                              | スイープ分解能 3~2,000       |
| 48  | $S$ weep $ResType, \{LOG   LIN\}$            | スイープタイプ               |
| 49  | $S$ weep $S$ low $S$ weep, $\{ON \mid OFF\}$ | 自動高密度スイープ             |
| 50  | SweepSlowSweepVarType,                       | 自動高密度スイープ 監視パラメタ      |
|     | ${Z Y dBR R P}$                              |                       |
| 51  | SweepSlowSweepVarZ, (NR3)                    | 自動高密度スイープ<br>Z閾值 Ω    |
| 52  | SweepSlowSweepVarY, (NR3)                    | 自動高密度スイープ Y閾値 S       |
| 53  | SweepSlowSweepVarDBR, (NR2)                  | 自動高密度スイープ dBR 閾値 dB   |
| 54  | SweepSlowSweepVarR, (NR3)                    | 自動高密度スイープ R閾値         |
| 55  | SweepSlowSweepVarP, (NR2)                    | 自動高密度スイープ P閾値。        |
| 56  | $S$ weep $ResonantTrack,$ { $ON   OFF$ }     | 共振点追尾測定               |
| 57  | ResonantTrackUpper,(NR2)                     | 追尾上限周波数 Hz            |
| 58  | ResonantTrackLower, (NR2)                    | 追尾下限周波数 Hz            |
| 59  | SweepResonantTrackTarget, (NR2)              | 目標位相。                 |
| 60  | SweepResonantTrackTolerance, (NR2)           | 許容誤差。                 |
| 61  | SweepResonantTrackCorrection, (NR1)          | 補正率 %                 |
| 62  | SweepResonantTrackPolarity,                  | 追尾極性                  |
|     | {POSITIVE   NEGATIVE}                        |                       |
| 63  | GraphTitleSet, (SRD)                         | グラフ タイトル              |
| 64  | GraphStyle, {SINGLE   SPLIT}                 | グラフ 表示形式              |
| 65  | GraphGridType,                               | グラフ グリッド線形式           |
|     | {SOLIDLINE   BROKENLINE}                     |                       |
| 66  | GraphGridStyle,                              | グラフ グリッド表示軸           |
|     | ${OFF   X   X-Y1   X-Y2   X-Y1-Y2}$          |                       |

表 2-6 測定条件ファイルフォーマット(測定条件部) 続き

| 行番号 | 形式(例)                                                | 内<br>容                                                               |
|-----|------------------------------------------------------|----------------------------------------------------------------------|
| 67  | GraphAxisType, {LIN   LOG},                          | グラフ X,Y1,Y2 軸の形式                                                     |
|     | {LIN   LOG}, {LIN   LOG}                             |                                                                      |
| 68  | GraphXaxis, $\{SWEEP   P   R   G   a\}$              | グラフ X軸表示項目                                                           |
| 69  | GraphYaxis, $(Z-P   Y-P   R-X   G-B)$                | グラフ Y1 軸, Y2 軸表示項目                                                   |
|     | $Cp-Rp   Cp-D   Cp-Q   Cs-Rs  $                      |                                                                      |
|     | $Cs-D Cs-Q Lp-Rp Lp-Q $                              | es, es1, es2 は各々 $\mathfrak{es}, \mathfrak{es}', \mathfrak{es}''$ の, |
|     | Ls-Rs   Ls-Q   V-I   V1-V2                           | us, us1, us2 は各々 μs, μs', μs" の                                      |
|     | $es-D$   es $1-es2$   us $-D$   us $1-us2$           | 省略形                                                                  |
|     | $FREG-Pz X \cdot X B $                               |                                                                      |
|     | $R-P$   dBR-P   R-GD   dBR-GD                        |                                                                      |
|     | $a-b$   FREQ-P   R   dBR   b}                        |                                                                      |
| 70  | GraphTrace, {ON   OFF}, {ON   OFF},                  | グラフ表示トレース選択                                                          |
|     | $\{ON \mid OFF\}, \{ON \mid OFF\}, \{ON \mid OFF\},$ | 先頭から,                                                                |
|     | $\{ON \mid OFF\}, \{ON \mid OFF\}, \{ON \mid OFF\},$ | MEAS, REF1, REF2,, REF8                                              |
|     | $\{ON   OFF\}$                                       |                                                                      |
| 71  | GraphPhaseRange, $\{0 1 2 3\}$                       | 位相表示レンジ                                                              |
|     |                                                      | $0: \pm 180^{\circ}, 1: 0 \rightarrow 360^{\circ},$                  |
|     |                                                      | $2:360^{\circ}$ , 3:UNWRAP                                           |
| 72  | GraphPhaseAperture, (NR1)                            | アパーチャサイズ(群遅延計算用)                                                     |
| 73  | GraphTraceColor,                                     | トレース色 0x000000 ~ 0xFFFFFF                                            |
|     | $(CRD)$ , $(CRD)$ , $(CRD)$ , $(CRD)$ , $(CRD)$ ,    | 先頭から, MEAS Y1, MEAS Y2,                                              |
|     | $(CRD)$ , $(CRD)$ , $(CRD)$ , $(CRD)$ , $(CRD)$ ,    | REF1 Y1, REF1 Y2,, REF8 Y2                                           |
|     | $(CRD)$ , $(CRD)$ , $(CRD)$ , $(CRD)$ , $(CRD)$ ,    |                                                                      |
|     | $(CRD)$ , $(CRD)$ , $(CRD)$                          |                                                                      |
| 74  | GraphScaleMode,                                      | グラフ軸スケールモード                                                          |
|     | ${AUTO   AUTO-R   FIX}$                              |                                                                      |
| 75  | GraphScaleX, (NR3), (NR3)                            | グラフX軸範囲<br>下限~上限                                                     |
| 76  | GraphScaleY1, (NR3), (NR3)                           | グラフ Y1 軸範囲<br>下限~上限                                                  |
| 77  | GraphScaleY2,(NR3),(NR3)                             | グラフ Y2 軸範囲<br>下限~上限                                                  |

表 2-6 測定条件ファイルフォーマット(測定条件部) 続き

| 行番号 | 形式(例)                                    | 内<br>容       |
|-----|------------------------------------------|--------------|
| 78  | MarkerMkr1,                              | マーカ1~マーカ8情報  |
|     | $\{OFF\}$ ON   DELTA   DELTA-T},         | モード,         |
|     | $\{MEAS   REF1      REF8\},\$            | 対象トレース,      |
|     | ${SEQ0      SEQ32}, (NR3)$               | 対象シーケンス番号、位置 |
| 79  | MarkerMkr2, $\{\}, \{\}, \{\}, \{\}$     |              |
| 80  | MarkerMkr3, $\{\}, \{\}, \{\}, \{\}$     |              |
| 81  | MarkerMkr4, $\{\}, \{\}, \{\}, \{\}$     |              |
| 82  | MarkerMkr5, $\{\}, \{\}, \{\}, \{\}$     |              |
| 83  | MarkerMkr6, $\{\}, \{\}, \{\}, \{\}$     |              |
| 84  | MarkerMkr7, $\{\}, \{\}, \{\}, \{\}$     |              |
| 85  | MarkerMkr8, $\{\}, \{\}, \{\}, \{\}$     |              |
| 86  | MarkerActive, (NR1)                      | アクティブマーカ 1~8 |
| 87  | MarkerSearchValueX, (NR3)                | マーカ Xサーチ値    |
| 88  | MarkerSearchValueDeltaX, (NR3)           | マーカ △X サーチ値  |
| 89  | MarkerSearchValueY1, (NR3)               | マーカ Y1 サーチ値  |
| 90  | MarkerSearchValueDeltaY1, (NR3)          | マーカ △Y1 サーチ値 |
| 91  | MarkerSearchValueY2,(NR3)                | マーカ Y2 サーチ値  |
| 92  | MarkerSearchValueDeltaY2,(NR3)           | マーカ △Y2 サーチ値 |
| 93  | MarkerAutoSearch,                        | マーカ自動サーチモード  |
|     | ${OFF XMAX XMIN XPEAK }$                 |              |
|     | XBOTTOM   Y1MAX   Y1MIN                  |              |
|     | Y1PEAK   Y1BOTTOM   Y2MAX                |              |
|     | Y2MIN   Y2PEAK   Y2BOTTOM                |              |
|     | X Y1 Y2 DELTAX DELTAY1                   |              |
|     | DELTAY2   BW1   BW2   BW3}               |              |
| 94  | $TraceAutoStore, \{OFF   1   2      8\}$ | トレースオートストア   |

表 2-6 測定条件ファイルフォーマット(測定条件部) 続き

| 行番号            | 形 式(例)                                | 容<br>内                   |
|----------------|---------------------------------------|--------------------------|
| 95             | $InputRangePort1, \{AUTO   TV   5V\}$ | PORT1, PORT2 測定レンジ       |
|                | $2V$   1V   500mV   200mV   100mV     | (測定モード IMPD-EXT, G-PH)   |
|                | $50mV$   $20mV$   $10mV$ }            |                          |
| 96             | InputRangePort2,{}                    |                          |
| 97             | $InputRange, \{AUTO   1M   100k\}$    | 測定レンジ                    |
|                | $10k$   1k  100   10   1}             | (測定モード IMPD-3T, IMPD-2T) |
| 98             | InputOverLevel, (NR3), (NR3)          | オーバ検出レベル PORT1, PORT2    |
| 99             | InputOverActionBeep, {ON   OFF}       | オーバ検出時のビープ音設定            |
| 100            | InputOverActionMeasStop, {STOP        | オーバ検出時のスイープ動作停止設定        |
|                | CONT}                                 |                          |
| 101            | InputWeightingFactor, (NR3), (NR3)    | 入力重み付け係数 PORT1, PORT2    |
| 102            | RemoteHandlerSweepDirection,          | ハンドラトリガ時の測定動作            |
|                | ${UP DOWN SPOT}$                      |                          |
| 103            | CalOpenCorrection, {ON   OFF}         | オープン補正                   |
| 104            | CalOpenCorrectionNunber, (NR1)        | データメモリ番号 1~32            |
| 105            | CalShortCorrection, {ON   OFF}        | ショート補正                   |
| 106            | CalShortCorrectionNunber, (NR1)       | データメモリ番号 1~32            |
| 107            | CalLoadCorrection, {ON   OFF}         | ロード補正                    |
| 108            | CalLoadCorrectionNunber, (NR1)        | データメモリ番号 1~32            |
| 109            | CalLoadFormat, $(Cs-D Cp-D)$          | ロード標準値フォーマット             |
|                | $Rp - Cp   Rs - Ls   Rs - X   Z - P$  |                          |
| 110            | CalLoad1, (NR3), (NR3), (NR3)         | ロード標準値 1~30              |
| $\ddot{\cdot}$ |                                       | 周波数 Hz,  Z  Ω, θz°       |
| 139            | CalLoad30, (NR3), (NR3), (NR3)        |                          |

表 2-6 測定条件ファイルフォーマット(測定条件部) 続き

| 行番号            | 形式(例)                                      | 容<br>内                                           |
|----------------|--------------------------------------------|--------------------------------------------------|
| 140            | $CalPortExtension, \{ON \,   \, OFF\}$     | ポート延長                                            |
| 141            | CalPortExtensionZ0, (NR3)                  | 特性インピーダンス Ω                                      |
| 142            | CalPortExtensionElectricalLength,          | 電気長 m                                            |
|                | (NR2)                                      |                                                  |
| 143            | CalPortOpenCorrection, {ON   OFF}          | オープン補正                                           |
| 144            | CalPortOpenCorrectionNumber, (NR1)         | データメモリ番号 1~32                                    |
| 145            | $CalPortShortCorrection, \{ON \, \, OFF\}$ | ショート補正                                           |
| 146            | CalPortShortCorrectionNumber, (NR1)        | データメモリ番号 1~32                                    |
| 147            | CalPortLoadCorrection, {ON   OFF}          | ロード補正                                            |
| 148            | CalPortLoadCorrectionNumber, (NR1)         | データメモリ番号 1~32                                    |
| 149            | $CalPortLoadFormat, {Cs-D   Cp-D }$        | ロード標準値フォーマット                                     |
|                | $Rp - Cp   Rs - Ls   Rs - X   Z - P$       |                                                  |
| 150            | CalPortLoad1,(NR3),(NR3),(NR3)             | ロード標準値 1~30                                      |
| $\ddot{\cdot}$ |                                            | 周波数 Hz, $ Z $ $\Omega$ , $\theta$ z <sup>o</sup> |
| 179            | CalPortLoad30, (NR3), (NR3), (NR3)         |                                                  |
| 180            | CalSlopeCompensation, {ON   OFF}           | 電位勾配除去                                           |
| 181            | CalEqualize, {ON   OFF}                    | イコライズ機能                                          |
| 182            | CalEqualizeCorrectionNumber, (NR1)         | データメモリ番号 1~32                                    |
| 183            | CalcDielectricPermittivityArea, (NR3)      | 比誘電率測定, 電極面積 mm <sup>2</sup>                     |
| 184            | CalcDielectricPermittivityDistance,        | 電極間距離 mm                                         |
|                | (NR3)                                      |                                                  |

表 2-6 測定条件ファイルフォーマット(測定条件部) 続き

| 行番号 | 形 式(例)                                  | 容<br>内                             |
|-----|-----------------------------------------|------------------------------------|
| 185 | CalcMagneticPermeabilityCoreArea,       | 比透磁率測定                             |
|     | (NR3)                                   | コア実効断面積<br>mm <sup>2</sup>         |
| 186 | CalcMagneticPermeabilityCoreMagn        | コア実効磁路長<br>mm                      |
|     | eticPathLength, (NR3)                   |                                    |
| 187 | CalcMagneticPermeabilityCoilTurns,      | コイル巻数                              |
|     | (NR1)                                   |                                    |
| 188 | CalcMagneticPermeabilityWireDiam        | 巻線径<br>mm                          |
|     | eter(NR3)                               |                                    |
| 189 | CalcMagneticPermeabilityOneTurnL        | 巻線1周の長さ<br>mm                      |
|     | ength, (NR3)                            |                                    |
| 190 | CalcMagneticPermeabilityWireResist      | 巻線の抵抗率<br>$\Omega$ m               |
|     | ivity, (NR3)                            |                                    |
| 191 | CalcEquivCkt, {CKT1  CKT6}              | 等価回路種類                             |
| 192 | CalcPZTEquivCkt,                        | 圧電定数                               |
|     | $\{RESNf   fmax   Gmax   Bayg\}, (NR1)$ | 等価回路 C0 モード, 周波数分解能                |
| 193 | CalcPZTShape-Mode,                      | 試料形状、振動モード                         |
|     | {Disk-Radial Disk-Thickness             |                                    |
|     | Rod-Axial   Plate-Length                |                                    |
|     | Plate-ThicknessShear                    |                                    |
| 194 | CalcPZTSize, (NR3), (NR3), (NR3),       | 試料形状                               |
|     | (NR3),(NR3),(NR3),(NR3)                 | 長さ mm, 幅 mm, 厚 mm,                 |
|     |                                         | 直径 mm, 比誘電率, ポアソン比,                |
|     |                                         | 密度 $\times 10^3$ kg/m <sup>3</sup> |

表 2-6 測定条件ファイルフォーマット(測定条件部) 続き

| 行番号                   | 形 式(例)                                                             | 内<br>容                |  |
|-----------------------|--------------------------------------------------------------------|-----------------------|--|
| 195                   | $CalcComputer, \{OFF\}$ ON $\}$                                    | ビン判定                  |  |
| 196                   | CalcComptrType,                                                    | 偏差モード、第1パラメタ基準値,      |  |
|                       | $\{ABS   DEV   DEV\% \}, (NR3), (NR3)$                             | 第2パラメタ基準値             |  |
| 197                   | CalcComptrBIN1,ON,                                                 | ビン1判定範囲*1             |  |
|                       | $(NR3)$ , $(NR3)$ , $(NR3)$ , $(NR3)$                              | 第1パラメタ上限,下限,          |  |
|                       |                                                                    | 第2パラメタ上限, 下限          |  |
| 198                   | $CalcComputBIN2, {ON   OFF},$                                      | ビン2~14判定範囲*1          |  |
|                       | (NR3), (NR3), (NR3), (NR3)                                         | 有効・無効,                |  |
| ÷                     |                                                                    | 第1パラメタ上限, 下限,         |  |
| 210                   | $CalcComptrBIN14, \ldots), \ldots, \ldots, \ldots, \ldots, \ldots$ | 第2パラメタ上限, 下限          |  |
| 211                   | CalcComprActionBeep, {ON   OFF}                                    | 合否ビープ音設定              |  |
| 212                   | $CalcZone, {OFF   ON}$                                             | ゾーン判定                 |  |
| 213                   | CalcZoneMode,                                                      | 判定モード                 |  |
|                       | {IMMED REF_DEV REF_DEV%}                                           |                       |  |
| 214                   | CalcZoneImmed1,                                                    | IMMED モード 1~20 判定範囲*1 |  |
|                       | (NR3), (NR3), (NR3), (NR3), (NR3)                                  | SWEEP 值,              |  |
| $\mathbb{C}^{\times}$ |                                                                    | Y1 下限值, Y1 上限值,       |  |
| 233                   | $CalcZoneImmed20,(),(),(),(),$                                     | Y2 下限值, Y2 上限值        |  |
|                       |                                                                    |                       |  |
| 234                   | CalcZoneRef,                                                       | REF DEV モード判定範囲*1     |  |
|                       | (NR1), (NR3), (NR3), (NR3), (NR3)                                  | 基準 REF トレース番号(1~8),   |  |
|                       |                                                                    | Y1 下限值, Y1 上限值,       |  |
|                       |                                                                    | Y2 下限值, Y2 上限值        |  |

表 2-6 測定条件ファイルフォーマット(測定条件部) 続き

\* 1:画面で"NA"(Not Applicable)を設定したパラメタは、ファイルには"NaN"(Not a Number) が出力されます。

## 2.4 等価回路ファイルフォーマット

テキスト形式(.CSV形式)で、PC のテキストエディタ,表計算ソフトウェアなどで扱うことが できます。ファイル名の拡張子は,".ECKT.CSV"です。

 等価回路ファイルの構成を以下に示します。 ファイル先頭 ヘッダ 等価回路 データ ファイル末尾 図 2-4 等価回路ファイルの構成

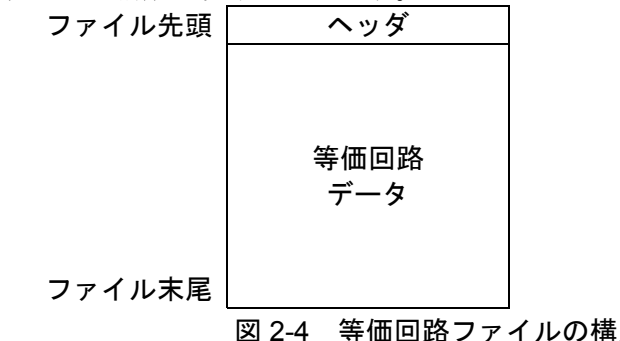

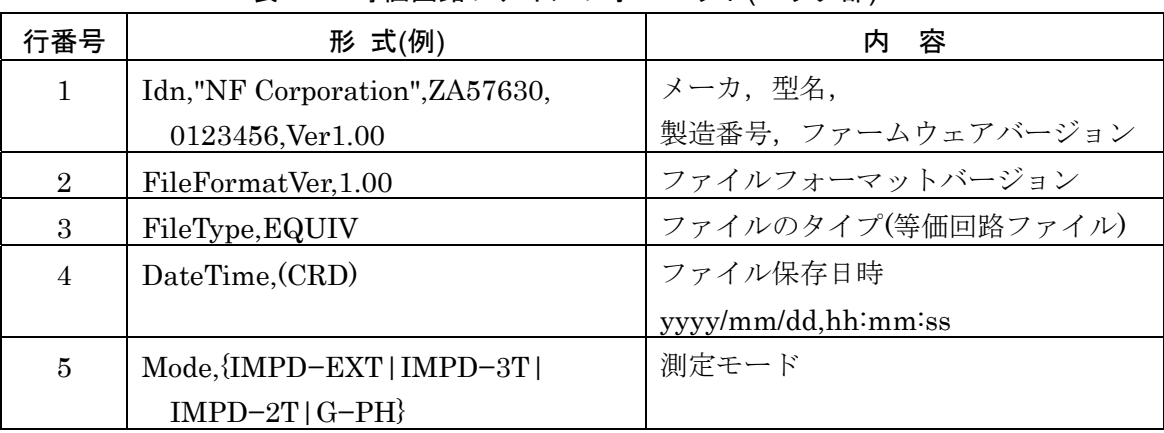

表 2-7 等価回路ファイルフォーマット(ヘッダ部)

#### 表 2-8 等価回路ファイルフォーマット(等価回路データ部)

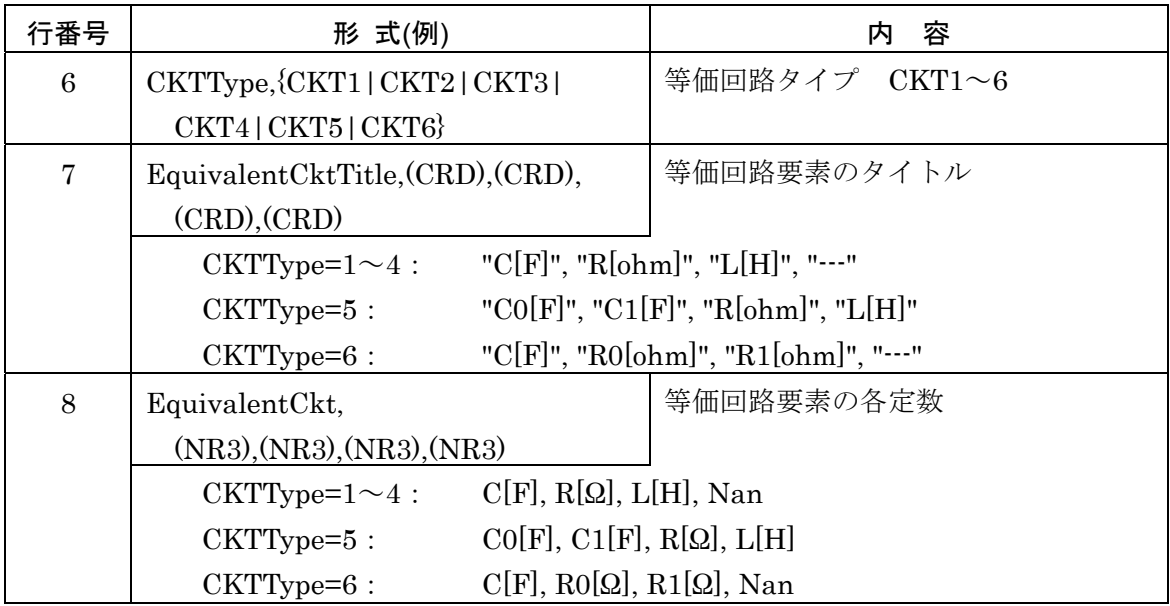

## 2.5 圧電定数ファイルフォーマット

テキスト形式(.CSV形式)で、PC のテキストエディタ,表計算ソフトウェアなどで扱うことが できます。ファイル名の拡張子は,".PZT.CSV"です。

圧電定数ファイルの構成を以下に示します。

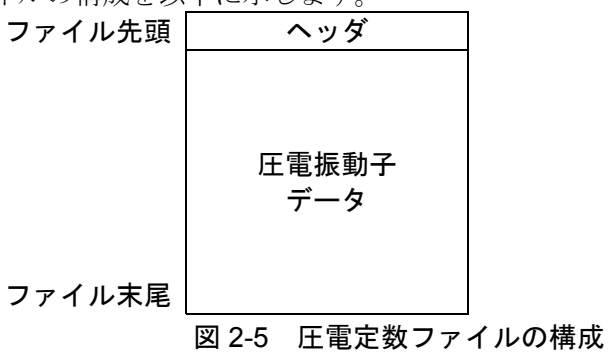

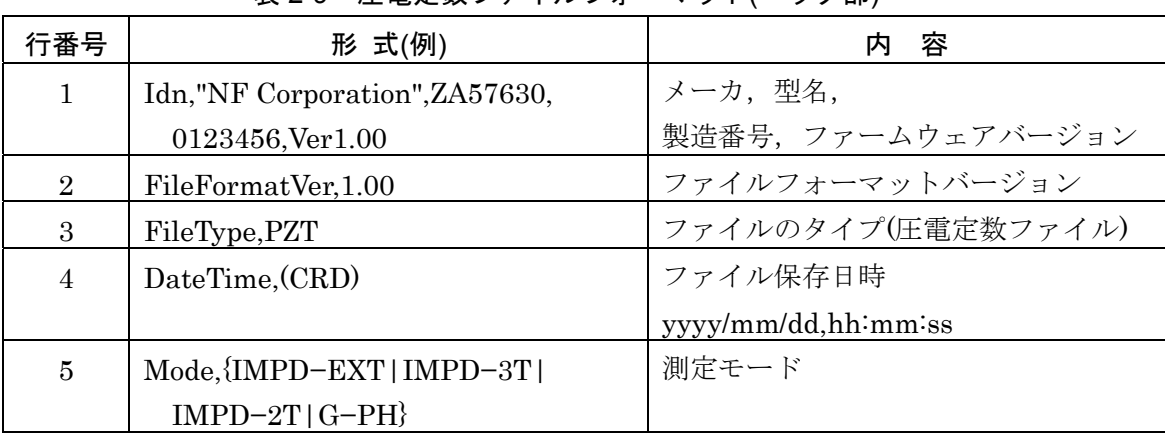

## 表 2-9 圧電定数ファイルフォーマット(ヘッダ部)

#### 表 2-10 圧電定数ファイルフォーマット(圧電振動子データ部)

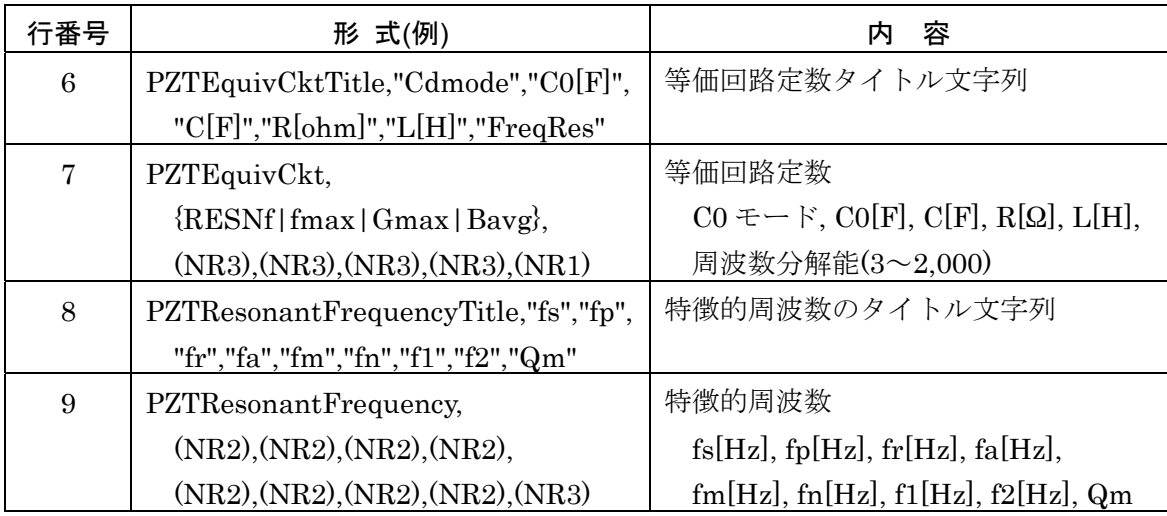

| 行番号 | 形 式(例)                                                            | 内<br>容                                                                                                    |  |  |
|-----|-------------------------------------------------------------------|----------------------------------------------------------------------------------------------------|--|--|
| 10  | PZTShape-Mode,                                                    | 試料形状, 振動モード                                                                                                    |  |  |
|     | {Disk-Radial   Disk-Thickness                                     |                                                                                                    |  |  |
|     | Rod-Axial   Plate-Length                                          |                                                                                                    |  |  |
|     | Plate-ThicknessShear                                              |                                                                                                    |  |  |
| 11  | PZTSizeTitle,"Length[mm]",                                        | サイズ等の試料情報タイトル文字列                                                                                                    |  |  |
|     | "Width[mm]", "Thickness[mm]",                                     |                                                                                                    |  |  |
|     | "Diameter[mm]",                                                   |                                                                                                    |  |  |
|     | "RelativePermittivity",                                           |                                                                                                    |  |  |
|     | "Poisson's Ratio",                                                |                                                                                                    |  |  |
|     | "Density $[10^{\textdegree}3 \text{ kg/m}^{\textdegree}3]$ "      |                                                                                                    |  |  |
| 12  | PZTSize, (NR3), (NR3), (NR3), (NR3),                              | 試料サイズ                                                                                                    |  |  |
|     | $(NR3)$ , $(NR3)$ , $(NR3)$                                       | 長さ[mm], 幅[mm], 厚[mm],                                                                                                    |  |  |
|     |                                                                   | 直径[mm], 比誘電率, ポアソン比,                                                                                                    |  |  |
|     |                                                                   | 密度[10 <sup>3</sup> kg/m <sup>3]</sup>                                                                                        |  |  |
| 13  | PZTConstantTitle,(CRD),(CRD),                                     | 圧電定数タイトル文字列                                                                                                    |  |  |
|     | $(CRD)$ , $(CRD)$ , $(CRD)$ , $(CRD)$ , $(CRD)$                   |                                                                                                    |  |  |
|     | PZTShape-Mode=                                                    |                                                                                                    |  |  |
|     | "SE12", "SE66", "eT33", "kr", "---", "---", "---"<br>Disk–Radial: |                                                                                                    |  |  |
|     | Disk-Thickness: "CD33", "CE33", "eT33", "kt", "---", "---", "---" |                                                                                                    |  |  |
|     | Rod-Axial:<br>"SD33", "SE33", "d33", "g33", "k33", "---", "---"   |                                                                                                    |  |  |
|     |                                                                   | Plate-Length: "SE11", "d31", "g31", "k31", "---", "---", "---"                                                               |  |  |
|     | Plate-ThicknessShear:                                             |                                                                                                    |  |  |
|     |                                                                   | "CD44", "CE44", "SE44", "eT11", "d15", "g15", "k15"                                                                          |  |  |
| 14  | PZTConstant, (NR3), (NR3),                                        | 圧電定数                                                                                                    |  |  |
|     | $(NR3)$ , $(NR3)$ , $(NR3)$ , $(NR3)$ , $(NR3)$                   |                                                                                                    |  |  |
|     | PZTShape-Mode=                                                    |                                                                                                    |  |  |
|     | Disk-Radial:                                                      | $\frac{E}{S_{12}}$ , $\frac{E}{S_{66}}$ , $\frac{T}{S_{33}}$ , $k_r$ , Nan, Nan, Nan                                         |  |  |
|     | Disk-Thickness:                                                   | $c_{33}^5$ , $c_{33}^5$ , $c_{33}^5$ , kt, Nan, Nan, Nan                                                                     |  |  |
|     | Rod-Axial:                                                        | $\overline{s}_{33}$ , $\overline{s}_{33}$ , d $\overline{s}_{33}$ , g $\overline{s}_{33}$ , k $\overline{s}_{33}$ , Nan, Nan |  |  |
|     | Plate-Length:                                                     | $s_{11}$ , d $31$ , g $31$ , k $31$ , Nan, Nan, Nan                                                                          |  |  |
|     | Plate-ThicknessShear:                                             | $c_{44}^5$ , $c_{44}^4$ , $s_{44}^2$ , $c_{11}^1$ , $d_{15}$ , $g_{15}$ , $k_{15}$                                           |  |  |

表 2-10 圧電定数ファイルフォーマット(圧電振動子データ部) 続き

## 2.6 マーカ情報ファイルフォーマット

テキスト形式(.CSV形式)で、PC のテキストエディタ,表計算ソフトウェアなどで扱うことが できます。ファイル名の拡張子は,".MKR.CSV"です。

 マーカ情報ファイルの構成を以下に示します。 ファイル先頭 ヘッダ マーカ情報 データ ファイル末尾 図 2-6 マーカ情報ファイルの構成

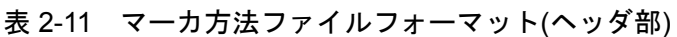

| 行番号            | 形 式(例)                         | 容                   |
|----------------|--------------------------------|---------------------|
| 1              | Idn,"NF Corporation", ZA57630, | メーカ,型名,             |
|                | 0123456, Ver1.00               | 製造番号、ファームウェアバージョン   |
| $\overline{2}$ | FileFormatVer, 1.00            | ファイルフォーマットバージョン     |
| 3              | FileType, MKR                  | ファイルのタイプ            |
|                |                                | (マーカ情報ファイル)         |
| 4              | DateTime, (CRD)                | ファイル保存日時            |
|                |                                | yyyy/mm/dd,hh:mm:ss |
| 5              | Mode, {IMPD-EXT   IMPD-3T      | 測定モード               |
|                | $IMPD-2T   G-PH$               |                     |

表 2-12 マーカ情報ファイルフォーマット(マーカ情報データ部)

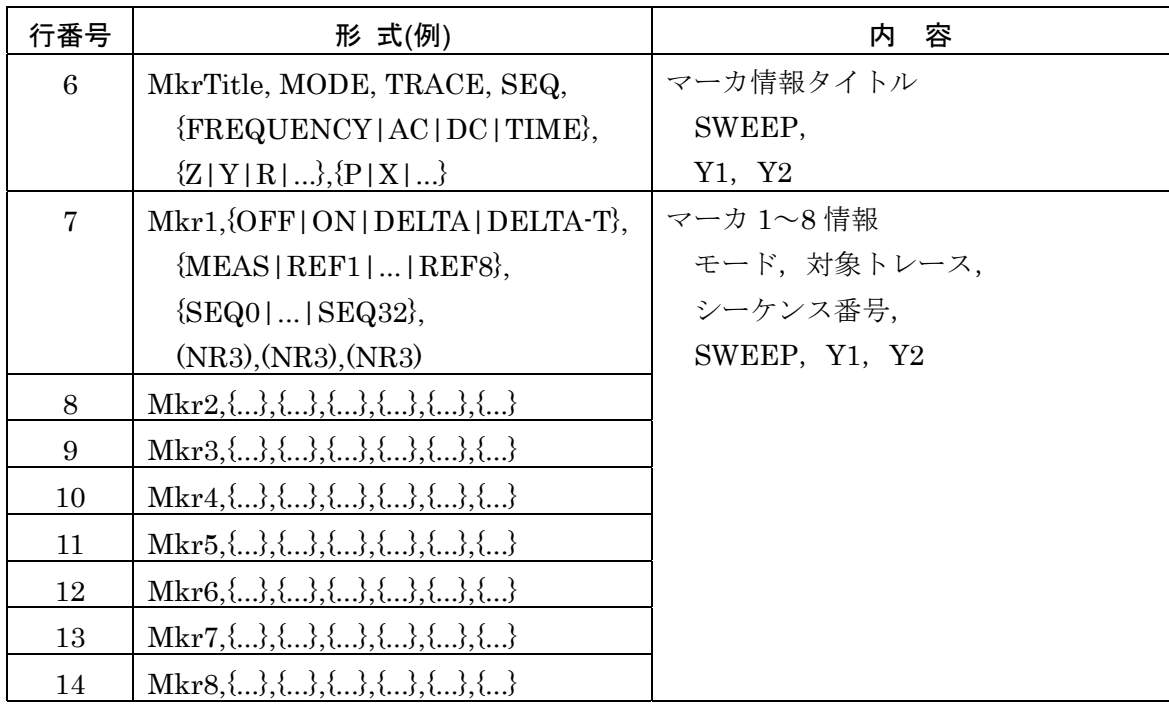

## 2.7 画面ハードコピーファイルフォーマット

本器の LCD 画面のハードコピーファイルです。

非圧縮の BMP(Microsoft Windows Bitmap Image)形式です。画素数は 800×600dot, 1677 万 色カラーで,1 ファイルあたりのサイズは約 1.9 MB です。

(空白)

# 3. トラブルシューティング

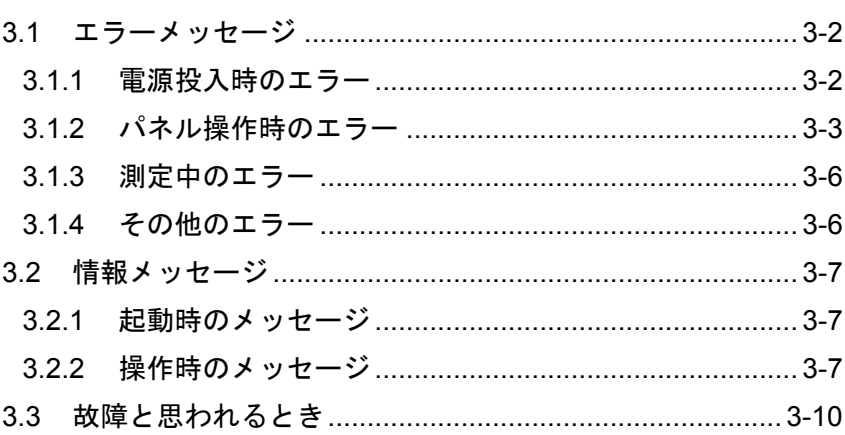

#### 3.1 エラーメッセージ

ここでは、電源投入時の自己診断,パネル操作、通常の測定において発生する主なエラーと, その原因,必要な処置を示します。

修理が必要なときは,当社または当社代理店までご連絡ください。

本器の修理をご依頼になるとき、エラーメッセージが表示されていましたら、エラーコード(エ ラー番号)とエラーメッセージの内容をお知らせください。

エラーメッセージの例を以下に示します。エラーコードは、INFORMATION ウィンドウの "Message"に続くマイナスの数値です。下記の例では,エラーコードは「−2048」です。メッセー ジコード(「3.2 情報メッセージ」参照)と極性が異なるだけで、数値部分が同じコードがあるので, ご注意ください。

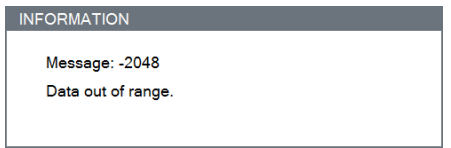

 強い外来雑音による誤動作など稀な事象では,この説明書に記載されていないエラーメッセー ジが表示されることがあります。

 ファームウェアのアップデートなど,通常とは異なる操作を行うと,この説明書に記載されて いないエラーメッセージが表示されることがあります。他に提供された説明書があるときは、そ の説明書も併せてご覧ください。

リモート制御のときだけ発生するエラーについては,「外部制御取扱説明書」をご覧ください。

#### 3.1.1 電源投入時のエラー

電源投入時に自己診断を行い,異常があると画面に以下のエラーメッセージを表示します。

| No.     | エラーメッセージ                 | 内容と原因            | 対処方法       |
|---------|--------------------------|------------------|------------|
| $-1024$ | Settings load error.     | レジュームメモリの内容が消失した | 電源を入れ直してくだ |
|         | Initialize and start up. | ため,設定を初期化した。     | さい。エラーが繰り返 |
|         |                          |                  | し起きる場合は故障な |
|         |                          |                  | ので修理が必要です。 |

表 3-1 電源投入時エラー一覧

## 3.1.2 パネル操作時のエラー

パネル操作中に発生する可能性のあるエラーを,以下に示します。

| No.     | エラーメッセージ                | 内容と原因                         | 対処方法                                |
|---------|-------------------------|-------------------------------|-------------------------------------|
| $-2048$ | Data out of range.      | 設定されたパラメタが範囲外。                | 正しい範囲の値を設定                          |
|         |                         |                               | してください。                             |
| $-2049$ | Settings conflict.      | 複数の設定項目間の制約違反。                | 正しい範囲の値を設定                          |
|         |                         |                               | してください。                             |
| $-2050$ | Not allowed character.  | 使用できない文字が入力された。               | 使用可能な文字のみ入                          |
|         |                         |                               | 力してください。                            |
| $-2051$ | String length error.    | 入力可能な文字数を超えた。                 | 文字数を減らしてくだ                          |
|         |                         |                               | さい。                                 |
| $-2052$ | Execution error.        | 複数の設定項目間の制約により、実              | 制約条件を満足するよ                          |
|         |                         | 行できなかった。                      | う,設定を変更してく                          |
|         |                         |                               | ださい。                                |
| $-2053$ | Syntax error.           | 数値入力に誤りがある。                   | 数値として正しい表現                          |
|         |                         |                               | で入力してください。                          |
| $-2054$ | Can't execute fitting.  | 周波数スイープした測定データでは              | 周波数スイープデータ                          |
|         | Fitting can be          | ないので,等価回路推定が行えない。             | を指定してください。                          |
|         | performed only with     |                               |                                     |
|         | frequency sweep data.   |                               |                                     |
| $-2055$ | Can't execute.          | 等価回路フィッティングが行われて              | 等価回路フィッティン                          |
|         | Fitting must be done.   | いないので実行できない。                  | グを行ってください。                          |
| $-3073$ | Insufficient data for   | イコライズ補正データが不正。イコ              | 正しいイコライズ補正                          |
|         | equalize correction. It | ライズ補正が正しく行えない可能性              | データをストアしてく                          |
|         | may not work            | がある。                          | ださい。                                |
|         | correctly.              |                               |                                     |
| $-3074$ | Insufficient data for   | オープン補正データが不正。オープ 正しいオープン補正デ   |                                     |
|         | open correction. It     | ン補正が正しく行えない可能性があ   ータをストアしてくだ |                                     |
|         | may not work            | る。                            | さい。                                 |
|         | correctly.              |                               |                                     |
| $-3075$ | Insufficient data for   | ショート補正データが不正。ショー   正しいショート補正デ |                                     |
|         | short correction. It    | ト補正が正しく行えない可能性があ              | ータをストアしてくだ                          |
|         | may not work            | る。                            | さい。                                 |
|         | correctly.              |                               |                                     |
| $-3076$ | Insufficient data for   | ロード補正データが不正。ロード補              | 正しいロード補正デー                          |
|         | load correction. It may | 正が正しく行えない可能性がある。              | タをストアしてくださ                          |
|         | not work correctly.     |                               | $\mathcal{V}$ $\mathcal{V}^{\circ}$ |

表 3-2 パネル操作時エラー一覧
| No.     | エラーメッセージ                | 内容と原因                                            | 対処方法         |
|---------|-------------------------|--------------------------------------------------|--------------|
| $-3077$ | Can't execute           | 測定信号出力がオンのため、セルフ                                 | 測定信号出力をオフに   |
|         | calibration.            | キャリブレーションが開始できな                                  | して再度セルフキャリ   |
|         | Please turn off the     | $V_{0}$                                          | ブレーションを実行し   |
|         | oscillator output.      |                                                  | てください。       |
| $-3080$ | Input over: (place).    | 入力レベルオーバ。                                        | オートレンジに設定す   |
|         |                         | place はオーバを検出した測定端子                              | るか、試料との接続回   |
|         |                         | $\heartsuit$ , PORT1, PORT2, PORT3, V $\ddagger$ | 路を見直してくださ    |
|         |                         | たはIです。                                           | $V_{o}$      |
| $-3081$ | Insufficient data for   | ポート延長先端オープン補正データ                                 | 正しいポート延長先端   |
|         | open correction. It     | が不正。ポート延長先端オープン補                                 | オープン補正データを   |
|         | may not work            | 正が正しく行えない可能性がある。                                 | ストアしてください。   |
|         | correctly.              |                                                  |              |
| $-3082$ | Insufficient data for   | ポート延長先端ショート補正データ                                 | 正しいポート延長先端   |
|         | short correction. It    | が不正。ポート延長先端ショート補                                 | ショート補正データを   |
|         | may not work            | 正が正しく行えない可能性がある。                                 | ストアしてください。   |
|         | correctly.              |                                                  |              |
| $-3083$ | Insufficient data for   | ポート延長先端ロード補正データが                                 | 正しいポート延長先端   |
|         | load correction. It may | 不正。ポート延長先端ロード補正が                                 | ロード補正データをス   |
|         | not work correctly.     | 正しく行えない可能性がある。                                   | トアしてください。    |
| $-6144$ | Can't access USB        | USB メモリにアクセスできない。                                | ・正常な USB メモリ |
|         | storage.                |                                                  | を装着してくださ     |
|         |                         |                                                  | $V_{\alpha}$ |
|         |                         |                                                  | ・コネクタにしっかり   |
|         |                         |                                                  | と USB メモリを装  |
|         |                         |                                                  | 着してください。     |
| $-6145$ | There is already a file | 同一ファイル名があるため、リネー                                 | 違うファイル名を指定   |
|         | of the same name.       | ムできない。                                           | してください。      |
| $-6146$ | USB storage overflow.   | USBメモリの容量不足。                                     | 空き領域のある USB  |
|         |                         |                                                  | メモリを装着してくだ   |
|         |                         |                                                  | さい。          |
| $-6147$ | File load error due to  | 不正ファイルのためファイルロード                                 | 正しいファイルを指定   |
|         | illegal header.         | できない(測定モードが異なる な                                 | してください。      |
|         |                         | ど,ヘッダ部が不正)。                                      |              |
| $-6148$ | File load error due to  | 不正ファイルのためファイルロード                                 | 正しいファイルを指定   |
|         | illegal data.           | できない(スイープ項目が異なる な                                | してください。      |
|         |                         | ど、データ部が不正)。                                      |              |

表 3-2 パネル操作時エラー一覧(続き)

7

| No.     | エラーメッセージ          | 内容と原因              | 対処方法       |
|---------|-------------------|--------------------|------------|
| $-6149$ | Failed to save.   | ファイル保存失敗(USBメモリ)。  | 読み取り専用属性を解 |
|         |                   |                    | 除してください。   |
| $-6150$ | Failed to load.   | ファイル読み込み失敗(USBメモ   | 正常なファイルを読み |
|         |                   | $J$ ) <sub>o</sub> | 込んでください。   |
| $-6151$ | Failed to delete. | ファイル削除失敗(USB メモリ)。 | 読み取り専用属性を解 |
|         |                   |                    | 除してください。   |
| $-6152$ | Can't load empty  | 測定データ読み込み失敗(空の内蔵   | 保存済みの内蔵メモリ |
|         | memory.           | メモリを読み込んだ)。        | を指定してください。 |

表 3-2 パネル操作時エラー一覧(続き)

 $\overline{\phantom{0}}$ 

## 3.1.3 測定中のエラー

測定中に発生する可能性のあるエラーを,以下に示します。

| No.     | エラーメッセージ               | 内容と原因                | 対処方法          |
|---------|------------------------|----------------------|---------------|
| $-3072$ | Measurement            | 測定点数が 20,001 点を超えたので | 自動高密度スイープを    |
|         | terminated due to      | 測定を終了した。             | 行っているときは、閾    |
|         | measurement points     |                      | 値設定を見直してくだ    |
|         | over 20,001.           |                      | さい。           |
| $-3078$ | Calibration is failed. | 測定誤差が大きいため, セルフキャ    | 電源を再投入し,      |
|         | Please check the       | リブレーションが失敗した。        | 「1.8.1 セルフキャリ |
|         | connection.            |                      | ブレーション」をご参    |
|         |                        |                      | 照いただき、再度セル    |
|         |                        |                      | フキャリブレーション    |
|         |                        |                      | を実施してください。    |
|         |                        |                      | 症状が頻発するときは    |
|         |                        |                      | 故障の可能性がありま    |
|         |                        |                      | す。当社または当社代    |
|         |                        |                      | 理店にご連絡くださ     |
|         |                        |                      | $V_{\alpha}$  |
| $-3079$ | Measurement            | 測定点数が 2,001 点を超えたので測 | シーケンス測定を行っ    |
|         | terminated due to      | 定を終了した。              | ているときは、各ステ    |
|         | measurement points     |                      | ップでの測定点数を見    |
|         | over 2,001.            |                      | 直してください。      |

表 3-3 測定中エラー一覧

# 3.1.4 その他のエラー

使用中に不定期に発生する可能性のあるエラーを,以下に示します。

表 3-4 その他のエラー一覧

| No.     | エラーメッセージ            | 内容と原因             | 対処方法         |
|---------|---------------------|-------------------|--------------|
| $-7168$ | Measurement state   | 内部通信(計測部)でエラーを検出し | 正面パネル、タッチパ   |
|         | mismatch.           | た。                | ネル操作できないとき   |
| $-7169$ | Measurement section | 内部通信(計測部)が途絶えた。   | は、電源を再投入して   |
|         | no response.        |                   | ください。        |
| $-7170$ | System section no   | 内部通信(UI部)が途絶えた。   | 症状が頻発するときは   |
|         | response.           |                   | 故障の可能性がありま   |
| $-7171$ | Remote section no   | 内部通信(リモートIF部)が途絶え | す。当社または当社代   |
|         | response.           | た。                | 理店にご連絡くださ    |
| $-7172$ | Internal error.     | 内部処理エラー。          | $V_{\alpha}$ |

## 3.2 情報メッセージ

ここでは、操作または測定が正常に終了したときなどに表示されるメッセージについて説明し ます。

情報メッセージの例を以下に示します。メッセージコードは、INFORMATION ウィンドウの "Message"に続くプラスの数値です。下記の例では,メッセージコードは「2048」です。エラー コード(「3.1 エラーメッセージ」参照)と極性が異なるだけで、数値部分が同じコードがあるので, ご注意ください。

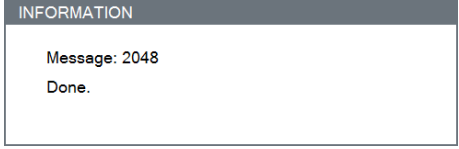

# 3.2.1 起動時のメッセージ

電源投入時に表示される可能性のあるメッセージを,以下に示します。

| No. | メッセージ                                        | 内容                    |  |
|-----|----------------------------------------------|-----------------------|--|
|     | 1024   Settings have been initialized due to | ファームウェアのアップデートにより, 全設 |  |
|     | firmware update.                             | 定が初期化された。             |  |
|     | 1025   Last shutdown caused by power         | 前回、スタンバイ状態にせずに電源オフした  |  |
|     | failure.                                     | ため、設定メモリ No1の内容で起動した。 |  |

表 3-5 起動時のメッセージ一覧

# 3.2.2 操作時のメッセージ

通常の操作時に表示される可能性のあるメッセージを,以下に示します。

| No.  | メッセージ                                | 内容                 |  |
|------|--------------------------------------|--------------------|--|
| 100  | Are you sure you want to reset the   | LAN リセット操作の実行確認。   |  |
|      | current LAN settings?                |                    |  |
| 101  | Interface setting in progress.       | リモートインタフェース設定中。    |  |
| 2048 | Done.                                | 操作が完了した。           |  |
| 2049 | Are you sure to change the           | 測定モード変更の確認。        |  |
|      | measurement mode?                    |                    |  |
|      | The current settings are reset.      |                    |  |
| 3072 | Are you sure you want to delete the  | 測定データ、参照データのクリア確認。 |  |
|      | <meas data="">?</meas>               |                    |  |
| 3073 | Are you sure you want to execute the | セルフキャリブレーションの実行確認。 |  |
|      | "CALIBRATION"?                       |                    |  |

表 3-6 操作時のメッセージ一覧

| No.  | メッセージ                                                                 | 内容                                 |
|------|-----------------------------------------------------------------------|------------------------------------|
| 4096 | Done.                                                                 | 位相シフトの実行中。                         |
|      | $\langle$ Graph Min Phase> to $\langle$ Graph Max                     |                                    |
|      | Phase>                                                                |                                    |
|      |                                                                       |                                    |
|      | Press the Cancel key to exit the                                      |                                    |
|      | execution mode.                                                       |                                    |
| 4097 | Done.                                                                 | マーカサーチ中。                           |
|      |                                                                       |                                    |
|      | Press the Cancel key to exit the                                      |                                    |
|      | execution mode.                                                       |                                    |
| 4098 | Are you sure you want to change the                                   | グラフトレース色の変更の確認。                    |
|      | plots color?                                                          | ([Graph]-[PLOT COLOR]-[GRADATION]) |
| 4099 | Are you sure you want to reset the                                    | グラフトレース色の初期化の確認。                   |
|      | plots color?                                                          | ([Graph]-[PLOT COLOR]-[DEFAULT])   |
| 6144 | Are you sure you want to save the                                     | 設定データファイルへの保存確認。                   |
|      | current settings to the <dist>?</dist>                                |                                    |
| 6145 | Are you sure you want to load the                                     | 設定データファイルの読出し確認。                   |
|      | <file> to the current settings?</file>                                |                                    |
| 6146 | Are you sure you want to delete the                                   | 設定データファイルのクリアの確認。                  |
|      | $file$ ?                                                              |                                    |
| 6147 | Are you sure you want to save the                                     | 測定データファイルへの保存確認。                   |
|      | measurement data to the <dist>?</dist>                                |                                    |
| 6148 | Are you sure you want to load the                                     | 測定データファイルの読出し確認。                   |
|      | $\le$ file> to the $\le$ dist1>?                                      |                                    |
| 6149 | Are you sure you want to delete the                                   | 測定データファイルのクリア確認。                   |
|      | $file$ ?                                                              |                                    |
| 6150 | <file> already exists.</file>                                         | USB メモリのファイル上書きの確認。                |
|      | Are you sure you want to replace it?                                  |                                    |
| 6251 | Are you sure you want to save the                                     | 等価回路ファイルへの保存確認。                    |
|      | equivalent circuit to the USB                                         |                                    |
|      | storage?                                                              | 圧電定数ファイルへの保存確認。                    |
| 6152 | Are you sure you want to save the<br>PZT constant to the USB storage? |                                    |
| 6153 | Are you sure you want to save the                                     | マーカ情報ファイルへの保存確認。                   |
|      | marker value to the USB storage?                                      |                                    |
| 6154 | Are you sure you want to measure the                                  | 補正データ測定の開始確認。                      |
|      | <dist> data?</dist>                                                   |                                    |

表 3-6 操作時のメッセージ一覧(続き)

 $\overline{\phantom{a}}$ 

No. ファント メッセージ スコーク しょうしゃ 内容 しょうしょう 7168 Are you sure you want to reset the current settings? 設定初期化の確認。 7169 Do you want to execute the "TOUCH ADJUST"? タッチパネルの位置調整開始の確認。 7170 Are you sure you want to initialize all the current settings? 工場出荷状態に初期化するときの確認。 7171 | USB connected. <br>
USB メモリが接続された。 7172 | USB disconnected. <br>
USB メモリが抜かれた。 7173 | Are you sure you want off the Power? | 電源オフ(スタンバイ)の確認。 7174 Do you want to save the LOG FILE for system inspection to the USB storage? ログファイル出力の確認。

表 3-6 操作時のメッセージ一覧(続き)

<dist> : 保存先が, 本器内部メモリなら memory No.X (X は 1~20), USB メモリなら USB storage と表示されます。

<dist1>:保存先によって, MEAS TRACE, REF TRACE, Equalize correction memory, Open correction memory, Short correction memory, Load correction memory の何れか が表示されます。

<file> :読出し元が、本器内部メモリなら memory No.X (X は 1~20), USB メモリならファ イル名が表示されます。

# 3.3 故障と思われるとき

 故障と思われるときは,一度以下の一覧表に対処方法が記載されていないかご確認ください。 問題が解決しないか,対処方法を試みても回復しないときは,当社または当社代理店にご連絡く ださい。

表 3-7 おかしいと思ったら

| 内容         | 考えられる原因     | 対処方法                                                               |
|------------|-------------|--------------------------------------------------------------------|
| 電源が入らない。   | 電源コードが正しく装  | 電源コードをしっかり挿入してください。                                                |
|            | 着されていない。    |                                                                    |
|            | 定格範囲外の電源を使  | 定格範囲内の商用電源を使用してください。                                               |
|            | 用している。      |                                                                    |
|            | 外来ノイズなどによっ  | 良好な条件の場所に設置してください。                                                 |
|            | て誤動作している。   |                                                                    |
|            | 機器内部が高温になっ  | 動作温湿度範囲内(0~+40℃,5~85%RH)の環                                         |
|            | ている         | 境でお使いください。                                                         |
|            |             | 異常な温度を検出すると、破壊を防ぐため、電                                              |
|            |             | 源を自動的にオフします。                                                       |
| パネル操作ができな  | リモート状態になって  | [LOCAL]ボタンをタップしてください。                                              |
| $V_{o}$    | いる。         | ローカルロックアウト状態のときは、この操作                                              |
|            |             | は無効です。外部コントローラからローカルに                                              |
|            |             | 戻す操作をおこなってください。                                                    |
| 測定できない(トリガ | トリガ源の設定が合っ  | トリガ源の設定を確認してください。例えば、                                              |
| がかからない)。   | ていない。       | リモート制御(USB, RS-232, GPIB, LAN)で                                    |
|            |             | 測定を開始する(トリガする)には、[Measure]-                                        |
|            |             | [TRIGGER SOURCE]を REMOTE に設定しま                                     |
|            |             | す。このとき,正面パネルの START UP / SPOT                                      |
|            |             | /DOWN キーは効きません。                                                    |
| 取扱説明書のとおり  | 設定初期化を実行して  | 多くの説明は、設定初期化後を前提にしていま                                              |
| にならない。     | いない。        | す。[Other]-[RESET]を選択して[OK]をタップ                                     |
|            |             | してください。                                                            |
|            | 測定モードが合ってい  | 基本編「3.5.1 Mode メニュー」を参照して, 測                                       |
|            | ない。         | 定モードを正しく設定してください。                                                  |
| セルフキャリブレー  | 外来ノイズの影響で測  | 良好な条件の場所に設置してください。                                                 |
| ションでエラーにな  | 定確度が低下してい   |                                                                    |
| る。         | る。          |                                                                    |
|            | キャリブレーションボ  | H <sub>CUR</sub> -H <sub>POT</sub> -L <sub>CUR</sub> 端子に,キャリブレーション |
|            | ックス(付属品)が接続 | ボックスを正しく接続してください。詳細は                                               |
|            | されていない。     | 「1.8.1 セルフキャリブレーション」をご覧く                                           |
|            |             | ださい。                                                               |

| 内容        | 考えられる原因    | 対処方法                     |
|-----------|------------|--------------------------|
| 測定値のばらつきが | 測定速度が速すぎる。 | 許容できる範囲で、測定速度を遅くしてくださ    |
| 大きい。      |            | $V_{o}$                  |
|           | 信号レベルが小さすぎ | 信号レベルを大きくしてください。         |
|           | る。         |                          |
|           | 信号が整定する前に測 | 測定遅延時間を長くしてください。スイープ開    |
|           | 定している。     | 始直後だけばらつきが大きいときは、測定開始    |
|           |            | 遅延時間を大きくしてください。          |
|           |            | 試料との接触が安定し、信号が整定してから測    |
|           |            | 定してください。                 |
|           | 雑音が混入している。 | <静電誘導>高インピーダンスを測定するとき    |
|           |            | は、特に Low 側の信号線を十分に静電シールド |
|           |            | してください。信号線が露出していると,周辺    |
|           |            | の電位変動の影響を受けます。また、筐体や周    |
|           |            | 辺の導体は接地してください。           |
|           |            | <電磁誘導>接続ケーブルが大きなループを作    |
|           |            | らないように引き回してください。         |
|           | 試料とのコンタクトが | コンタクトを清掃してください。          |
|           | 不安定になっている。 |                          |
|           | 測定信号源が破損して | 電圧,電流レベルを表示させ,信号の大きさを    |
|           | いるか,接続ケーブル | 確認してください。                |
|           | の不良で測定信号が小 | 測定端子に放電すると、測定信号源や電圧検出    |
|           | さくなっている。   | 部,電流検出部が破損することがあります。     |
|           |            | ケーブルの断線や、芯線と外部導体との短絡が    |
|           |            | ないかご確認ください。              |

表 3-7 おかしいと思ったら (続き)

表 3-7 おかしいと思ったら (続き)

| 内容        | 考えられる原因        | 対処方法                          |
|-----------|----------------|-------------------------------|
| 測定値が予測と大幅 | 異常な補正値が設定さ     | オープン、ショート、ロード、ポート延長など         |
| に異なる,     | れている。          | の全補正機能を OFF にしてみてください。補       |
|           |                | 正する周波数範囲を確認してください。補正値         |
| 測定できない,   |                | の測定または設定をやり直してください。           |
|           | 測定条件が合っていな     | 周波数や信号レベルを規定された値に設定して         |
| または       | $V_{0}$        | ください。試料によっては、測定条件で測定値         |
|           |                | が大きく変化します。                    |
| 補正値の測定ができ | 不適切な測定レンジに     | 適切な測定レンジに切替えるか、オートレンジ         |
| ない。       | 固定されている。       | 設定に変更してください。                  |
|           | 試料との接続ケーブル     | ケーブルの導通、ケーブルの芯線と外部導体の         |
|           | または接点に障害があ     | 短絡、接続点の汚れを確認してください。           |
|           | る。             |                               |
|           | 試料の Low 側が接地さ  | 測定モードIMPD-3Tでは、試料の端子は接地       |
|           | れている、または低イ     | と接続しないでください。補正値の測定でも同         |
|           | ンピーダンスを介して     | 様です。                          |
|           | 接地に接続されている     | 接地されている試料を測定するときは、測定モ         |
|           | (測定モード IMPD-3T | ード IMPD-2T あるいは IMPD-EXT をご使用 |
|           | での測定時)。        | ください。                         |
|           | 雑音が混入している。     | オープン補正など高インピーダンスを測定する         |
|           | 露出した信号線(特に     | ときは、信号線を静電シールドするか、雑音源         |
|           | Low 側)と電位変動の激  | を遠ざけてください。筐体や周辺の導体は接地         |
|           | しい部分が近い。       | してください。信号レベルが小さいときや、周         |
|           |                | 波数が高いときには妨害を受け易いです。           |

|        | 我 ? / 83か じいこ心 フィニ ? (帆 ) / |                               |
|--------|-----------------------------|-------------------------------|
| 容<br>内 | 考えられる原因                     | 対処方法                          |
| 測定が遅い  | 長い測定時間を設定し                  | 測定結果のばらつきが許容できる範囲で測定時         |
|        | ている。                        | 間を減らしてください。ただし、測定周波数の         |
|        |                             | 1周期に相当する時間以下にはできません。          |
|        | 長い遅延時間を設定し                  | 測定遅延時間,測定開始遅延時間設定を確認し         |
|        | ている。                        | て,必要最小限の値に設定してください。           |
|        | 測定レンジがオートレ                  | スポット測定で、ほぼ同じ値の試料を大量に測         |
|        | ンジになっている。                   | 定するときは,固定レンジに設定してください。        |
|        | 雑音や接触不良で測定                  |                               |
|        | レンジが頻繁に切り替                  |                               |
|        | わっている。                      |                               |
|        | ALCが動作している。                 | ALC設定を見直してください(TOLERANCE      |
|        | 測定ばらつきが大き                   | を大きくする, RETRY TIMES を小さくする)。  |
|        | く、信号レベル整定ま                  | ALC が不要なら、OFF に設定してください。      |
|        | でに多数の測定が行わ                  |                               |
|        | れている。                       |                               |
|        | 自動高密度スイープが                  | 自動高密度スイープ設定を見直してください          |
|        | 動作している。                     | (VARIATION を大きくする)。           |
|        |                             | 自動高密度スイープが不要なら, OFF に設定し      |
|        |                             | てください。                        |
|        | 機器内部が高温になっ                  | 動作温湿度範囲内(0~+40 ℃, 5~85 %RH)の環 |
|        | ている。                        | 境でお使いください。                    |
|        |                             | 異常な温度を検出すると,自己発熱を下げるた         |
|        |                             | めに、動作クロックを自動的に落として動作し         |
|        |                             | ます。そのために測定が遅くなります。            |

表 3-7 おかしいと思ったら (続き)

(空白)

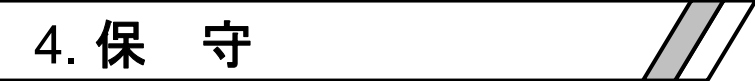

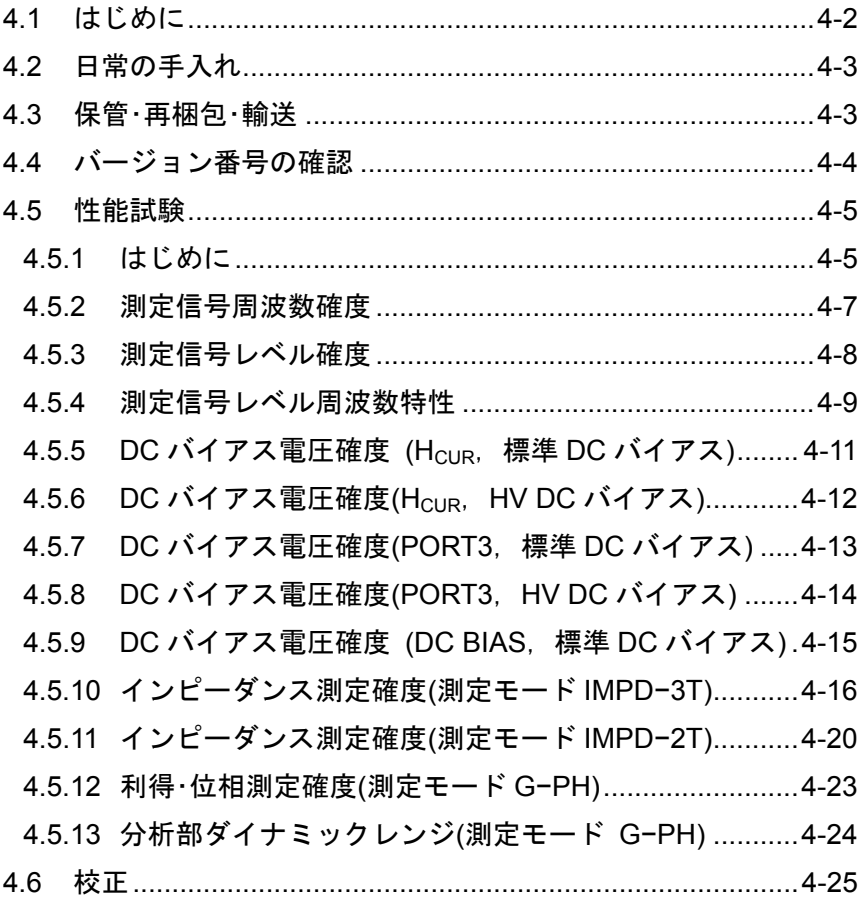

## 4.1 はじめに

この章では、次のことについて記載しています。

- ・長期間使用しないときの注意事項や保管方法について。
- ・輸送するときの再梱包と輸送中の注意事項について。

 ・予防保全のためや受入検査,修理後の性能確認などのとき必要な性能試験について。 基本的な動作チェックについては、基本編「2.4 簡単な動作チェック」をご覧ください。

 この取扱説明書には,容易に行うことができる動作確認と性能試験の方法を記載しています。 より高度な点検,調整,校正,故障修理については,当社または当社代理店までお問い合わせ ください。

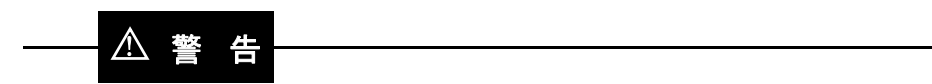

 本器の内部には,高電圧の箇所があります。カバーは絶対に取り外さないでください。 内部を点検する必要があるときでも,当社の認定したサービス技術者以外は内部に触れないで ください。

## 4.2 日常の手入れ

本器は,設置条件を満たす場所に設置してお使いください。

#### 設置条件の詳細 →基本編「2.2.2 設置条件」 参照。

 本器の正面パネルはプラスチック製です。鋭利なもの,高温のもので損傷しないようにご注意 ください。

パネル,ケースの表面が汚れたときは、柔らかい布で拭いてください。 汚れがひどい時は、中 性洗剤に浸し堅くしぼった布で拭いてください。シンナー、ベンジンなどの有機溶剤、化学雑巾 などで拭くと,変質したり塗装がはがれたりすることがありますので,絶対に使用しないでくだ さい。

LCD タッチパネルの表面が汚れたときは、脱脂綿または柔らかい布で拭いてください。洗剤, 有機溶剤等で拭くと,変質,曇りを生じることがありますので避けてください。

# 4.3 保管・再梱包・輸送

#### ● 長期間使用しないときの保管

- ・電源コードをコンセントおよび本体から外してください。
- ・棚やラックなど,落下物やほこりのないところに保管してください。 ほこりをかぶるおそれがある場合は,布やポリエチレンのカバーをかけてください。
- ・保管時の最悪環境条件は,−10 ℃~+50 ℃,5 %~95 %RH ですが,温度変化の激しい所 や直射日光の当るところなどは避け,なるべく常温の環境で保管してください。

## ● 再梱包 ・輸送

移動や修理依頼などのために再梱包するときは,次の点に注意してください。

- ・本体に可動部があるときは固定してください。
- ・本体をポリエチレンの袋またはシートで包んでください。
- ・本体の重さに十分耐え,寸法的に余裕のある段ボール箱をご用意ください。
- ・本体の 6 面を保護するように緩衝材を詰めて包装してください。
- ・輸送を依頼するときは,この製品が精密機器であることを運送業者に指示してください。

# 4.4 バージョン番号の確認

 本器の機能改良,不具合修復のために,同じ型名の製品でも個々にバージョンが異なることが あります。バージョン違いにより動作が異なることがありますので,異常を発見されたときは, 症状と共にバージョンをお知らせください。

 当社ホームページにて,新しいファームウェアへのアップデートをご案内することがあります。 起動後は,次の手順でバージョンを確認できます。

[Other]-[SYSTEM]を開くと,ファームウェアバージョンが確認できます。"VERSION"の下 の数値がバージョンです。

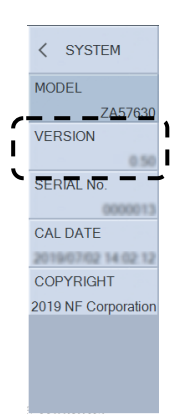

## 4.5 性能試験

### 4.5.1 はじめに

 性能試験は,本器の性能劣化を未然に防止するため,予防保守の一環として行います。 性能試験は,受入検査,定期検査,修理後の性能確認などが必要なときに実施します。

 ここでは,市販の標準器および測定器を用いて実施できる簡単な性能試験について記載してい ます。

 より高度な試験につきましては,当社または当社代理店にご依頼ください。有償にて承ってお ります。

 性能試験の結果,仕様を満足しないときは,校正または修理が必要です。当社または当社代理 店にご連絡ください。

#### 1) 試験環境の確認

性能試験は、次の環境で行ってください。

- •周囲温度 23±5℃
- ・周囲湿度 20 ~ 70 %RH,結露がないこと
- 雷源電圧 <br>
AC 100 ∼ 230 V±10% ただし 250 V 以下
- ・ウォームアップ 30 分以上

#### 2) 試験前の準備

性能試験の前に,設定を初期化してください。設定の初期化は,[Other]-[RESET]で行います。 詳細は,基本編「4.2.1 共通事項,■設定初期化」をご覧ください。

# 3) 使用機器

動作点検および性能試験には,下記の測定器が必要です。

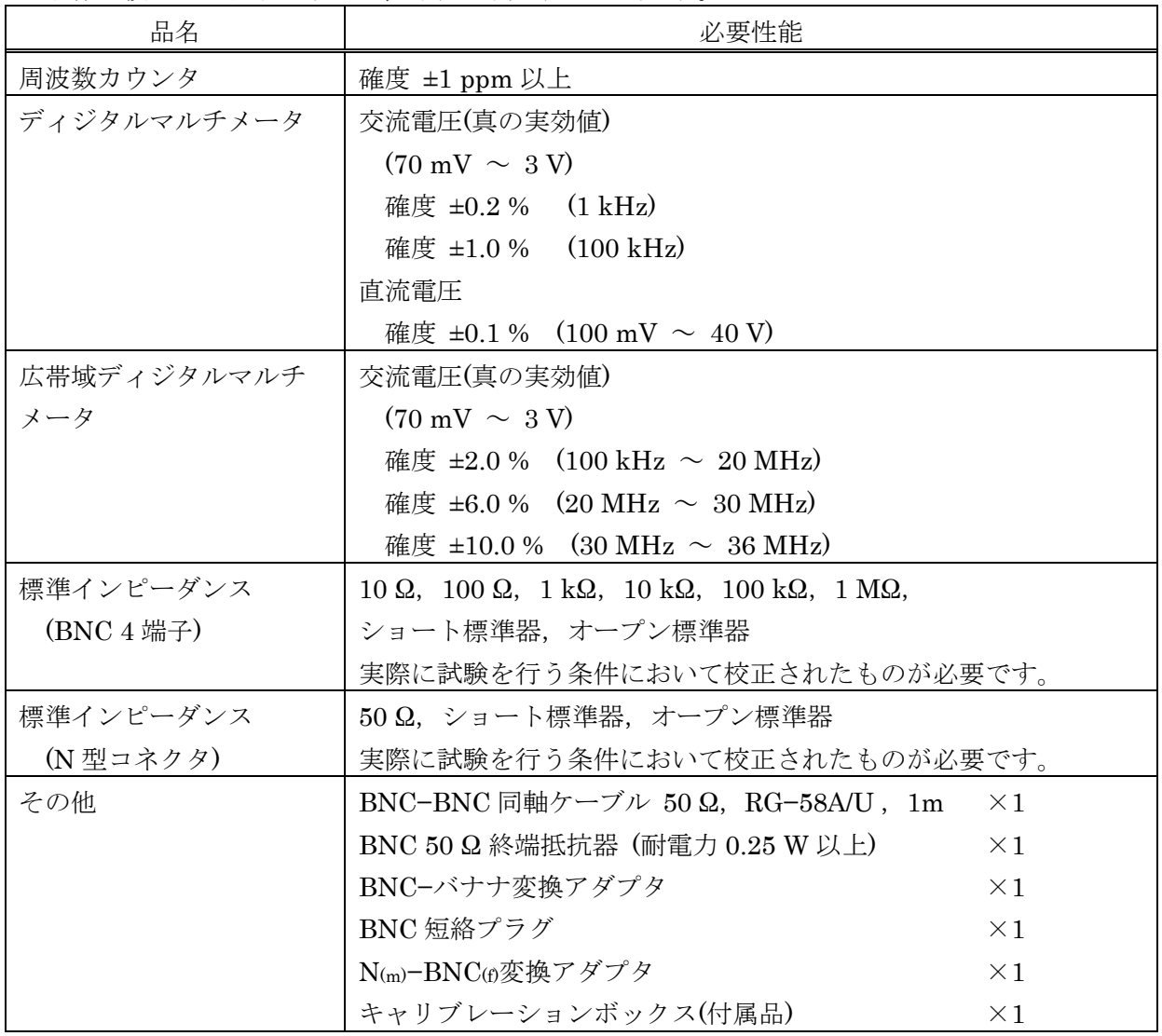

# 4.5.2 測定信号周波数確度

以下の各測定の前に,本器は事前に初期化設定を行ってください。

- 本器の設定 : 測定モードを IMPD−EXT, 測定信号周波数を 1.0 MHz, AC 振幅を 1.0V rms に設定する。
- 測定器設定 :周波数カウンタを使用。ゲート時間を 10 秒に設定。
- 接続 : 本器の OSC / HcuRを同軸ケーブルにて周波数カウンタに接続する。
- 測定方法 :周波数カウンタの測定値を読み取る。

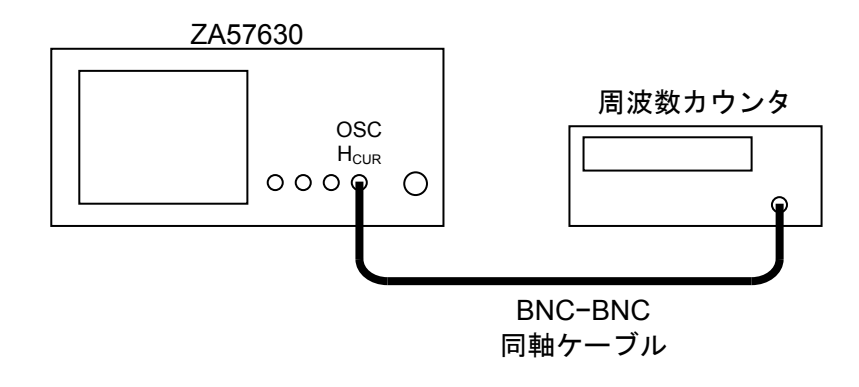

判定

 合格範囲:0.999990 MHz ~ 1.000010 MHz 測定値 : \_ .\_ \_ \_ \_ \_ \_ MHz

## 4.5.3 測定信号レベル確度

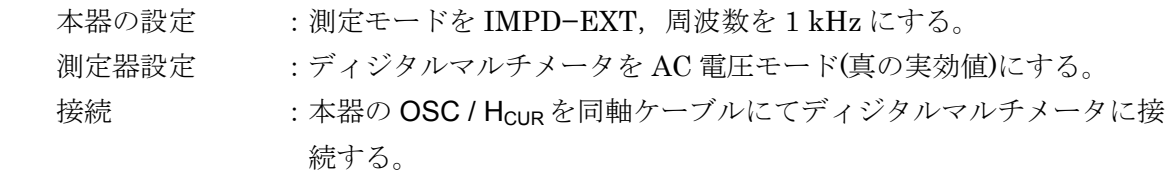

 測定方法 :本器の AC 振幅を 70 mVrms,1 Vrms,3 Vrms に設定し,ディジタ ルマルチメータで AC 電圧値を読み取る。

読み取った AC 電圧値から,下記の計算式で振幅確度を求める。

振幅確度(dB) = 20×log』。AC電圧測定値 Vrms<br>AC振幅設定値 Vrms 振幅確度(dB) =  $20 \times \log_{10} \frac{\text{AC電圧測定値}}{\text{AC} \cdot \text{R}}$ 

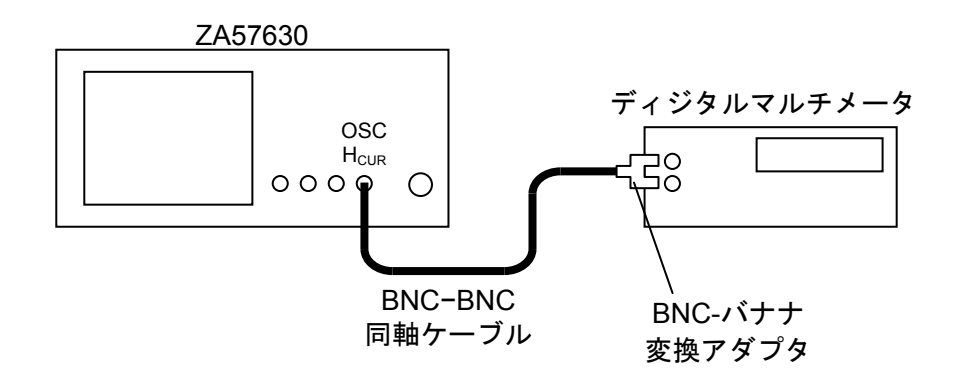

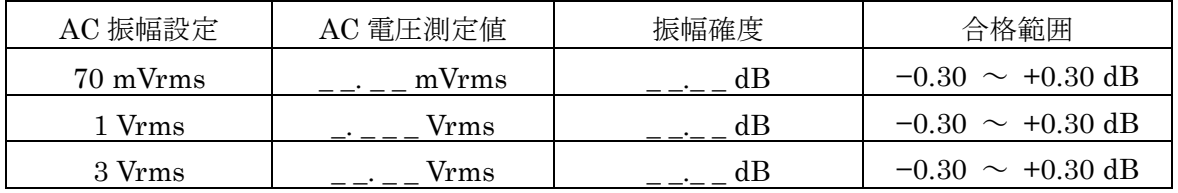

#### 4.5.4 測定信号レベル周波数特性

- 本器の設定 :測定モードを IMPD-EXT, 周波数を 1 kHz, AC 振幅を 70 mVrms に設 定する。
- 測定器設定 :ディジタルマルチメータ,広帯域ディジタルマルチメータを AC 電圧モ ード(真の実効値)にする。
- 接続  $\ddot{x}$ : 本器の OSC / H<sub>CUR</sub> を, 同軸ケーブルにて, BNC 50 Q 終端抵抗器を 介してディジタルマルチメータに接続する。
- 測定方法 :本器の周波数を 1 kHz,100 kHz,1 MHz,15 MHz,30 MHz,36 MHz に設定する。100 kHz 以下はディジタルマルチメータで,1 kHz と 1 MHz以上は広帯域ディジタルマルチメータでAC電圧値を読み取る。 読み取った AC 電圧値から,下記の計算式で,ディジタルマルチメー タおよび広帯域ディジタルマルチメータ各々での,1 kHz での AC 電 圧測定値を基準とした振幅周波数特性を求める。

振幅周波数特性(dB)

<sup>10</sup> 1kHzでのAC電圧測定値 Vrms 20×log10 各周波数でのAC電圧測定値 Vrms  $=20\times$ 

AC 振幅を 1 Vrms,10 Vrms に設定し,同様に 1 kHz での AC 電圧 測定値を基準とした,周波数振幅特性を求める。

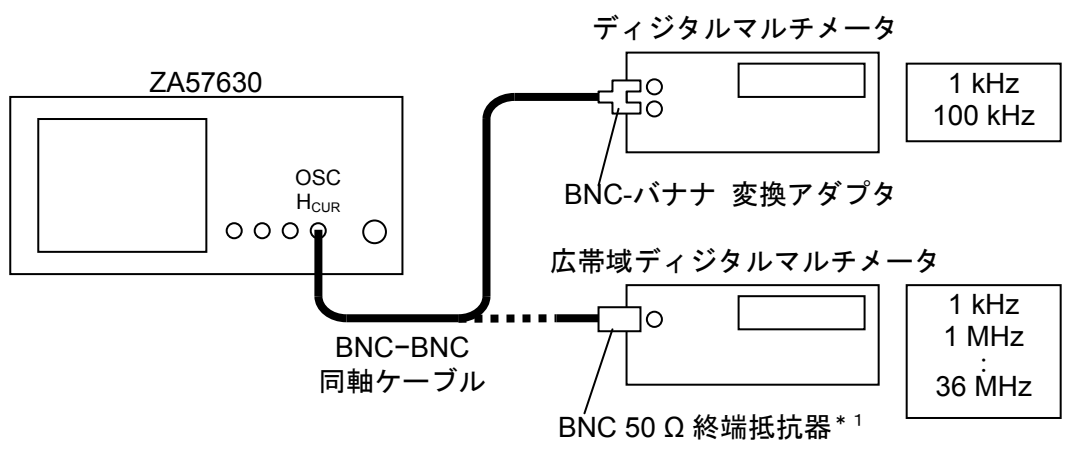

\*1:広帯域ディジタルマルチメータの入力インピーダンスが 50 Ω の場合は、50 Ω 終端抵抗器 は不要です。

判定

(ディジタルマルチメータ)

|                   |           | AC 電圧 | AC 振幅     |                                 |
|-------------------|-----------|-------|-----------|---------------------------------|
| AC 振幅設定           | 周波数設定     | 測定値   | 周波数特性     | 合格範囲                            |
| 70 mVrms<br>1 kHz |           | mVrms | $0.00$ dB | (基準)                            |
|                   | $100$ kHz | mVrms | $. \_$ dB | $-0.30 \sim +0.30 \text{ dB}$   |
| 1 Vrms            | 1 kHz     | Vrms  | $0.00$ dB | (基準)                            |
|                   | $100$ kHz | Vrms  | dB        | $-0.30 \sim +0.30 \text{ dB}$   |
| 3 Vrms            | $1$ kHz   | Vrms  | $0.00$ dB | (基準)                            |
|                   | $100$ kHz | Vrms  | dВ        | $+0.30$ dB<br>$-0.30$<br>$\sim$ |

(広帯域ディジタルマルチメータ)

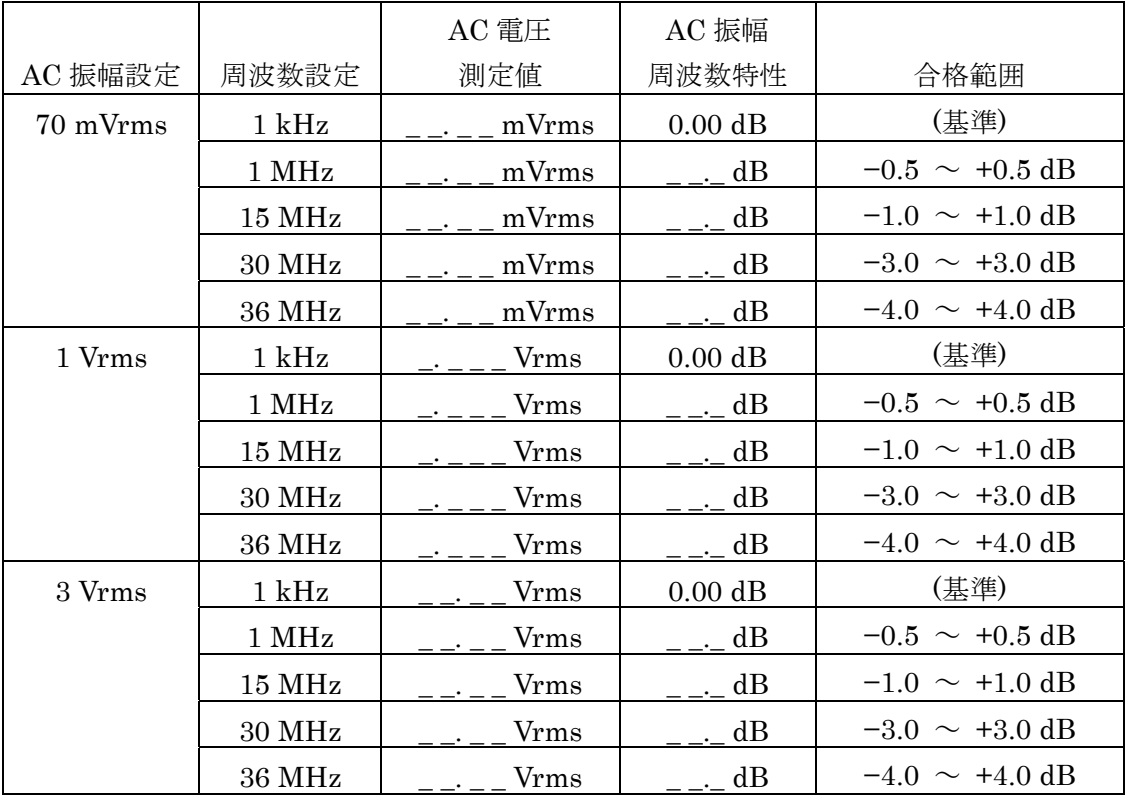

# 4.5.5 DC バイアス電圧確度 (HcuR, 標準 DC バイアス)

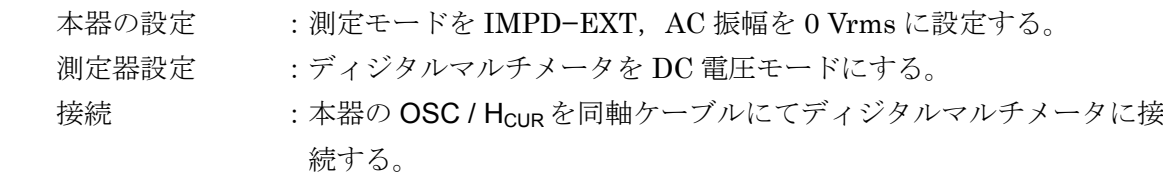

 測定方法 :本器の DC バイアスを,−5.0 V,0.0 V,+5.0 V に設定し,ディジタ ルマルチメータで DC 電圧値を読み取る。

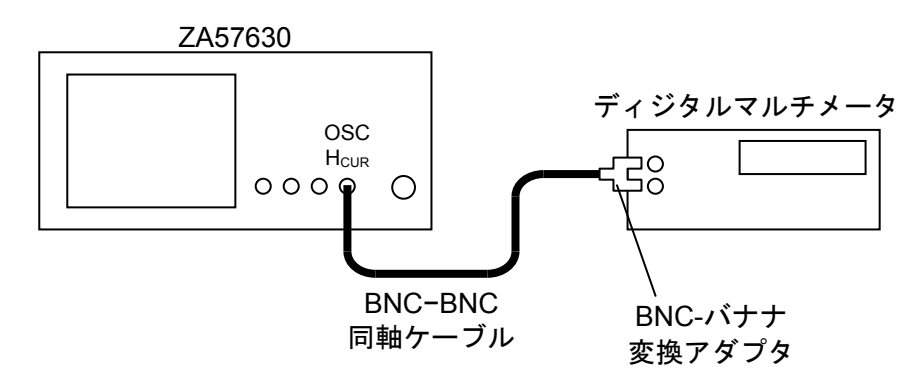

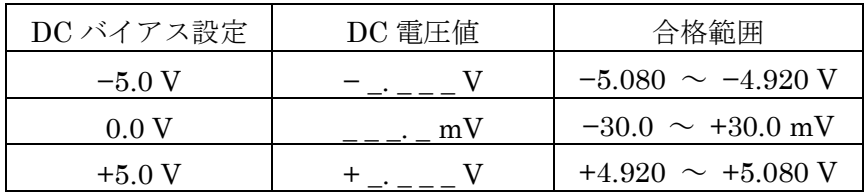

4.5.6 DC バイアス電圧確度(H<sub>CUR</sub>, HV DC バイアス)

- 本器の設定 :測定モードを IMPD−3T,AC 振幅を 0 Vrms,HV バイアスをオンに設 定する。
- 測定器設定 :ディジタルマルチメータを DC 電圧モードにする。
- 接続 :本器の OSC / Hcur を同軸ケーブルにてディジタルマルチメータに接 続する。
- 測定方法 :本器の DC バイアスを,−40.0 V,0.0 V,+40.0 V に設定し,ディジ タルマルチメータで DC 電圧値を読み取る。

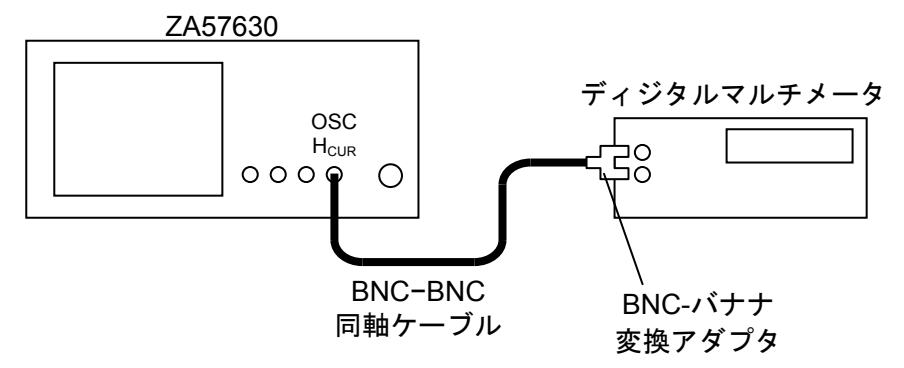

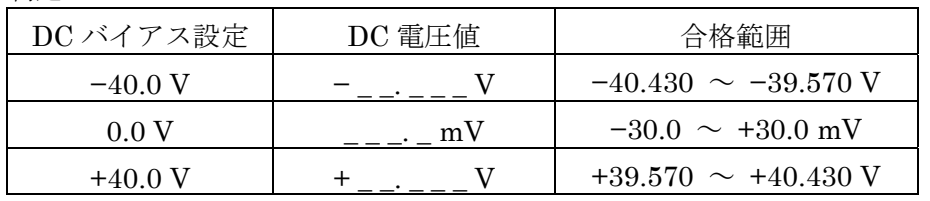

# 4.5.7 DC バイアス電圧確度(PORT3,標準 DC バイアス)

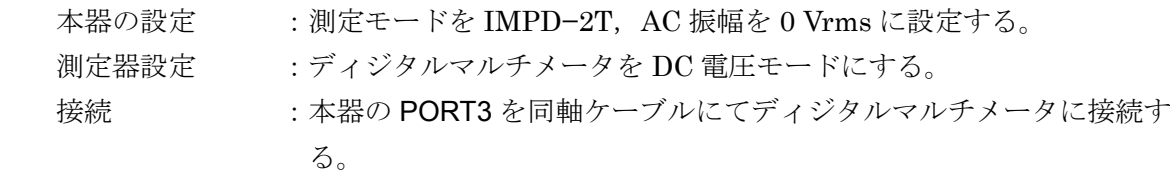

 測定方法 :本器の DC バイアスを,−5.0 V,0.0 V,+5.0 V に設定し,ディジタ ルマルチメータで DC 電圧値を読み取る。

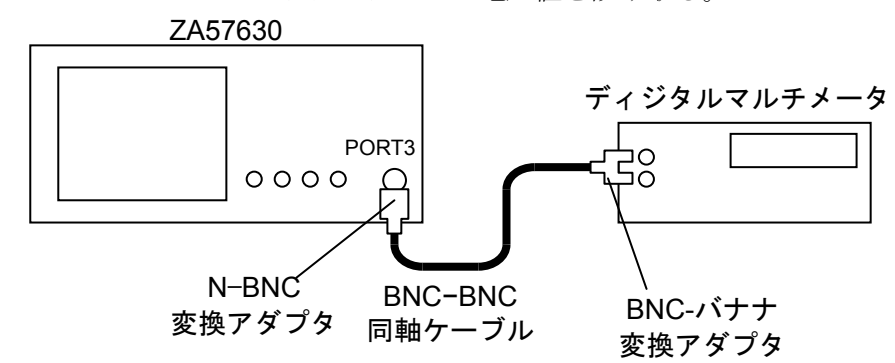

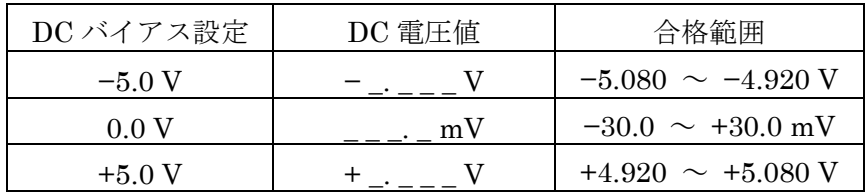

4.5.8 DC バイアス電圧確度(PORT3, HV DC バイアス)

- 本器の設定 :測定モードを IMPD−2T,AC 振幅を 0 Vrms,HV バイアスをオンに設 定する。
- 測定器設定 :ディジタルマルチメータを DC 電圧モードにする。
- 接続 :本器の PORT3 を同軸ケーブルにてディジタルマルチメータに接続す る。
- 測定方法 :本器の DC バイアスを,−40.0 V,0.0 V,+40.0 V に設定し,ディジ タルマルチメータで DC 電圧値を読み取る。

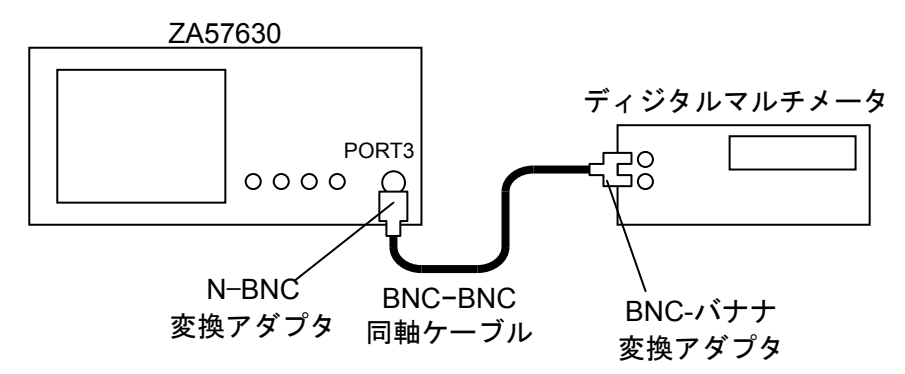

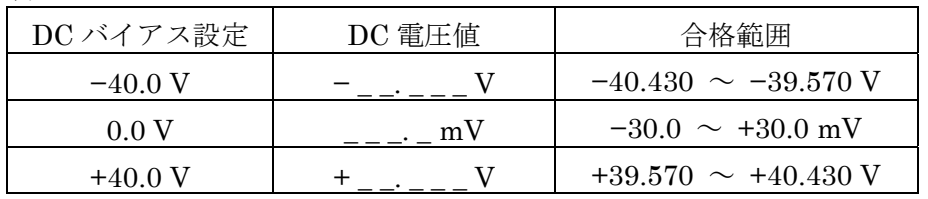

4.5.9 DC バイアス電圧確度 (DC BIAS,標準 DC バイアス)

- 本器の設定 :測定モードを IMPD−EXT,AC 振幅を 0 Vrms,DC バイアス出力を背 面パネル DC BIAS に設定する。
- 測定器設定 :ディジタルマルチメータを DC 電圧モードにする。
- 接続 :本器の DC BIAS を同軸ケーブルにてディジタルマルチメータに接続 する。
- 測定方法 :本器の DC バイアスを,−5.0 V,0.0 V,+5.0 V に設定し,ディジタ ルマルチメータで DC 電圧値を読み取る。

ZA57630 背面パネル

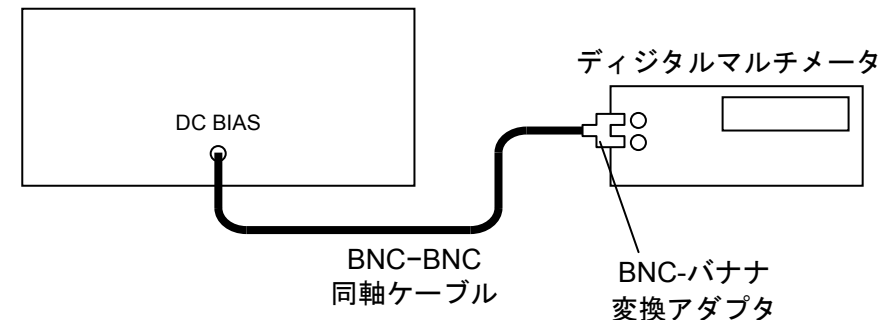

判定

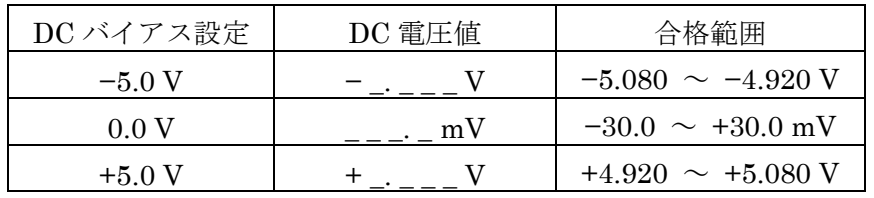

 $\overline{\phantom{0}}$ 

4.5.10 インピーダンス測定確度(測定モード IMPD−3T)

 ここでは,容易にできるチェック方法を述べます。正確な試験については,当社に試験をご依 頼ください。

- 標準器 正確な試験を行うときは,本器の確度に対して,概ね 1/3 以下の校正確度を持つ標 準器を用意します。 標準器がないときは,正確な測定器で校正した安定な標準試料を用意してください。 用意した標準器の校正確度と安定度に応じた試験が行えます。 本器では,トランスを用いた疑似容量標準器は使えません。
- 参 考 各周波数でインピーダンスの校正値が与えられていない抵抗器でも、周波数特性が 良い,およそ 10 Ω から 100 kΩ の範囲なら,次の計算値を用いて,簡易試験を行う ことができます。
	- ・直流抵抗の校正値 RDC
	- ·1 MHz における等価直列インダクタンス Ls [H] または 等価並列容量 Cp [F]

複素インピーダンス Z=R<sub>DC</sub>+
$$
j\omega L_S
$$
 または Z= $\frac{R_{DC}-j\omega C_P(R_{DC})^2}{1+(\omega C_P R_{DC})^2}$ 

 |Z .  $|=\sqrt{{\rm R}_{\rm DC}^2+({\rm \omega}\,{\rm L}_\mathrm{S})^2}$  または |Z  $\dot{Z}$ | =  $\frac{\text{Rpc}}{\sqrt{1+(\omega\text{C}_P\text{R}_Dc)^2}}$ 

$$
\theta(=\angle Z) = \tan^{-1}(\frac{\omega Ls}{R_{DC}}) \quad \pm \text{kt} \quad \theta = -\tan^{-1}(\omega C_{P}R_{DC})
$$
  
この角間波数  $\omega = 2 \pi f$ , f は測定周波数[Hz]

- 本器の設定 :測定モードを IMPD−3T,AC 振幅を 1 Vrms,測定速度を 0.2 s に設定 する。
- 接続 : 標準器を本器 H<sub>CUR</sub> / H<sub>POT</sub> / L<sub>POT</sub> / L<sub>CUR</sub>に接続する。

 測定方法 :まず,オープン補正とショート補正を行います。 その後,以下の表に合わせて標準器を測定します。

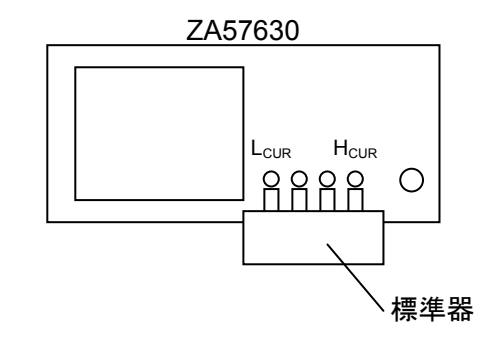

判定 : 測定値が次の範囲内なら正常です。 標準器の校正値 ± (標準器の校正確度 + ZA57630 の確度仕様)

 以下の表における仕様の値は,標準器の校正値が公称値に等しいとして計算し,有効数字 2 桁 に丸めてあります。標準器の校正確度が十分に良くないと,差が仕様の範囲を外れることがあり ます。

| 測定                    | 標準器                   | 標準器の校正値             | 測定値                | 差<br>$100\times(B-A)/A$ | 様<br>仕               |
|-----------------------|-----------------------|---------------------|--------------------|-------------------------|----------------------|
| レンジ                   | (公称値)                 | А                   | B                  | $B-A$                   |                      |
|                       |                       | Z<br>$M\Omega$      | Z<br>$\rm M\Omega$ | Ζ<br>$\%$               | $Z \pm 1.50 \%$      |
| $1 \text{ M}\Omega$   | $1 \text{ M}\Omega$   | ۰<br>θ              | $\circ$<br>θ       | $\circ$<br>$\theta$     | $\theta \pm 0.87$ °  |
|                       |                       | Z<br>$k\Omega$      | Ζ<br>$\rm k\Omega$ | Z<br>$\%$               | $Z \pm 0.30 \%$      |
| $100 \text{ k}\Omega$ | $100 \text{ k}\Omega$ | $\circ$<br>θ        | θ<br>$\circ$       | $\circ$<br>$\theta$     | $\theta \pm 0.17$ °  |
|                       |                       | Z<br>$k\Omega$      | Ζ<br>$k\Omega$     | Z<br>$\%$               | $Z \pm 0.15 \%$      |
| $10 \text{ k}\Omega$  | $10 k\Omega$          | $\theta$<br>o       | θ                  | $\theta$<br>٥           | $\theta \pm 0.086$ ° |
|                       |                       | Z<br>kΩ             | Z<br>kΩ            | Z<br>$\%$               | $Z \pm 0.10 \%$      |
| $1 \text{ k}\Omega$   | $1 \text{ k}\Omega$   | ۰<br>θ              | $\circ$<br>θ       | ۰<br>$\theta$           | $\theta \pm 0.058$ ° |
|                       |                       | Z                   | Z<br>Ω             | Z<br>$\%$               | $Z \pm 0.15 \%$      |
| $100 \Omega$          | $100\ \Omega$         | $\theta$<br>۰       | θ<br>$\circ$       | $\circ$<br>$\theta$     | $\theta \pm 0.086$ ° |
|                       |                       | Z<br>Ω              | Ζ<br>Ω             | Z<br>$\frac{0}{0}$      | $Z \pm 0.50 \%$      |
| $10\ \Omega$          | $10\ \Omega$          | $\theta$<br>$\circ$ | $\circ$<br>θ       | $\theta$<br>$\circ$     | $\theta \pm 0.29$ °  |

測定周波数 1 kHz,信号レベル 1 Vrms

 $\overline{1}$ 

測定周波数 10 kHz,信号レベル 1 Vrms

| 測定                    | 標準器                   | 標準器の校正値              |               | 測定値      |               | 差<br>$100\times(B-A)/A$ |         | 様<br>仕               |
|-----------------------|-----------------------|----------------------|---------------|----------|---------------|-------------------------|---------|----------------------|
| レンジ                   | (公称値)                 | A                    |               | B        |               | $B-A$                   |         |                      |
|                       |                       | Ζ                    | MQ            | Z        | MQ            | Z                       | $\%$    | $Z \pm 0.81 \%$      |
| $1 \text{ M}\Omega$   | $1 \text{ M}\Omega$   | $\theta$<br>$\Omega$ |               | $\theta$ |               | $\theta$                |         | $\theta \pm 0.46$ °  |
|                       |                       | Z                    | $\rm k\Omega$ | Ζ        | $\rm k\Omega$ | Z                       | $\%$    | $Z \pm 0.25 \%$      |
| $100 \text{ k}\Omega$ | $100 \text{ k}\Omega$ | ۰<br>θ               |               | $\theta$ | ٥             | θ                       | ٥       | $\theta \pm 0.14$ °  |
|                       |                       | Z                    | $\rm k\Omega$ | Z        | $\rm k\Omega$ | Z                       | $\%$    | $Z \pm 0.14 \%$      |
| $10 k\Omega$          | $10 k\Omega$          | o<br>$\theta$        |               | $\theta$ | ٥             | θ                       | ۰       | $\theta \pm 0.080$ ° |
|                       |                       | Z                    | kΩ            | Z        | kΩ            | Z                       | $\%$    | $Z \pm 0.092 \%$     |
| $1 \text{ k}\Omega$   | $1 \text{ k}\Omega$   | $\circ$<br>$\theta$  |               | $\theta$ | $\circ$       | $\theta$                | $\circ$ | $\theta \pm 0.053$ ° |
|                       |                       | Z                    | Ω             | Ζ        | Ω             | Ζ                       | $\%$    | $Z \pm 0.080 \%$     |
| $100\ \Omega$         | $100\ \Omega$         | $\theta$<br>$\circ$  |               | $\theta$ | $\circ$       | $\theta$                | $\circ$ | $\theta \pm 0.046$ ° |
|                       |                       | Z                    | Ω             | Ζ        | Ω             | Z                       | $\%$    | $Z \pm 0.50 \%$      |
| $10\ \Omega$          | $10\ \Omega$          | $\circ$<br>$\theta$  |               | $\theta$ | $\circ$       | $\theta$                | $\circ$ | $\theta \pm 0.29$ °  |

| 測定                  | 標準器                  | 標準器の校正値             | 測定値            | 差<br>$100\times(B-A)/A$ | 様                    |
|---------------------|----------------------|---------------------|----------------|-------------------------|----------------------|
| レンジ                 | (公称値)                |                     | В              | $B-A$                   |                      |
| $10 k\Omega$        | $10 \text{ k}\Omega$ | 7<br>$k\Omega$      | Z<br>$k\Omega$ | Z<br>$\%$               | $Z \pm 0.20 \%$      |
|                     |                      | O<br>θ              | $\circ$<br>θ   | $\circ$<br>θ            | $\theta \pm 0.12$ °  |
|                     |                      | Z<br>kΩ             | Ζ<br>kΩ        | Z<br>$\frac{0}{0}$      | $Z \pm 0.15 \%$      |
| $1 \text{ k}\Omega$ | $1 \text{ k}\Omega$  | $\circ$<br>$\theta$ | θ<br>$\Omega$  | $\circ$<br>$\theta$     | $\theta \pm 0.087$ ° |
|                     |                      | Z                   | Ζ              | Z<br>$\%$               | $Z \pm 0.17 \%$      |
| $100\ \Omega$       | $100\ \Omega$        | $\circ$<br>$\theta$ | θ<br>$\Omega$  | $\Omega$<br>$\theta$    | $\theta \pm 0.097$ ° |
|                     |                      |                     | Z              | Z<br>$\frac{0}{0}$      | $Z \pm 0.60 \%$      |
| $10\ \Omega$        | $10\ \Omega$         | $\circ$<br>θ        | $\circ$<br>θ   | $\circ$<br>θ            | $\theta \pm 0.34$ °  |

測定周波数 1 MHz,信号レベル 1 Vrms

 $\overline{\phantom{0}}$ 

測定周波数 10 MHz,信号レベル 1 Vrms

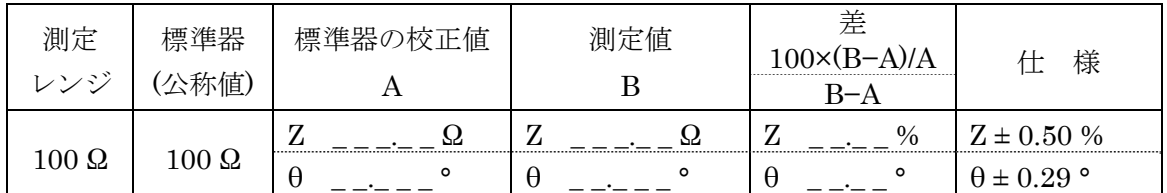

# 測定周波数 1 kHz,信号レベル 0.1 Vrms

| 測定                 | 標準器                | 標準器の校正値 | 測定値      | 差<br>100×(B–A)/A | 様                   |
|--------------------|--------------------|---------|----------|------------------|---------------------|
| レンジ                | 公称值)               |         |          | $B-A$            |                     |
|                    |                    |         |          | $\%$             | $Z \pm 0.26 \%$     |
| $1\ {\rm k}\Omega$ | $1\ {\rm k}\Omega$ | O<br>н  |          | $\circ$          | $\theta \pm 0.15$ ° |
|                    |                    |         |          | $\%$             | $7 + 0.27\%$        |
| $100\ \Omega$      | $100\ \Omega$      | C<br>H  | $\Omega$ | $\circ$          | $\theta \pm 0.15$ ° |

測定周波数 1 MHz,信号レベル 0.1 Vrms

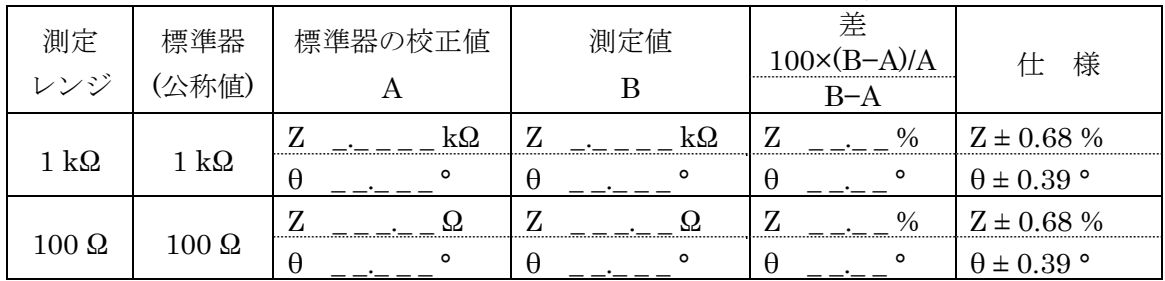

| 測定                   | 標準器                   | 標準器の校正値       | 測定値     | 差<br>A)/A     | 様                   |
|----------------------|-----------------------|---------------|---------|---------------|---------------------|
| レンジ                  | (公称值)                 |               |         | $B-A$         |                     |
|                      |                       |               | kU      | $\frac{0}{0}$ | $Z \pm 0.36 \%$     |
| $1~\mathrm{k}\Omega$ | $1\ \mathrm{k}\Omega$ | ົ<br>$\theta$ | ົ       | $\Omega$      | $\theta \pm 0.20$ ° |
|                      |                       |               |         | $\%$          | $Z \pm 0.60 \%$     |
| $100\ \Omega$        | $100\ \Omega$         | θ<br>ο        | $\circ$ | $\circ$       | $\theta \pm 0.34$ ° |

測定周波数 1 kHz,信号レベル 3 Vrms

# 測定周波数 1 MHz,信号レベル 3 Vrms

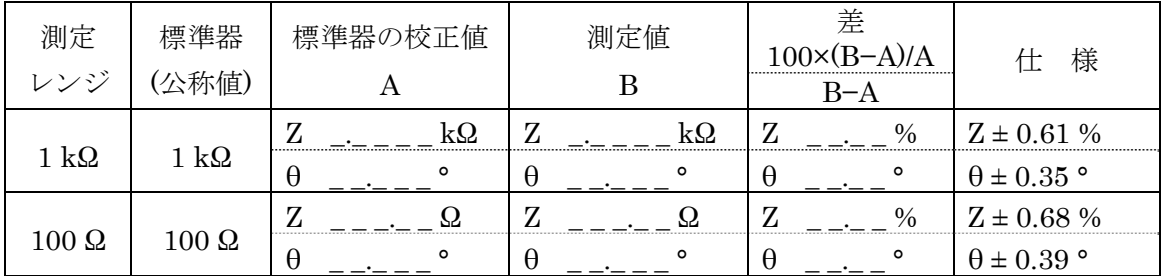

### 4.5.11 インピーダンス測定確度(測定モード IMPD−2T)

 ここでは,容易にできるチェック方法を述べます。正確な試験については,当社に試験をご依 頼ください。

 標準器 正確な試験を行うときは,本器の確度に対して,概ね 1/3 以下の校正確度を持つ標 準器を用意します。

標準器がないときは,正確な測定器で校正した安定な標準試料を用意してください。 用意した標準器の校正確度と安定度に応じた試験が行えます。

 本器の設定 :測定モードを IMPD−2T,AC 振幅を 1 Vrms,測定速度を 0.2 s に設定 する。

接続 :標準器を本器 PORT3 に接続する。

 測定方法 :まず,オープン補正とショート補正を行います。 その後,標準器を測定します。

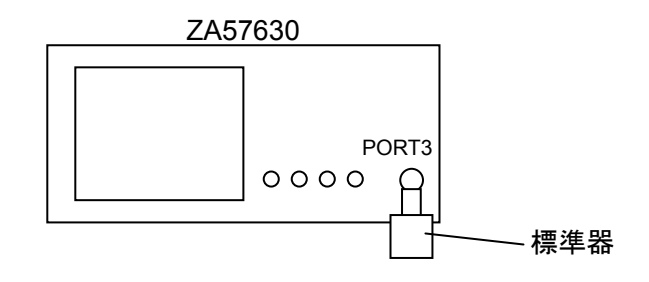

判定 :測定値が次の範囲内なら、概ね正常です。 標準器の校正値 ± (標準器の校正確度 + ZA57630 の確度仕様)

 以下の表における仕様の値は,標準器の校正値が公称値に等しいとして計算し,有効数字 2 桁 に丸めてあります。標準器の校正確度が十分に良くないと,差が仕様の範囲を外れることがあり ます。

測定周波数 10 kHz,信号レベル 1 Vrms

| 測定                 | 標準器          | 標準器の校正値      |  | 測定値     | 差     | $B-A)/A$      | 様                   |
|--------------------|--------------|--------------|--|---------|-------|---------------|---------------------|
| レンジ                | (公称值)        |              |  |         | $B-A$ |               |                     |
|                    |              |              |  |         |       | $\%$          | $Z \pm 0.34 \%$     |
| $1\ {\rm k}\Omega$ | $50\ \Omega$ | $\circ$<br>θ |  | O       |       | $\circ$       | $\theta \pm 0.19$ ° |
|                    |              |              |  |         |       | $\frac{0}{0}$ | $Z \pm 0.34\%$      |
| $100\ \Omega$      | $50\ \Omega$ | θ<br>$\circ$ |  | $\circ$ |       | $\circ$       | $\theta \pm 0.20$ ° |

1 kΩ レンジでの確度仕様は、標準器インピーダンスが推奨範囲外のため参考値です。

| 測定                   | 標準器          | 標準器の校正値  |         | 測定値 |          |   | 差<br>$100\times$ $(R-A)/A$ | 様                   |
|----------------------|--------------|----------|---------|-----|----------|---|----------------------------|---------------------|
| レンジ                  | 公称值)         |          |         |     |          |   | $B-A$                      |                     |
|                      |              |          |         |     |          |   | $\frac{0}{0}$              | $Z \pm 0.38 \%$     |
| $1~\mathrm{k}\Omega$ | $50\ \Omega$ | H        | ο       |     | C        | ⊢ | $\circ$                    | $\theta \pm 0.22$ ° |
|                      |              |          |         |     |          |   | $\frac{0}{0}$              | $Z \pm 0.36 \%$     |
| $100\ \Omega$        | $50\ \Omega$ | $\theta$ | $\circ$ |     | $\Omega$ | Н | $\circ$                    | $\theta \pm 0.21$ ° |

測定周波数 1 MHz,信号レベル 1 Vrms

 $\overline{\phantom{a}}$ 

1 kΩ レンジでの確度仕様は、標準器インピーダンスが推奨範囲外のため参考値です。

測定周波数 10 MHz,信号レベル 1 Vrms

| 測定                 | 標準器          | 標準器の校正値                    | 測定値          | 差<br>$100\times(B-A)/A$ | 様                   |
|--------------------|--------------|----------------------------|--------------|-------------------------|---------------------|
| レンジ                | (公称値)        |                            |              | $B-A$                   |                     |
|                    |              |                            |              | $\frac{0}{0}$           | $Z \pm 1.5 \%$      |
| $1\ {\rm k}\Omega$ | $50\ \Omega$ | $\circ$<br>$\theta$        | θ            | ົ<br>θ                  | $\theta \pm 0.85$ ° |
|                    |              | 7<br>$\mathbf{\mathbf{z}}$ |              | $\%$                    | $Z \pm 1.6 \%$      |
| $100\ \Omega$      | $50\ \Omega$ | $\circ$<br>$\theta$        | $\circ$<br>θ | $\circ$<br>θ            | $\theta \pm 0.91$ ° |

1kΩレンジでの確度仕様は、標準器インピーダンスが推奨範囲外のため参考値です。

測定周波数 30 MHz,信号レベル 1 Vrms

| 測定           | 標準器          | 標準器の校正値          | 測定値 | 差<br>$100\times(B-A)/A$ | 様                |
|--------------|--------------|------------------|-----|-------------------------|------------------|
| レンジ          | 公称值          |                  |     | $B-A$                   |                  |
|              |              | عد<br>$\epsilon$ | صد  | $\%$                    | $Z \pm 4.5 \%$   |
| $100~\Omega$ | $50\ \Omega$ | $\theta$<br>٥    | H   |                         | $H + 26^{\circ}$ |

#### 測定周波数 36 MHz,信号レベル 1 Vrms

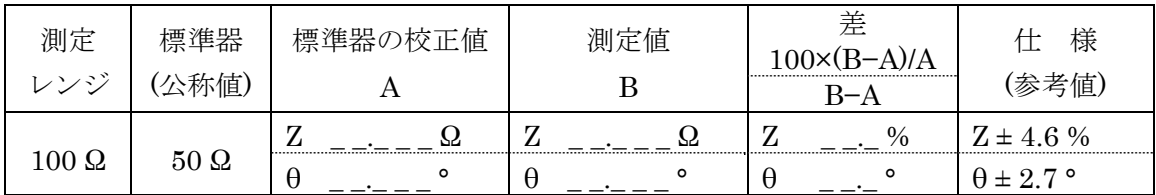

| 測定           | 標準器          | 標準器の校正値 | 測定値 | 差<br>$100\times(B-A)/A$ | 様                   |
|--------------|--------------|---------|-----|-------------------------|---------------------|
| レンジ          | 公称値          |         |     | B–A                     | (参考値)               |
|              |              |         |     | $\%$                    | $Z \pm 0.44\%$      |
| $100~\Omega$ | $50\ \Omega$ | θ       |     | $\circ$                 | $\theta \pm 0.25$ ° |

測定周波数 10 kHz,信号レベル 0.1 Vrms

測定周波数 1 MHz,信号レベル 0.1 Vrms

| 測定    | 標準器          | 標準器の校正値 | 測定値 | 差<br>100×(B–A)/A | 様                   |
|-------|--------------|---------|-----|------------------|---------------------|
| レンジ   | 公称值          |         |     | R–A              | (参考値)               |
|       |              |         |     | $\%$             | $Z \pm 0.58 \%$     |
| 100 Ω | $50\ \Omega$ | ο<br>H  | ٥   | Ο<br>Н           | $\theta \pm 0.33$ ° |

測定周波数 10 kHz,信号レベル 3 Vrms

| 測定           | 標準器          | 標準器の校正値       | 測定値          | 差<br>$100\times(B-A)/A$ | 様                   |
|--------------|--------------|---------------|--------------|-------------------------|---------------------|
| レンジ          | 公称値          |               |              | R–A                     | (参考値)               |
|              |              |               |              | $\%$                    | $Z \pm 0.75 \%$     |
| $00\ \Omega$ | $50\ \Omega$ | ٥<br>$\theta$ | $\circ$<br>θ | Ο<br>н                  | $\theta \pm 0.43$ ° |

測定周波数 1 MHz,信号レベル 3 Vrms

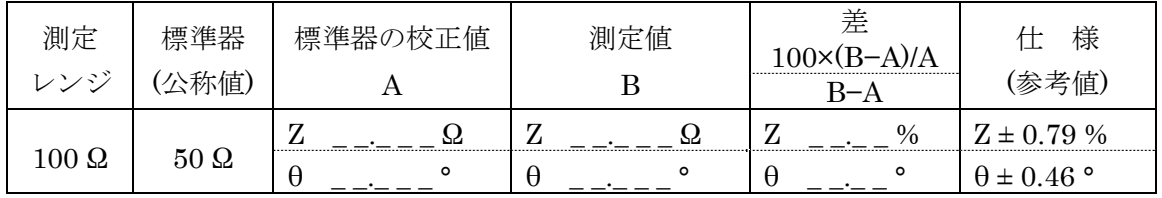

# 4.5.12 利得・位相測定確度(測定モード G−PH)

 本器の設定 :測定モードを G−PH,AC 振幅を 1 Vrms,測定レンジを PORT1,PORT2 とも固定 1Vrms, 周波数スイープ範囲を 100 Hz ~36 MHz, 測定速度 を 100 ms に設定する。

測定器接続 :(なし)

- 接続 : 付属のキャリブレーションボックスを,OSC / PORT1 / PORT2 に接続 する。
- 測定方法 :周波数アップスイープを行い,LCD 画面に表示される測定値(ゲイン dB, 位相 <sup>o</sup>)の, 1 MHz 以下, 10 MHz 以下, 36 MHz 以下での最大 値と最小値を各々読み取る。

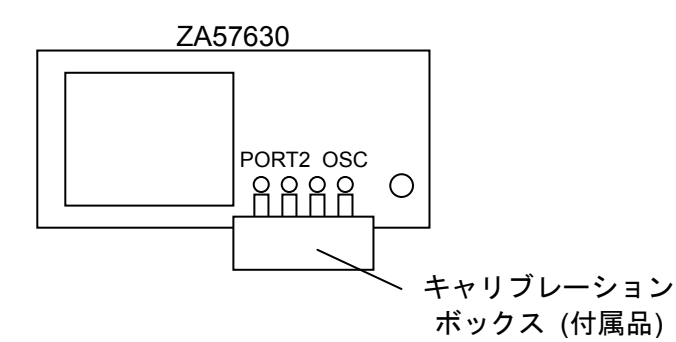

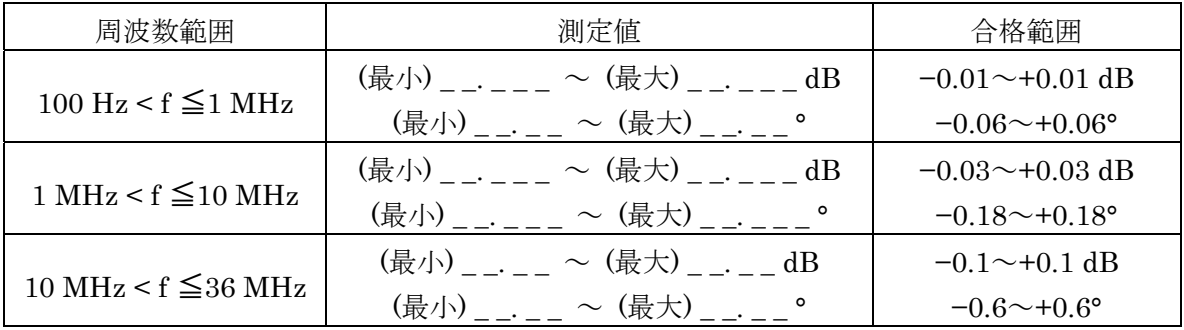

4.5.13 分析部ダイナミックレンジ(測定モード G−PH)

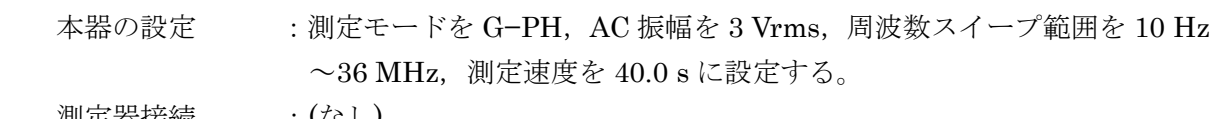

測定器接続 :(なし)

 接続 :PORT1 に BNC 短絡プラグを接続する。 OSC を PORT2 に接続する。

 測定方法 :本器で周波数アップスイープ測定を行ない,10 Hz 以上~1 MHz 未満, 1 MHz 以上~10 MHz 未満,10 MHz 以上~36 MHz 以下の範囲での ゲイン最大値を LCD グラフから読み取り、極性を逆にした値を記録 する。

> 測定が終了したら PORT2 ダイナミックレンジ測定時の接続に変更す る。周波数アップスイープ測定を行ない,各周波数範囲でのゲイン最 小値を LCD 画面から読み取り、記録する。

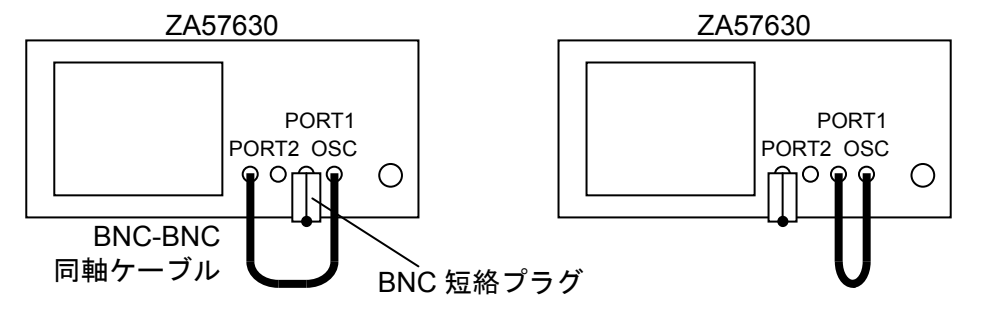

PORT1 のダイナミックレンジ測定時接続 PORT2 のダイナミックレンジ測定時接続

判定

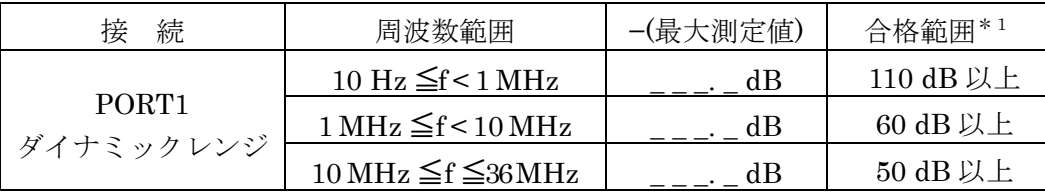

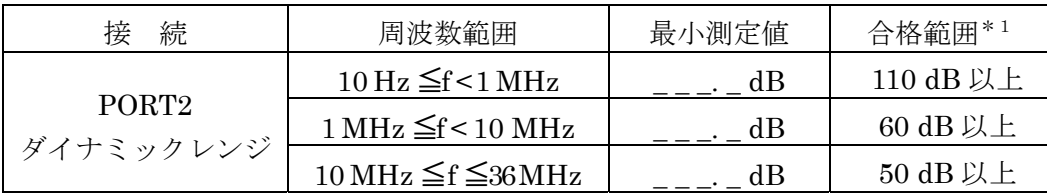

\*1:周囲の電磁界雑音などの影響によってこの値を満たさない場合もありますが,スイー プ測定結果の大半のデータがこの値を満たしていれば,合格と判断します。

# 4.6 校正

 性能試験で仕様を満足しなかった場合は,当社で調整または校正を行い,性能を回復させます。 校正が必要なときは,当社または当社代理店にご連絡ください。 保証期間外の調整・校正は有償にて承ります。
(空 白)

D

 $\sqrt{1}$ 

— お願い -

- 取扱説明書の一部または全部を、無断で転載または複写することは固くお断りし ます。
- 取扱説明書の内容は、将来予告なしに変更することがあります。
- 取扱説明書の作成に当たっては万全を期しておりますが、内容に関連して発生し た損害などについては、その責任を負いかねますのでご了承ください。 もしご不審の点や誤り、記載漏れなどにお気付きのことがございましたら、当社 または当社代理店にご連絡ください。

ZA57630 取扱説明書(応用編)

株式会社エヌエフ回路設計ブロック

〒223-8508 横浜市港北区綱島東 6-3-20

TEL 045-545-8111

http://www.nfcorp.co.jp/

◯C Copyright 2019 **NF Corporation** 

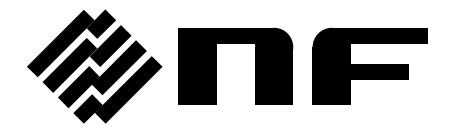